# COMPANY CONFIDENTIAL **81800/81700 SYCOM** P. S. 2219 0458 CAJ

### INTRODUCTION TC SYCOM

#### GENERAL

The Systems Communications Module CSYCOMJ program provides the 81800181700 user with: 1) the capability to submit jobs to run on ancther system, 2) to transfer files between two systems, and  $3$ ) in general, to interactively obtain services and information<br>from canother system with the ability to communicate with another system with the ability to communicate with<br>tive-programs in a remote system. Job run output can be interactive programs in a remote system. returred to the submitting system (upon request) or directed to a peripheral device on the processirg system itself. Interactive output data is returned to the User System directly• via Network Contrcllers.

SYCOH along with its associated Netwcrk Controller is responsible for all data communications with other systems. This includes performing the necessary functions tc establish line connections, receive/trans#it data, and execute the correct line termination procedures.

The Systems Cormunications Module maintains a secondary level of control CMCP has primary control) ever local peripheral devices such as the card reader, card punch, line printer, and magnetic<br>tapes. It reads and transfers card, tape, and disk files, It reads and transfers card, tape, and disk files. accepts input from and displays messages to the Operator's Terminal (CDT) and receives data files/messages for printing, punching, display, er writing to either tape or disk. It provides the mechanism by whjch a terminal or ~pplication program in one system is able to communicate with specific application<br>programs in another system. Program selection is based on the programs in another system. servicing system which dictates the processing requirements (programs) optioned to run in that system.

#### SCOPE AND OBJECTIVES

The purpose of the Systems Communications Module is to increase the use of data processing facilities (systems) either local or remote- to the target system. The scope of SYCOH is to provide all of those features previously afforded by the Remote Job Entry (RJE/TERMINAL) system and additionally provide enhancements with<br>the following expansive communications features: file transfer, the following expansive communications features: termiral-to-program, program-to-program, and program-to-SYCOM. The first two functions assume inter-system communications with the program-to-SYCOM function assumin9 intra-system communication which is provided by the MCP. The Systems Communications Module with these encompassing capabilities, considerably expands the flexitility of a RJE Station; herceforth referred to as a "User Syster".

In acdition to the above design objectives, several mandatory<br>objectives have been specified. They are: 1) Retain objectives have been specified. compatibility with the standard Burroughs data communications line discipline and sessage format conventions and 2) maintain standard Remote Job Entry (RJE) command compatibility with<br>existing RJE program products for Burroughs small, medium, and existing RJE program products for Burroughs small, medium, Large systems.

With this software system, the objectives are also to provide the user with the most benefits in terms of flexibility and ease of<br>use. Flexibility in that the user is free to design and install Flexibility in that the user is free to design and install system configurations suited to the recuirements of the company for distributed processing. For example, a user can install a 81800/B1700 in the same installation to increase/share resources with an existing system; in a remote installation to place some resources in a remote facility; or in a network of systems to provide distributed processing services. Ease of use in that all capabilities of the system can be selectively utilized by any user thru, either command initiated or inherent system functions.

### **FUNCTIONS PERFORMED**

Since SYCOM applications imply transmission of large data files between two or more systems, line throughput maximization, error<br>detection, and error recovery are standard features. Following detection, and error recovery are standard features. Following<br>is a comprehensive list of the functions performed; including is a comprehensive list of the functions performed; those that are under user control. They are presented in three groups, Basic, Line Throughput, and Error Detection and Recovery.

### BASIC FEATURES

For SYCOM to accomplish the functions generally described for the system, the following basic features are provided; full details are presented in Section II. "Concepts and Facilities".

- A. Input: Introduction of programs from an input device on the local system for compilation and/or execution on a remote system. Introduction of data from an input device on the local system for processing on the remote system.
- B. Command Input: SYCOM commands as well as SMCS/MCP type commands are permitted from the system ODT, terminals, and specifically tailored application programs running in a system.
- C. Output: Dispersion of data and/or programs produced by<br>the remote system to the local systems peripheral the remote system to the local systems<br>output devices, ODT, terminals, and a ODT, terminals, and application programs.

COMPANY CONFIDENTIAL Bl800/81700 SYCOM  $P-S. 2219.0458. (A)$ 

- D. Monitoring: Monitoring and controlling programs on the remote system via a local system's Remote Supervisory Console (RSC); virtual terminal, ODT, or application program (requires SMCS on remote system).
- E. File Control: SYCOM verifies all file transfers between two systems.
- F. File Transfers: The transfer of certain types of files between a local system ard a remote system; directions.
- G. Program-to-Program: Support of communication between a program running in a local system and a program running in a remote system. Also• support a local application proqram communications Link to SYCOH itself.
- ~. Virtual Ter•inats: Provide a Means by which a terminal, oor, or application program in a local system can hecome a virtual terminal entity to a-remote<br>system. By-design, virtual terminals assigned the By design, virtual terminals assigned the status of a Remote ODI if appropiately declared as Server Stations in networkcontroller when connected to a SMCS in the.remote system.
- I. Communications: communications; asynchroncus, synchronous, and direct connect. capabilities. Supports a full line of Line speed is dependent upon Line Adapter
- J. Security: The SYCOM controls "Loq-on• security• log-on involves checking a user's security code and granting access to user files for transfer purposes.

#### LINE THROUGHPUT

Maximization of line throughput is assured by a point-to-point Message transfer procedure which:

- ~. Specifically acknowledges receipt of a message with the transmission of either arother message block or *a*  "numtered acknowledgement• C#ACK) message. This reduces both line time and turnaround time.
- e. Blocks records for transmission, Ci.e., sends multiple data records per message block.,
- c. Comcress and expand blariks in data records. It is common for card input and printer output to have a<br>large -number of -imbecded blanks. Eliminating Eliminating transmission of these blanks significantly improves line throughput.

**COMPANY CONFIDENTIAL B1800/B1700 SYCOM** P. S. 2219 0458 (A)

#### ERROR DETECTION AND RECOVERY

The following features are provided in error detection/recovery areas to assure reliable service to the system user:

A specific numbered acknowledgement (either in the next  $A$ message or in a #ACK) guards against the possibility of lost message by providing an unambiquous  $\mathbf{a}$ acknowledgement for the transmitted message block.

 $\sim 100$  km s  $^{-1}$ 

- The use of modulo 2 by the transmission numbering  $B$ facility for the detection of duplicate message blocks.
- Dynamic reduction (by command) of the transmission  $c_{\bullet}$ message block size provides the potential for reducing error rates and retransmissions.
- $\mathbf{c}$ . The convention of different timeout values for local and remote systems alleviate line collision problems.
- The message block transfer procedure eliminates the  $E$ ambiguous use of certain ASCII control characters (for example, "ENQ" is used only during "establishment"; and nowhere else).
- Data transmission error detection is provided thru the  $F_{\bullet}$ use of vertical and horizontal parity in the systems hardware.

### **LIMITATIONS**

in B

The Systems Communications Module (SYCOM) is intended to provide a combined system of RJE, file transfer, program-to-SYCOM message transfer and terminal-to-program/program-to-program communication capabilities. To provide these services and still maintain a certain degree of compatibility with existing Remote Job Entry CRJE) systems, certain limitations become inherent to the system. Therefore, applicable limitations are defined as follows:

- SYCOM does not, and will not, support Cassette tapes as Α. an optional peripheral device.
- In reference to "file transfers", the implementation  $B$ currently in effect does not save, or forward, symbolic file headers. Therefore, certain file characteristics would be lost on file transfers between unlike systems.
- $c_{\bullet}$ Program-to-Program limitations involve an application program being assigned a "virtual terminal" position which reduces the number of positions available for terminal attachments.

D. Interactive application programs in a remote system

COMPANY CONFIDENTIAL B1800/B1700 SYCOM<sup>\$</sup> P. S. 2219 0458 (A)

serving virtual terminals on a local system cannot make use of "tallies" or "toggles".

- The implemented version of SYCOM which this document E. describes, has only a limited "file transfer recovery" capability. That is, any file queued to "PUT" when the inter-system connection is lost, will initiate a file transfer operation from the "beginning-of-file" at **BOJ** after **SYCOM ccmmunications** have been re-established.
- The most noticeable limitation is the fact that SYCOM  $F_{\bullet}$ only supports a single line connection for RJE and File Iransfer data communications at any one time.

#### **NOTICE**

The specifications of the software system described in this document are subject to change without notice. The availability  $or$ performance of some features way depend on a specific configuration of equipment such as larger memory or communication Customers should corsult their Burroughs Sales line speed. Representative for details.

# ASSOCIATED DOCUMENTATION

Some of the details of the Systems Communications Module system and its composite software etements are contained in other system manuals. Following is a list of associated documents referenced in this quide. Readers and users of this document may refer to any or all of these listed documents for additional information.

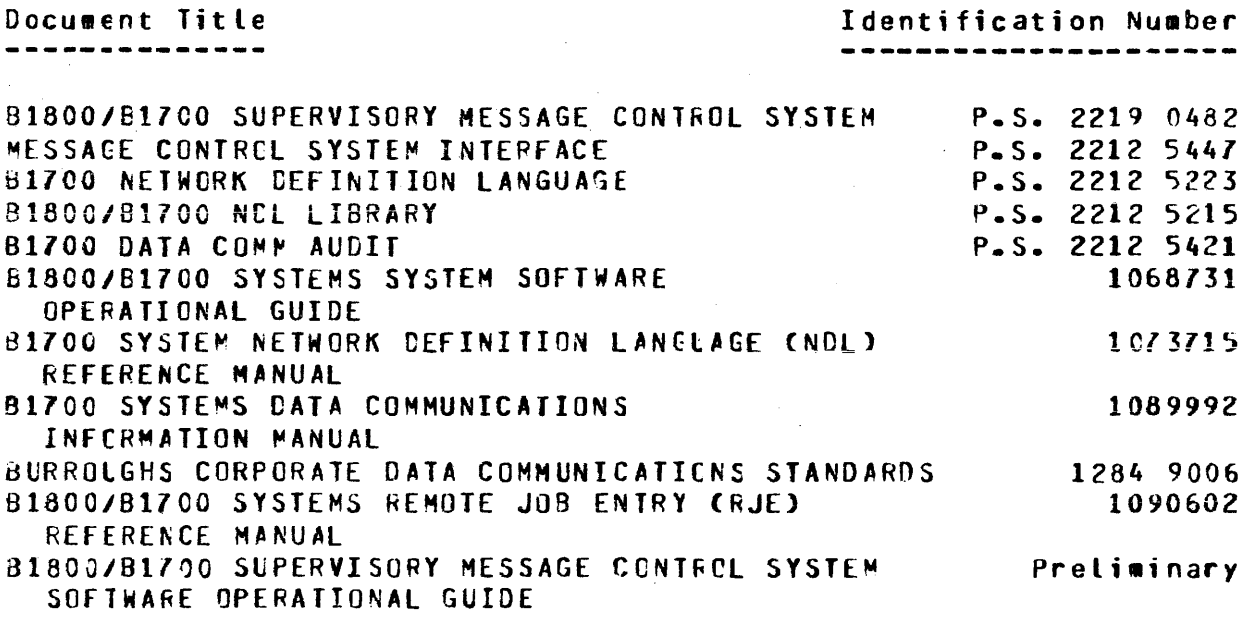

 $\mathbb{R}^2$ 

 $\sim$ 

 $\lesssim r^{-4}$ 

 $\sim$   $\sim$ 

 $\sim 10$ 

 $\frac{1}{2}$ 

 $\hat{\mathcal{A}}_{\mu\nu}$ 

 $\frac{1}{2}$ 

 $\mathcal{A}^{\mathcal{A}}$ 

 $\bar{z}$ 

# B1800/B1700 SYSTEMS REMOTE JOB ENTRY (RJE)

 $\mathcal{L}^{\mathcal{L}}$ 

 $\bar{z}$ 

 $\hat{\mathcal{L}}_{\text{max}}$ 

 $\tilde{c}$  ,  $\tilde{c}$  $\sim$   $\sim$ 

 $\epsilon_{\rm eff}$ 

÷,

 $\sim$ 

 $\hat{\alpha}$  ,  $\hat{\beta}$ 

JR.

1090602

 $\mathcal{L}_{\text{max}}$  and  $\mathcal{L}_{\text{max}}$ 

 $\mathcal{P}^{\mathcal{L}}_{\mathcal{M}}$ 

 $\sim$ 

 $\sim$   $\sim$ 

 $\sigma_{\rm eff}$  :

# 3-1<br>COMPANY CONFIDENTIAL B1800/B1700 SYCOM P. S. 2219 0458 CAl

### CONCEPTS AND FACILITIES

### GENERAL

To elaborate upon the design concepts applied to SYCQM, the full range of system facilities are preserted in logical progression. First to be covered are actual system hardware configurations.<br>This incovides the base for further concent elaborations. Nexte This provides the base for further concept elaborations. descriptions of the data communicaticn networks involved and the relationship of a User System to a Server System are identified~ Following this, implementation concerts and functional aspects of the system are described.

#### SYSTEM CONFIGURATION

A User System oriented to SYCOM utilizes a hardware configuration simitar to the one shown in Figure II-1 (next page). A system is usually comprised of the following haroware elements: processor, memory, OCT, cisk, plus standard communication controls/adapters. Optiorally it can be equipped with an assortment of peripherals as per a user's needs (e.g., card reader, card punch, disk packs, line printer, magnetic tapes, etc. and terminals).

The SYCOM program is responsible for managing availability and use of peripheral devices which are LSed for SYCOM functions. It also controls all input/output operations for those peripheral devices as well as transmitting and receiving data files. CData file is a general term used here to encompass all file types acceptable to SYCOM such as data, program source/object, printer backur, etc.)

With this hardware configuration, "all" SYCOM capabilities for a User System are initiated thru the system ODT. An "extended"<br>User System (configuration with local terminals) adds a new User System Cconfiguration with local terminals) dimension to the SYCOM system in that it's capabilities are no Longer confined to initiation from the ODT-but-are-now-also<br>available-to-local-terminals-as-wett. Commands-entered from a available to local terminals as well. Commands entered system CDT can initiate any SYCOM function; which includes<br>establishing the line connection for vintual terminal establishing the line connection for virtual terminal<br>communications. Terminals are, however, restricted to an **Terminals are, however,** explici<sup>n</sup> command repertoire. (Details of this concept are presented later in this section.)

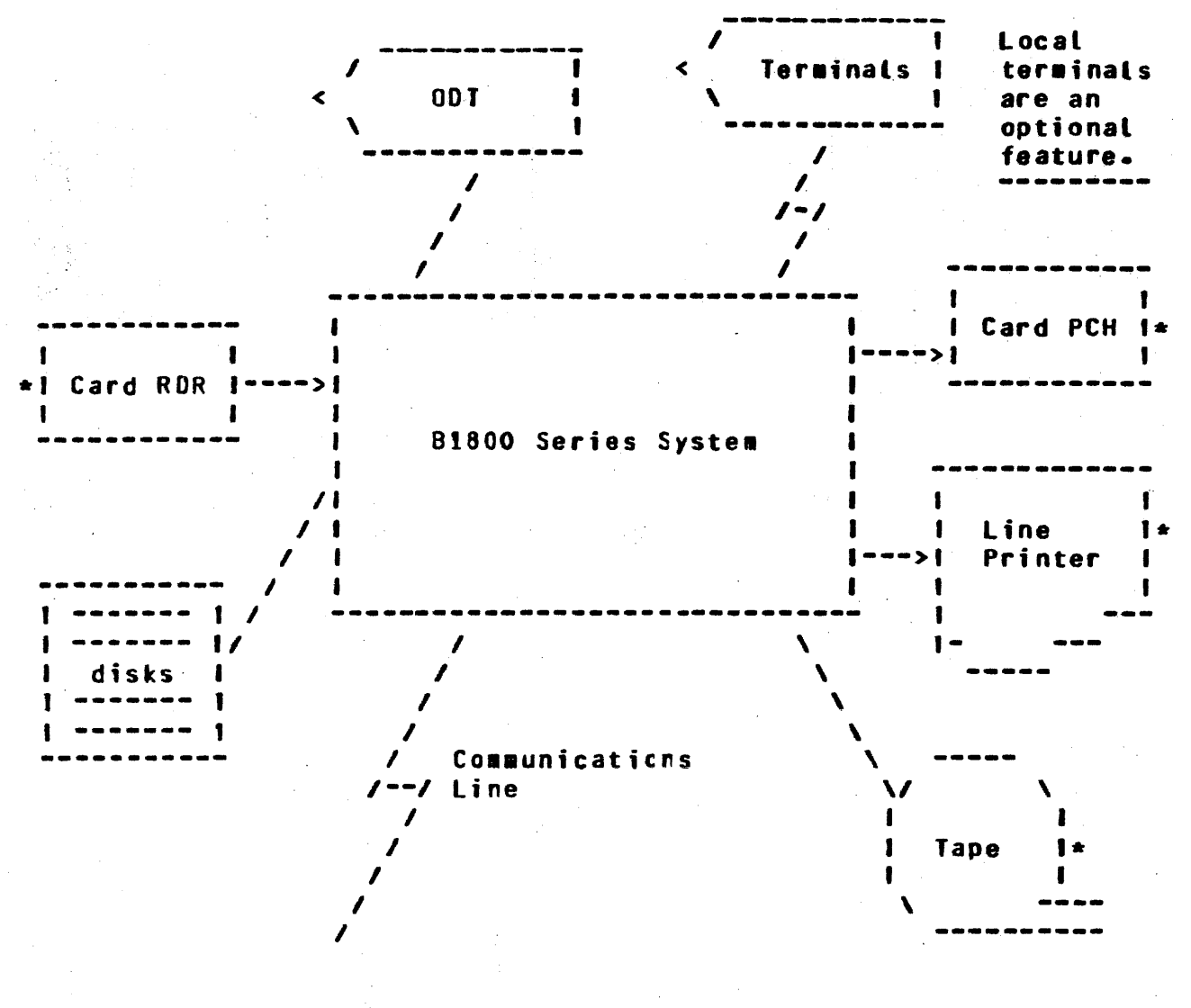

 $(*) =$  optional)

Figure 3.1: User System Configuration

### **SYSTEN CONNUNICATIONS**

Described here are the communications network aspects of a User System and its relationship to a Server System. SYCOM and wits associated Network Controller support User Systems using either a point-to-point non-switched or point-to-point switched network to a Server System.

data communications procedure utilized is a subset of the **The** Burroughs conversational point-to-poirt line procedure. It is in a document entitled "Burroughs Corporate Data defined refer to "associated documentation". Communications Standards"; That document fully describes the characteristics and functional

 $3 - 3$ COMPANY CONFIDENTIAL 81800/81700 5YCOH  $P - S - 22190456(A)$ 

attributes for a non-transparent half-duplex mode commurication to which this system subscribes. of data

# PCINT-TO-POINT SWITCHED NETWORK

In a switched network environment, a User System communicates with a Server System without requirirg dedicated communication lines; see Figure II-2 (on the following page). The computers are ccnnected by telechone lines to the common carrier exchange serving their respective locations. A temporary connection Cdata path) is established between the computers only for the period of<br>time in which data transmission is actually required. The time in which data transmission is actually required. connection is established by dialing the telephone number of the Server System. Usually the dialing procedure is manual, however, SYCOM can cause this function to te done automatically upon com•and directive.

In switched line networks, a line refers to a discrete data path between a Server System and the User System Cincluding terminals) thru the commor carrier exchange. The services provided by this commor carrier are usually on a time-used basis.

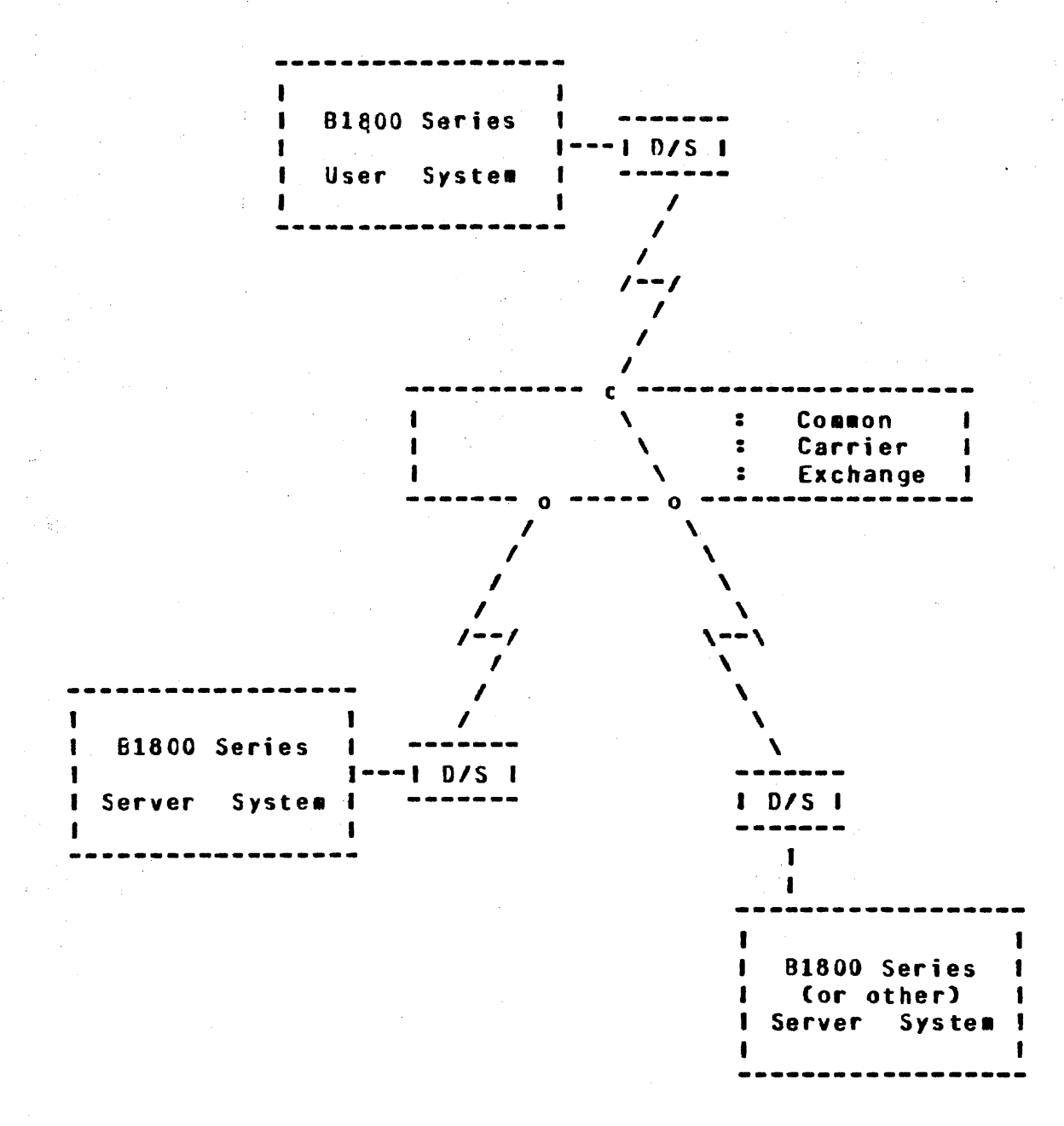

Figure 3-2: Point-to-Point Switched Network

#### PUINT-TU-POINT NON-SWITCHED NETWORK

A point to point non switched network, as shown in Figure II-3 (below). consists of a private or leased communications line that connects the User System with a Server System. In this network, the computers are physically connected, that is, the circuits making up the communications line are permanently established, and data may be transmitted over the line at any time. No dialing is recuired for this type of network.

COMPANY CONFIDENTIAL 81800/81700 SYCNM P. S. 2219 0458 (A)

Communication lines in a non-switched network are alternately<br>known as private, leased, or dedicated lines. In this document they are referred to as "decicated lires". These lines may be privately owned (e.g., internal cirect connection in the same physical location), or provided by a common carrier on a contract basis. This dedicated connection between two specific locations would provide a line for exclusive system use.

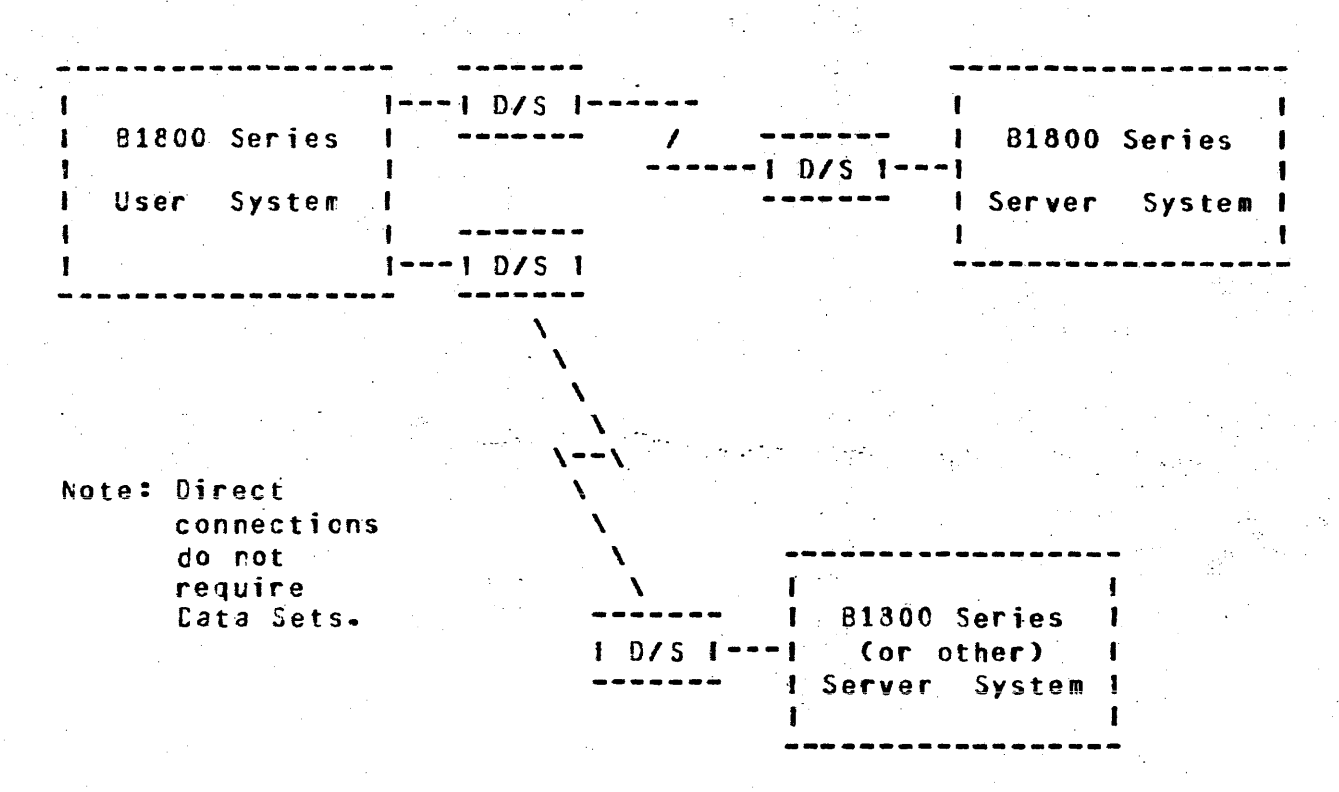

Figure 3-3: Point-to-Point Non-switched Network

#### **COMMUNICATIONS PROCEDURE**

With the conversational point-to-point communications procedure assumed by SYCOM, inherent provisions include the capability to "reverse" message block trarsmissions without having to invoke separate establishment and termination procedures. The essential characteristic of this capability is its ability to specifically "acknowledge" receipt of the previous message block. This is. accomplished by including a special acknowledgement character sin the header of the "next" message block transmitted. This special character is the Acknowledge Receivec Message (ARM) character.

The usefulness of the ARM character is twofold: **First**, it provides a specific acknowledgement to the receipt of a previous message block by utilizing the "numbered ACK" facility. Secondly, when the receiving system receives a message block that it cannot accept (no buffer space or a specific peripheral is not-ready), the ARM character permits an implicit NAK of that

3-6 COMPANY CONFIDENTIAL 81600/81700 SYCOM P. s. 2219 0458 CA>

**message block.** This is achieved by transmitting the NAK in the next outgoing message block.

### USER SYSTEM - SERVER SYSTEM RELATIONSHIP

Referring to Figure II-4 (following page), the User System is viewed as the system in the network which serves as a point of data collection and data distribution. For example, RJE type card input, card output, line printer output, and/or terminal input/ output messages.

A Server System on the other hand is generally considered to be the data processing system; often referred to as a Host System or Central System. It normally receives large volumes of data from a User System to be processed or program source files to be compiled. In the case of program compilations, the printout and/ or program object code files can be transmitted back to the User System Cupon request) for printing or possible program execution. Interactive output is returned directly to the initiating program or terminal via the Network Controllers.

# COMPANY CONfID£NTIAl 81800/Bl700 SYCOH P. s. 2219 0458 CA>

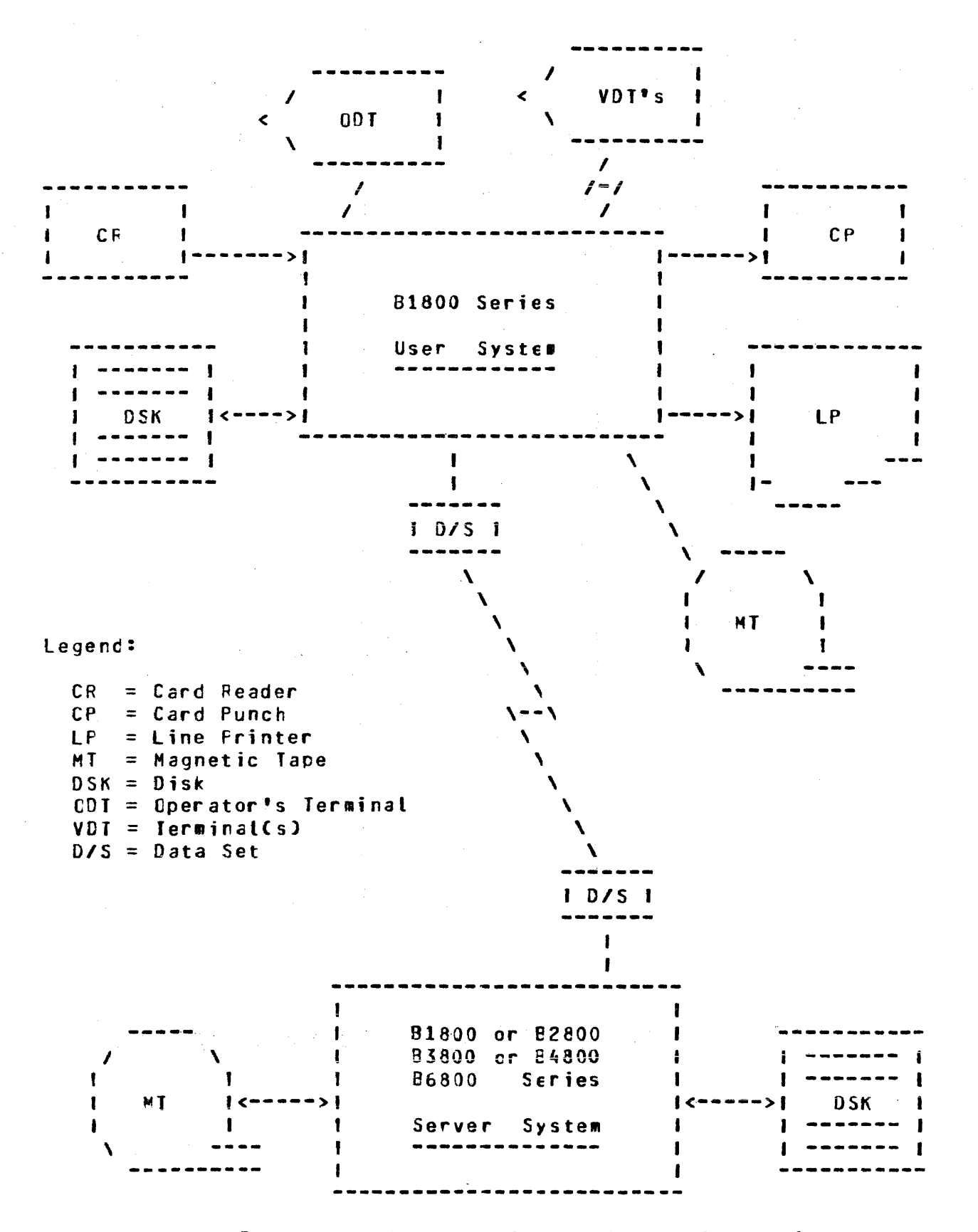

Figure 3-4: User System - Server System Schematic

The actual physical size of a computer however, has relatively little importance when considering a system as a Server System. The B1800 can be either a User or Server System, depending on the scope of the services provided at the time. It can also be, under certain circumstances, both a User System and a Server System at the same time.

SYCOM AND ITS ENVIRONMENT

### HARDWARE REQUIREMENTS

The following list of equipment must be present for SYCOM system operations. However, the listed equipment is not dedicated to SYCOM (or supporting system software) and is available for use by other programs.

Hardware Type -------------

Usage -----

B1800/B1700 Central Processor 98 KB Main Memory (minimum) Secondary Memory (disk storage) (i.e. head-per-track, pack) 120 or 132 Position Printer 80 or 96 Column Card Reader 80 or 96 Column Card Punch System ODT (Operator's Display) Single or Multi Line Control Line Adapters as Required (leased, switched, direct) Data Sets and Cables (as required) TD820/TD830 Terminals

**System Control** System Software Program/Data Files

Line printer output (optional) Ccrtrol/RJE Type Input (optional) Control/RJE Type Output (optional) NCP/SYCOM/SMCS Operations (optional) System/Terminal Communications System/Terminal Communications

System/Terminal Communications

As Required (optional)

#### **MEMORY REQUIREMENTS**

Provided here is a list of System Software elements and their associated memory requirements. They can be used to approximate memory requirements for an interactive B1800/B1700 SYCOM system; operating with or without a Superviscry Message Control System:

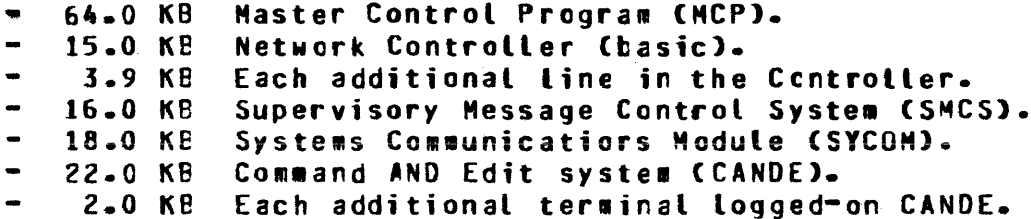

COMPANY CONFIDENTIAL 81800/81700 SYCOM  $P - S - 22190458(A)$ 

After determining the basic memory requirements for the system, additional memory must be included for any other programs that are to be executed in conjunction with SYCOM. (See appropriate reference manuals for those memory requirement estimates.)

### SOFTWARE REQUIREMENTS

In order for SYCOM to become operational, certain system software elements are required. Although these elements support the operation of SYCOM. they are general purpose and in fact support the ertire system. Each software element identified here is individually documented for its capabilities and requirements. Following is a list of those pertinent system software elements:

- Master Control Program (MCP)
- SYSTEM/MAKEUSER program (if "usercodes" are used)
- Network Controller program

#### MASTEF CENTROL PROGRAM (MCP)

The MCP is an operating system which manages the demands and resources of B1800/B1700 systems. It reduces programming efforts by providing a family of commonly needed furctions and services. The MCP requires strict user adhererce to program structures and procedures in order that there may be communication between the different programs, interpreters, and the MCP itself.

Its primary function is to optimize the productivity of a system. External intervention is held to a minimum, and maximum through-put is achieved by incorporating into the MCP the primary of Input/Output (I/O) control, file tasks handling, multiprocessing, interrupts, memery allocation, application programs, and operator interfaces.

#### SYSTEM/MAKEUSER PROGRAM

A utility program that is used to create, modify, and access the system's "usercode" file. This file contains all valid system usercode/password combinations. These usercodes-passwords are maintained in a file named "(SYSTEM)/USERCODE". With this file, the MCP can support, and enforce, a file security mechanism for disk files and programs/users that access them.

### NETWORK CONTROLLER PROGRAM

The T Network Controller is a Network Definition Language CNDL) type program whose prime function is to process and supervise the flow of messages between systems, terminals, and programs.  $T_{\rm f}$ performs all data communication line discipline functions which are necessary for proper line/terminal control. The Network Controller handles the initiation and completion of communication I/O's and services exception conditions. In order to optimally provide these functions, the Network Controller is configured, by NDL generation, to the specific needs of the system on which it is to be run, (i.e., the number and type lines, number and type terminals, etc.). A product of this generative process is the Network Information File (NIF). This file contains all terminal and communication line attributes as well as logical aspects of the communications network.

Basically, this Controller enables messages to pass between it and SYCOM as well as other terminal criented programs executing in the system. This is accomplished via MCP supported Remote Files and Queue's along with the Controller's message switching Each program that is to be part of the message flow capability. must contain a "remote file" for input/output message traffic and it must be known to the Network Controller; this includes SYCOM.

#### SOFTWARE OPTIONS

The following software elements are not required but may be used in conjunction with SYCOM to service a particular user's needs.

- Supervisory Message Control System (SMCS)
- Application Programs
- CANDE Program (multiple-user text editing)
- $\blacksquare$ DMPALL Program

Although the Supervisory Message Control System is not a required system software element for the operation of a SYCOM system. it is definitely suggested for those systems which have terminals. A Terminal in a SYCOM system environment is permitted to initiate "file transfers" or become a "virtual terminal" entity on a Server System. Additionally, these terminals may be utilized for applications such as data ertry and program development. other To maintain overall control of the terminals in these varied system environments, the SMCS becomes the controlling element.

### SUPERVISORY MESSAGE CONTROL SYSTEM (SMCS)

The Supervisory Message Control System (SMCS) is intended to be the "supervisor" for a data communications software system which includes such Burroughs software elecents as "SYCOM", CANDE, and

 $3 - 11$ COMPANY CONFIDENTIAL B1800/B1700 SYCOM P. S. 2219 0458 CAl

other online programs of either Burrcughs or customer origin.

The SMCS provides to an interactive system, many functions and special features. To fully-explcre-its-capabilities, please<br>consult-the-"SMCS-Software-Operatioral-Guide", However, the consult the "SMCS Software Operatioral Guide". However, highlights of some of the more pertinent functions are presented<br>here. Relevant to the SYCOM system, SMCS provides some basic Relevant to the SYCOM system. SMCS provides some basic message switching (terminal to terminal» terminal to ODT, and ODT to terminal) attachment of terminals to application programs via a repote file, and information abcut the system's network.

Additionally, it controls terminal log-on security (checking of user security codes and granting Gccess to user files) and approves (or denies) all remote file opens to terminals under its contrcl. Moreover, SMCS provides a certain degree of resource allocation. By this is meant, thru security, job control, remote file control, and error handling, the SMCS can allocate some of the systems resources. For example, for every terminal under its control, S~CS has final control over that device as a resource. It can therefore, temporarily "attach" terminals to SYCUM by aeans of the SMCS "SIGN ON" facility.

APPLICATION PROGRAMS

Effectively there are three types of application programs useful to the SYCOM system user, they are: 11 Interactive data entry. 2) system-to-system, and 3) command input to SYCOM. Each program type is briefly described here with details of now they actually work presented in the following wfunctional Description".

A user can elect to develop an "irteractive" application proqram tailored to specific needs of an installation. These specific needs could include such applicational functions as data entry, information retrieval, or any application desired.

If there is a requirement for an application program in a User System to communicate directly with another application program in a Server System, the capability is there. This communication link is directly thru the Network Cortrollers and SYCOM has no role in this message traffic. SYCOM does however, initially aoprove *a* "virtual terminal" lsn for icentification and control This is a residual capability based on requirements for Network Controllers by SYCOM.

The third type of anplication program provides the source for a string of SYCOM commands to be performed on an automatic-basis. Normally this would be for cff-hours cperation but could also be utilized for common everyday occurrences of a work flow pattern. CAn example of this would be the "SLAVE/BACKUP" proqram.)

COMPANY CONFIDENTIAL 81800/81700 SYCOM P. S. 2219 0458 (A)

### FUNCTIONAL DESCRIPTION

### **GENERAL**

The operation of SYCOM is dependent upon support from a Network Controller procram. This Network Cortroller provides interfacing links between SYCOM and the communications hardware (terminals and other systems). The controller furnishes those services and capatilities which are outlined in ceneral with the preceding subject, "Software Requirements". Throughout this description, Network Controller functions are elaborated upon where it is necessary to maintain continuity of subject matter. Concluding this section, functions of a Network Controller are outlined.

Functional features of the system are described in the following order:

1. Standard RJE

2. File Transfers

3. Virtual Terminals

4. Program-to-Program Communications

5. Network Control

The Virtual Terminal capability contributes Terminal-to-Program, Terminal-to-SYCOM and Remote Superviscry Console communications.

#### STANDARD RJE FUNCTIONS

The SYCOM program controls, at a secondary level, all typical RJE peripheral devices of a User System. It reads and punches cards, prints output, accepts ODT input, cisplays ODT output messages, and transfers file/control messages tetween the User System and a Server System.

Input can be directly from a card reader, from tape or disk thru file equates, or from the ODT. Card reader input is generally associated with RJE batch data transmissions; whereas magnetic tape and disk input more directly relates to file transfers. However, these operations in SYCOM are considered synonymous.

Commands can be alternately input from a specifically designed application program thru the "Program-to-SYCOM" facility. With this mechanism, the RJE input as well as associated output could be automatically controlled on a caily basis without requiring the system operator to enter a long series of commands to SYCOM.

 $4 - 2$ COMPANY CONFIDENTIAL 81800/81700 SYCOH P. S. 2219 0458 CAJ

Output can be made directly to a card punch, line printer, disk, magnetic tape, or ODT. However, in the case of a printer or card punch• the data received can be in the form of a "backup file" which is first written to disk. Subsequent MCP commands are entered to cause printing or punching as appropriate.

Furthermore, SYCOM gives certain directives to the Network Contrcller such as requesting it to establish or re-establish a connection to a Server System. SYCOM also causes the controller to enter an "idle" state while waitirg for an incoming connection to be established and to terminate a connection when appropriate.

The transmission of RJE data files tc/from a Server System occurs as follows: A user of the User System prepares a card deck for<br>transmission to the Server System. The cards are read, transwission to the Server System. The cards are compressed and blocked by SYCOM Cupon command) and written into the Network Controller's remote file. (See writeup on "Queue Depth Control".) The controller begins immediately to transmit<br>these card images (message blocks) to the Server System. This these card images (message blocks) to the Server System. process continues until all cards have been read and transmitted. The card file, known as a "job stream", is then under control of the Server System's MCP which processes that job stream as per directives included in that file (compile and/or execute).

All CDT type wessages which pertain to that job CBOJ, EOJ, and ODT messages) are transmitted back to the User System for display on the User ODT. Messages can be entered via the DDT to control jobs executing on the Server System or manipulate data files as.<br>required; providing a MCS is running in that system. SYCOM providing a MCS is running in that system. accepts these messages and writes them to the Network Controller for transmission to the Server System and subsequent processing.

When the job has finished, any associated line printer and card punch output created at the Server System is transmitted back to the User System. CThis is dependent upon the software system in the Server System; HOST/RJE does this automatically where SYCOM does not.) The Network Controller receives these incoming message blocks and forwards them to SYCOM via SYCOM's remote file (input queue). SYCOM then appropriately prints and/or punches this data on a liser System peripheral device.

The above described process describes the flow of data between. the User System and a Server System; often referred to as a "job strea#". Any number of job streams may be initiated at the same time Cmultiple Server System MCP directives contained in one job file) from a User System. The number of jobs which can or will run on a Server System is limited only to its capabilities to process them.

COMPANY CONFIDENTIAL 01800/81700 SYCOM P. S. 2219 0458 CA)

# FILE IRANSFERS

file transfers are supported for both disk and magnetic tape devices. Files may be transferred between any combination of these devices. Magnetic tape transfers are restricted however, in that only one file per tape may be transferred. Tapes created by the LCAD.DUMP, SYSTEM, and COPY functions are not supported. CThese tape files are first loaded tc oisk and then transferred.) The data communications protocol allcws transfer of only one file at a time; in each direction.

Whenever SYCOM is operating with a connection to a "ASCII" system such as a 8800• the following three File Transfer rules apply:

- $12<sub>1</sub>$ Code files are always encoced,
- 2) Data files are not encoded, non-graphic characters are replaced with question **marks** "?", and
- 31 Non-graphic characters in data files can be transferred intact by specifying "BINARY" in the COPY-command string. This forces erccding of the data file specified Call records).

The user initiates a file transfer by entering a "COPY" or "ADD" command to SYCCM (PUI, RPUI, RFETCF and FETCH are acceptable alternates). The syntax allows source and destination systems to be specified CPUT, RPUT, RFETCH and FETCH excluded) for the<br>transfer via attributes. These source and destination system These source and destination system<br>ame as those specified in the identifiers wust be the same as those specified "system-id" control message at connection initialization time.

If the specified source system is the User System, the transfer is a "PUT", which is a transfer of a file "to" another system and is denial and interest of the state of the source system and is based on SYCOM's "SYSTEMID" parameter. When the source system is a Server System, then the transfer is a "FETCH"; which is the transfer of a file "from" another system, also based on SYCOM's •sYSTEMID" parGmeter.

The actual transfer of a file is initiated by exchange of control information tetween systems; this process is often referred to as "handshaking". All file transfers occur as "PUI's". That is. as nendsnaking . 233 1132 1194 1213 98891 as 1291 2.<br>If one system wishes to do a "FETCH", it sends a "Fetch message" t one system wishes to do a "relign", it sends a "retch message"<br>to the other system. This causes the other system to initiate a "PUT" sequence by sendinq *a* "Put Message• to the initiating system. PUT and FETCH messages completely specify both source and destination file attributes. The PUT wessage elicits a "Put **Reply Message"**• signifying that data transfer **•ay** begin. The sender system then sends one cr wcre data message blocks which are eventually followed by an end-of-file message.

Upon completion of the file transfer, the system that received the fite informs the originating system of the completion. This notification is made with a "user-destined control message".

If either system wishes to abort an in-process file transfer (for any reason), that system sends either an "Abort Put" or "Abort Fetch" system control message to the other system. An abort is initiated by the appropriate command entered to SYCOM. Alternate "device not ready - suspend" and "device ready - resume" messages are used for flow control at any time for temporary stoppages.

A file transfer request that cannot be processed when entered, because another file transfer is in progress, is queued to disk and processed when next possible. Although there is a maximum depth to this disk queue (see "Restrictions"), it is sufficient to handle all but the most extreme cases. This feature prevents request rejections due to the fact that only one file transfer (in each direction) can be inprocess at any given time. Requests are queued on a first come, first serve, basis. **This** mecharism assures an orderly processing sequence.

#### MAINTAINING INTEGRITY OF FILE CHARACTERISTICS

A goal of the file transfer mechanism is to maintain as many of a file's characteristics as possible throughout the transfer. **For** example, if a COBOL source program is transferred, it should be capable of being compiled, without further modification, on the receiving system. Likewise, if a program code file is transferred to a "like system", it shculd be executable without modification.

Specifically, if a file is transferred between two like systems, even if via one or more unlike systems, all file characteristics must te preserved. Io accomplish this, a symbolic version of the file's header (understandable to all systems) is transferred with the file. This symbolic file header is the "PUT-OR-FETCH-RECORD" as defined for SYCOM file transfers. It is prefixed in the data stream by a beginning-of-header control message.

In the receiving system, when a symbolic file header is received, as many as possible of the file characteristics are incorporated into the file being created/received. If the file is transferred to an "unlike" system, the symbolic file header and the original system type are saved with the file, to be forwarded with the file whenever it is again transferred. If the file is transferred to its original system type, the entire symbolic file header is incorporated to create a file identical in characteristics to the original file, and the symbolic header is not saved.

When a system sends cne of its own files, it must include in the symbolic file header, enough information for it to recreate that file if returned. If this file is returned, it must be made to

 $L - L$ 

COMPANY CONFIDENTIAL B1800/B1700 SYCOM P. S. 2219 0458 (A)

fook identical to the original file $\bullet$  with the exception of "file name• Cthis is conveyed in the syrbolic file header).

An unlike system created file may be changed cr replaced locally, thus invalidating the saved symbolic file header. In this case, the symbolic file header describes the file according to its new creation system type.

Note: The "symbolic file header" discussed above is notimplemented in this version of the system software. wilt, however. be available ir a later release.

#### VIRTUAL TERMINALS

~

To the SYCOM system, a "virtual terminal" can be either a local termiral, the system ODT, or an application program. Therefore, virtual terminals is a logical capability whereby a message path can be established between a terminat. ODT. or program on the User System ard an appropriate interactive application program in a Server System. Additionally, utilize the inherent capability of controlling jobs in a Server System with a special MCP command repertoire. Easically, on the Server System end, this becomes a<br>reality thru the capabilities of the SMCS. However, the main reality thru the capabilities of the SMCS. inter-system connections are established by SYCOM which makes it possible. Refer to figure 4-1 for a pictorial overview of a User Syster with virtual termirals. Clnteractive application programs can te any program using a "remote file" but not using "tallies" or "toggles".)

The terminals are virtual in that all User System facilities as well as all Server System facilities are available to the system<br>user. User System commands are local and are therefore, User System commands are local and are therefore, processed within the User System by either SYCOM, SMCS, MCP, or application program. Server Syster input messages are accepted by the User System and trans#itted to the Server System (via the Network Controllers) for processing and subsequent reply Network Controllers) for processing and messages.

In view of a "virtual terminal" in an interactive environment, Server System commands must be forwarded as soon as possible. To effect this requirement, SYCOM has the capability to "interleave" a "user destired control message" into the data transmission stream immediately if a file transfer is in progress. contrcl message which contains the virtual terminal message is immediately transmitted or an incividual basis to the Server Syster.

COMPANY CONFIDENTIAL 81800/B1700 SYCOM P. S. 2219 0458 (A)

# TERMINAL-TO-PROGRAM COMMUNICATIONS

When SYCOM is utilized in a larger system development or data entry environment (with terminals), then the User System depicted in Figure 4-1 on page 4-7 is applicable. In that<br>hardware/software configuration, the complete spectrum of SYCOM<br>capabilities are available to the system user. To be more specific. in addition to the capabilities previously identified. a tervinal-to-program capability is available to the terminal user.

COMPANY CONFIDENTIAL 31800/81700 SYCOM P. S. 2219 0458 (A)

 $4 - 7$ 

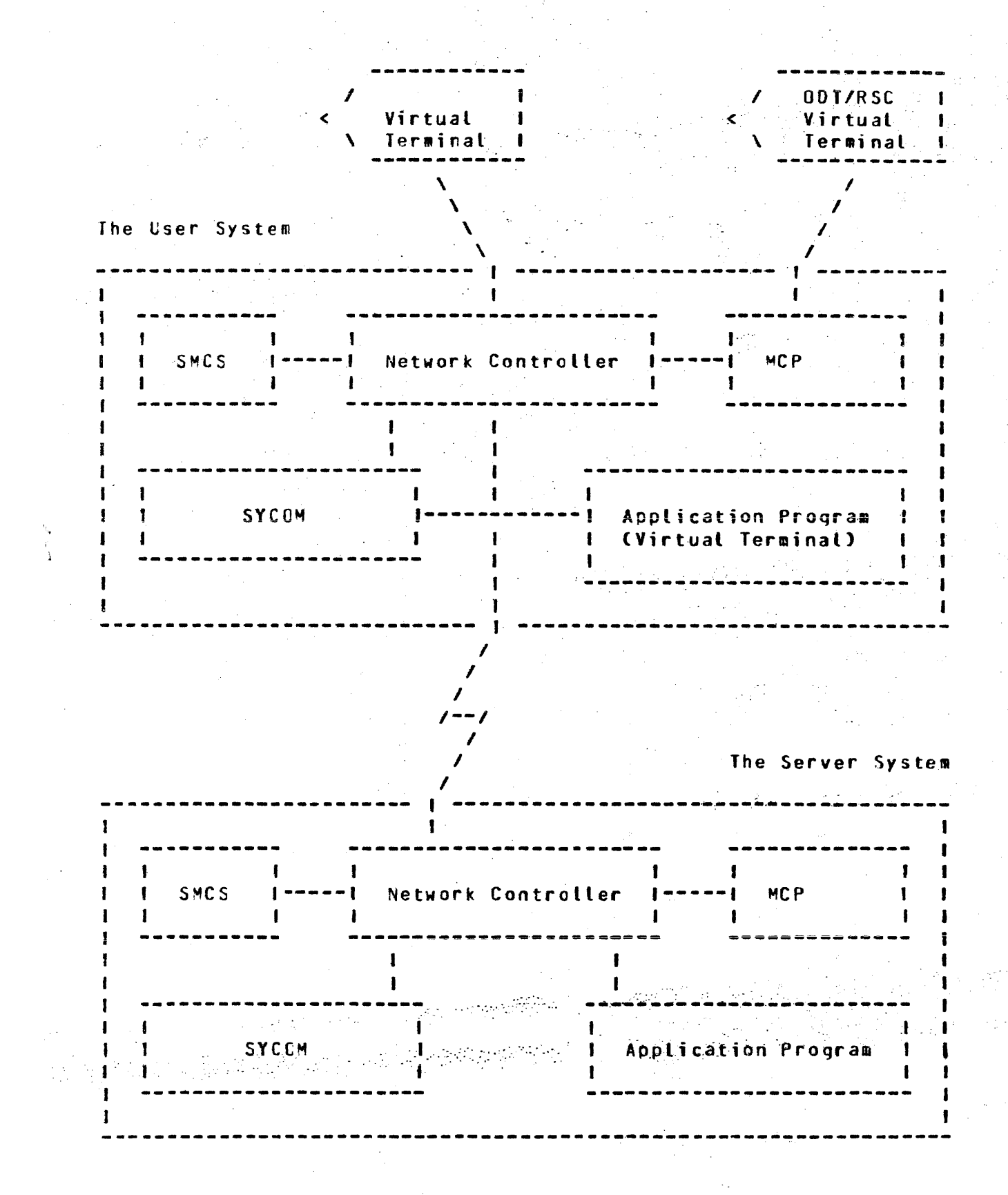

Figure 4-1: Virtual Terminal Schematic

In this environment, SYCOM still communicates directly with the Network Controller for normal communications activity. However, the SMCS waintains elementary control cyer SYCOM and control over a system<sup>e</sup>s terminals. To clarify this, the SMCS directly causes the execution of SYCOM when a terminal (or RSC) "signs-on" to SYCON thru the SMCS. A terminal user can then direct commands to SYCOM in the User System or the SMCS in either the User or Server System. Exactly which commands and how the directives are given is covered in Section V, "Terminal Operations". Note that these capabilities are also available to the user who optionally elects not to utilize a SMCS in the system. (Refer to Figures 4-5 and 4-6 for configuration overviews.)

With the introduction of the SMCS software element into a system, all of its commands, functions, and capabilities become available to the terminal user. (Refer to the "SMCS Software Operational Guide" for details and capabilities.)

Before proceeding, it might be helpful to this discussion for the terms User System and Server System to again be clarified.  $\overline{A}$ User System is the computer on which there are terminals/users wishing to engage in interactive computing sessions. The Server System is the computer that supplies those interactive services on a demand basis. (Refer to Figure 3-4 previous section.)

The communications protocol assumed ty SYCOM supports User System terminals connected (logically) tc an interactive application program on a Server System. Using this protocol minimizes the visibility of interfacing software elements so that to a user, it appears as though the terminal is connected directly to the application program. The terminal is then used as if it was locally attached to that program (see "Message Path Assignments" further on in this section).

Presently available interactive application programs may be used or the user can optionally elect to develop a special application program for terminal and/or other program interaction.

The method for conveying terminal data between two systems makes use of the "device address" field in the control message. This message specifies the terminal with which the message text is associated. The device address in the context is termed "virtual address", and is the name used by both User and Server Systems to reference a particular terminal. This addressing scheme follows:

- The cevice address is comprised of two characters; one  $\lambda$ . upper case and one lower case atphabetic letter.
- $B -$ The User System "transmits" a virtual terminal address as lower case/upper case letters. When it "receives" a response message from the Server System, the terminal address letters are reversed; upper case/lower case.

COMPANY CONFIDENTIAL 81800/81700 SYCOM  $P - S - 22190458(A)$ 

- $c_{\bullet}$ The Server System "receives" a virtual terminal message with a device address of lower/upper case letters (as transmitted by the User System). The virtual terminal addressing scheme then requires the Server System to "reverse" these device address characters prior to its transmission back to the User System. (These transmit/ receive device addresses are specified in the Network Controller's NDL generation process; on "both"  $systens.$ )
- $\mathsf{c}$ . Assume that a User System supports a connection for five terminals to a Server System. The User System refers to these terminals by virtual terminal (transmit) address:

aA, tA, cA, dA, and eA

The Server System also refers to these same terminals by virtual terminal (transmit) address; but, as the Server Systems role is reversed, its transmit address is also reversed. For example:

Aa, Ab, Ac, Ad, and Ae

The following events represent the terminal-to-program procedure implemented by SYCOM. These events portray an interactive session between a virtual terminal on a User System and an application program on a Server System.

The User System

At initialization time, SYCOM issues a "remote file information" request to obtain, from the Network Controller, the Logical Station Numbers (lsn's) for the virtual terminals assigned to the system. These numbers are placed irtc a table which maps the actual "isn" of each virtual terminal into a virtual "isn" with which SYCOM can reference the correstonding virtual terminal.

When a user wishes a connection to a Server System, a ".CONNECT" ccmmand is entered to the User System's SYCOM. SYCOM finds the "next" available entry in its "virtual lsn table" and transmits a "connect message" to the specified Server System. This control message contains a virtual terminal address. Upon receipt of the "connect reply message", SYCOM replies with the results.

During the life of a connection→ all data messages entered from a virtual terminal are sent to the Server System for processing. (Excluded are any local SMCS commands which are prefixed with the assigred signal character.) This is accomplished by doing a remote file write to the Controller using the terminal's virtual terminal "lsn". In processing this ressage, the Controller maps the virtual terminal lsn into the assigned virtual terminal address (two characters). The message is then transmitted to the

Server Systems according to SYCOM protocols with the virtual terminal address. The terminal user can then "sign on" to any application program that is supported in the Server System? providing the capability is inherent in the form of a MCS.

Any incoming wessage to the Network Controller from a SYCOM line which contains a virtual terminal address (e.g., "Aa", "Ab", etc) is sert to SYCOM. These messages are written into SYCOM's remote file (LINK) by the Controller with a device address appropriate for the terminal. SYCOM upon readirg the message, searches the virtual terminal address table for the actual system "lsn" for that terminal. SYCOM then puts the actual "lsn" into the reply message and writes it into the Network Controller's remote file (station queue) for distribution to the originating terminal.

In the case where the virtual terminal is actually an application program, the reply message is sent to that program via the queue mechanism for "program-to-SYCOM" communications.

When the user wishes to disconnect from the Server Systems  $\mathbf{a}$ ".DISCONNECT" command C.BYE command or \*OFF command may also be used) is entered to local SYCOM which transmits a "disconnect message" to the Server System, specifying the virtual terminal address to be disconnected. The terminal is notified of this action and is then free to establish another connection or work pattern as desired.

#### The Server System

The Server System's Network Controller intercepts "connect" and "disconnect" wessages (unlike all other control message which are routed to SYCCM). On receipt of a "connect message". the Network Controller verifies that the addressed virtual terminal exists, checks to see if it can support another connection, and that some interactive application program is ready to accept input from it. If all is correct, the Network Cortroller returns a "connect message" indicating successful completion, else the reply Controller sends back an error response in a "connect reply message".

When the connection is successful, the Server System makes this virtual terminal appear as a terminal local to that system.  $\mathbf{H}$ the user is "logged-on" to SYCON, ther that user is automatically "logged-on" to the Server System's SPCS.

During the life of the connection, any input data received by the Server System's Network Controller for an enabled virtual station is conveyed to the waiting application program thru its remote file (could be the SMCS). This wessage transfer transpires in exactly the same wanner as for local terminals. Any output data generated by that application program is transmitted back to the User System, with the virtual terminal address specified.

COMPANY CONFIDENTIAL 91800/81700 SYCOM P. S. 2219 0458 (A)

The Server System upon receipt of a "disconnect message", takes necessary action to detach that virtual terminal and respond to the User System with an appropriate "disconnect reply message". If the user was logged on to the Server System's SMCS, then that user will be automatically "logged-off" the virtual terminal.

### REMOTE SUPERVISORY CONSOLE (RSC)

It is an inherent capability of the system to utilize the ODT, an application program, or a terminal in a User System as a "Remote ODI" to a Server System. This only occurs when, as Figure  $4 - 2$ shows, a copy of the SMCS is running in the Server System. For this system, the CDT is also referred to as a "Remote Supervisory Console", or simply the RSC. This term was selected to imply capabilities which transcend normal capabilities of a ODT. **This** interface infers communication (via the SMCS) with a Server System's MCP, hence the term, Remote Superviscry Console.

Messages input from the RSC to SYCOM are grouped into two basic types:-Local SYCOM and Remote MCP. Local SYCOM input includes commands to initiate file transfers, request SYCOM status data, and cther such functions. Additionally, respond to conditions within SYCOM's domain that cannot be preprogrammed; such as card reader not ready, clear peripherals, etc..

Remote MCP commands permitted from a RSC are basically directives used for control over the execution of jobs in the Server System; permitted from a RSC (reference Appendix F, "Restricted MCP Command Summary") when the RSC's "virtual terminal" assignment is not declared as a Remote 00T in the Server System's Network Controller; otherwise, only Remote CDT restrictions apply.

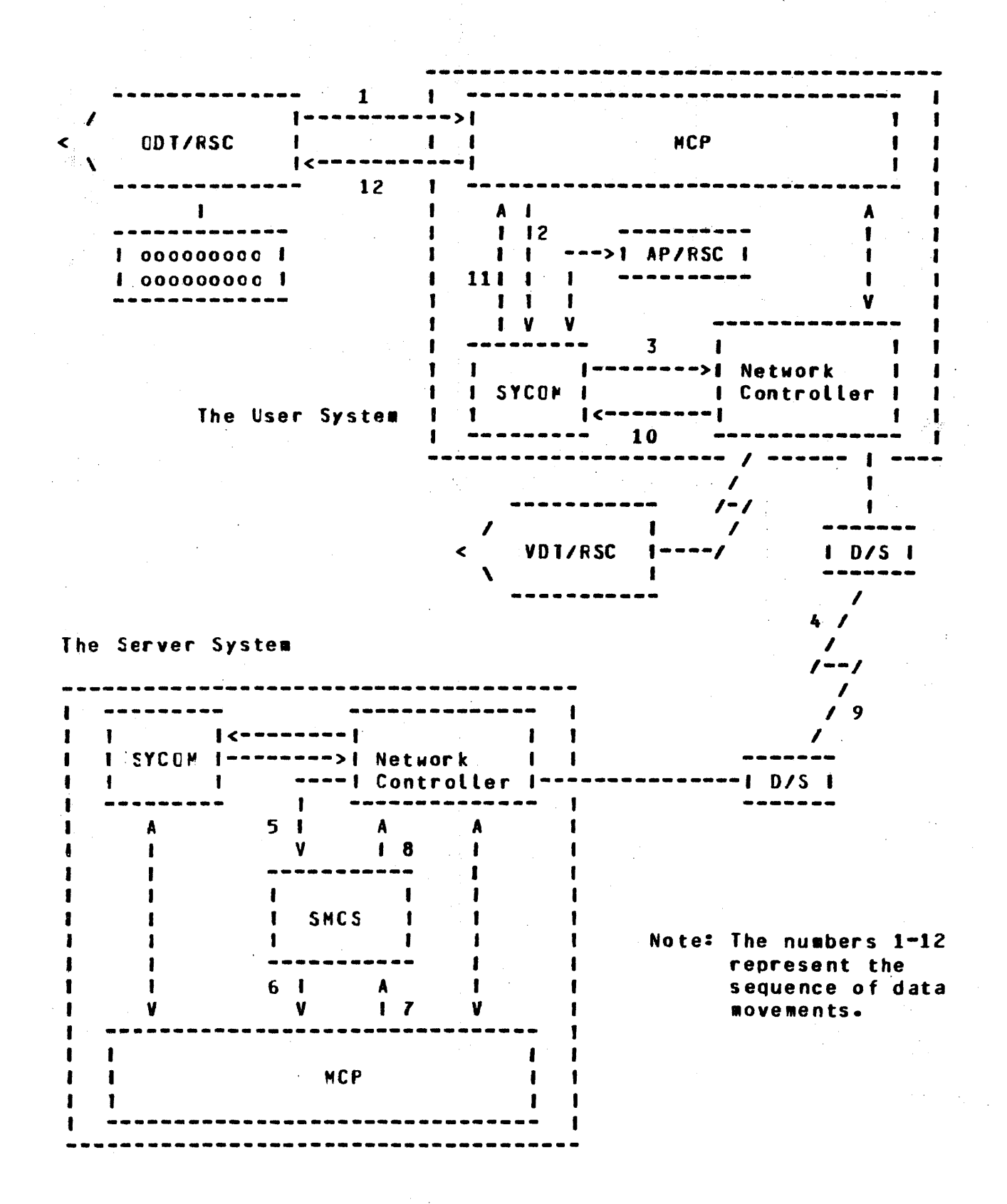

COMPANY CONFIDENTIAL 81800/81700 SYCOM P. S. 2219 0458 CA>

Output messages for RSC oisplay can be grouped into four types; they are: Local SYCOM, Local MCP, Remote SMCS, and Remote MCP. Local SYCOM output messages are normally responses to commands but can also be error type messages reporting SYCOM problems.<br>Incal MCP outnut would include such messages as "NO PRINTER MCP outnut would include such messages as "NO PRINTER AVAILABLE" and other such informatior messages which pertain to<br>operations of a SYCOM system. Remote SMCS messages would be operations of a SYCOM system. replies to SMCS commands entered for processing by the Server<br>System's SMCS. Aemote MCP output messages include ODT type Remote MCP output messages include ODT type<br>om jobs run on a Server System. These output resulting from jobs run on a Server System. messages are routed back to the User System's SYCOM program for display.

In the case where the RSC is actually an application program, the respor.se message is d;rected to that program via SYCOH's "program to SYCOM• oueue mechanism.

Referring again to Figure 4-2, assume for example, that a user<br>wanted to execute a job on the Server System. Assume also that wanted to execute a job on the Server System. the subject program and all data recuirements reside in the Server System. The appropriate command string is entered to the User System's SYCOM, via the ODT/RSC. SYCOM accepts this message<br>from the MCP, formats and transmits it to the Server System; via from the MCP, formats and transmits it to the Server System;<br>the Network Controller. . (The command string could also (The command string could also be entered from either a local termiral or application program; Although these message paths are slightly different• the end results are the same.)

In the Server System, the SMCS receives the MCP command message (from the Network Ccntroller) and "zips• it along to the MCP. The Server System's MCP processes the request as asked. output messages pertaining to that job are given to the SMCS which in turn initiates transmission tc SYCOM in the User System. User SYCOM then displays these messaces on its ODT/RSC.

From this we can see SYCOM<sup>®</sup>s involvement and the processing flow involved in this type of operation. All preceding functions<br>described for the RSC are over and above the standard User ODI described for the RSC are over and above the standard User irput/output wessages used for normal User System operations.

Since SYCOM is symmetrical, both systems can perform an identical set of functions; providing of course, both systems are of the same series. Actual input and output messages are exemplified in Section V, "System Operating Procedures".

#### PROGRAM-TO-SYCOM COMMUNICATION

The same range of functions are possitle for the Program-to-SYCOM facility as for Terminal-to-Program Communications. This feature is made possible by an adaptation of the Terminal-to-Program scheme.

 $L - 1L$ COMPANY CONFIDENTIAL 81800/81700 SYCOM P. S. 2219 0458 (A)

A wechanism (of implementation dependent nature) is provided to allow an application program in the User System to masquerade as a "terminal". This application program must format messages<br>preceded by the program header to appear as if they were terminal These messages are then written into SYCOM's keyboard input. "SYCOM/OUTO" cueue for processing.

From this point on, at least until a reply message is returned, processing for SYCOM is the same as terminal-to-program commands. When SYCOM produces a reply message, it writes the message into "SYCOM/INO" queue fite from where the application program in its turn reads this queue to obtain the ressage. These **reply** messages are formatted to terminal display specifications.<br>Therefore, the application program can either print, store, ignore, parse, or display select message text as appropriate for the program.

The schematic on the following page (Figure 4-3) provides  $an$ overview of the mechanics for "Program-to-SYCOM Communications"; Communication between the application program and SYCOM is thru the previously identified pair of "queue files". The application program gives a command to SYCOM by writing into SYCOM's input. queue file named "SYCOM/OUTQ". The application program obtains a resporse wessage by reading from SYCOM's "SYCOM/INO" queue file.

Message Formats used for "Program-to-SYCOM" communications ar e defined in Section VII; "Appendix E". No command restrictions are enforced for this method of SYCOM/system control. However, this feature is controlled by the SYCOM parameter "PROGRAM" and for this function to be available, that parameter "must be" specified when the "SYCOM/PARAMETERS" file is created.

SYCOM command "PROGRAM" may be used to interrogate the **The** current value of the PROGRAM parameter. If it is entered from the system CDT or a station known to the SMCS as a remote ODT. then the default value of the PROGRAN parameter may be changed during later execution of SYCOM.

**COMPANY CONFIDENTIAL B1800/B1700 SYCNM** P. S. 2219 0458 (A)

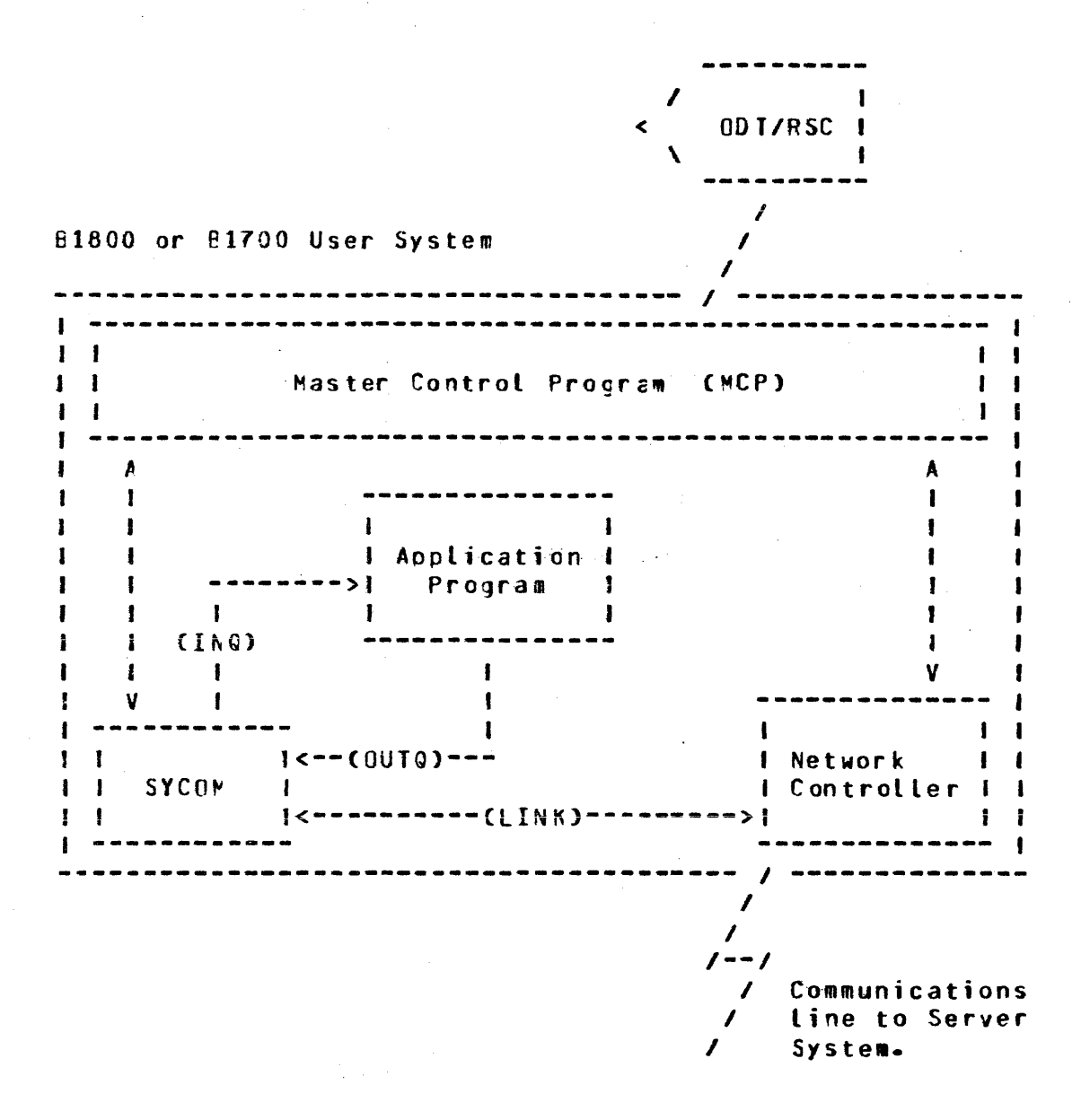

Figure 4-3: Program-to-SYCOM schematic

#### PROGRAM-TO-PROGRAM COMMUNICATIONS

The program-to-program capability employs an entirely different concept for inter-system communication. As previously discussed. this feature is an inherent by-product of the system. SYCOM itself is in no way involved with the program-to-program message traffic and therefore, does not provide any services to either program. The only exception to this is that SYCOM does "approve" a virtual terminal position for the program communications path.

 $L - 1$ COMPANY CONFIDENTIAL **B1800/B1700 SYCNM** P. S. 2219 0458 (A)

shown in Figure 4-4 (below), communications are direct thru As a the Network Controllers via a special "remote file" declared in each Controller; explicitly for that purpose. Both application programs wust have mirror images of these remote files (one each) declared as well. This remote file is shown in both Controller examples (Section VI) as well as both sample application programs CAppendix I).

Figure 4-4 can be used to visualize how an application program in one system can communicate with a program in another system. The input/output path is for the program to accept input messages from the Network Controller and return output reply messages for transwission to the other system/program. It would behoove the developer of these application programs to design a specific set of wessages which exclude any terminal connocations. This could greatly simplify development efforts extended for these programs.

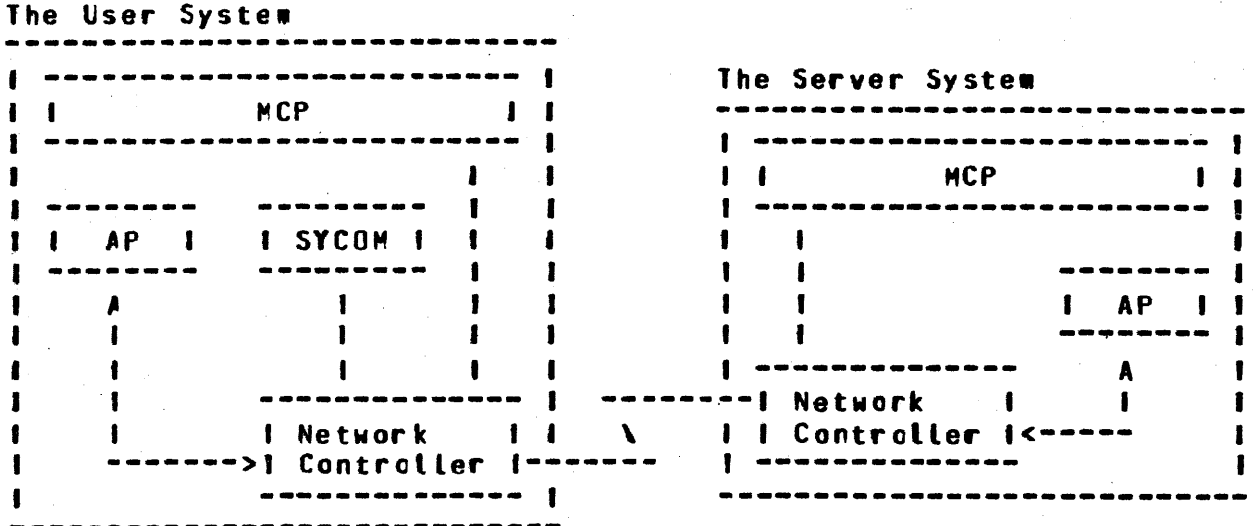

Figure 4-4: Program-to-Frogram Schematic

To convey certain recuired information, each input/output message must be prefixed with a "header". The format of this Header is defined in Section 7; "Appendix E, Message Formats". There are no restrictions as to the text in these messages but the length is controlled with the parameter "BUFFER". This parameter is in the "SYCOM/PARAMETERS" file and is specified at initialization. or changed during execution by using the "BUFFER" command.

The usefulness of this feature must be evaluated and decided upon by the system user. The capability is there to be utilized for whatever purpose.

COMPANY CONFIDENTIAL B1300/B1700 SYCOM P. S. 2219 0458 (A)

# NETWORK CONTROL

The SYCOM User System is normally corsidered to be the remote RJE Station and must initiate the transmission of data to the Server System. In a point-to-point non-switched network, this is accorrished automatically by enabling the line adapter and then exchanging handshaking control messages with the Server System.

In a point-to-point switched network, the User System must call the Server System. This is accomplished by either dial-out Cautomatic dialing by the computer) or by manual dial-up (dialing performed by the system operator). The dialing is done "after" the adapter is enabled. When the lire connection is established, the exchanging of handshaking control messages with the Server System is carried out. In a point to point non-switched network utilizing a direct connection, no dialing is done, or possible.

Once this communication link has been established with a Server System, line communication is identical for the switched and nonswitched networks. (The User System and the Server System must be compatible as to transmission rate and other such optional hardware capabilities.)

### CONVERSATIONAL COMMUNICATION PROCEDURE

**The** following notes refer to the basic conversational line discipline employed by SYCOM. They apply to a point-to-point circuit, either dedicated or switchec:

#### Message Transfer:

message blocks are delireated by special characters. ALL **A** Messages tegin with a "SOH" character and end with a  $"BCC"$ character. The message control format is as follows:  $S<sub>0</sub>H<sub>z</sub>$ ARM, IM#, STX, DA1, DA2, message text (blocked records), ETX, and finally the BCC.

#### Retransmission of Message:

If the transmitting system does not receive a reply to its last transmission within a given period of time, the unacknowledged message block is retransmitted.

#### Parity or Block-Check Error Handling:

If the receiving system receives a recognizable message, but it contains either a parity or block-check error, it replies with a "NAK". The transmitting system should retransmit the message. This is repeated "n" number of times ("n" being user specified), and if the errcr persists, either system can initiate error recovery.

### Message Idle State:

If the receiving system receives a "good" wessage, but has no message traffic to send, it responds with an "ACK". If the sending system has more message traffic, it sends another message block. If the sending system has no more -•essage traffic• it proceeds *to* the "•essage idle state•.

### lor•al Ter•inatton:

The normal termination of a corversation occurs when one system sends an **•ACK•** Cindicating that it has no more **Experience in the system receiving the "ACK"** also has no more message traffic. The system receiving the "ACK" croceeds to the "message idle state".

### POINT-TO-POINT CONTENTION PROCEDURE

The essential characteristic of this procedure is that after the end-of-message transfer, as indicated by the transmission of the •OLE-EOT• sequence, toth syste•s are in an idle state. Either syste# may then bid for master status by sending the "DLE-ENQ" sequence. This is normally initiated by the entry of a command to SYCOM.

### Master Status:

If either system is in the idle state and wishes to begin a **ressage transfer, it may bid for master status by sending**<br>the "DLE-ENO" sequence. If the same system had just If the same system had just terwinated a wessage transfer by sending a "DLE-EOT" sequence, then there is a delay created before this system again sends the "DLE-ENQ" sequence.

#### Begin Nessage Transfer State:

If the system bidding for master status receives an "ACK" (indicating ready to receive), it may commence message transfer immediately. If the response is "NAK" (not ready to receive), the "DLE-ENQ" sequence may be repeated up to a<br>retry limit of "n" ("n" being user specified), and if no retry limit of "n" ("n" being user specified), valid response is received, commence error recovery. If the system bidding for waster status receives the "DLE-ENQ" sequence Cindicating that the cther system is bidding at the<br>same time), it abandons its own bid and replies in it abandons its own bid and replies in accordance with its readiness to receive. In order to avoid any tine collisions when both systems are bidding at the ent time coctisions when both systems are bidding at the<br>same time, the no-response time- out values must be set to different values. This is true whether not the systems are •like• or •unlike•.

#### ler•ination:

The "DLE-EOT" sequence is transmitted by the system directed<br>to terminate to indicate the end of its session, and if to terminate to indicate the end of its session, using a switched line, to disconrect the modem.

COMPANY CONFIDENTIAL 81800/81700 SYCOM P. S. 2219 0458 CA>

#### TRANS~ISSION Cf PACKED DATA

As in previous versions of this protocol, data records within a message block are separated by "RS" characters. Repeated occurrences of blank characters are compressed out using the<br>"ESC-integer" mecharism. The method of representing "ESC-integer" mecharism. The method of representing non-printable characters has changed with SYCOM's i•plementation. Printable characters are those listec in "Appendix B, Character<br>Set", with the exception of the "Line Feed" and "BFLL" with the exception of the "Line Feed" and "BELL" characters.

If the data records contain only prirtable characters, then the first character of the record "is not" a " $DLE"$  character. If the data record contains any character not in the "character set", then the first character of the record must be a "DLE" character,<br>and the remainder of the record contains translated data, The and the remainder of the record contains translated data. original data is translated such that every 4-bits is mapped into an 8-tit printable character. CActual data transmissions occur in ASCII character mode.)

### NETWORK CONTROLLER

The Network Controller provides interfaces with the User System's<br>terminals and Server Systems, at the hardware level. It is terminals and Server Systems at the hardware level. responsible all for direct communication with those terminals and Server Systems. It performs the actual data transmission (both transmitting and receiving) functions between two systems. The transwitting and receiving) functiors between two systems. Network Controller accepts data message blocks and system control messages from SYCOM and certain application programs Cprogram-toprogram) and transmits them to the Server System. In reverse, it receives all messages from a Server System and forwards them as reQuired for handling control and distribution. The SYCOH program relies upon *the* KCP for the basic function of "message queuing<sup>\*</sup> between it and the Network Controller and application programs. This facility provides the message paths between SYCOM, the SMCS, application programs, and the Network Contrcller.

following is a normal sequence of events which transpires between SYCOM, the Network Controller, and the system's terminals:

In response to a "poll" by the Network Controller, a terminal transwits a message back to the Network Controller. The Network Contrcller accepts the message and appends a header, supplying pertinent information about the message, (e.g., terminal type, lsn, etc.). The Network Controller then determines which program to send this message to and writes it into the appropriate program's remote file Cinput queue). CAssume in this case it is SYCOM.) SYCOM reads its remote file (input queue) and obtains an<br>input message. Should the message be a SYCOM command, it is input message. Should the message be a SYCOM command, orocessed and *a* reply message createc. The reply messaqe is then started down the line by SYCOM when it writes the output message intc its remcte file to the Network Controller.
in turn reads the reply message and transmits it (devoid of header of course) to the originating terminal.

The description on the relationships of the SMCS and the Network Controller with SYCOM, which is also considered an application program, apply to any application program. Thus, any application program can enjoy the benefits of a sophisticated terminal network with message/terminal/program management thru the SMCS<br>and Network Controller. In summation, the SMCS is the message controller for the system. It also provides a myriad of functions which direct Network Controller functions as well as special purpose MCP functions.

#### CONFIGURATIONS AND SOFTWARE ASSOCIATIONS

The Systems Communications Module has been designed to operate in either of three modes:

Level 1) as an individual entity "without" local terminals Level 2) as an individual entity "with" local terminals Level 3) in conjunction with the SMCS; also with terminals

Referring to Figures 4-5, 4-6 and 4-7 (which follow), the system configurations with supporting software elements are shown and described.

LEVEL 1 SYSTEM

This system configuration provides all of the SYCOM capabilities previously defined which includes the ODT as a virtual terminal. This is accomplished with the smallest memory size commitment. Although the command repertoire is generally confined to entry frow the system ODT, special application programs running in the system can alternately inject commancs to SYCOM for processing.

In the User System schematic which follows (Figure 4-5), the communication links between system scftware elements are shown. Each of these links, "queues" and "remote files", have specific purposes which are briefly identified as follows:

- Ά. "ING" is a queue file used by SYCOM as output to an application program utilizing the "Program-to-SYCOM" facilities.
- Ε. "OUTO" is also a queue file ysed by SYCOM as input from an application program utilizing the "Program-to-SYCOM" facilities.
- "LINK" is a remote file which is used in communications  $c_{\bullet}$ with a remote Server "host" System. All RJE and virtual terminal input/output wessage traffic moves thru this file. This reacte file is directly related

 $4 - 21$ COMPANY CONFIDENTIAL **B1800/B1700 SYCOM**  $P - S - 22190458(A)$ 

to the SYCOM communications line to a remote host.

"RFUSER" is a user defined name for a remote file used  $\mathbf{c}$ . for program-to-program I/0 wessage traffic, primarily directly thru the Network Controllers. All messages for this remcte file move thru the same communications line as those identified fcr the "LINK" file.

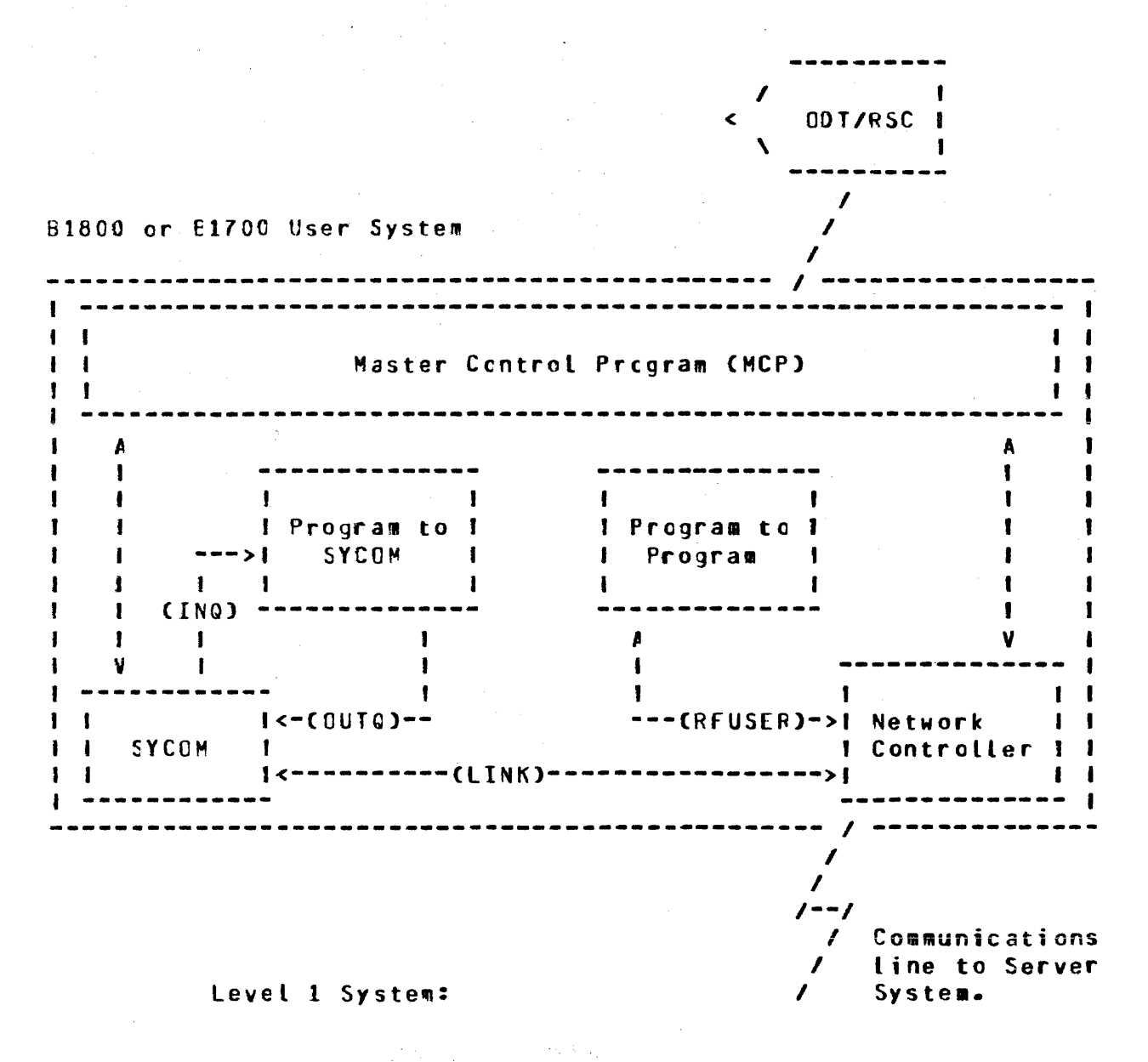

Figure 4-5: User System Schematic

## LEVEL 2 SYSTEM

This system configuration also provides all SYCOM services as outlined for the Level 1 System and extends this to include all tocal terminals. With terminals, SYCOM functions can be invoked from outside the computer room and away from the system ODT. Terminals on the system increase memory usage in proportion to the number of terminals attached to the system and the line or lines for terminals. The memory increase however, will be in the Network Controller program and not SYCOM itself.

Local terminals are exclusively owned and controlled by SYCOM. Although there is no operational SMCS required in a User System. it is "required" in a B1800 series Server System when Remote 0DT type activities are needed. The introduction of terminals in this system requires another remote file declared in both SYCOM and the Local Network Controller:

"TERMINALS" is the remote file used by SYCOM for local  $\mathbf{A}$ terminal input/output message traffic between it and the Network Controller. As the controller handles all necessary terminal interfacing, SYCOM only reads input from and writes output to this remote file.

COMPANY CONFIDENTIAL 81800/B1700 SYCOM  $P - S - 22190458(A)$ 

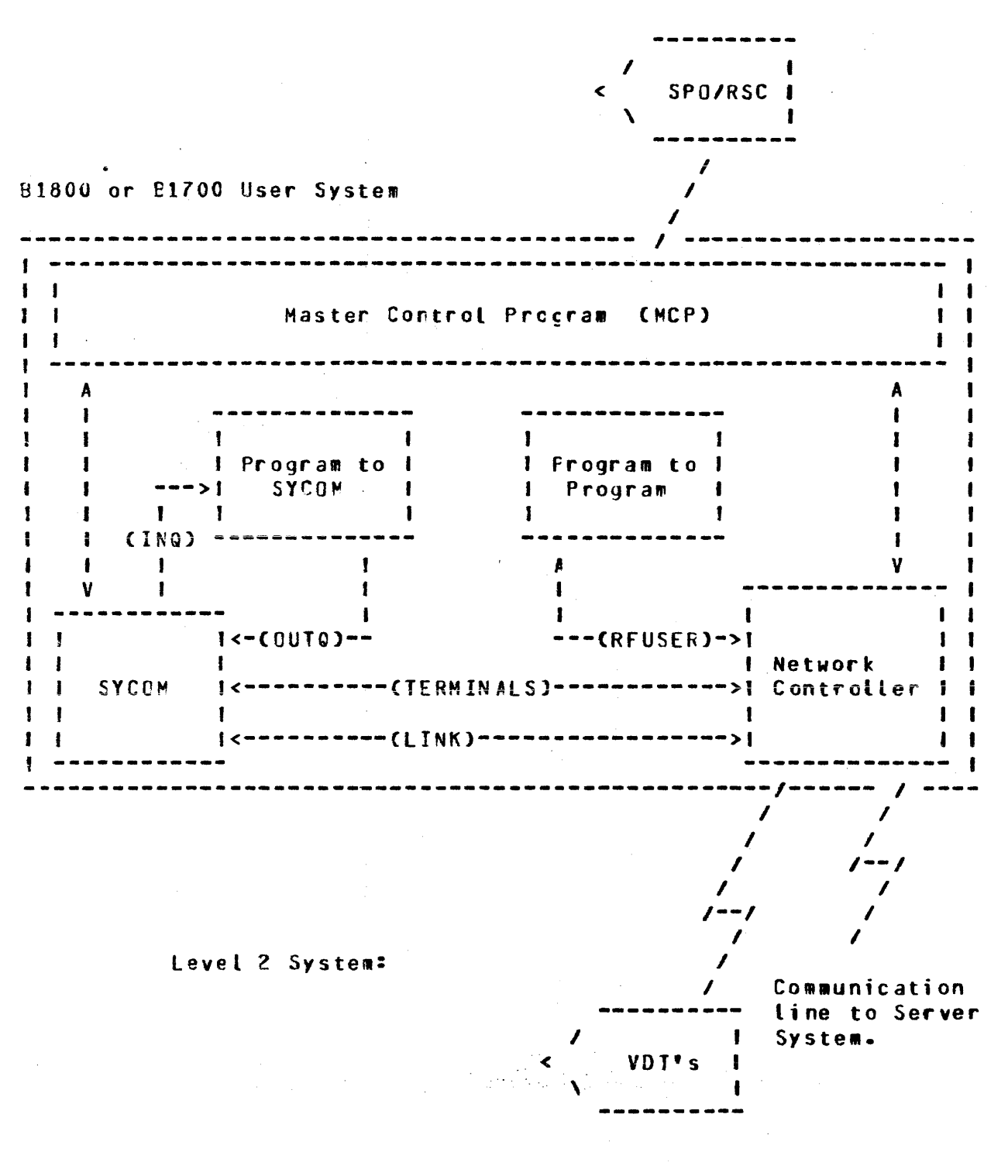

Figure 4-6: User System Schematic (terminals)

#### LEVEL 3 SYSTEM

Using this configuration, not only are all of the capabilities provided as outlined for both the Level 1 and Level 2 systems, it now provides the SYCOM terminal user with an access to all of the capabilities afforded by the Supervisory Message Control System Mewory increases in this configuration are directly CSMCSJ. related to the SMCS and the Network Controller.

Local terminals in this system configuration are under direct control of the SMCS. Upon command (SMCS "sign on"), a terminal is temporarily "attached" to SYCOM fcr functional communications. When this SYCOM attachment is no loncer needed, the terminal is "detached" from SYCOM by entering "<swcs signal character> OFF or This command is passed on to the SMCS by the Network .BYE"; Controller which initiates the actual detachment and again assumes control of the terminal. As such, an additional terminal I/O link is needed. Also, in addition to this link, SYCOM's remote file "TERMINALS" is effected somewhat. Both are described as follows:

- "MCSREMOTE" is a remote file used by the SMCS as a link  $\mathbf{A}$ to the system's terminals. All terminal I/O message traffic between SMCS and the Network Controller passes thru this file. During the time a terminal is "signed-on" to SYCOM, certain messages are "switched" to the SMCS for processing (those messages prefixed with a SMCS "signal character").
- "TERMINALS" is SYCOM's regicte file for terminal input/  $E$ output message traffic between it and the Controller. The slight difference being that terminal input/output only passes thru this file for those terminals that are "signed-on" to SYCOM.

COMPANY CONFIDENTIAL B1800/B1700 SYCOM  $P - S - 2219.0458(A)$ 

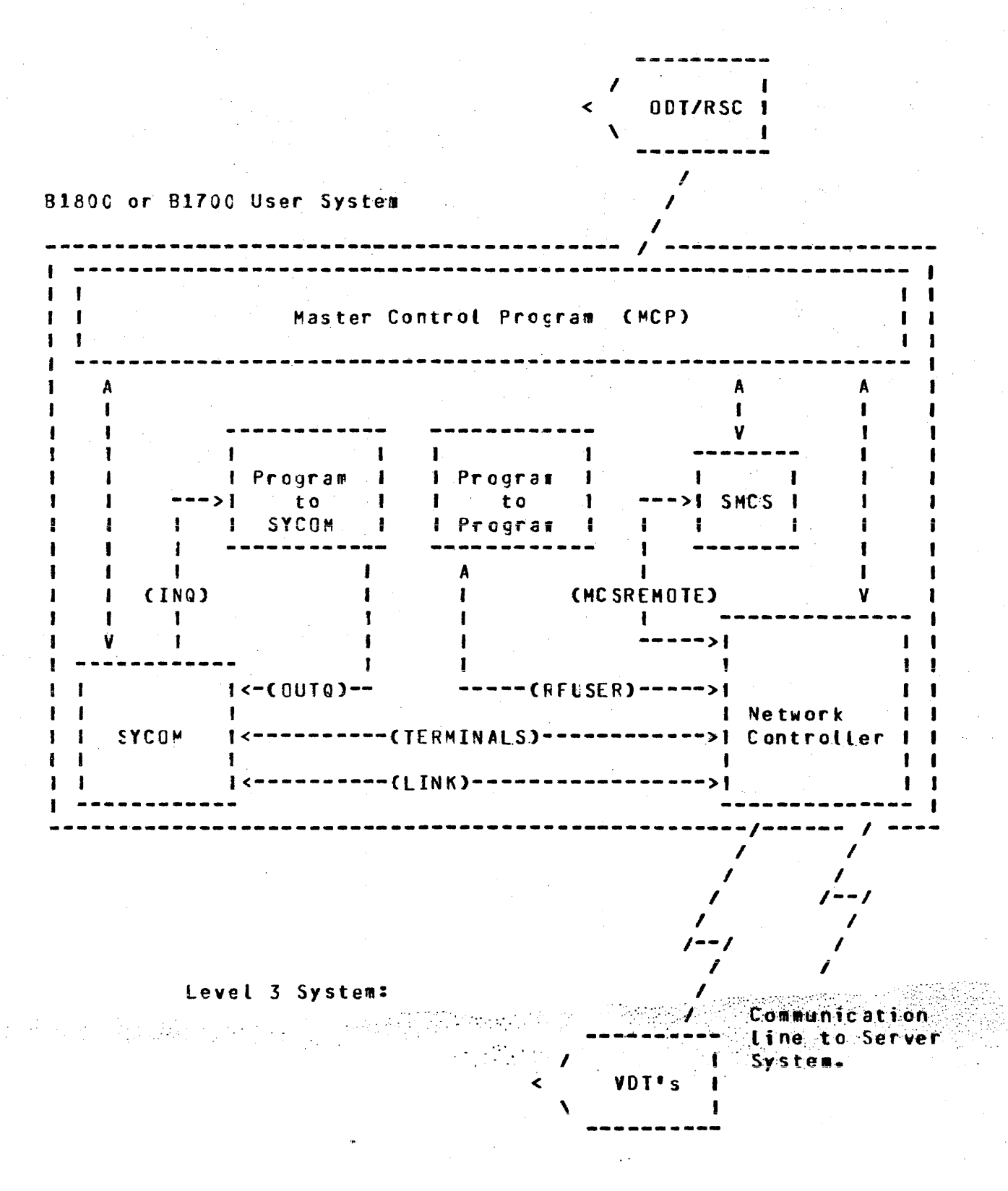

Figure 4-7: User System Schematic (SMCS; terminals)

### **MESSAGE PATH ASSIGNMENTS**

In order to describe the potential message communication paths opened up by the virtual terminal capability, a special message path syntax was developed to pictorially present this myriad of possitilities. The message path syrtax is easy to understand as one can visualize these logical paths thru the User and Server Systems. System software elements are easily recognized by the widely used acronyms (all defined in the "Glossary"). Although the directional flow arrows "-->" indicate a single direction, communications are two-way. The boxed in syntactical elements to the right indicate an alternate message path; also available thru the "virtual terminal" capability.

#### FOR THE LEVEL 1 SYSTEM

ODT input: For this system level (Figure 3-9) there are three message paths for ODT input. The following examples explore each of these possibilities:

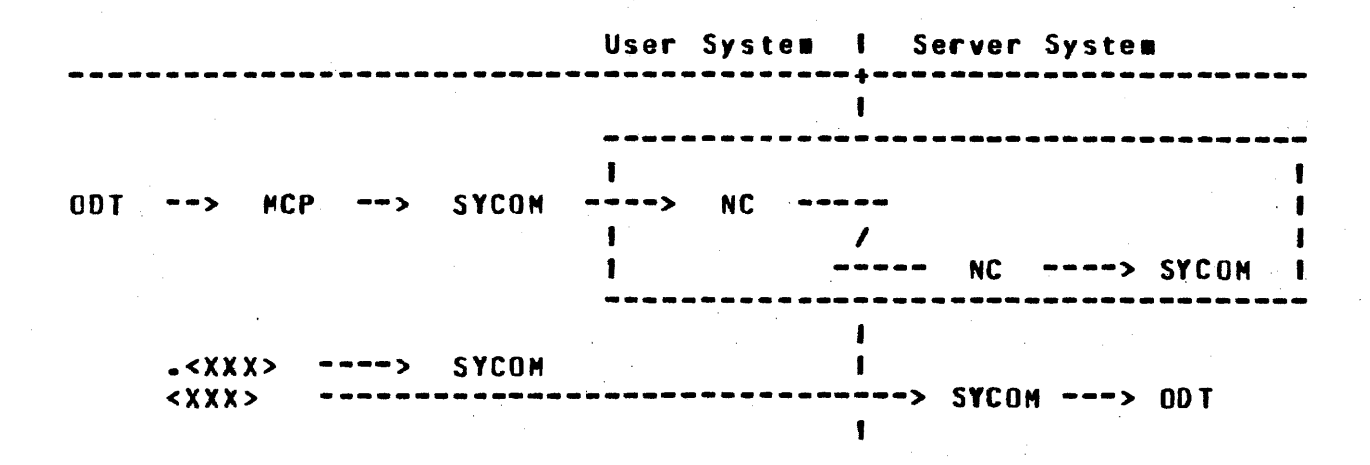

As shown in this diagram, all input command strings are given to User SYCOM by the MCP. Messages prefixed with a period "." are processed by User SYCOM. (This pseudo-signal character "." can be changed by using the "SIGNAL" command in SYCOM. It reverts<br>back to the default ".", or whatever was specified by the<br>DEFAULIPSEUDOSIGNAL parameter, when the SYCOM user signs-off.) All cther input messages are sent to the Server System's SYCOM which will display them on that ODT.

when the "virtual terminal" capability is invoked (by using the ".CONNECT" command), the following message paths are established:

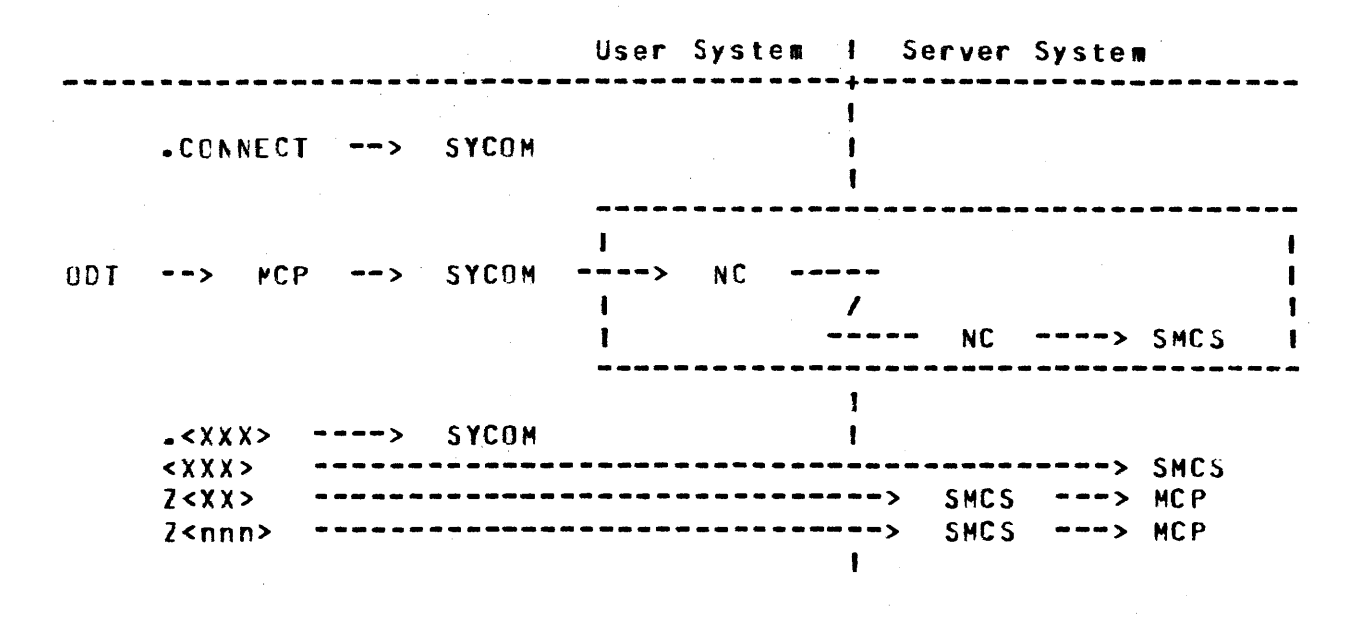

The SYCOM pseudo-signal character must immediately follow the AX without intervening blanks. Any rumber of blanks (including zero) may, however, follow the SYCOM pseudo-signal character. When a SMCS is running in the Server System, the ODT operator can either "sign-on" to a program in that system or initiate RSC type commands, thru the SMCS. When the virtual terminal is signed-on to the specified application program, it is "attached" to that program. All further non-prefixed input is sent to that program for processing. (In the example belows the "\$" character is assumed to be the Server System's SMCS "signal character"; it can be another character.)

 $\chi^2 \to \pi$ 

User System I Server System  $\blacksquare$ SIGN ON AP ----> SYCOM  $\mathbf{I}$  $\mathbf{I}$ ---------------------- $\mathbf{I}$ **SYCOM**  $\frac{1}{2}$  $NC \t - \t - \t - \t 0D$ T  $--\rangle$ **NCP**  $- - 5$  $\mathbf{I}$  $\mathcal{L}$  $\mathbf{I}$ -----**NC**  $\rightarrow \rightarrow \text{AP}$  $\mathbf{I}$  $\left\langle -\right\rangle$  SMCS  $\mathbf{I}$  $\sim$  < XX X> ----> SYCOM  $\mathbf{I}$ < X X X > --------> AP  $2 < X$   $X$   $X$   $>$ ............... --------> SMCS  $22 < XX$ -----------------------------> SMCS ---> MCP \$Z<nnn> --------------------------------> SMCS ---> MCP  $\mathbf{I}$ Program-to-SYCOM input: For "Program-to-SYCOM" communications, the following message path assignments are available: **Hoom Cuntom I** Canuam Cuntom

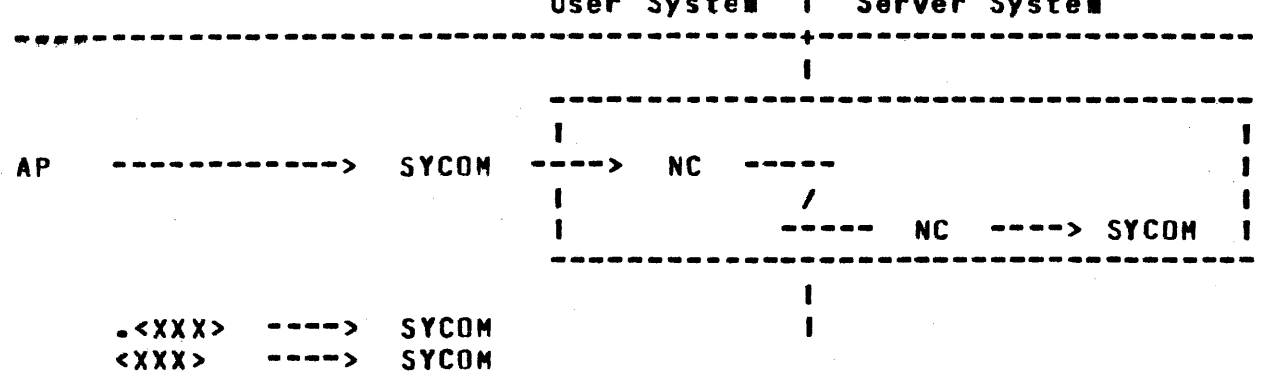

All input command strings are given to User SYCOM by the MCP via the "OUTO" queue. Messages that are prefixed with a period "." are processed by User SYCOM.

When the "virtual terminal" capability is invoked (by entry of a ".CONNECI" command), the following message paths are established:

# COMPANY CONFIDENTIAL 81800/81700 SYCOM  $P - S - 2219$  0458 (A)

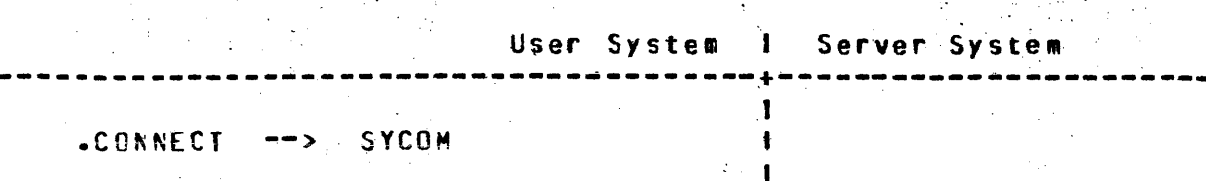

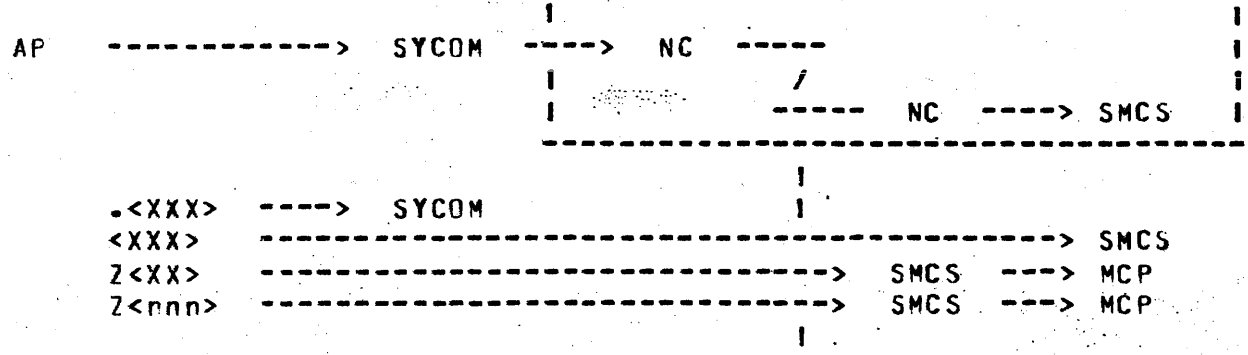

Wher a SMCS is running in the Server System, this program can "sign"on" to a program in that system or initiate RSC commands; thru the SMCS. A When this virtual terminal (program) signs on to a specific application program, it becomes "attached". ALL nonprefixed irput is sent to that Server program for processing.<br>(In the example below, the "\$" is assumed as the Server System's SMCS "signal character"; it could be something else.)

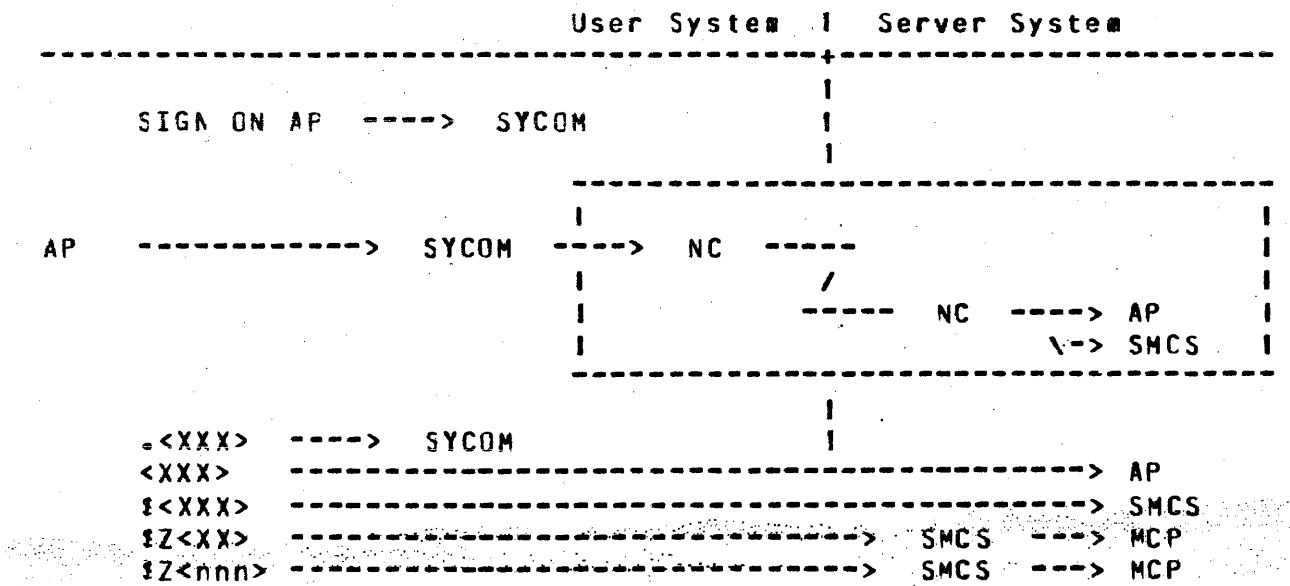

### Program-to-program input: The message path for program-to-program communications is limited to the following predetermined path. Messages can be any format and contain any text agreed upon by both application programs. The only prevailing restrictions are maximum "buffersize" and all messages must be prefixed with a "header" ("Appendix E"). User System 1 Server System . . . . . . . . . . . . . . . . . . <u>. . . . . . . . . . . . . . . . .</u> . . .  $\mathbf{I}$  $\leftarrow$   $\leftarrow$  $\prime$ ----- $NC$  ---->  $AP$  $\blacksquare$ ...------> **др**  $\mathbf{I}$

#### FOR THE LEVEL 2 SYSTEM

**AP** 

u

In this configuration (Figure 3-6), the ODT and all terminals attached to, and owned by, SYCOM normally communicate with local SYCOM. When the virtual terminal capability is utilized, these devices are permitted to communicate with either the system software programs or appropriate application programs in a Server System.

The OCT, program-to-SYCOM, and program-to-program input message paths for this software configuration are the same as those defined for the "Level 1 Syster". The following message path assignments are for local terminals attached to this system:

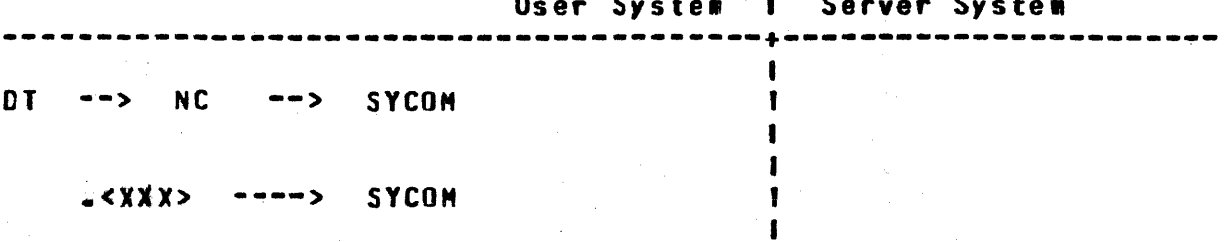

By entry of the ".CONNECT" command to SYCOM the virtual terminal capability is invoked. The following wessage paths are then established for the terminal:

COMPANY CONFIDENTIAL 81800/B1700 SYCNM P. S. 2219 0458 (A)

#### BURROUGHS CORPORATION COMPUTER SYSTEMS GROUP SANTA BAREARA PLANT

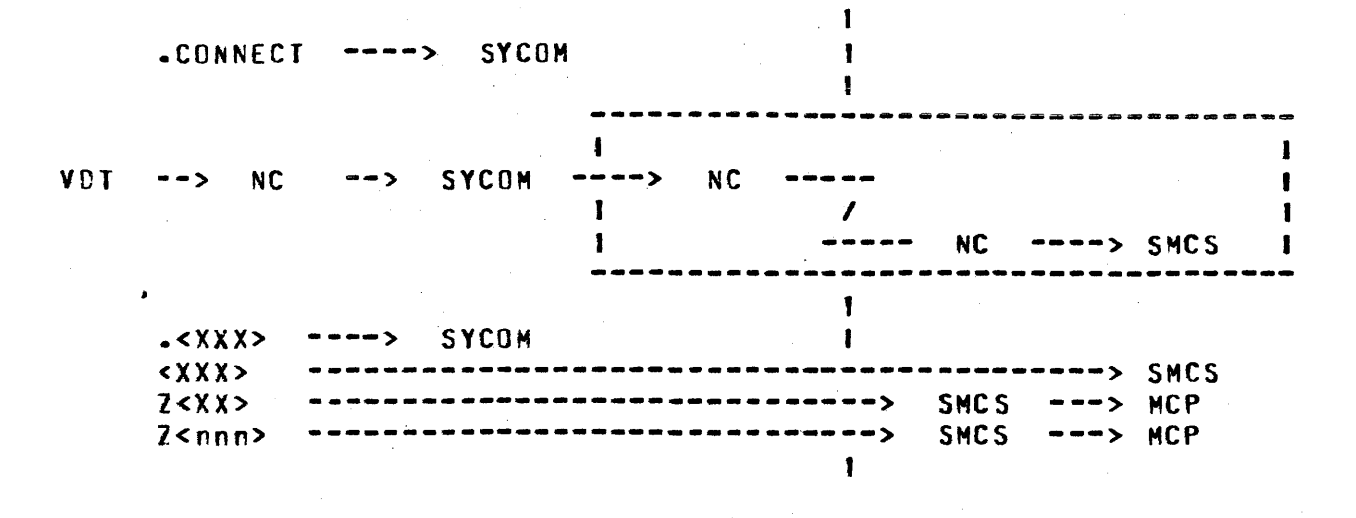

Wher a SMCS is running in the Server System, the terminal user can either "sign-on" to a program in that system or initiate RSC type commands; thru the SMCS. When a virtual terminal signs-on to a specified application program, it is "attached" to that  $\boldsymbol{\mathsf{program}}$ . All further non-prefixed input is sent to that program for processing. (In the example below, the "S" character is assumed to be the Server System's SMCS "signal character";  $i$ t could be another character.)

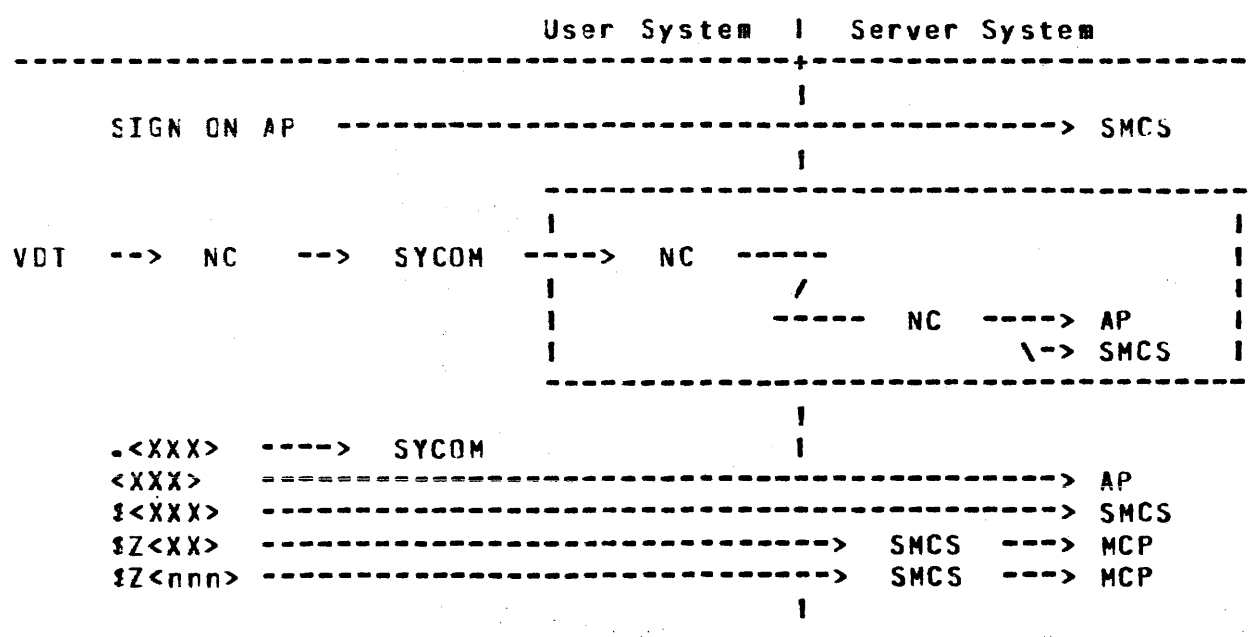

#### FOR THE LEVEL 3 SYSTEM

In this configuration (Figure 3-7), all local terminals are attached to, and ouned by the SMCS. Therefore, the normal message communication path is to the User System's SMCS. When the virtual terminal capability is utilized, these terminals are permitted to communicate with either system software programs or appropriate application programs in the Server System. Additionally. these same terminals are permitted to communicate with any appropriate application program in the User System.

The ODT, Program-to-SYCOM, and Program-to-Program input message paths for this software configuration are the same as those defined for the "Level 1 System". The following message path<br>assignments are for all local terminals attached to the User System's SMCS. First the normal message paths for terminal input within the User System are presented:

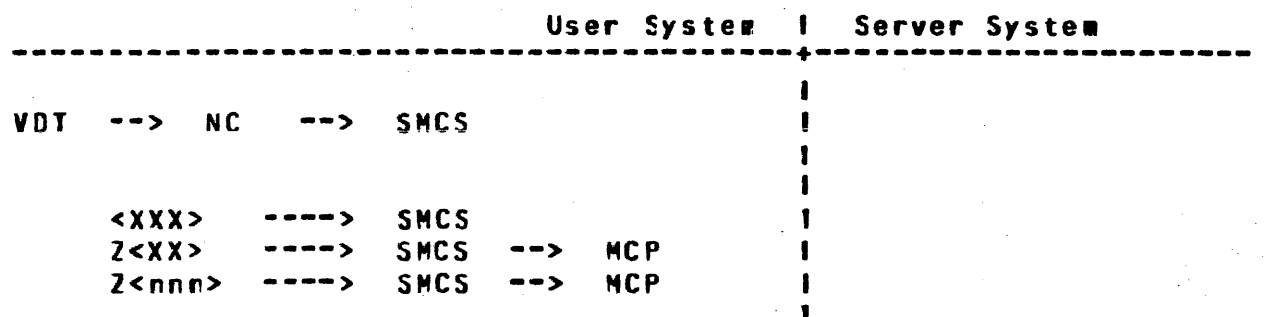

In order for the terminal user to gain access to a SYCOM system. one of two access methods must be used: 1) By using the below SMCS "SIGN ON" command procedures, or 2) By utilizing the method wherety each command is "PASS'd" to SYCOM via the SMCS; it is up to the user. CALthough this example is for a sign-on to SYCOM, it cculd be any appropriate application program in the User  $Systen.$ )

SIGN ON SYCOM --------> SMCS

The following wessage path assignments are then in effect for all terminal input.

COMPANY CONFIDENTIAL 81800/81700 SYCOM P. S. 2219 0458 CA>

BURROlGHS CORPORATION COHPUlER SYSTEMS GROUP SANTA BARBARA PLANT

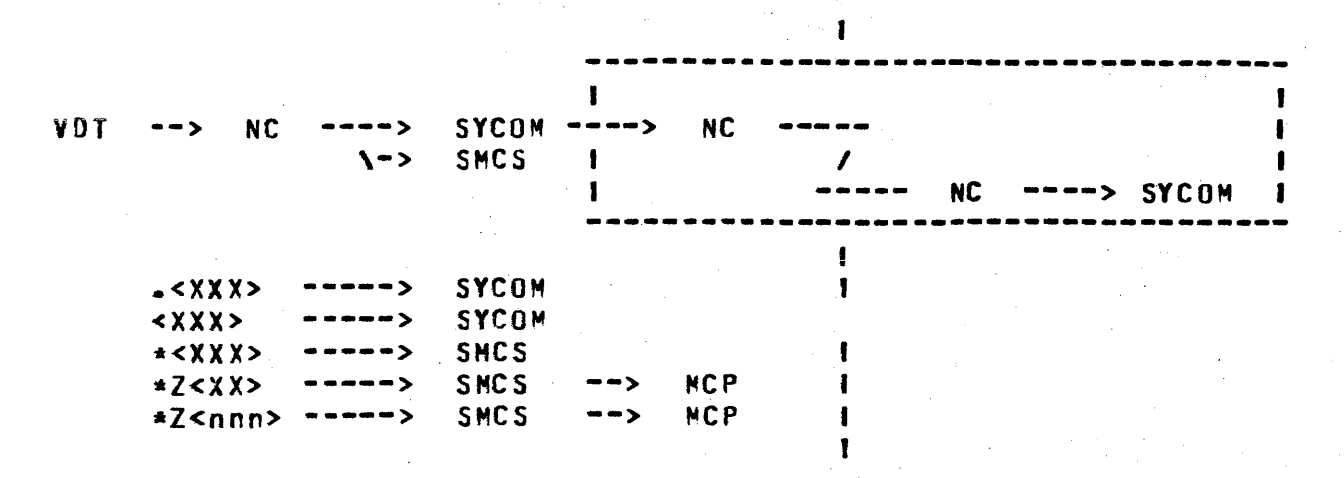

The "virtual terminal" capability is invoked when the terminal The "virtual terminal" capability is invoked when the terminal<br>user enters the ".CCNNECT" command tc SYCOM. Following are the<br>message paths now established for the terminal; <u>if a SMCS is not</u><br>cunnectly nunning in the Sequ surretily running in the Server System:

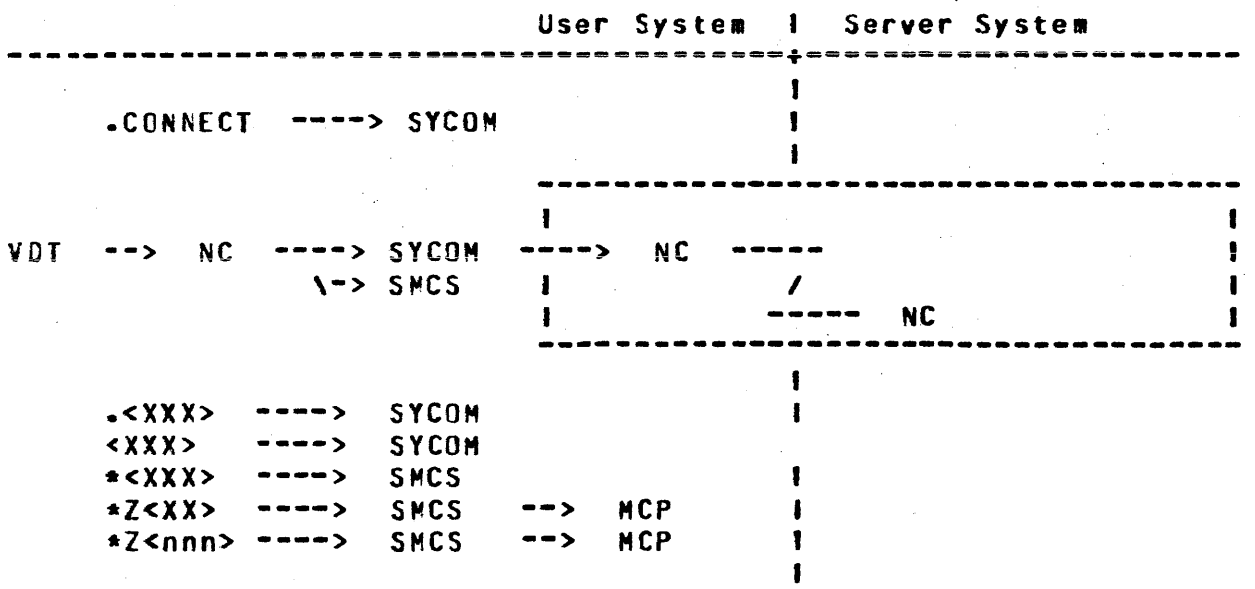

Hhen there is a SMCS currently running in the Server System, then the following message paths are established for a terminal:

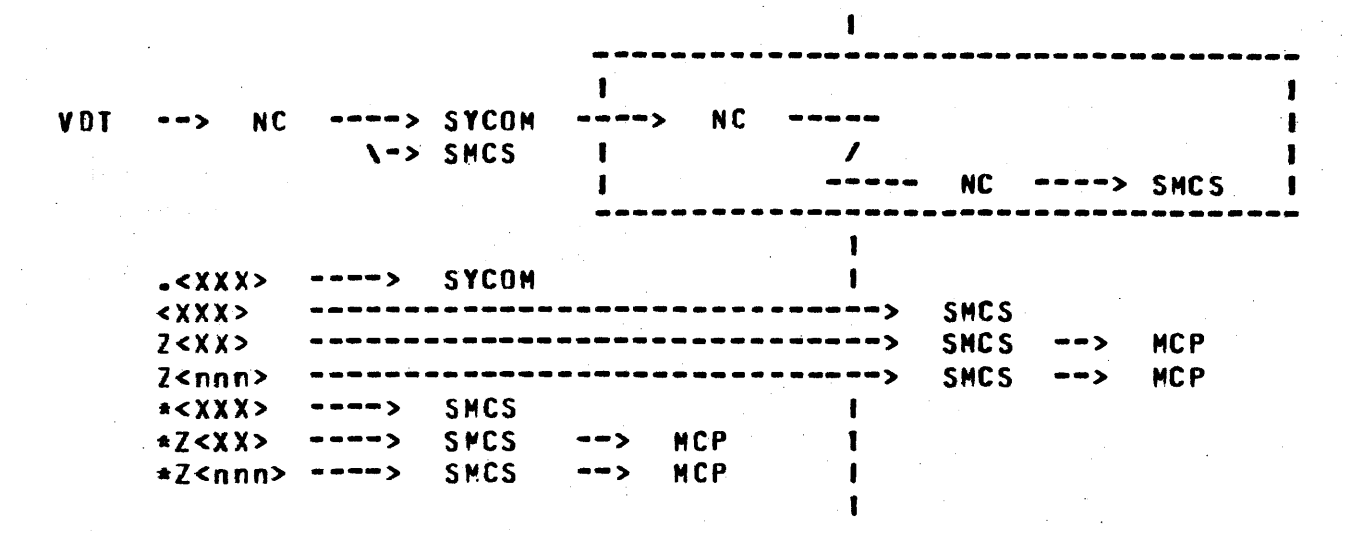

With the SMCS running in the Server System, a terminal user can either "sign-on" to a program in that system or initiate RSC type commands; thru the SMCS. When a virtual terminal is signed-on to a specified application program, it is "attached" to that program until the terminal user "signs-off". All non-prefixed input is sent to that application program for processing. CIn the examples below, the "\*" character is assumed to be the User System's SMCS "signal character" and the "S" character is assumed to be the Server System's SMCS "signal character"; they can be different.)

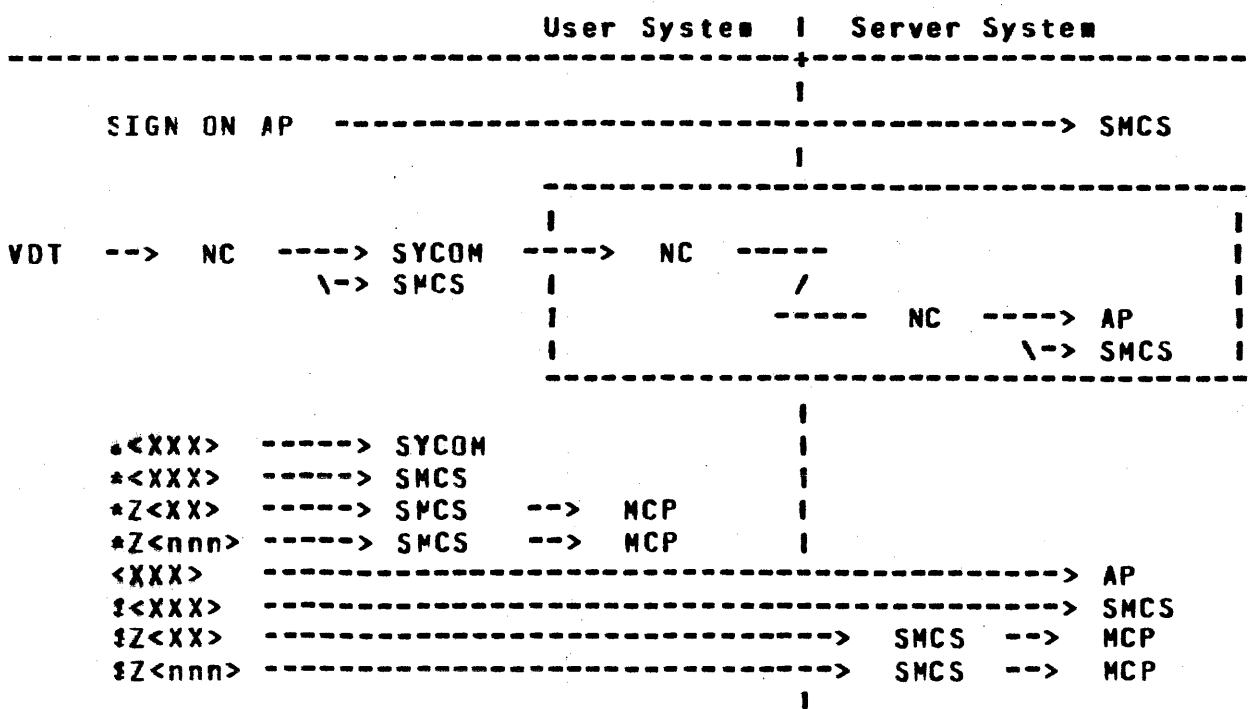

# **COMPANY CONFIDENTIAL B1800/B1700 SYCOM**  $P - S - 22190458(A)$

### QUEUE DEPTH CONTROL

In the SYCOM operational environment, there is a MCP controlled data rath which exists between SYCOM and the Network Controller. This data path is referred to as the "remote file" (or message Due to differences in data communication line queue) mechanism. transmission rates and peripheral input speeds, this remote file Without some kind of control on the message becomes a buffer. traffic thru this file, it could grow beyond reasonable limits or be jammed full.

To provide a control over the number of message blocks that can be queued up in this file at any given time, a "marker message" system is employed. As SYCOM is putting message blocks into this file, a count is maintained. When this count reaches the halfway point of the queue depth limit, a marker message is put into the The marker message is a specially prepared data message file. with a code in the message header. This special code ensures recognition by SYCOM when this messace is echoed back to from the Network Controller.

Once a marker message is placed into the file, SYCOM continues putting message blocks into the file until the predetermined queue depth limit is reached, at which time peripheral input operations are suspended. When the Network Controller encounters the marker message during the transmission of the queued message blocks, it acknowledges receipt of a marker message by returning a "flag" in the corresponding "ACK" message to SYCOM. When SYCOM receives this acknowledgement, it resumes peripheral input, again places a marker message into the file and continues putting message tlocks into the file until the queue limit is reached or until an end-of-file condition, whichever occurs first.

The current values of the "oueue-size", and it associated marker-offset, may be queried or changed with the "QS" command during execution, or with the "GUEUESIZE" parameter during startup.

#### SYSTEM FILES

In the total system picture, there are many files and file types. However, as this system overview pertains only to SYCOM and its relationships, only those pertinent files which are required for SYCOM operations are presented. Following are file descriptions. by software element, that are necessary for SYCOM operations:

#### **MASTER CONTROL PROGRAM (MCP) FILES**

#### CSYSTEMl/USERCODE file

This file contains all valid usercode-passwords that are known to the syste•. It is used *by* the HCP to enforce file security disk files and programs/users that access them. With this file, the **MCP can service any requests by programs regarding validity of** specific usercode-password combinations. (This file is only required when the system is operating with "usercodes".)

#### NETWORK CCNTRCLLER FILES

#### Network Information (NIF) File

This file contains tables that descrite the physical and logical attributes of the network. The initialization values for lines, terminals, and file tables of Network Controller are contained in this file. This file is created by the NDL compiler when it is in the process of generating a Network Controller.

#### SYCOH FILES

The Systems Communications Module utilizes many types of files in the management of its domain. There are, peripheral Cincludes disk), remote communications, and queue files. These files are briefly described here, under separate headings, with detail descriptions for major files available in the appendices.

#### Peripheral Files

These files are generally used to incut/output RJE type data and include the card reader, card punch, line printer, magnetic tape, and disk files. Also there is a disk file which is used by SYCOM to manage the various options ard settirgs. Following are general descriptions of the SYCOM files which fall into this categcry:

#### A. PARAMETERS File

The PARAMETERS file is a single record file containing required operational parameters for SYCOM. It is static and can only be changed by resoval and recreation. This file is created by SYCOH upon the entry of appropriate para#eters from either disk, card reader, or User ODT.

B. NEWPARANS File

COMPANY CONFIDENTIAL E1800/81700 SYCOM  $P-S. 2219.0458(A)$ 

The "SYCOM/NEWPARAMS" file, on disk or cards, can be used to create the "SYCOM/PARAMETERS" file in preference to entering the "parameters" manually from the ODT. This file can be created using CANDE or any other supported text/editor program and is free-format; explanatory comments may or may not be included in the file.

### C. Card Input File

This file is used to input RJE card data files from the system's card reader. It can be either a 80-column or 96-column device or a diskfile. However, in the case of the 96-column card reader, or a diskfile only the first 90 columns are processed.

#### C. Card Cutput File

This file is used to punch RJE card cutput data files to the system's card punch. It can be either a 80-column or 96-column device, as appropriate.

#### $E -$ Printer File (optional)

This file is used to print all RJE print files that are being, or have been, received from a Server System. The line crinter device can by ary one of the various models that can be attached to the system? which can be either a 120-position or 132-position line printer. If no printer is available, the printer-backup files may be transmitted to a "remote system" which has a printer.

There is an additional prirt file which is used to list SYCOM's "TRACE" or "OLDTFACE" files via the ".LIST" command; it does not interfere with printing the RJE type print files received by SYCOM.

#### Remote Files

The remote files are used in communications between SYCOM and the Network Controller and SYCOM and either the terminals or SMCS. There are two of these files which are described as follows:

#### A. LINK File

The "LINK" file is used for all input/output messages relating to RJE and file transfers; specifically, station types for Control, ODT (SPO), Cards, Printer, and File records.

# **E. TERMINALS File**

The "TERMINALS" file is the communication link between SYCOM and the Network Controller for local terminal •essages. This re•ote file is however• only used when there are local terminals; controlled by either the SMCS or SYCQM.

#### Queue Files

The cueue files are utilized by SYCOM for buffered communications between itself, the HCP, and the Netkork Controller. The purpose of each of these queue's is describec as follows:

A. RJE Gueue

Used to save printer/punch data received from the other system when the User System's printer or punch is busy.

- $E_{\bullet}$ LINK Queue
	- 1. Used to save input wessages from the other system during the "initialization• phasei else *they •ay*  be lost.
	- 2. Used to save output wessages for the other system when \*messages queued" exceeds "MAX-MESSAGES".
- C. ING Queue

This queue is the mechanism by which SYCOM sends reply messages to an applicaticn program dealing in programto-SYCOM communications. SYCOM "writes" into it and the application program "reads" from it to obtain messages.

C. QUIQ Sueue

This queue is the mechanism whereby SYCOM receives input command messages from an application program that deals in program-to-SYCOM commurications. The application program "writes" into it and SYCOM "reads" from it to obtain input messages.

#### **RESTRICTIONS**

The following restrictions are valid for the system based on a logical evaluation of the system's requirements:

- Maximum message block size = 1950 bytes
- $\bullet$  Minimum message block size = 362 bytes

#### $4 - 39$ COMPANY CONFIDENTIAL 81800/81700 SYCOM  $P - S - 22190458(A)$

- $\blacksquare$  Maximum simultaneous system connections = 1
- Maximum message block queue depth =  $255$
- Maximum number of file transfers queued to process = 99  $\blacksquare$
- Maximum number of terminals supported = 15
- Maximum number of card reacers supported = 1
- Maximum number of card punches supported = 1
- Maximum number of line printers supported = 1
- . Neither LCAD.DUMP or SYSTEM/COPY tapes are supported for file transfer operations.
- . Only "data type files" are file transferable between disk/tape and tape/disk (codes files are invalid). COniv one data file per tape is allowed.)
- . 9.0 type files, i.e., type > 15, are not supported for file transfers.
- . Multi-point networks are not supported by SYCOM; at this time.
- Message blocking is prohibited. (A message block already  $\mathbf{r}$ contairs multiple records or data images.)
- Monitoring and controlling of programs in the Server System requires a MCS executing in that system.
- This system does not support "binary-synchronous" communications.

These restrictions may be changed during subsequent development cycles, but are however, currently ir effect.

COMPANY CONFIDENTIAL 81800/81700 SYCOM  $P - S - 2219045661$ 

#### **OPERATOR COMMANDS**

#### **GENERAL**

The set of commands described in the section is used to direct the System Communications Module (SYCOM) program operations from either the Coerator Display Termiral (ODT), a remote operator disolav terminal (remote 00T), a system terminal,  $or$  $30<sub>o</sub>$ application program running in the system.

Non-SYCOM program commands are also permitted to direct user-system and server-system operations by way of respective  $SMCSTS$ 

A revote 001 station is a station that is known to SMCS as a remote 0DT station and is defined in the network controller, with a transmit frecuency greater than 249.

A workstation is a station that is known to SMCS as a workstation or controller station and is defined in the network controller with a transmit frequency less than cr equal to 249.

Table 4-1 at the end of this section contains a summary of all the SYCOM commands available in the SYCOM program.

#### INPUT COMMANDS

Each statement in the Command Language consists of a command and, in scre cases, a list of parameters. The parameters in the list are separated from the command and each other by blanks. In the following examples single staces are used although the use of multiple spaces between command elements could be used.

When the SYCOM has finished processing a command, it displays a reply message either confirmirg successful completion of the command or indicating an error. Errors terminate the processing a command; the entire command wust be re-entered correctly  $of$ (except for commands which allow multiple operands such as  $LLIST$ 

COMMAND SYNTAX CONVENTIONS

The rotation conventions that are described below are used throughout this section to describe the syntax of each command.

Notation used in model format

First, a model of a command is preserted. This gives the user an overview of the potential of the command structure.

 $\bullet$ .COPY <file=name=1> [(USER=<userccde>)] [=====> AS =======>  $1 - 2$   $0 \times 10$   $-21$ ---> <file-name-2>] FROM (HOST=<id>) TO (HOST=<id>) ---->% |  $\blacksquare$ T

#### **BRACKETS:**

Information that is enclosed within brackets [] represents an option which way be used or cwitted by the user. In the rodel example given above, the cptions USER, AS or ONTO, and "file-name-2" indicate three possible choices when using these options, or the choice of not using any option.

#### **BROKEN BRACKETS:**

Left and right broken <> brackets are used to indicate that the enclosed variable within the brackets must be replaced ty digits and/or letters whose value is determined by the context of the command.

#### UPPER CASE LETTERS:

Words that appear in upper case letters indicate that the word is a literal and must be substituted verbatime when used. In the model given above, the word .COPY would be entered first when constructing a command statement.

#### LOWER CASE LETTERS:

hords that appear in lower case letters indicate that a value must be supplied. In the model above, the word "file-name-1" indicates that a character string representing the name of the file to be copied must be entered. COMMAND STRING SYNTAX CONTINUATION: A few of the commands have a considerable number of syntactical items which overflow a printed line into two or more command string lines in the

COMPANY CONFIDENTIAL 81800/31700 SYCOM P. S. 2219 0458 (A)

To provide a clear line of continuation cresentation. for the command string, the use of line direction arrows are used. A line direction arrow appears as -----> and always flows left to right; to continue the command string. It is easy to follow a command string in this format as it is logical in nature.

#### **OPEN-CLOSE PARENTHESES ():**

When these characters appear in a command syntax statement they are required input. See the "COPY" command for a use reference.

#### SLASH /:

when this character appears in a command syntax statement it is required input. A space or spaces on either side of this character are not allowed.

#### END OF STATEMENT:

The end of a command statement is indicated by the appearance of a % (percent sigr). It is a syntactical string terminator but is only required if commentary text is included in the command input.

#### Punctuation Rules

The space, the comma, and the period are considered punctuation marks (except in literals) and are usec as follows:

- $1.$ The space (tlank) is a separator, required after words and literals in the absence of any other separator.  $\mathbf{A}$ space may precede or follow any other separator, and many spaces are the same as one (except in literals).
- $2 -$ A comma is a separator that is legal only where it is specifically indicated ir the command syntax. The comma, where it is legal, can also serve as a terminator for words and rumeric literals. The comma is never required, except to separate criteria in a command string.
- $\mathbf{I}$ . period is a required prefix to The local **SYCOM** commands. It is never recuired within any command string syntax. Its only acceptability would be as an embedded character in a file name, system identifier, or usercode/password.

#### Commerts

 $1 -$ SYCCM commands and/or operands may be entered in either upper or lower case. File-rames, however, must appear <u>exactly</u> as recorded in the system disk directory. No. translation will occur. Currently any quote marks that

 $\sqrt{2}$  .

 $5 - 4$ COMPANY CONFIDENTIAL **B1800/B1700 SYCOM** P. S. 2219 0458 (A)

- are encountered in the command string will be taken only to mean a quote mark, ngt  $22$ **ilati** a guoted string.
- Passwords containing either the special character  $2 \Psi_p$  w. or ")" will not be recognized.

COMMAND RELATED ERROR MESSAGES

Error messages specific to the following SYCOM commands appear in Appendix A (Command Error Messages).

# COMPANY CONFIDENTIAL **B1800/B1700 SYCNM**  $P - S - 22190456(A)$

### **ABORT**

The AEORT command causes the SYCOM program to abort an in-process file transfer or a scheduled file transfer.

Syntax:

.ABCRT------- CONNECT ------------------------------- $1--$  FETCH  $--1$ I-- <schedule number> -- 1  $1 - P11 - - -1$  $\begin{bmatrix} -1 & -1 & -1 & -1 \\ 0 & -1 & -1 & -1 \\ 0 & -1 & -1 & -1 \end{bmatrix}$ 

------------------------- $1 - - 2$  creaments>  $-1$ 

Semantics:

CONNECT

**FFTCH** 

Causes the in-process file transfer initiated by the FETCH command to be aborted. The file being received is not saved.

the schedule. Connects will

Causes a schedulec connect to be removed from

scheduled when the remote system is off line.

PUT

 $=$ 

Causes the in-process file transfer initiated by the PUT command to be aborted.

Identifies the file in the file transfer schedule number schedule to be atorted. If the field is left blank, the FETCH cr PUT coeration in process is aborted (if ary).

> Aborts the in-crocess file transfer and all files schequled to be transferred. The equal sign (=) character must follow PUT or FETCH. ABORT FETCH =  $cr$  ABORT PUT = is only valid from the system CDT.

 $5 - 5$ 

only be

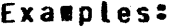

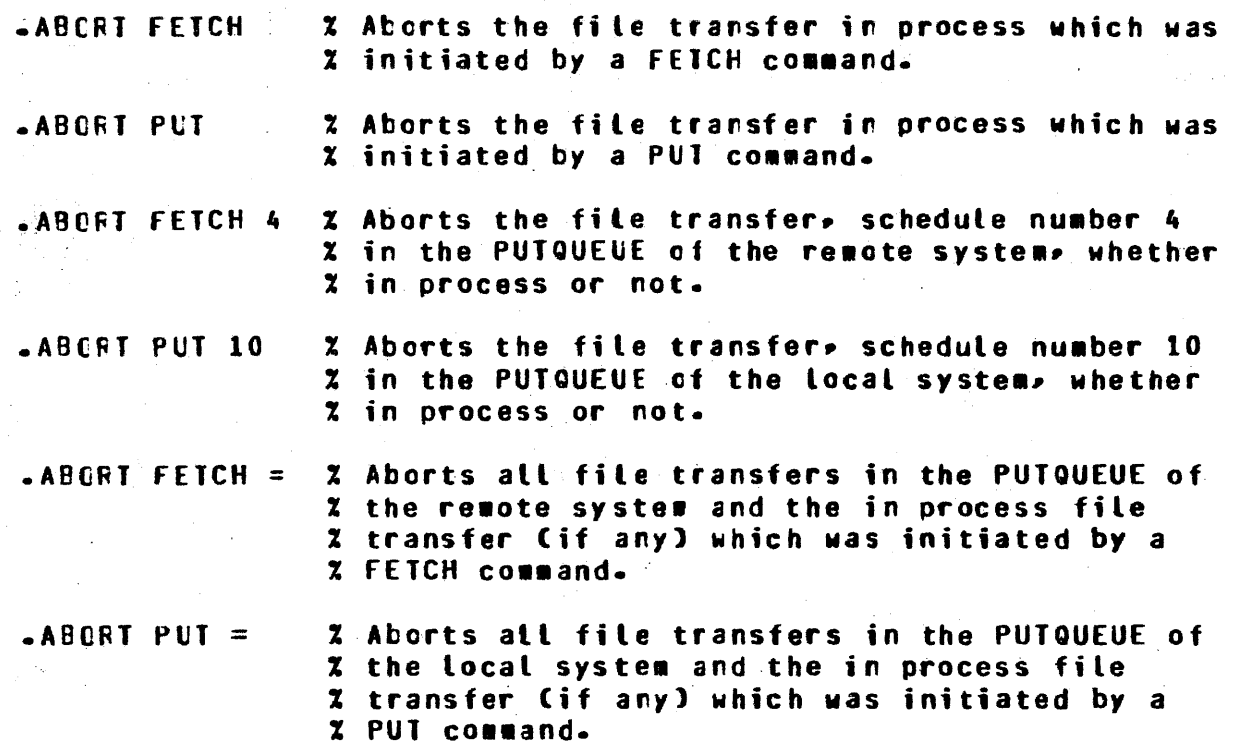

The SYCOM message PUT REQUESTOR MISMATCH can occur if the user attempts to abort a PUT or FETCH operation of a file and the source file was secured with a usercode/password.

Any one of the following conditions must exist to initiate a file transfer of a secured file.

with a The user must be logged on to the **SMCS**  $1.5$ usercode/password and enter the PUT or FETCH command to the SYCOM program through the PASS command to the SMCS.

Examples:

PASS SYCOM PUT <filename> PASS SYCOM FETCH <filename>

The user must be logged on to the SYCOM program by entering  $2$ the US command to the program.

Example:

 $US = USER/JONES$ 

 $3 -$ The user must assign a usercode/password to the source file when a CCPY, PUT, or FETCH SYCOM command is entered to the SYCOM program.

COMPANY CONFIDENTIAL 51800/B1700 SYCOM  $P - S - 22190458(A)$ 

## Examples:

**APUT MASTER CUS = DOE/JOHN)** .FETCH FILEA (US = USER/PAUL) -COPY SOURCE (US = ODT) FROM (HOST = B1800)

 $5 - R$ COMPANY CONFIDENTIAL **B1800/R1700 SYCOM** P. S. 2219 0458 (A)

### **ADD**

The ADD command causes the SYCOM program to initiate a file transfer. The command syntax provices for the transfer of files from the initiating system to another system and from another system to the initiating system. The files can be in either magnetic tape or disk form. The file transfer will be aborted if the destination file exists at the receiving system.

#### Syntax:

.ADD <filename=1> ------------------ $\mathbf{I}$ 1  $\left|$  (converse  $\left| \right\rangle$  converses are all  $\left| \right\rangle$  $\mathbf{L}^{\text{max}}$  $\mathbf{1}$  $\mathbf{1}$  $|--(-1)^{-1}$  /-- cusercode part> --- ) -- $1 - -1$  1 /------------ LIST -1  $1 - N0 - 1$ 1  $1 - -1$  1 /------ REMOVE -----!  $1 - 7$  1 /------ SAVE -----1  $1 - -1$  1 /------ SKIP <n> ---1  $1 - 7$  1 /------ FILE -------!  $\mathbf{r}^{\mathrm{max}}$  and  $\mathbf{r}^{\mathrm{max}}$  $\blacksquare$  $\mathbf{I}$  $I - BINARY - I - AS - --$  <filename-2> -1  $I -$  (<usercode part>) -1 ------------------------------- $1---$  FROM  $-- 1 - -$  <volume-1> --- |  $1 - - - - R$ 

 $5 - 9$ COMPANY CONFIDENTIAL **RURROLGHS CORPORATION** COMPUTER SYSTEMS GROUP **B1800/B1700 SYCOM** SANTA BARBARA PLANT  $P. S. 2219 0458 (A)$  $1 < j$  - \*\*\*\*\*\*\*\*\*\*\*\*\*\*\*\*\*\*\*\*\*\*\*\*  $\mathbf{1}$ -----/ 1 /------ KIND [=] ----- DISK  $A - - C$  $I = PACK$  $\mathbf{I}$  $--1$ и.  $\blacksquare$  $1--$  TAPE  $\mathbf{1}$  $--- 1$  $1--$  TAPE7  $- - 1$  $\mathbf{I}$  $1--$  TAPES  $-1$  $\mathbf{f}$  $\mathbf{f}$  $1--$  PETAPE  $-1$  $\mathbf{1}$  $\mathbf{I}$  $1 - 1$  $1$  --- DISK --------------------- $1 - 7$  1 /--- HOST [=] <system-id-1> ----------8----------, \_\_\_\_\_\_\_\_\_\_\_\_\_\_\_\_\_\_\_\_\_\_\_\_\_  $1 - - - 70 - - - - - \Gamma$  $1---$  <volume-2> --- 1  $1 - - - -$  0  $1$   $\leq$   $C$  -- ( ------/ 1 /------  $KIND$  [=] -----  $DISK$  $I = PACK$ -- 1  $\mathbf{1}$  $\mathbf{I}$  $\mathbf{1}$  $I--IAPE$  $\mathbf{I}$  $- - 1$  $I -- IAPE7$  $\qquad \qquad -1$ -1  $1--$  TAPE9  $--1$  $\mathbf{1}$  $\mathbf{I}$  $\blacksquare$  $1--$  PETAPE  $--1$  $\blacksquare$  1  $1<sub>1</sub>$  $-1$ --- DISK ----------------------- $1 - -1$  1 /--- HOST [=] <system-id-2> ----------1 [] +====================== ------------------------------------- $1 - - \chi$  <comments>  $-1$ The susercode part> syntax is showr in the following syntax diagram.  $1--$  , PASSWORD [=] <password> ---!  $\mathbf{I}$ {--- <usercode>/<password> ----------------------------Semantics:

Informs the server-system to create a new file A<sub>S</sub> with the name specified as filename-2. If the file is present on the server-system, the command

### 5•10 COMPANY CONFIDENTIAL 81800/81700 SYCOM P. S. 2219 0458 <A>

#### is aborted.

#### BINARY

 $\sim 10^{11}$  ,  $\sim 10^{11}$ **Contractor** 

Applies to data files and causes the SYCOM program to expand all the records in a file prior to transmission. Code tiles are always expanded. The BINARY option allows users to transfer files to and from an ASCII system. If the BINARY option<br>is not specified for a data file transfer to a not specified fcr a data file transfer to a non-EBCDIC system, the SYCOM program changes non-graphic characters to question mark (?)<br>characters. The graphic character set is the EBCDIC representation of the 95 valid ASCII characters and the null character.

If a data file is sent to a CMS system (ASCII machine) with the BINARY option specified, to •achinel with the BINARY option specified• to retrieve the same file and maintain integrity, the ADD connand must include the BINARY option.

- Allows SYCOM to read the names of the fileCs) to<br>be transmitted from the file, <filename-1>. By be transmitted from the file, <filename-1>. using the FILE option, a series of files can transmitted by one ADD statement. Each filename nust be entered on separate records in the file. If the destination filename is to be different than the source filerase, it is entered following the source filename separated by at least one blank. Comments can follow the last filename on the record starting with a percent sign ("Z").
- f ilenawe-1 Specifies the name of the file to be transmitted. The filename can be a single file or a family of files in the format: "<multifile-id>"/=.
- filename-2 Assigns the name to be given to the file on the destination system. The filename can be a single<br>file or a family of files in the format: or a family cf files in the format: w<•ultifile-fd>•/=.

KIND KIND is a keyword which is used to describe the peripheral device of a file. The KIND keyword is not required if the file is on disk.

Lt St Informs the receiving system that the printer backup file is to be printed after transmission by zipping a command to the SYSTEM/BACKUP program if the MCP autobackup option is set.

 $\Delta\tau$ 

# FILE

COMPANY CONFIDENTIAL B1800/81700 SYCOM P. S. 2219 0458 (Al

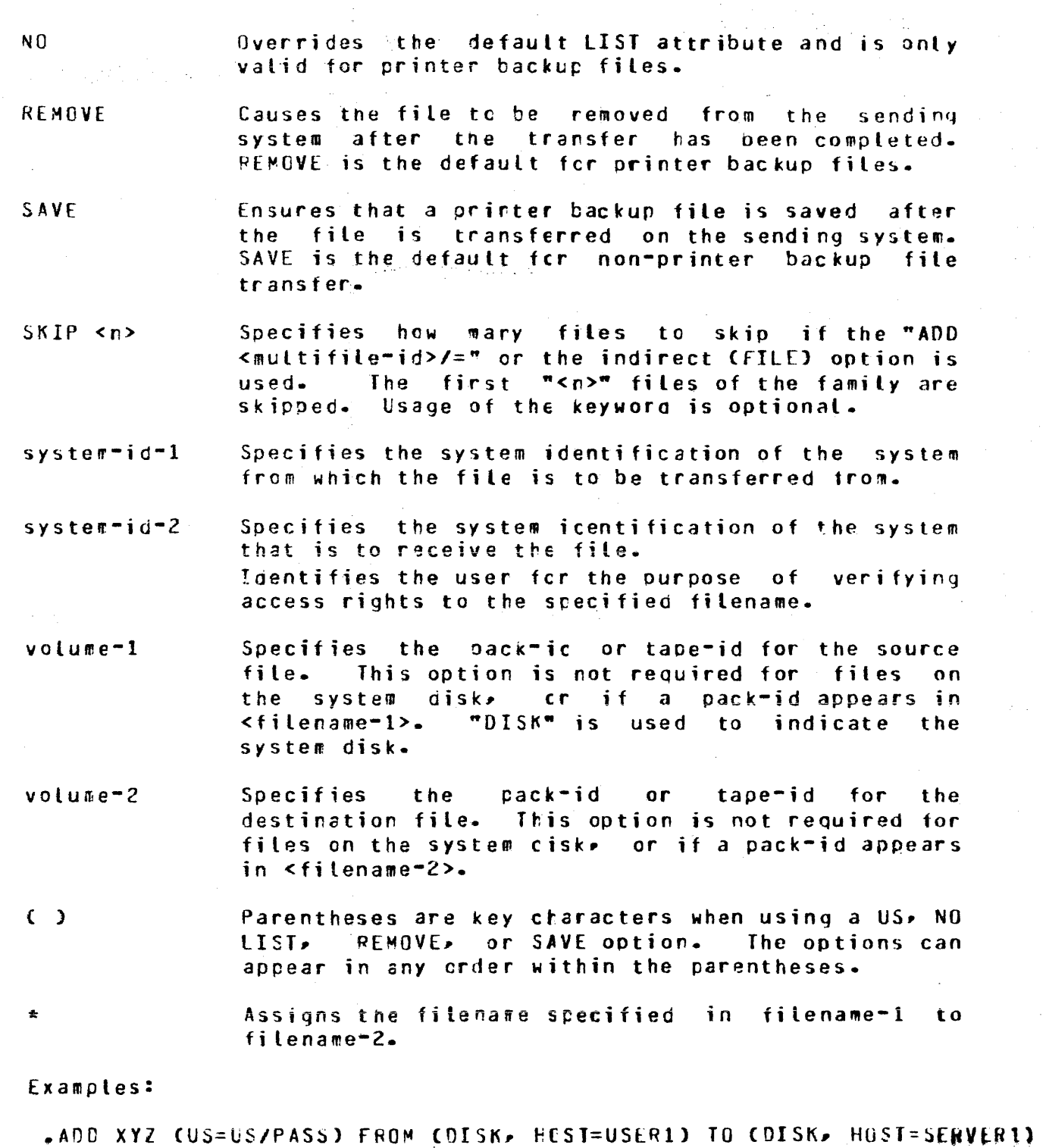

.ADD OMPALL AS OUMPALL FROM CHOST=FLB, KIND=TAPE)  $ADD$  SOL/= AS SOLNEW/= FROM CHOST=HLB) .ADD RELEASE CFILE. NO LIST) TO CHOST=HUB) .ADD = CUS A/B, SKIP 123) TO CHOST=LSER3) .ADC RELEASE (FILE, SKIP 9) TO CHOST=USERS)

 $5 - 12$ CONPANY CONFIDENTIAL 81800/81700 SYCOM P. S. 2219 0458 CAJ

Examples one and two are examples of single file transfer. Example three is an example of a transfer of a family of files example three is on example of a trensier of a lamity of files a transfer. Example five is an example of using the SKIP option when transwitting a family of files. Example six is an example of using a list of files with the SKIP option.

COMPANY CONFIDENTIAL **B1800/B1700 SYCOM** P. S. 2219 0458 CA3

#### **BUFFFR**

The EUFFER command causes the SYCOM program to change or interrogate the buffer size for sending file transfers. The buffer size is specified in bytes. The minimum buffer size is 362 bytes and the maximum is 1950 bytes. If the BUFFER parameter is not specified in the parameters file, the buffer size defaults to 1950 bytes.

The receiving tuffer size is always 1950 bytes.

If the buffer size is changed with the BUFFER command, the new value is effective until another BUFFER command is entered or the SYCOM program goes to end-of-job. The buffer size for the next execution of the SYCOM program reverts back to the value specified by the BUFFER parameter in the SYCOM parameters file.

This parameter can only be interrogated by a workstation. A remote ODI or the system ODI can change the value of this parameter.

Syntax:

 $-BUFFEP$  ------------------------------------ $[- - - - - ]$   $] = -$  <integer>  $---$ }  $] = -$  % <comments>  $---$ }

Semantics:

Specifies the number of bytes for the buffer used integer in file transfers. The value must be between 362 and 1950, inclusive.

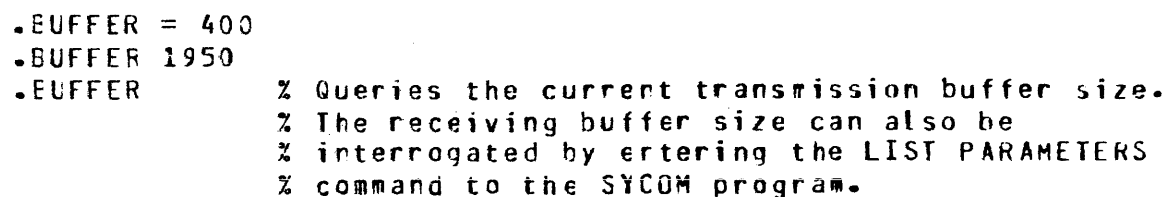

. . . . . . . . . . . . . . .

**BYE** 

The EYE command causes the SYCOM program to log-off the current<br>user from the SYCOM program. It is valid from all stations including the system ODT and application programs. If the user is connected to the server-system SMCS by way the CONNECT<br>command, an automatic DISCONNECT is initiated. If the terminal is not owned by the SYCOM program, a DETACH wessage is sent to the local SMCS. Also, the pseudo-signal character is reset to default pseudo-signal character.

Syntax:

 $-BYE$  ---------. . . . . . . . . . . . . . . . . .

 $1 - - 2$  <comments>  $-1$ 

Example:

 $-BYE$ 

COMPANY CONFIDENTIAL **B1800/B1700 SYCOM** P. S. 2219 0456 (A)

## CL (Clear Device)

The CL command causes the SYCOM program to clear a peripheral device if the device becomes inoperable while receiving a data tile. The butfers associated with the specified device are cleared and the receiving process is terminated.

This command can only be entered from a remote ODT or the system 09T.

وعاص المرادا

Syntax:

 $1 - - - CP$   $--- 1$   $1 - - 2$  <comments>  $--- 1$ 

semantics:

LP Clears the line orinter.

CP Clears the card purch.

Examples:

 $-CLLP$ .CL CP

### **CONNECT**

The CONNECT command causes the SYCOP program to log-on a terminal user to the server-system SMCS.

The SYCOM program ensures that a NCS-type program is running in the server-system and that a virtual station slot is available before making the connection.

If a user is logged on to the SYCOM program. then that user's usercode/password is forwarded to the MCS in the other system which automatically logs the user on to that MCS.

If switched data communication lines are being used, an Automatic Calling Unit (ACU) is present, and a telephone number is provided, then the SYCOM program initiates the dial-out.

Syntax:

 $1- 2$  <comments>  $---1$ 

Example:

**CONNECT**
COMPANY CONFIDENTIAL 31800/31700 SYCOM P. S. 2219 9458 (A)

**COPY** 

The COPY command causes the SYCEM program to initiate a file transfer. The command syntax provices for the transfer of files from the initiating system to another system and from another system to the initiating system. The files can be in either<br>magnetic tape or disk form. If the destination file already exists at the receiving system. it will be removed and replaced by the transferred file.

Syntax:

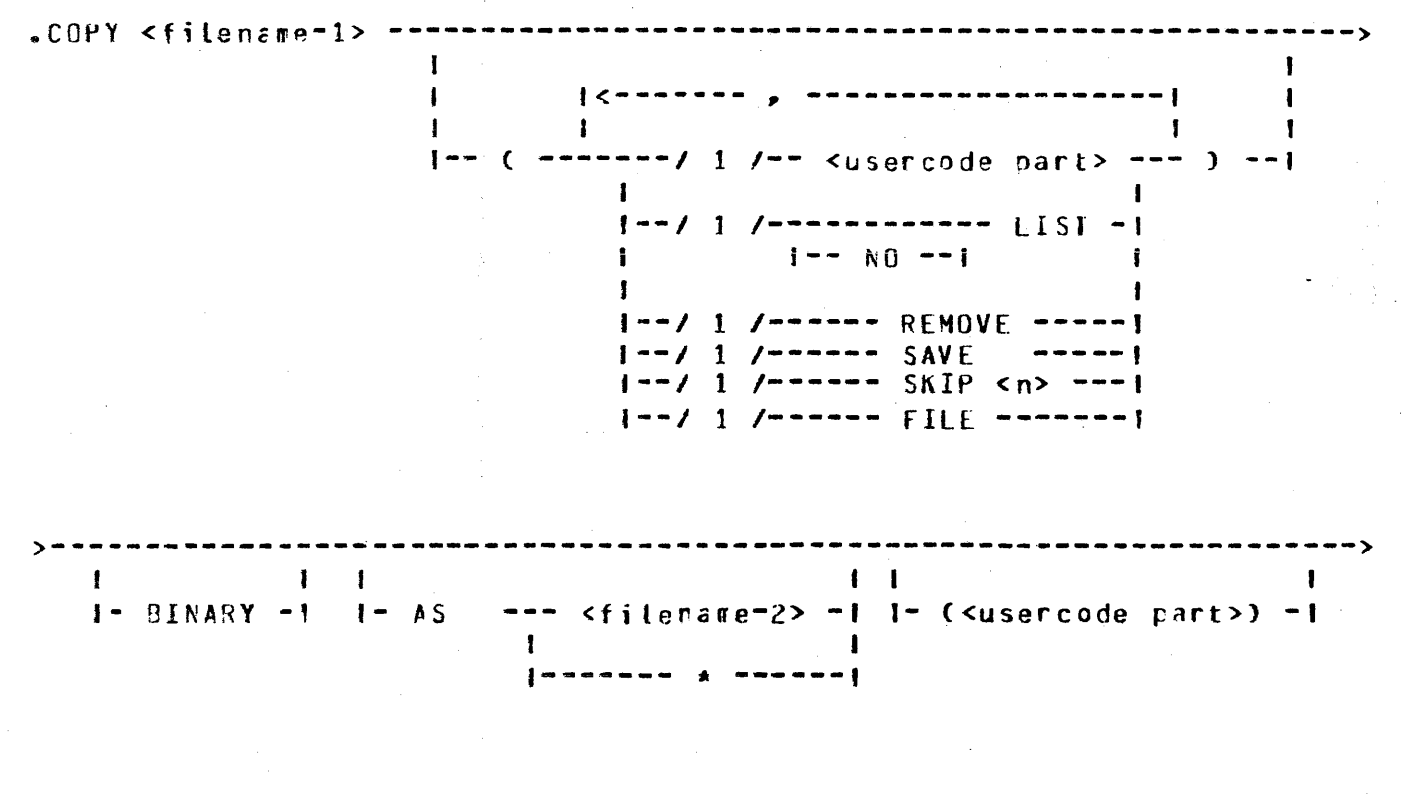

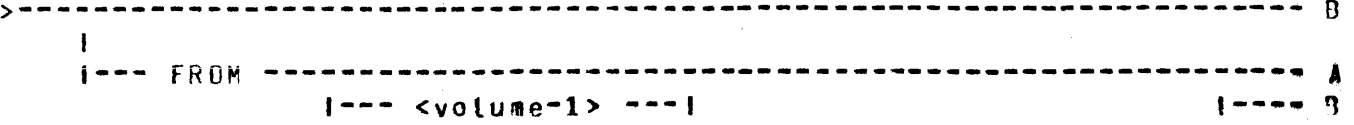

 $5 - 18$ COMPANY CONFIDENTIAL 81800/81700 SYCOM P. S. 2219 0458 (A)

## BURROLGHS CORPORATION COMPUTER SYSTEMS GROUP SANTA BARBARA PLANT

---- ) ------- 8 ------/ 1 /------ KIND [=] ----- DISK  $I = PACK$  $1<sub>1</sub>$  $I = -IAPE$  $\frac{1}{2}$ - $I - - IAPE7$  $-1$  $1--$  TAPE9  $--1$  $1--$  PETAPE  $--1$ 1--- DISK ---------------------- $1 - -1$   $1$   $1 - 105$   $1 = 1$  <system-id-1> ---------1 **B**========  $1 - - - 10 - - - \mathbf{r}$  $1---$  <volume-2> ---!  $1 - - - - 0$  $\mathbf{c}$  $\epsilon$  $I--$  PACK —— **1**  $\mathbf{I}$  $\mathbf{I}$ .  $1--$  TAPE  $-1$ 1  $I = -IAPEZ$  $\bullet \bullet$  $1 - - 1$  TAPE9  $-1$  $I = PETARE - I$ 1  $\mathbf{1}$ |--- DISK ------------------------| |  $1 - -1$  1 /--- HOST [=] <system-id-2> -----------I-- 2 <comments> -- I The <usercode part> syntax is shown in the following syntax diagram. I--- , PASSWORD [=] <password> ---! ŧ |--- <usercode>/<password> ---------------------------Semantics: AS.

COMPANY CONFIDENTIAL 81800/81700 SYCOM P. S. 2219 0458 CA)

Informs the server-system to create a new file with the name specified as filename=2. If the file is present on the server-system, the command is aborted.

## BINARY

Applies to data files and causes the SYCOM program to expand all the records in a file prior to transmission. Code files The 8INARY option allows transfer files to and from an *ISCII system.* If the BINARY option is not specified for a data file transfer to a non-EBCDIC system. the SYCOM program changes non-graphic characters to question mark C?l characters. The graphic character set is the EBCDIC representation of the 95 valid ASCII characters and the null character.

If a data file is sent to a CMS system CASCII machine) with the SINARY option specified, to retrieve the same file and maintain file integrity• the CCFY or FETCH command must include the BINARY option.

#### FILE

~llows SYCOM to read the rares of the fileCsl to be transmitted from the file~ <filename-I>. By usinq the FILE cption, a series of files can transmitted by one COPY<br>statement. Each filename must be entered on separate Each filename must be entered on separate records in the file. If the cestination filename is to be different than the source filenare, it is entered following the source filename separatec by at least one blank. Comments can follow the last filename en the record starting with a percent sign ("%").

## filename-1

~pecifies the *name* of the file to be transmitted. The filename can be a single file or a family of files in format: "<multifile-id>"/=.

#### filename-2

 $l$ ssigns the name to be given tc the file on the destination system. The filename can be a single file or a family of files in the format: "<multifile-id>"/=.

#### KIND

KIND is a keyword which is used to describe the peripheral device of a file. The KIND keywcrd is rot required if the file is on disk.

#### LIST

to be printed after transmission by zipping a command to the SYSTEM/BACKUP program if the MCP autobackup option 1s set.

## WO

Cverrides the default LIST attribute and is only valid for printer backup files.

#### REMOVE

Causes the file to be removed from the sending system after the transfer has been completed. REMOVE is the default for printer backup files.

#### SAVE

Ensures that a printer backup file is saved after the file is transferred on the sending system. for non-printer backup file transfer.

SK**IP <n>**<br>Specifies how many files to skip <multifile-id>/=" or the indirect (FILE) option is used. Ihe first "<n>" files of the fawily are skipped. Usage of the keyword is optional. if the **•COPY** 

## system-id-1

Specifies the system identification of the system from which the file is to be transferred froa.

## system-id-2

Specifies the system identification of the system that is to receive the file.

### usercode and password

Identifies the user for the purpose of verifying access rights to the specified filename.

#### volume-1

Specifies the pack-id or tape-id for the source file. This option is not required for files on the system disk, or if a pack-id appears in <filename-I>. •01sK• is used to indicate the system disk.

#### volume-2

Specifies the pack-id or tape-id for the destination file. lhis option is not required for files on the system disk, or if a pack-id appears in <filenaae-2>.

#### ( )

Parentheses are key characters when using a US, NO LIST, REMOVE. or SAVE option. The options can appear in any order within the parentheses.

# •

Assigns the filename specified in filename-1 to filename-2.

s-21 COMPANY CONFIDENTIAL 81600/81700 SYCOH P. S. 2219 0458 CAJ

Examples:

.COPY XYZ (US=US/PASS) FROM CDISK, HOST=USER1) TO CDISK, HOST=SERVER1) .COPY DMPALL AS DUMPALL FROM CHOST=tUB• KIND=TAPE)  $-COPY$  SDL/= AS SDLNEW/= FROM CHOST=HUB) .COPY RELEASE CFIL£, NO LISTl TO CfiOST=HUB>  $EOPY = (US, A/B)$  SKIP 123) TO CHOST=USER3) .COPY RELEASE CFILE, SKIP 9) TO CHOST=USER5>

Examples one and two are examples of single file 'transfer. Exaeple three is an examole of a transfer of a family of files and example fcur is an example of using a list of files to effect a transfer. Example five is an example of using the SKIP option when transmitting a family of files. Example six is an example of using *a* list of files with the SKIP option.

-------

## CP NR (Card Punch Not Ready)

The CP NR command causes the SYCOM program to inform the user-system that the system card punch is in a Not Ready state. The SYCOM program in turn informs the server-system of the condition of the hardware. The server-system suspends transwitting any card punch data stream messages currently in process.

It is the responsibility of the user-system operator to inform SYCOM when the card punch is Ready to receive output.

This command can only be entered from a remote ODT or the system  $00T<sub>o</sub>$ 

-----------------

Syntax:

 $\textsf{C}$ P NR  $\textsf{R}$  ---------

 $1 - - 2$  <comments>  $-1$ 

Example:

 $-CP$   $\overline{R}$ 

BURROlGHS CORPORATION **Contract Contract** COMPUTER SYSTEMS GROUP SANTA BARRARA PLANT

5-23 COMPANY CONFIDENTIAL 31800/B1700 SYCOM P. S. 2219 0458 {A)

#### DEBUG

The DEEUG command causes the SYCOM program to print all data messages read or written by the SYCOH program. If no option. is specified, a request for the current status of the DEBUG facility is displayed.

This parameter can only be interrogated by a workstation. A remote ODT or the system ODT can change the setting of this parameter.

Syntax:

**.OEEUG** --~----~----~--~~---~---~-~-------------------~-~---~-~~----~--1  $1--$  OFF  $-1$ <br> $1--$  ON  $-1$  $1--$  ON  $1--$  CUMP  $--1$ 1-- % <comaerts> **--1** 

Semantics:

OFF Terminates the debugging option.

ON Starts the debugqing cption.

DUMP Causes a dusp and list trace of the SYCOH program to be initiated. Alsc, a similiar request is sent to the remote SYCOM program.

Example:

.DEBUG .DEBtG ON .DEBlG OFF .DEBUG DUMP

## **DISCONNECT**

The DISCONNECT command causes the SYCOM program to terminate a session with a host server-system. The terminal is logged-off the server-system when a DISCONNECT message is sent to the other system. The terminal reverts back to its previous state of being sianed on to the SYCOM program. The terminal user is then free to enter more commands to the SYCOM program.

Syntax:

. . . . . . . **. . . . . . . . .** . -DISCONNECT ----

 $1 - - 2$  <comments> -- 1

Example:

**.DISCONNECT** 

The pseudo-signal character must be included in the **DISCONNECT** commard; otherwise, if the terminal is connected to the the remote system, the DISCONNECT commard is sent directly to the remote system SMCS and the following message is displayed or it can be sent to the application program that the user was signed on to.

>> ERROR: MCP REJECTED ZIP CONTROL STRING INVALID MNEMONIC-DIS

The current pseudo-signal character is not changed by the DISCONNECT command. Only the BYE or SIGNAL SYCOM commands or the \*OFF SMCS command causes the pseudo signal character to be reset to the default pseudo signal character.

COMPANY CONFIDENTIAL 81800/81700 SYCOM P. S. 2219 0458 (A)

ENJ.

The EGJ command causes an orderly shutdown of the SYCOM program. No commands are processed after the EOJ command is entered. The message PLEASE SIGN OFF is broadcast to all terminals currently togged-on to the SYCOM program. A close message is sent to the other system's SYCOM program after the completion of any in-process file transfers and when there are no longer any terminals connected to the remote system. The SYCOM program then sends a disconnect message to the network controller and goes to end-of-job.

This command can only be entered from a remote ODT or the system  $00T -$ 

Syntax:

 $E0J$  =============== <del>----------------------</del>  $1 - -$  [II]  $-1^3 \leq 1 - 2$  <comments> --1  $1 = -xT$   $= -1$   $x$   $(1)$ 

ા જિલ્લુ માટે છે.

Semantics:

 $\frac{1}{2} \left( \frac{1}{2} \right)$ 

auses the SYCOM program to initiate a dump. D. ે તેમ જ

 $0<sub>T</sub>$ Causes the SYCOM program to initiate a dump and a list trace.

 $xT$ Causes the SYCOM program to initiate a list trace. The "x" character represents any non-blank character except the "D" character.

Examples:

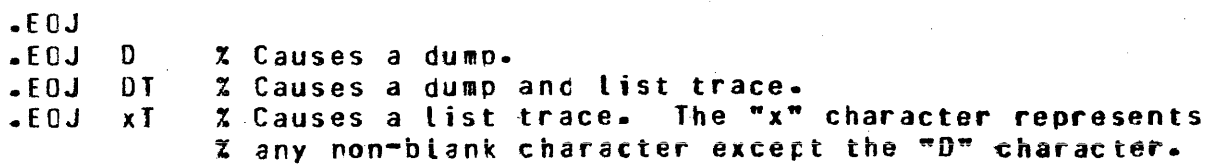

 $5 - 26$ COMPANY CONFIDENTIAL 81800/81700 SYCOM P. S. 2219 0458 (A)

## **FETCH**

The FETCH command causes the SYCOM program to initiate a file transfer from the server-system to the user-system. This command is a shorthand version of the COPY command. The files can be on magnetic tape or disk.

#### Syntax:

.FETCH <filename=1> = 1  ${f}$  (secondary  ${f}$  and second --------/ 1 /-- <usercode part> --- ) -|  $\bullet \mathbf{r}$  $\mathbf{L}$  $1 - -1$  1 /------------ [IST --1  $1 - N0 - 1$  $1 - -1$  1 /------ REMOVE ------ $1 - -1$  1 /------ SAVE ------- $1 - -1$  1 /------ SKIP <n> ---- |  $[- - 1 1$  /------ FILE --------- $\mathbf{I}$  and  $\mathbf{I}$  and  $\mathbf{I}$  $\mathbf{I}$  $\mathbf{I}$  $I - BINARY - I - AS$ ----- <filename-2> -1 1- (<usercode part>) -1  $\mathbf{1}$  $\mathbf{1}$  $! - 0$ NTO -1 |------- \* ------| --------------- (KIND [=] ---- DISK  $1 - -$  FROM  $- - - - - \cdots \cdots$  $\blacksquare$  $I--$  PACK  $\mathbf{I}$  $- - 1$  $|-- <sub>volume</sub>$  -----|  $I--**T**APE$  $1--$  TAPEZ f -- 1  $I$ -- TAPE9  $--- \pmb{\mathsf{I}}$  $1--$  PETAPE  $--1$  $1--$  (DISK)  $--1$ 

COMPANY CONFIDENTIAL BURROLGHS CORPCRATION COMPUTER SYSTEMS GROUP B1800/a1700 SYCOH SANTA BARBARA PLANT P. S. 2219 0456 CAJ >-----------------------------------------------------------------~---> I I 1-- TO -------------------------- CK IND t=J DISK ---- DISK ---- ) --|<br>|-- PACK --| |<br>|-- TAPF --| | --1 1-- <volume-2> -----| ·-----| ·-- TAPE<br>|-- TAPE7 --· \_\_ , I |-- TAPE7 --|<br>|-- TAPE9 --|<br>|-I ·-- TAPE9 1-- PET APE --! - <sup>I</sup> I •  $1--$  (DISK)  $--1$ ---------------------------- $1-- 2$  <comments>  $--1$ The <usercode part> syntax is stown in the following syntax diagrcm.

s-21

USCER1 C=l ----- <usercode> ---------------------------~~~~-=====~--i 1--- • PASSWORD {=1 <password> ---1 I |--- <usercode>/<password> ------------------------

Semantics:

#### AS

Informs the server-system to create a new file with the name specified as filename-2. If tne file is present on the server-system, the command is aborted.

#### BINARY

~pplies to data files and causes the SYCOM program to expand all the records in a file prior to transmission. Code files *2re* always expanded. The BINARY option allows users to transfer files to and from an ASCII transfer to a non-EBCDIC system, the SYCOM program changes non-graphic characters to cuestion mark (?) characters. The graphic character set is the EBCDIC representation of the 95 valid ASCII characters end the rull character.

If a data file is sent to a CMS system CASCII machine) with the BINARY option specified, to retrieve the same tile and raintain file integrity, the ADD command must include the EINARY option.

## FILE

Allows SYCOM to read the names of the fileCs) to be transmitted from the file, <filename-1>. By using the FILE cption, a series of files can transmitted by one FETCH

COMPANY CONFIDENTIAL 81800/81700 SYCOM P. S. 2219 0458 (A)

statement. Each filename wust be entered on separate<br>records in the file. If the destination filename is to be If the destination filename is to be cifferent than the source filename, it is entered following the source filena•e separatec by at least one blank. Comments can follow the last filename on the record starting with a percent sign ("%").

### filena•e-1

Specifies the name of the file to be transmitted. The filename can be a single file or a family of files in the format: "<multifile-id>"/=.

#### filename-2

Assigns the name to be given to the file on the destination<br>system. The filename can be a single file or a family of The filename can be a single file or a family of files in the forwat: "<multifile-id>"/=.

#### **KIND**

KIND is a keyword which is used to describe the peripheral device of a file. The KIND keyword is not required if the file is on disk.

## LIST

Informs the receiving system that the printer backup file is to be printed after transmissior by zipping a command to the SYSTEM/BACKUP program if the MCP autobackup option is set.

#### $\mathbf{M}$

Overrides the default LIST attribute and is onlr valid for printer backup files.

REMOVE<br>Causes the file to be removed frcm the sending system after the transfer has been co•pleted. REMOVE is the default for ~rinter tactup files.

#### **SAVE**

Ensures that a printer backup file is saved after the file is transferred on the sending system. for non-printer backup file trarsfer.

SKIP <n><br>Specifies Specifies how •any files to skip if the "FETCH expositive the complete of the indirect (FILE) option is used. The first "<n>" files of the fawily are skipped. Usage of the keyword is optional.

#### systea-id-1

Specifies the system identification of the system from which the file is to be transferred from.

## COMPANY CONFIDENTIAL 81800/81700 SYCOM P. S. 2219 0458 (A)

#### system-id-2

Specifies the system identification of the system that is to receive the file.

## usercode and password

Identifies the user for the purpose of verifying access rights to the specified filename.

## volume-1

Specifies the pack-id or tape-ic for the source file. This option is not required for files on the system disk, or if a pack-id appears in <filename-1>. "DISK" is used to indicate the system disk.

#### volume-2

Specifies the pack-id or tape-id for the destination file. This option is not required for files on the system disk, or if a pack-id appears in <filename-2>.

#### $\overline{C}$

Parentheses are key characters when using a US. NO LIST. REMOVE, or SAVE option. The options can appear in any order within the parentheses.

Assigns the filename specified in filename-1 to filename-2.

## Examples:

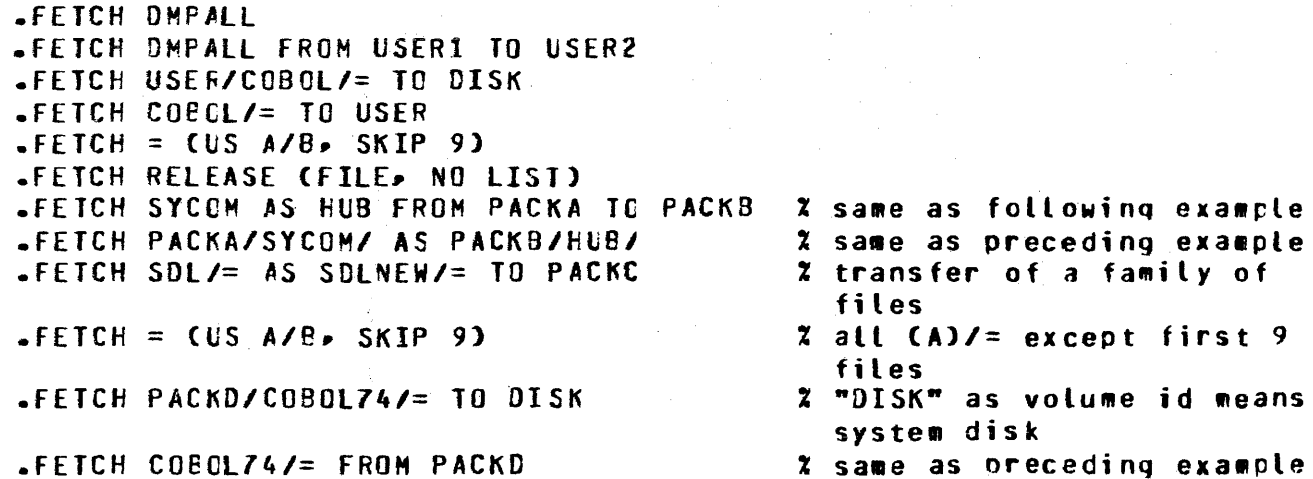

The first example will use the save destination name as. the The second example uses different pack ids. The source name. third example takes a family of files from a user pack to the system disk. The fourth example transfers a family of files from the system disk to the pack USER. The fifth example will fetch all the files under the usercode, "A", except the first nine. The sixth example is an example of using a list of files.

## **GROUPSIZE**

The groupsize command displays or changes the groupsize used for dividing families of files into groups.

The groupsize is used to restrict the number of files that will be sent a one time when sending ar ertire family of files (i.e. PUT SYSTEM/=).

This parameter can only be interrogated by a workstation. A remote OCT or the system ODT can change the value of this parameter.

Syntax

 $-$ GROUPSIZE ------- $\mathbf{I}$  $\blacksquare$  $|-----$  <integer> ------

Semantics:

integer One or two digit integer value between one and 99 that represents the new value of the groupsize.

Example:

**SERQUPSIZE** .CROUPSIZE 15

COMPANY CONFIDENTIAL **B1800/31700 SYCNM**  $P - S - 22190458(A)$ 

## **LIST**

The LIST command displays information about the system and its Command options provide lists of those users currently users. signed on, terminals that are currently on-line, and file transfers that are currently scheduled to occur.

Syntax:

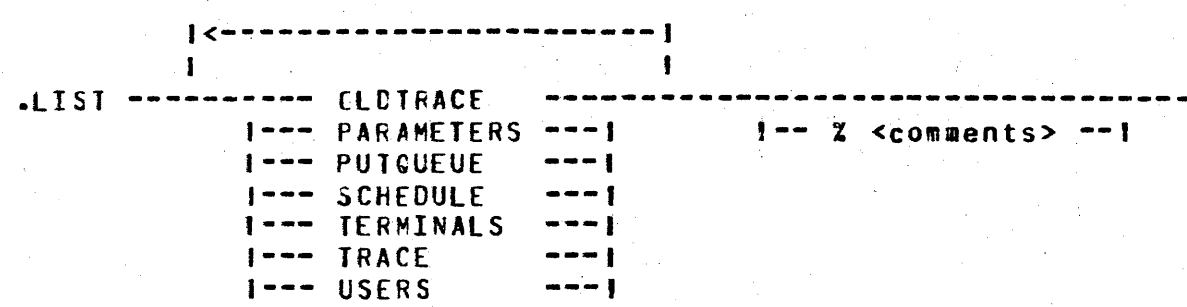

Semantics:

**OLDTRACE** Prints the last trace file created by SYCOM.

**PARAMETERS** Displays the parameters SYCOM is using.

Prints the current rarge of file transfer requests PUTQUEUE that were initiated by a PUT request. The list provides a list of up to the last 99 PUT requests.

**SCHEDULE** Displays all file transfers currently in the schedule in schedule rumber order.

Displays all terminals that are currently on line. TERMINAL

Prints the current trace file being written by TRACE SYCOM.

Displays alt of the users of the SYCOM program. **USERS** 

Examples:

**.LIST CLDTRACE LIST PARAMETERS .LIST PUTCUEUE .LIST SCHEDULE .LIST TERMINALS .LIST TRACE** .LIST USERS .LIST OLDIRACE PARAMETERS PUTQUELE SCHEDULE TERMINALS TRACE USERS

## **LOG**

The LOG command causes the SYCOM program to display the number of occurrences of specific data connunication line errors and certain wessage transwission statistics. The totals in the counters can be initiatized if the CLEAR option is included in the command.

Syntax:

 $1--$  CLEAR  $-1$   $1- 2$  <comments>  $-1$ 

Semantics:

CLEAR Resets the log counters and closes the statistics file.

#### Example:

 $-LOG$ .LOG CLEAR

COMPANY CONFIDENTIAL BlB00/81700 SYCOH  $P - S - 221900458(A)$ 

LP

**The LP command informs the user-system SYCOM program that the** Line printer is Not Ready. The SYCOM program informs the server-system of this temporary concition. The server-system then suspends transmission of the line printer data-stream messages until notified to resume by the user-system SYCOM proqrani.

It is the responsibility of the user-system operator to inform SYCOM when the line printer is again Ready to receive output data.

This command can only be entered from a remote ODT or the system oor.

Syntax:

.LP ~R ---------------------------~-----------------------------------· 1~- % <comments> ==;

Example:

 $-LP$   $\overline{MR}$ 

## **OFFLINE**

The OFFLINE command causes the SYCOM program to break the existing connection with the other system, go into standby mode,<br>and wait for the other system to call back. This command can be used for either a switched or non-switched Data Comm line connection. When a "DLE ENO" is received from the other system. the network controller re-establishes the connection with the other system and normal operations resume.

This command can only be entered from a remote ODT or the system  $00T -$ 

Syntax:

.OFFLINE

 $1--7$  <comments>  $--1$ 

### Example:

.OFFLINE

## COMPANY CONFIDENTIAL **B1800/B1700 SYCOM**  $P - S - 221900458(A)$

## ONLINE

The **CNLINE** command causes the network controller to attempt to re-establish the line connection to the server-system.

 $\mathcal{L}^{\mathcal{L}}$  is the set of the set of the set of the  $\mathcal{L}^{\mathcal{L}}$ 

**Contractor** 

The error message RETRIES-UP is cisplayed when the current message buffer being sent to the server-system is not being received. By entering the ONLINE command, the message buffer being sent is discarded and an attempt is made to re-establish the line connection.

This command can only be entered from a remote ODT or the system  $001 -$ 

-------

Syntax:

 $-DNLINE$  -----

 $1 - - x <$ comments>  $-1$ 

Example:

 $-DNLINE$ 

COMPANY CONFIDENTIAL 81800/81700 SYCOM P. S. 2219 0458 (A)

## **PHONE**

The PHONE command causes the SYCOM program to provide to the network controller with a telephone number for the Automatic Call Unit (ACU) or display the existing telephone number to a predefined server-system. The automatic dial-out using an Automatic Calling Unit (ACU) to a specific server-system requires that a phone number be present.

This parameter can only be interrogated from a workstation. remote ODT or the system ODT can change the value of this parameter.

Syntax:

 $1-- - -1$   $1--$  <telephone number> -- 1  $1--$  % <comments> -- 1

Semantics:

 $=$ 

phone number The telephone number of the server-system. The maximum number of numeric characters is 20.

Clears the existing telephone number.

 $5 - 37$ COMPANY CONFIDENTIAL 31800/B1700 SYCOM P. S. 2219 0458 (A)

 $\sim 10^{-1}$ 

## Examples:

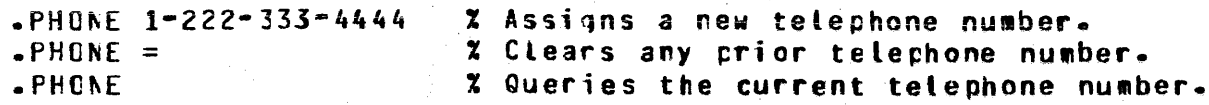

 $\sim 100$ 

## PROGRAM

The FROGRAM command is used to interrogate, enable, or disable program input to SYCOM.

This parameter can only be interrogated by a workstation. A remote ODT or the system ODT can change the setting of this parameter.

 $\label{eq:2} \mathcal{L}_{\text{max}} = \frac{1}{2} \sum_{i=1}^{2} \frac{1}{2} \sum_{i=1}^{2} \frac{1}{2} \sum_{i=1}^{2} \frac{1}{2} \sum_{i=1}^{2} \frac{1}{2} \sum_{i=1}^{2} \frac{1}{2} \sum_{i=1}^{2} \frac{1}{2} \sum_{i=1}^{2} \frac{1}{2} \sum_{i=1}^{2} \frac{1}{2} \sum_{i=1}^{2} \frac{1}{2} \sum_{i=1}^{2} \frac{1}{2} \sum_{i=1}^{2} \frac{1}{2} \sum_{i=1}$ 

Syntax:

.PROGRAM ---------------

 $\mathcal{L}^{\mathcal{L}}(\mathcal{L}^{\mathcal{L}})$  and  $\mathcal{L}^{\mathcal{L}}(\mathcal{L}^{\mathcal{L}})$  . The contribution of  $\mathbf{I}$  $\blacksquare$  $[- - - - - 0]$  $\mathbf{I}$  $1 - 1 - 0$  FF  $-1$ 

#### Semantics:

**ON** Turns the program input parameter on. Turns the program input parameter off.  $0FF$ 

**Sum Examples:** 

**.PRCGRAM .PRGCRAM ON** .PROGRAM OFF

**COMPANY CONFIDENTIAL B1800/B1700 SYCOM**  $P - S - 22190458(A)$ 

**PUT** 

The PUT command causes the SYCOM program to initiate a file transfer from the user-system to the server-system. This command is a shorthand version of the COPY command. The files can be on magnetic tape or disk.

Syntax:

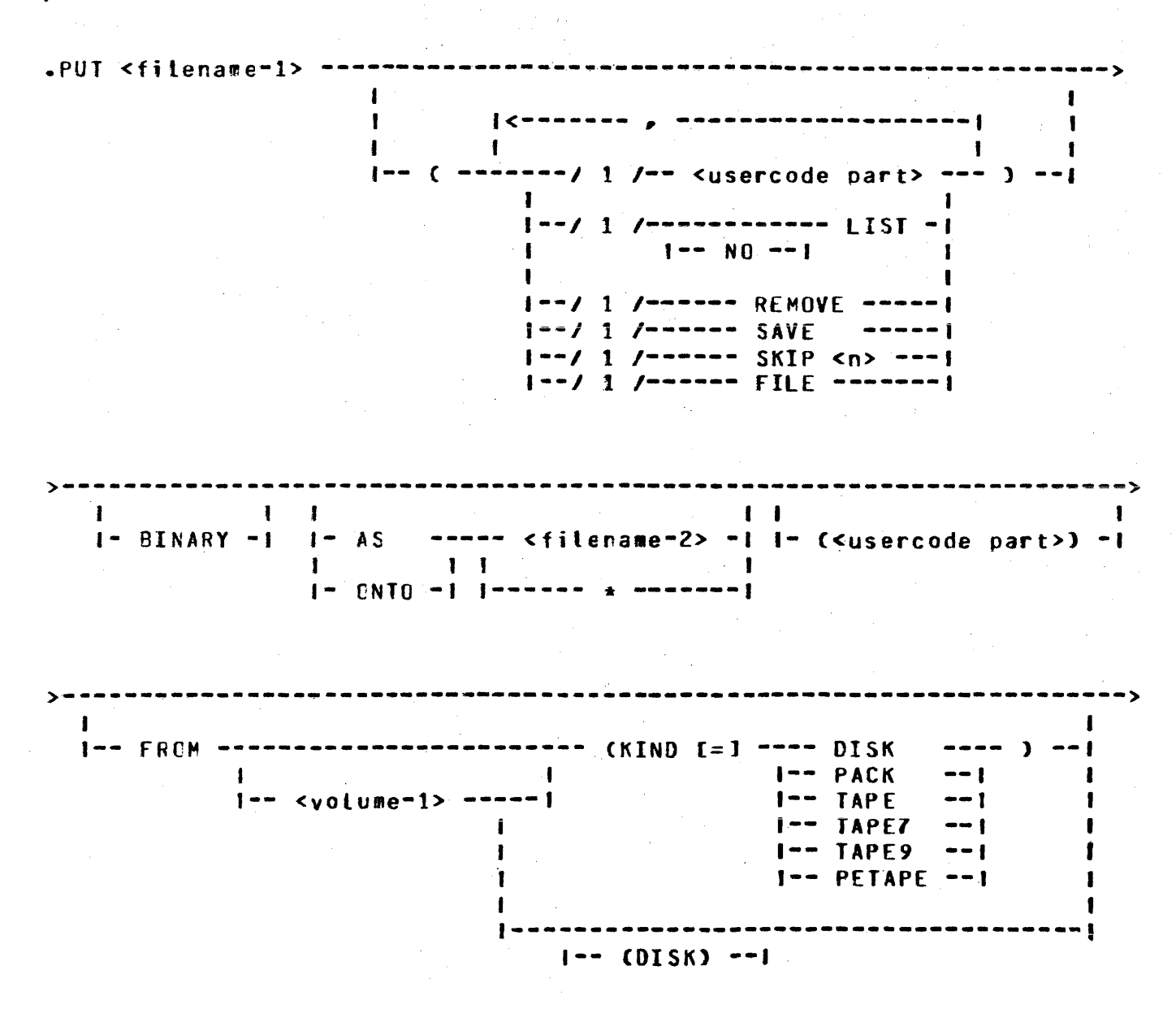

 $\mathbf{v} = \mathbf{v} - \mathbf{v}$ 

 $1 - - 10$  --------------------------- (KIND  $f = 1$  ---- DISK ---- ) --1  $I = PACK$  $\mathbf{A}$  $\frac{1}{2} \left( \frac{1}{2} \right) \left( \frac{1}{2} \right)$  $\blacksquare$ **I-- TAPE**  $1 - 5$  <volume -2> -----1  $-1$  $1 - - 1$  TAPEZ  $-1$  $\mathbf{I}$  $1 - - TAPE9 - -1$  $1 - -$  PETAPE  $-1$  $\mathbf{I}$  $\mathbf{I}$  $1 - -$  (DISK)  $-1$ 

--------------------------------

 $1 - - 2$  <comments>  $-1$  $\sim 10^{-11}$ 

The <usercode part> syntax is shown in the following syntax diagram.

I--- PASSWORD [=] <password> --- I  $\mathbf{I}$  $\mathbf{r}$  $\ddot{\phantom{a}}$ I--- <usercode>/<password> ----------------------------

Semantics:

AS.

Informs the server-system to create a new file with the name specified as filename-2. If the file is present on the server-system, the command is aborted.

#### **BINARY**

Applies to data files and causes the SYCOM program to expand all the records in a file prior to transmission. Code files are always expanded. The BINARY option allows users to transfer files to and from an ASCII system. If the BINARY cption is not specified for a cata file transfer to a non-EBCDIC system. the SYCOM program changes non-graphic characters to question wark (?) characters. The graphic character set is the EBCDIC representation of the 95 valid ASCII characters and the null character.

If a data file is sert to a CMS system CASCII machine) with the BINARY option specified, to retrieve the same file and maintain file integrity, the ACD command must include the EINARY option.

### **FILE**

Allows SYCOM to read the names of the file(s) to be transmitted from the file, <filename=1>. By using the FILE cotion, a series of files can transmitted by one PUT statement. Each filename must be entered on separate

COMPANY CONFIDENTIAL Bl800/Bt700 SYCOM P. S. 2219 0458 (A)

records in the file. If the cestination filename is to be different than the source filename, it is entered following the source filename separated by at least one blank. Comments can follow the last filename on the record starting with a percent sign ("X").

f**ilename-1**<br>Specifies the name of the file-to-be-transmitted. The<br>a single-file cr a family of files in the filename can be a single file or a family of files in format: "<multifile-id>"/=.

#### filename-2

Assigns the name to be given to the file on the destination<br>system. The filename can be a single file or a family of The filename can be a single file or a family of files in the format:  $\pi$ <multifile-id>"/=.

#### KIND

KIND is a keyword which is used to describe the peripheral device of a file. The KIND keyword is not required if the file is on disk.

#### LIST

Informs the receiving system that the printer backup file is to be printed after transmissior ty zipping a command to the ~YSTEH/BACKUP program if the MCP autobackup option is set.

''° Cverrides the default LIST attribute and is only valid for printer tackup files.

#### ~EHOYE

Causes the file to be removed from the sending system after the transfer has been completed. REMOVE is the default for printer backup files.

#### SAYE

Ensures that a printer backup file is saved after the file is transferred on the sending system. for non-printer backup file trarsfer.

#### SKIP <n>

.... ...<br>Specifies how many files to skip if the "PUT epocities now many income to sail in the following the community of the community of the community of the community of the community of the community of the community of the community of the community of the community of t The first "<n>" fites of the fatily are skipped. Usage of the keyword is optional.

#### system-id-1

Specifies the system identification of the system from which the file is to be transferred fres.

systes-id-2

Specifies the system identification of the system that is to receive the file.

### usercode and password

Identifies the user for the purpose of verifying access rights to the specified filename.

#### volume-1

Specifies the pack id or tape-id for the source file. **This** cption is not required for files on the system disk, or if a cack-id appears in <filename-1>. "DISK" is used to indicate the system disk.

### volume-2

Specifies the pack-id or tape-id for the destination file. This option is not required for files on the system disk, or if a pack-id appears in <filename-2>.

## $\bullet$

Parentheses are key characters when using a US, NO LIST, FEMOVE, or SAVE option. The options can appear in any order within the parentheses.

Assigns the filename specified ir filename-1 to filename-2.

#### Examples:

**.FUT DMPALL** .PUT DNPALL FROM USER1 TO USER2 .PUT USER/COBOL/= TO DISK .FUT COBOL/= TO USER  $-FUI = CUS A/B$ , SKIP 9) .PUT RELEASE (FILE, NO LIST) .PUT RELFILES (FILE, NO LIST, SAVE) % fite RELFILES contains list of files to be sent, with % destination names if different from source names. NO % LIST will prevent automatic AP at destination end if % these files are required to be on disk for a subsequent SYSTEM/COPY to release tape.

The first example will use the same destination name as the source name. The second example uses different pack ids. **The** third example takes a family of files from a user pack to the system disk. The fourth example transfers a family of files from the system disk to the pack USER. The fifth example will put all<br>the files under the usercode, "A", except the first nine. The sixth example is an example of using a list of files.

## COMPANY CONFIDENTIAL 31800/81700 SYCOM  $P-S. 2219 0458 (A)$

## QS (Queue Size)

The GS command causes the SYCOM program to change or interrogate the QUEUESIZE parameter. If the QS command is not followed by a equal sign or number, the current value is displayed. If the QS command is followed by a number between 4 and 15, inclusive, the SYCOM program changes the QUEUESIZE parameter accordingly.

If the QUEUESIZE parameter has been changed by entering the QS commard and the SYCOM program goes to end-of-job, the value of QUEUESIZE parameter reverts back to the value specified in the parameters file.

The equal sign (=) character is optional for the QS command.

This parameter can only be interrogated by a workstation. A remote ODT cr the system ODT can change the value of this parameter.

Syntax:

 $-95$  ----,,,,,,,,,,,,,,,,,,,,,,,,,,,,,,,,,

 $[- - - - - ]$   $[- -$  <integer> --|  $[- - 2$  <comments> --|

Semantics:

Optional key character which can be used when changing the value of QUEUESIZE.

integer One or two digit irteger value between 4 and 15 which assigns the new queue depth limit.

Examples:

 $SCS = 9$  $-65$  12  $-65$ % Cisplays current value of the queuesize and % associated marker offset.

COMPANY CONFIDENTIAL B1800/B1700 SYCOM  $P = S = 22190458(A)$ 

#### **RFAD**

The READ command causes the SYCOM program to open a card-image file and begin transmitting the data to the host system. When end-of-file is detected. the card-image file is closed. One READ command is required to read each carc-image file.

The READ command is only valid if the SYCOM program is properly logged on to the host system. It is possible to override this feature by entering the RY CR (ready card reader) command to the SYCOM program.

All non-graphic characters are replaced with the question mark (?) character.

This command can only be entered from a remote ODT or the system  $00T<sub>z</sub>$ 

Syntax:

 $-RFAC =$ 

1-- <filename> -- 1 1-- <device type> -- 1 1-- % <comments> -- 1

Semantics:

- filename Specifies the label of the file. The SYCOM program uses the filename specified to locate the file on the designated device type. The filename must have no embedded blanks. The default file name is RJE/CARDS.
- device type Specifies the type of device the SYCOM program is to read from. Allowable entries are DISK or blank Ccard reader device). The default device is CARD. If the pack-id is included in the filename, **DISK** is assumed as the device type.

## COMPANY CONFIDENTIAL 81800/81700 SYCOM P. s. 2219 0458 CA>

## Examples:

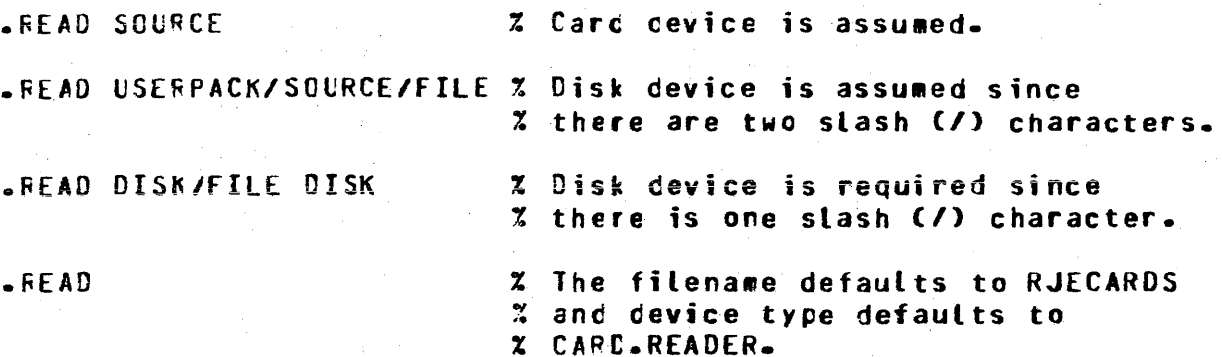

#### **RESTART**

The RESTART command causes the SYCOM program to reinitialize. break the data communication connection to the other system. flush the PUTCUEUE, and go into a standby state and wait for a connection to be initiated, by entry of either the ONLINE or CONNECT command to the SYCOM program.

If a schedule number is supplied, the SYCOM program re-establishes the connection with the other system and restarts the file transfers beginning with the supplied schedule number.<br>Only the last 99 PUT commands in the PUTOUEUE can be restarted. Therefore, that the schedule numbers available for restarting are between the current PUT schedule number less 99, and the current PUT schedule number. If a minus sign (-) character appears in front of the schecule number, then the SYCOM program begins transferring all of the files in the PUTQUEUE starting with the current PUT schedule number less the number specified in the RESTART command.

If a clus sign (+) character appears in front of the schedule number, then the SYCOM program begins transferring all of the files in the PUTQUEUE starting with the current PUT schedule number plus the number specified in the RESTART command.

This command can only be entered from a rewote ODT or the system  $0D$ I.

Syntax:

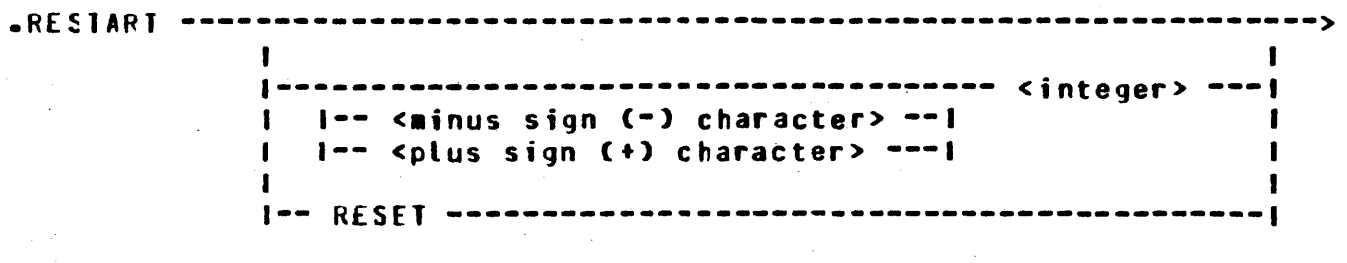

 $1- X$  <comments>  $--1$ 

Semantics:

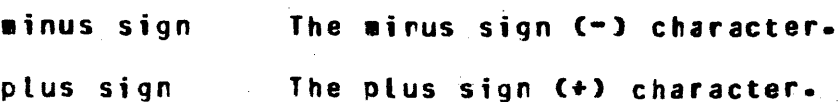

**COMPANY CONFIDENTIAL** 81800/81700 SYCOM P. S. 2219 0458 (A)

 $\sim 10^{10}$  km  $^{-1}$ 

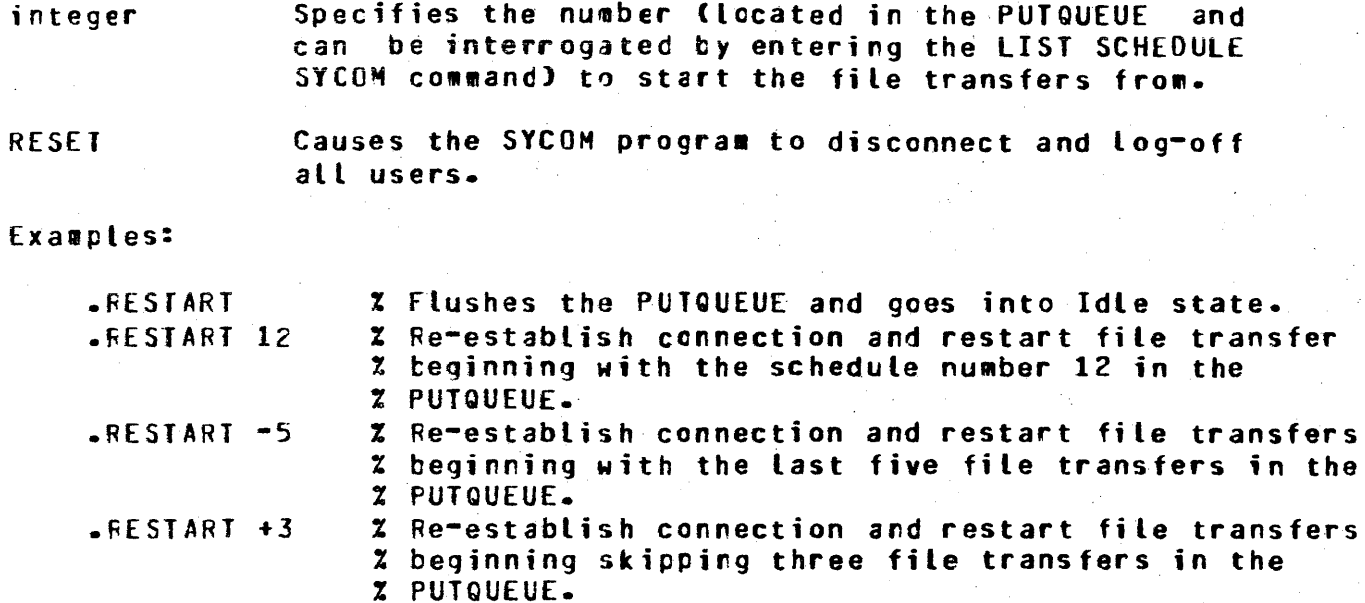

.FESTART RESET % Disconnects and logs-off all users.

## RY (Ready Device)

The RY command informs the SYCOM program that the specified peripheral device is currently ready to send or receive data. The SYCOM program also notifies the server-system that the peripheral device is ready to send or receive data.

This command can only be entered from a remote ODT or the system  $001 -$ 

Syntax:

```
.RY -------- CR ---------------
1--- CP --- 1 1--- X <connerts> --1
1--- [P---1]
```
Semantics:

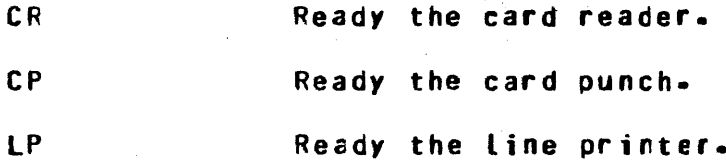

Examples:

.RY CR

.RY CP Z Must be entered if punch output is from the % & 1000 RJE/CONTROLLER program.

.RY LP

COMPANY CONFIDENTIAL S1800/B1700 SYCOH P. S. 2219 0458 CA>

## SIGNAL

The SIGNAL command causes the SYCOM program to display or change<br>the current SYCOM pseudo-signal character. This facilitates the current SYCOM pseudo-signal character. This facilitates<br>communication with more than one SYCOM program. If a new communication with more than one SYCOM program. pseudo-signal character is not specified in the SIGNAL command, the current pseudo-signal character is displayed. If SHCS is executing and the SYCOM user is signed on to the SYCOM program, changing the SYCOM pseudo-signal character only applies to the one user, leaving the SYCOM pseudo-siqnal characters 'for the other users unchanged.

The default character for the SYCOM pseudo-signal character is the period C.) character or whatever character that is defined as<br>the speudo-signal character in the carameters file at pseudo-signal character in the parameters file at beginning-of-job. The pseudo-signal character reverts back to the default pseudo-signal character after a station is signed off the SYCOM program or when the SYCOM program goes to end-of-job.<br>A station can be signed off the program by entering the BYF station car be signed off the program by entering the BYE commard to the SYCOM program or the \*OFF command to the SMCS. The pseudo-signal character is not required when a terminal is not ccnnected to a server-system.

The SYCOM pseudo-signal character is required when entering SYCOM program commands to the SYCOM program on the system ODT and the syste# ODT is not connected to the re#cte system; otherwise, the messace is sent to the remote system ODT.

Syntax:

-------------------------.SIG~AL ---~---~--------------~-~~-~-·-~-~----~--------------~-~---~•-1 1--- <pseudo-signal character> ---1 1-- % <co••ents> --1

Semantics:

pseudo-signal character The new pseudo-signal character for the current SYCOM user.

Examples:

.SIG~Al .SIGNAL #

## **STZE**

The SIZE command causes the SYCOM program to display or change the waxiwum message buffer size for transmitting and receiving purposes. The SYCOM program then informs the server-system of this change with a special system control type message. This command applies only to the RJE function of SYCOM.

This parameter can only be interrogated by a workstation.  $\mathbf{A}$ remote ODT or the system ODT car change the value of this parameter.

Syntax:

\_\_\_\_\_\_\_\_\_\_\_\_\_\_\_  $S_I ZF [- - - - -]$   $[- -]$  <integer> --|  $[- - 2]$  <comments> --|

Semantics:

u hara

integer

A 3-digit number which assigns the RJE buffer size. The value must be between 078 to 400, inclusive.

Examples:

 $SIZE = 400$ % Equal sign (=) character is optional.  $\text{-Size } 132$  $SIZE$ % Causes the SYCOM program to display % the current RJE buffer size.

COMPANY CONFIDENTIAL **B1800/B1700 SYCOM**  $P - S - 22190458(A)$ 

#### **STOP**

The STOP command causes the SYCOM program to immediately shut the system down. No further input messages are accepted and the SYCOM program goes to end-of-job. Ierminals are not logged-off, virtual terminals are not disconnected, nor is an intersystem connection disconnected. Also, printer listings of the DISK\_IRACE file and/or a SYCOM program dump are generated, if requested.

This command can only be entered from a remote ODT or the system ODT.

Syntax:

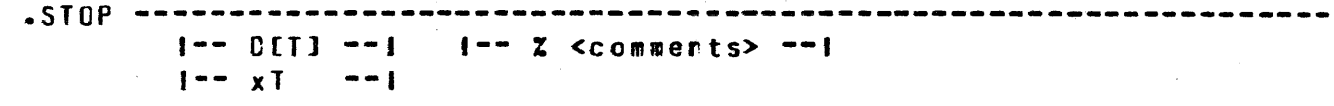

Semantics:

 $\mathbf{D}$ Causes the SYCOM program to initiate a dump.

 $DT$ Causes the SYCOM program to initiate a dump and a  $\sim 10$ list trace.

Causes the SYCOM program to initiate a list trace.  $xT$ The "x" character represents any non-blank character except the "D" character.

Examples:

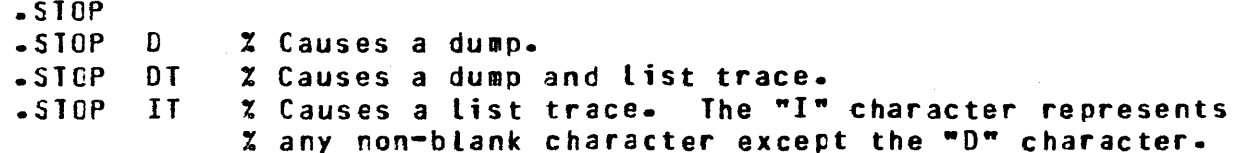

COMPANY CONFIDENTIAL 81800/81700 SYCOM P. S. 2219 0458 (A)

> MA. Af 1

## SV (Save Device)

The SV command directs the user-system to inform the server-system to cease transmittirg the card punch or line printer data stream and to save the entire file at the<br>server-system. The SV command permanently inhibits the transwission of any further card punch or line printer data streams until notified by the user-system.

This command can only be entered frcm a remote ODT or the system  $0D<sub>T</sub>$  $\sim 10$ 

Syntax:

 $-SV$  ----- CP ----- $1 - - 1$  P  $- - 1$   $1 - - 2$  <comments> --1

Semantics:

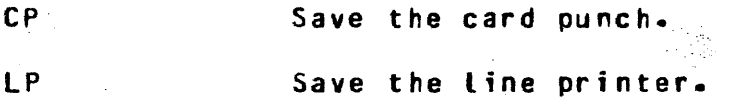

Examples:

.SV CP .SV LP

> لتنبأ  $\gamma_{\rm eff}$  grad
5-51 COMPANY CONFIDENTIAL 81800/81700 SYCOM P. S. 2219 0458 CA>

### **SYSTEMID**

The SYSTEMID command displays or changes the current value of SYSTEMID. If a new SYSTEMID is entered, then it is sent to the remote system via the appropriate SYCOM control message. If the systemid has not be entered, the system hostname, entered by the ~CP "~N· command will be used as the SYSTEHIO.

This parameter can only be interrogated by a workstation. A remote ODT or the system ODT car change the value of this parameter.

Syntax:

.SYSlE~IO ----------------~--------------------~--) 1------ <identifier> ------1

Semantics:

<identifier> An identifier of up to seventeen characters containing only alphanumeric characters used to identify the new systemid.

Examples:

• SYSTEHID .SYSTEMIO AARDVARK

 $5 - 54$ COMPANY CONFIDENTIAL 81800/B1700 SYCOM P. S. 2219 0458 (A)

# **TRACE**

The TFACE command provides the facilities for tracing all SYCOM input/output messages which are maintained in a file labeled DISK IRACE. The command is only valid if entered from the system ODT cr a rescte ODT station. Wher TRACE is entered without an attritute, the current status of the trace option is returned.

The disk tracing facility is used in conjunction with Program Switch 2. If Program Switch 2 is ecual to 0, no data is traced, and only intersystem SYCOM program control messages are traced. If Program Switch 2 is equal to 15, all data is traced. If Program Switch 2 is equal to a number between 0 and 15. then n lines of data are entered into the trace file, where n is the assigred value of Program Switch 2.

The size of the DISK\_TRACE file can be controlled by the parameters TRACEAREAS, TRACEBA, and TRACERB, which default to 20, 10, and 4, respectively.

This parameter can only be interrogated by a workstation. A remote ODT or the system ODT can change the value of this parameter.

Syntax:

 $\sqrt{TRACE}$  ------- $1 - -$  [N  $- -$ ]  $1 - - 2$  <comments> --1  $1 - CFF - - -1$ 

Semantics:

 $0<sub>N</sub>$ Starts the tracing furction.

 $0FF$ Stops the tracing function.

Examples:

機能

Z Causes the SYCOM program to display the **.TRACE** % current status of the IRACE boolean. -TRACE ON **.TRACE OFF** 

Note that the disk tracing facility is used in conjunction with program switch 2. If program switch 2 is equal to zero, then only inter-system control messages are traced. If program switch 2 is set to a non-zero value, then a number of lines of data equal to the setting of program switch 2 is traced in addition to the irter-system control messages.

**COMPANY CONFIDENTIAL**<br>B1800/B1700 SYCOM P. S. 2219 0458 (A)

USER

The USER command assigns the specified usercode/password as the default usercode/password for file transfers when none is default usercode/password for file transfers when none is<br>specified in a COPY, PUI, or FEICH command. The specified in a COPY, usercode/password is not validated when entered but is forwarded to the other system when a CONNECT ccmmand is processed.

 $\mathcal{L}_{\mathcal{A}}(\mathcal{A}) = \mathcal{L}_{\mathcal{A}}(\mathcal{A}) = \mathcal{L}_{\mathcal{A}}(\mathcal{A})$ 

If no usercode/password is supplied• the station is disconnected Cif connected) and the usercode is rexoved from the SYCOM program users table. This allows the user the ability to be logged-off the SYCOM program without signing off. The BYE SYCOM program commard signs off the SYCOM user and detaches the station from the SlCOH program.

The usercode and password can be up tc 17 characters each for communication with non-B1000 systems.

Syntax:

**.US[ERl** ~-~--------~------~------~~-----------~-----~-----~-~-~~-~--~> 1-- = --1 1-- <usercode> ----------------------1

1--- /<password> ---1

 $1--x$  <comments>  $--1$ 

Semantics:

userccde A symbol which consists of from 1 to 17 characters to identify the user. The B1000 computer system is limited to an 8 character usercode.

passwcrd A unique string cf characters used for identification purpcses to meet security reQuireaents •

Examples:

• USER ODT .US CDT/USER  $-US$ % If *a* user is logged on to the SYCOM program. % then the user is logged off. Also, if the % station is connectec, then the station is % automatically discornected. The station % remains attached to the SYCOM program.

à cola

# **WAIT**

The WAIT command is used to interrogate or change the status of the WAIT parameter.

This parameter can only be interrogated by a workstation.  $\mathbf{A}$ remote ODT or the system ODT can change the value of this parameter.

### Syntax:

------ $\mathbf{1}$   $\mathbf{1}$  $\blacksquare$  $\blacksquare$  $1 - - - - - 0N - - - - - 1$  $1$ ------  $X$  <corments> ------!  $\mathbf{I}$  $1 - - - - - 0FF - - - - 1$ 

### Semantics:

 $0<sub>N</sub>$ Turns the wait parameter on.

 $0 F F$ Turns the wait paranter off.

Examples:

.WAIT  $\sim 1\%$ **.WAIT ON** .WAIT OFF

COMPANY CONFIDENTIAL 81800/81700 SYCOM  $P - S - 22190458(A)$ 

**WHAT** 

The WHAT command causes the SYCOM program to display the current status of program processing activity. The reply message from the SYCOM program is variable in content and length to reflect as many conditions as possible. If a file is in the process of being transferred, its name and the number of records transferred are cisplayed.

Syntax:

 $-HA1$   $-- 1 - - 2$  <comments> -- $\mathbf{f}$  $\mathbf{I}$ -- u - $\mathbf{I}$  – -- 1  $\varsigma$ 

Semantics:

 $\mathbf{S}$ 

 $\mathbf{u}$ Appends the output of a "LIST USERS" command to the normal output of the "WHAT" command.

Appends the output of a "LIST SCHEDULE" command to the normal output of the "WHAT" command.

Appends the output of both a "LIST USERS" and a  $=$ "LIST SCHEDULE" cormard to the normal output of a "WHAT" command.

Examples:

.WHAT -WHAT U .WHAT S  $-MHAT =$ 

## SMCS Command String from User-System

This command syntax allows a terminal user on the user-system to give commands to the server-system SPCS for processing. Commands which are entered from a terminal and prefixed with a signal character of asterisk (\*) are irtercepted by the network<br>controller and are immediately sert to the SMCS for processing. Consequently, the entire range of SMCS commands is available to a SYCOM user with this command syntax.

Syntax:

<signat character> ---- <SMCS commard> -------------------

 $1--$  <attribute>  $---1$ 

Semantics:

signal character The signal character assigned to SMCS.

Any SMCS command which is valid from a user-system SMCS command terminal.

attribute Any attribute that is required by the SMCS command.

Examples:

 $\star$ STATUS

\*FILE DMPALL

COMPANY CONFIDENTIAL 81800/81700 SYCOM  $P - S - 22190458(A)$ 

# SMCS MCP Command String from User-System

This command syntax initiates directives to the user-system MCP for processing. By prefixing the command string with the signal character of the local SMCS. the network controller message switches this command strinq to the user-system SMCS which in turn zips the string to the MCP for processing under the<br>following rules, assuming that the terminal is a remote ODI. If following rules, assuming that the terminal is a remote ODT. the ZIP option is included or the user is not logged-on, then the<br>command string is zipped unsecured; otherwise, the command command string is zipped unsecured; otherwise, string is zipped secured.

Syntax:

<signal character> ------------- <~CP command> ----------------------1 t- ZCIPl -1 1- <attributes> -1

Semantics:

signal character The signal character assigned to the SMCS.

ZCIPl Used by the SMCS to zip the MCP command as an unsecured control string.

MCP command Any MCP command which is valid from a work station. Refer to Appendix F in this manual, or a list of these MCP commands.

attritute Any attribute recuired by the MCP command.

Examples:

\*Z PC DMPALL \*Z EX OMPALL

## SMCS Command String from Server-System

This command syntax allows a terminal user on the user-system to give commands to the server-system SMCS for processing. Each command entered must be prefixed with the current signal<br>character for that SMCS and that signal character must differ from that of the user-system SMCS. All messages with this signal<br>character are intercepted by the network controller and immediately sent to the SMCS for processing. Consequently, the entire range of SMCS commands is available to a SYCOM user. This command syntax is only valid when ar SMCS is running in the server-system.

Syntax: Syntax:

<signal character> ---- <SMCS command> ---------------------------------

I--- <attributes> --- 1

Semantics:

signal character The character assigned to the server-system SMCS.

SMCS command Any SMCS command which is valid from a user-system terminal.

attribute

Any attribute that is required by the SMCS command.

Examples:

**SECTATE CHPALL** 

2t

**S STATUS** 

 $5 - 61$ COMPANY CONFIDENTIAL B1800/B1700 SYCOM  $P - S - 22190458(A)$ 

### SMCS MCP Command String from Server-System

This command syntax allows certain MCP commands to be sent to a server-system for processing. These MCP commands can be entered<br>from either the user-system ODT or from one of its terminals. All replies to these commands are returned to the user-system SYCOM program which causes them to be displayed on an appropriate device. Certain MCP commands require a usercode/password, prefixed to the desired MCP command, which is known to the server-system. This command syntax is only valid when an SMCS is running in the server-system.

Syntax:

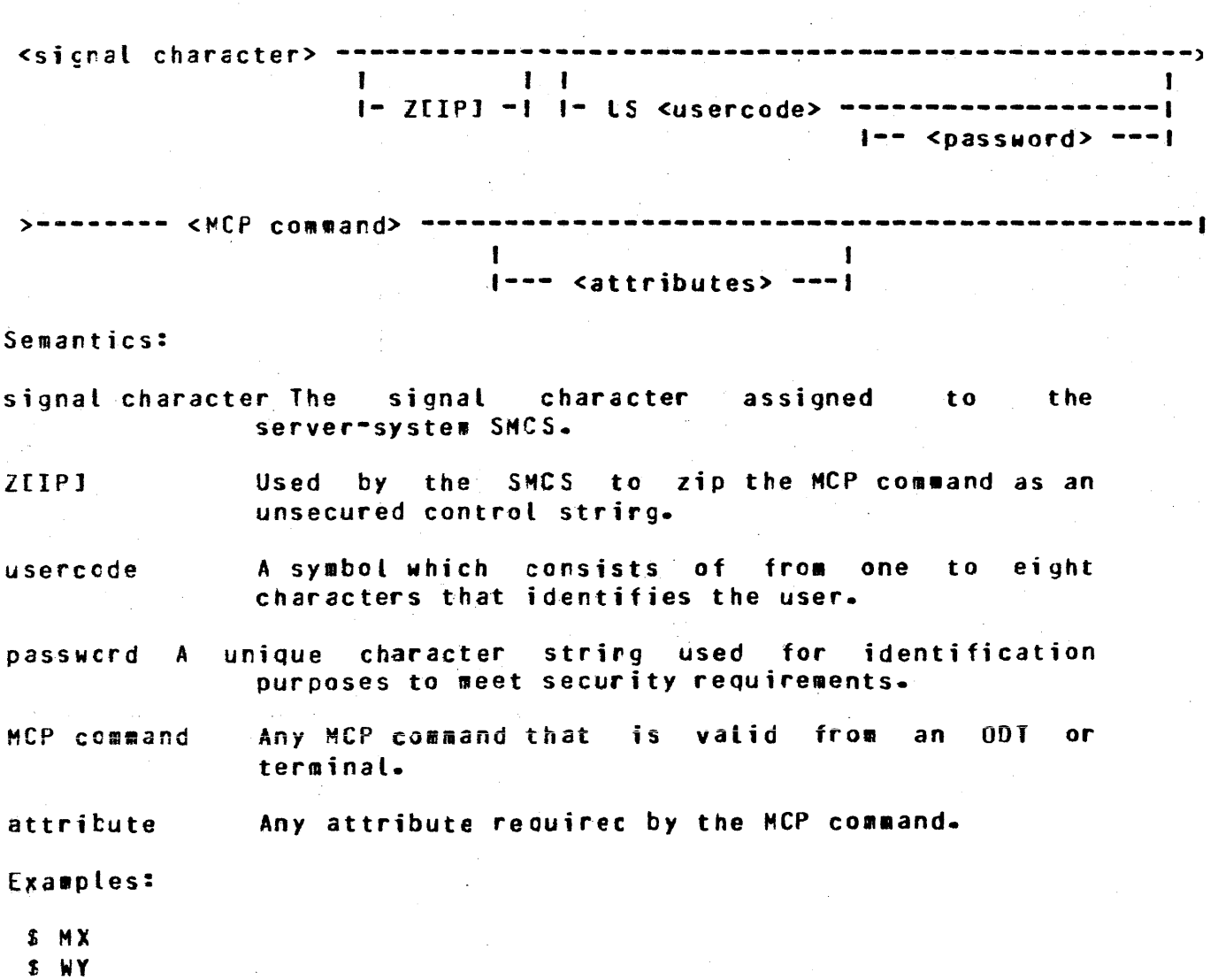

*f* US NY/USFR PD =  $I$ =

 $\mathbb{R}^{2n}$ 

Table 4-1 contains a summary of the functions of the SYCOM commands. Refer to the command descriptions in this section. for command syntax and option details.

# Table 4-1. Summary of SYCOM Commands

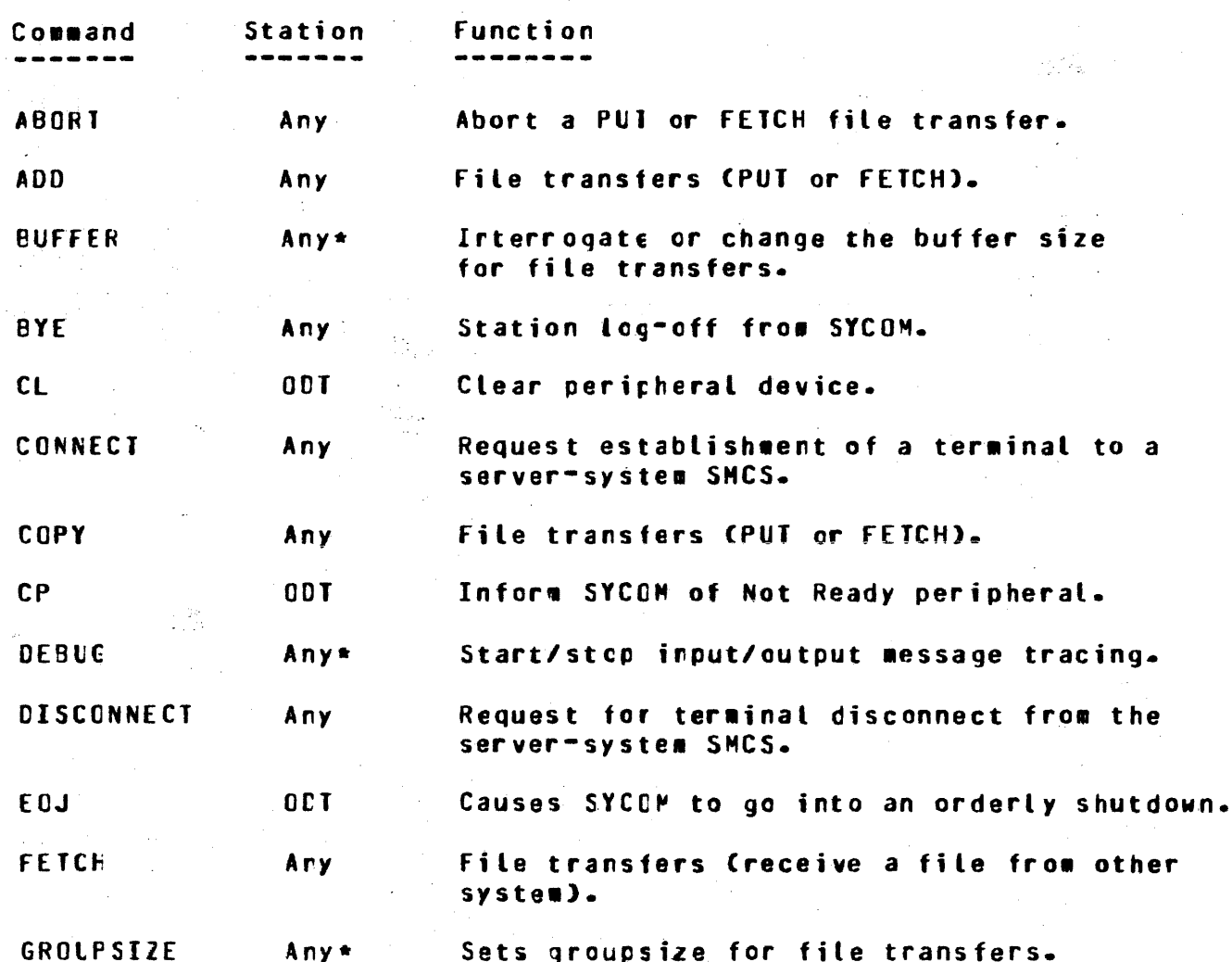

# COMPANY CONFIDENTIAL 81800/81700 SYCOM P. S. 2219 0458 CA)

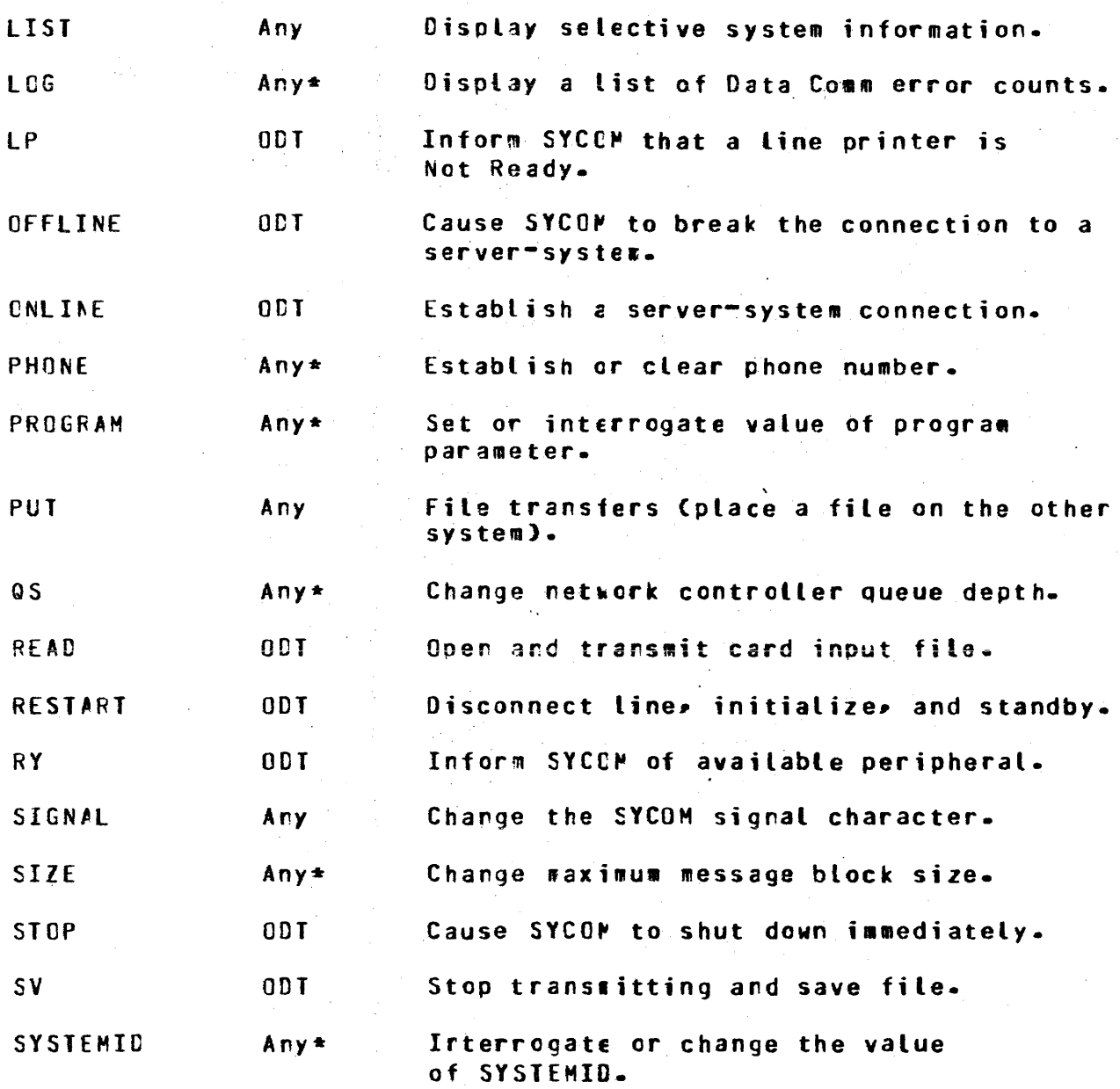

 $\tau_{\rm{eff}}$ 

 $\frac{1}{\sqrt{2}}$ 

 $\frac{1}{2} \frac{1}{2} \frac{1}{2}$ 

 $\mathcal{L}$ 

 $\bar{\alpha}$ 

 $\frac{1}{2}$  ,  $\frac{1}{2}$ 

ije s

 $\mathcal{L}^{\mathcal{L}}$ 

 $\phi_{\rm max}^{\rm eff}$ 

 $\bar{\mathcal{A}}$ 

 $\mathcal{I} \subset \mathcal{A}$ 

 $\sim$ 

 $\mathcal{L}$ 

 $\mathcal{L}_\mathrm{c}(\mathcal{A})$ 

 $\sim 10^7$  $\sqrt{2}$ 

 $\mathcal{L}$ 

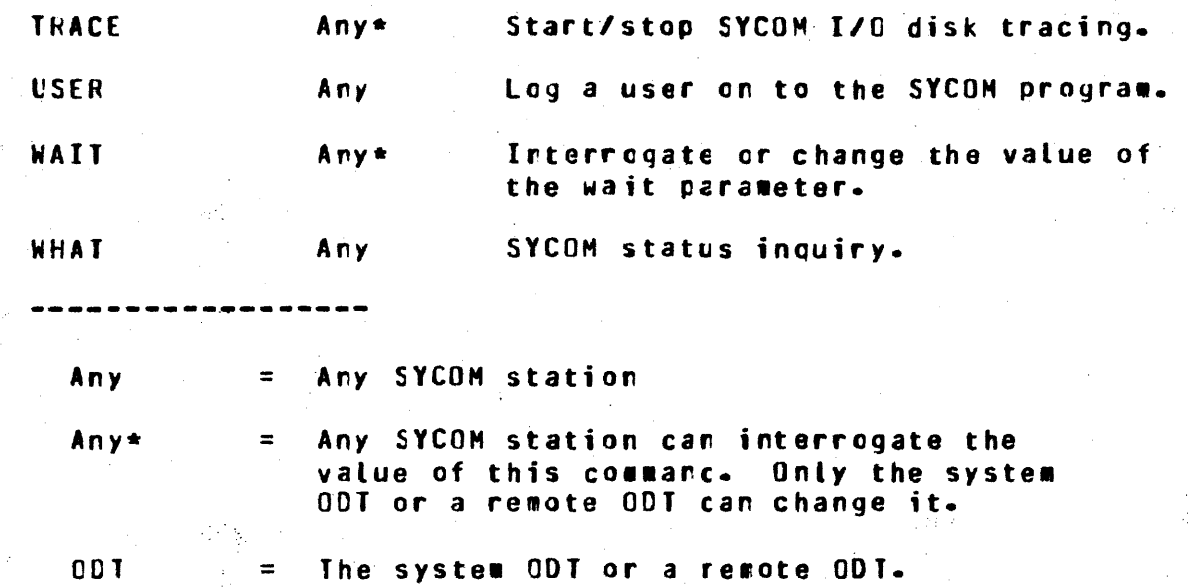

 $\label{eq:2.1} \mathcal{L}_{\mathcal{A}}(\mathcal{A}) = \mathcal{L}_{\mathcal{A}}(\mathcal{A}) = \mathcal{L}_{\mathcal{A}}(\mathcal{A}) = \mathcal{L}_{\mathcal{A}}(\mathcal{A}) = \mathcal{L}_{\mathcal{A}}(\mathcal{A})$ 

 $\sigma_{\rm{eff}}$ 

 $\hat{\mathcal{A}}$ 

 $\hat{L}^{\rm eff}$  and  $\hat{L}^{\rm eff}$  and  $\hat{L}^{\rm eff}$ 

# COMPANY CONFIDENTIAL 81800/81700 SYCOM P. S. 2219 0458 CAl

### OPERATING PROCEDURES

### **GENERAL**

This section provides system and terminal operating procedures used for the operation of a SYCOM system with and without local terminals and/or in conjunction with the Supervisory Message Control System (SMCS). System operating procedures are slanted toward operation of SYCOM for the purpose of Remote Job Entry CRJE) type functions and the associated system control functions. These procedures present all aspects of SYCOM operations from  $initialization$  thru controlled shutdcwn-

Local ter#inal operational procedures are separated into two (2) categoriesi the control of the SMCS. all terminal operations within the scope of SYCOM) from sign-on to sign-off. terminals under SYCOM control and terminals under These procedures provide coverage of Actual input/output message text is used in the exarples to provide a feel for the ease of operation and what can be expected by a user of the system.

## SYSTEM OPERATING PROCEDURES

The system operational procedures presented here are intended to provide a User System operator with sufficient information for operation of an interactive system using SYCOM. Operation of the associated Network Controller is triefly discussed. In addition, suggestions on the use of certain basic SYCOH commands and their options are exemplified.

## PRELIMINARY PROCEDURES

Before the SYCOM system is executed, the user needs to be aware of a few system variables that must te considered. First there ate "program switches" which may be used to invoke certain optional features. Second there is the "paraMeters= file wn1cn is used to maintair SYCOM's variable control functions and processing attributes. The following procedures must performed to make the SYCOM system operational:

- 1. Set the SYCOM program switches as appropriate.
- 2. Precare a parameters <u>disk</u> or <u>card</u> file (optional) as required.
- 3. Create a CSYSTEM)/HAKEUSER file• if reouired tor file security.

 $4.$ Setup the MCP program name table. Coptional - for automatic MCP execution of Network Controller when  $SYCDM$  is excuted)

5. Assign system program priorities.

### Program Switches

flogram Switch Q Setting Program Switch O tc 4 causes the SYCOM program to omit the cisplay of beginring-of-job messages until the link to the remote system has been established. If the low-crder two bits of the switch are set» the DEBUG/DISK\_TRACE trace facility will be activated from BOJ untilthe parameters file is read by the SYCOM program. As soon as the parameters file has been read, the values cortained in the parameters file will be used to control the DE9~G/DJSK\_TRACE trace facilities. This feature is intended to be used for debugging purposes.

Program Switch 1 If Program Switch 1 is set to 1, then the open-on-behalf-of file security mechanism will not be used for<br>disk files• – This will cause SYCOM to use the Mark 7•0 file disk files. This will cause SYCOH to use the Hark 7.0 file This switch is only examined when<br>put. - Chancing procram-switch 1 to any processing operator input. value than 1 will restore the norwal mode of operation with file security.

**Program Switch 2 Program: Switch 2 is only valid when the TRACE** parameter is specified in the parameters file or the TRACE ON command is entered to the SYCOM program at the system ODT.

Settirg Program Switch 2 to 0 causes the SYCOM program to trace intersystem SYCOM control messages orly. Setting Program Switch 2 to 15 causes the SYCOM program tc write all messages and data lines to the DISK TRACE file. Settirg Program Switch 2 to a value between 0 and 15 causes the SYtOM prograe to write n number of data lines to the OISK\_lRACE file, where n is the values specified for Program Switch 2.

frogram Switch 3 If Program Switch 2 is set to 3, then the output frow the SERVER stations is included in the CISK\_TRACE file if the lRACE option is set or in the tEeLG file if the DEBUG option is set.

**Program Switch 4 Setting Program Switch 4 causes the SYCOM** program to suppress the file· transfer messages displayed on the syster ODT. The value of Program Switch 4 determines which •essage is to te suppressed. The 1essaqes that can be suppressed follow.

# COMPANY CONFIDENTIAL **B1800/B1700 SYCOM** P. S. 2219 0458 (A)

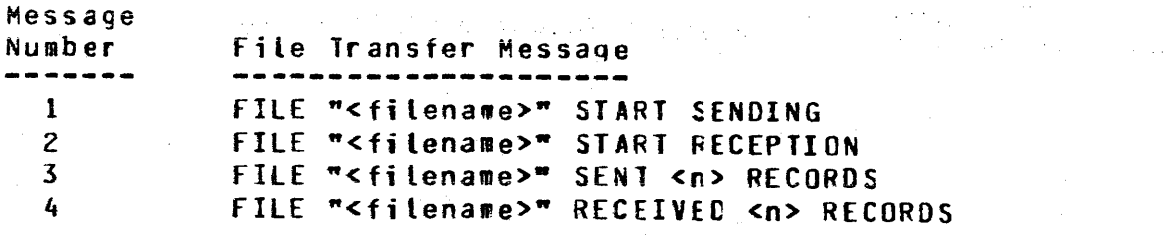

Table 3-1 shows the possible combinations for suppressing the file transfer messages.

Table 3-1. Combinations of File Transfer Messages

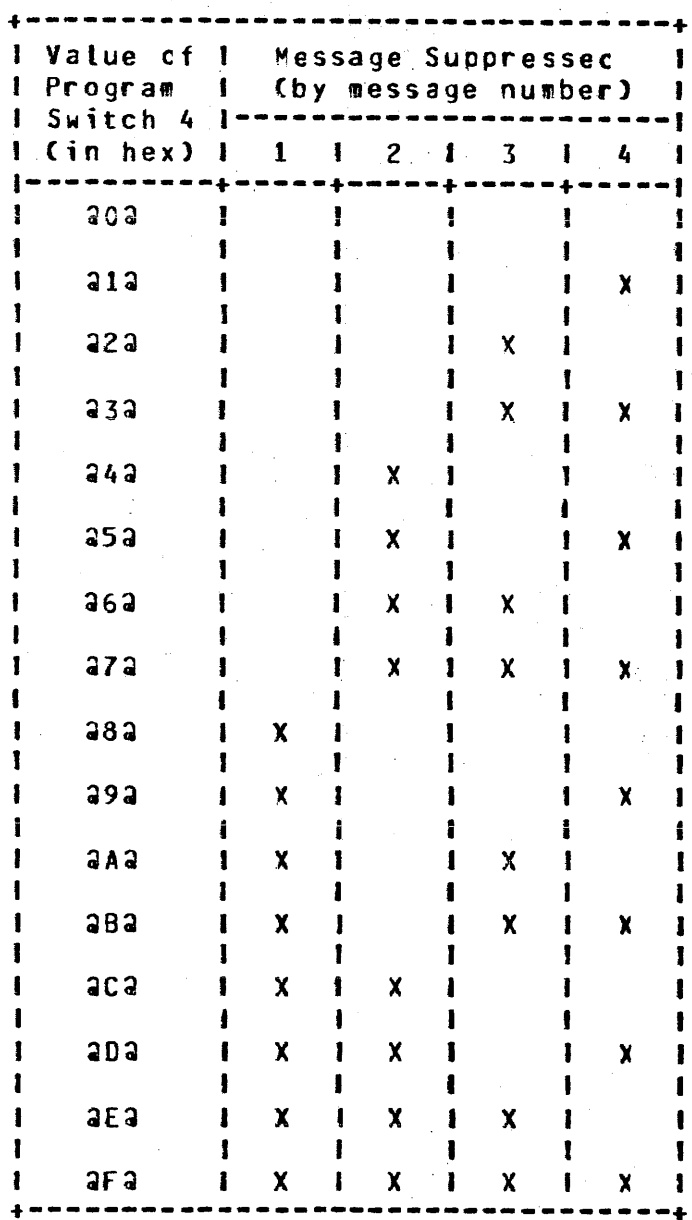

BURROlGHS £0RPORATION COHPU1£R SYSTEMS GROUP SANTA BARBARA PLANT

The "X" indicates that the ressage is suppressed.

If Program Switch 4 equals aoa, then no messages are suppressed. If Program Switch 4 equals afa, then all the messages are suppressed.

Program Switch 4 only applies to the local SYCOM program and does not affect the file transfer messages displayed by the SYCOM program on the other system.

Program Switch 5 Setting Program Switch 5 to 5 causes the SYCOM program to automatically initiate a memory dump and print the DISK\_lRACE tile whenever the SYCCH systee appears to out of phase.

Settirg Program Switch 5 to 5 also causes the SYCOM program to autowatically print the DISK\_IRACE file when the file becomes<br>full. The SYCOM program continues writing trace records The SYCOM program continues writing trace beginning at record number 1 in the CISK\_TRACE file.

**floarsm Switch 6** Setting Prograw Switch 6 to 6 causes the SYCOM<br>program to display the statistics of the SYCOM log on the system program to display the statistics of the SYCOM log on the program to drapta, the didentities of the stock together and operation of the SYCOM program begins writing trace records th the CISK\_TRACE file at record nusber 1.

Settirg Program Switch 6 to 7 causes the SYCOM program to automatically write the SYCOM log tc the program INQ file when the DISK IRACE file becomes full.

**Program Switch Z** Setting Program Switch  $\overline{I}$  to 1 causes an entry in the statistics file to be generated for files that have been received from a remote system.

Setting Program Switch 7 to 2 causes an entry in the statistics tile to be generated for files that have been transmitted to a remote system.

Setting Program Switch 7 to *3* causes an entry in the statistics fite to be gererated for any file transfer that has occurred Ci.e. both sending and receiving).

Workfile Naming Conventions

The family name and pack id of the SYCOM workfiles CNEWPARAMS, PUTOFILE, INQ, OUTQ, STATISTICS, RJE\_Q, LINK\_Q, DISK\_TRACE, and OLDTFACE) are determined from the family name and pack id of the PARAMETERS

The family name and pack id of the parameters file are d<mark>etermined</mark> as follows:

COMPANY CONFIDENTIAL 81800/81700 SYCOM P. S. 2219 0458 CAJ

- 1. If any file equation has been made for the PARAMETERS file<br>by the operator, then the actual name and/or pack id by the operator, specifiec will be used. For example:
	- a. EX SYCOM FILE PARAMETERS PID USER.DISK;
	- b. EX SYCOM FILE PARAMETERS NAME USER PARMS;<br>c. EX SYCOM FILE PARAMETERS NAME USER PACKZH
	- C• EX SYCOH FILE PARAMETERS NAME USER.PACK/HUB/PARAMS;

The actual files nawes for the PARAMETERS file resulting from the file equations shown above are as follows:

- a.. USER.DISK/<sycom>/PARAMETERS
- b. USER.PARAMS<br>c. USER.PACK/H
- USER.PACK/HUB/PARMS
- 2. If no file equation has been made for the PARAMETERS file by<br>the operator, then the pack is and the family name will be operator, then the pack ic and the family name will be operator. taken from the actual name of the SYCOM program. exaapte:
	- a. EX SYCOM b. EX HUB.SYCOH c. EX DC/SYCOMlO/SAl

The actual names for the PARAMETERS file resulting from the execution statements above are as follows:

a. SYCOH/PARAHETERS b. HUB.SYCOM/PARAMETERS c. DC/SYCOHlO/PARAMETERS

All wcrkfiles wilt be changed by SYCOM to have the same family name and pack id as the parameters file. Thus, many copies of SYCOM may be run on a single machine and the workfiles may be located on different packs as desired.

Since the orly way to force printer backup files to a user disk is by using the MCP "BD" command, SYCOM cannot force the DEBUG or LIST files to a user pack. The family name of these files is changed to the same faaily naae as the ether workfiles so that there will be no confusion over the labelling of printer files from multiple copies of SYCOM.

#### Creating the SYCOM Parameters File

When the SYCOM program is executed fer the first time or if the SYCOM PARAMETERS file is not on disk, a parameters file must be created. At beginning-of-job the SYCOM program first checks for the parameters file on disk. The actual label of the parameters file is determined as described above. If the PARAMETERS file is present and of the correct version, SYCOM uses the parameters

COMPANY CONFIDENTIAL Bl800/B1700 SYCOM p.· S. 2219 0458 CA>

 $\mathcal{A}_{\mathcal{A}_{\mathcal{A},\mathcal{C}}}$ 

specified in the disk file. If the disk file is not present, the SYCOM progras checks for a card file labeled NEWPARAMS. If the card file is rot present the program looks for a disk file Labeled NEWPARAMS. If the card file or disk file labeled NEWPAFAMS is present, then the SYCOM program uses the parameters specified in the card file to create the PARAMETERS disk file. If the card file and disk file labeled NEWPARAMS are not present. the SYCOM program prompts the user to enter the parameters or •ENO" <since alt para•eters have a default value) from the ODT.

Once the parameters have been enterec» the SYCOM program creates a disk tile labeled PARAMETERS for use the next time the program is executed. The PARAMETERS file does not need to be recreated unless the file is removed. removed or requires permanent changes. The parameters *•ay* be changed or irterrogated for the current execution of SYCOM by entering the parameter name and a value in an ACCEPT message. To create a new PARAMETERS file, the following steps should be followed:

1. • Make the required changes to the NEWPARAMS file.

2. Femove the PARAMETERS disk file.

3. Ierminate the SYCOM program.

4. Re-execute the SYCOM program.

Refer to SYCCM Parameters, in Section 6 page 15, for a description of the SYCOM parameters.

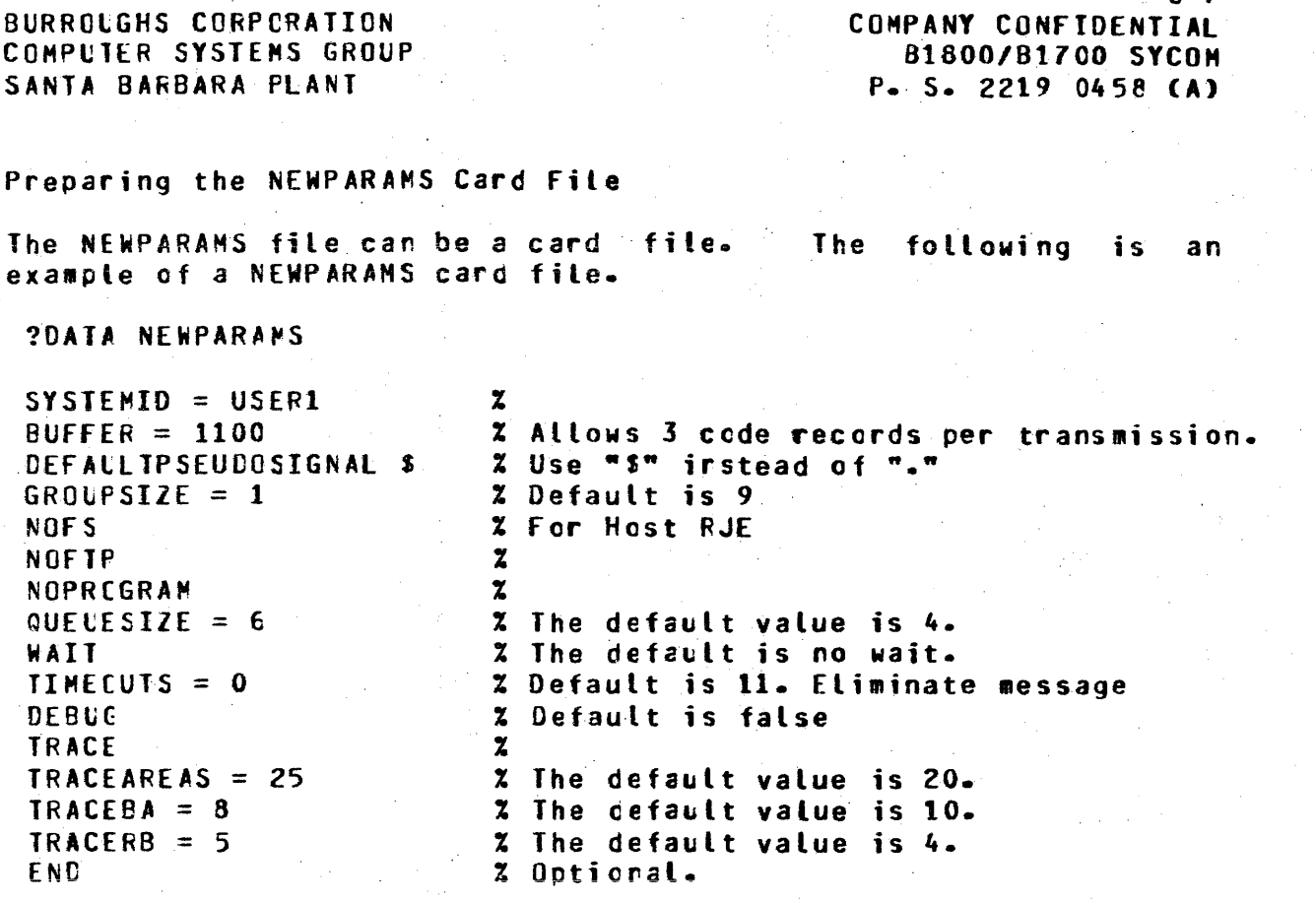

### **?END**

The cuestion mark (?) character in the above example represents an invalid character for 80-column cards. The percent sign (%) character causes the SYCOM program to stop scanning the record. This allows user comments to be included in a parameter record.

The above example does not show all of the available SYCOM parameters. If a parameter is not specified in the card file, then the SYCOM program uses the default value for the parameter.

### Preparing the NEWPARAMS Disk File

The NEWPARAMS disk file can be created by using the **CANDE** The parameters can be entered into the NEWPARAMS file  $DTOGFA$ . in free-form format. The percent sign (%) character can be used to denote the beginning of comments for documentation purposes. The following CANDE-created disk file shows what the **NEWPARAMS** file can look like. If CANDE is used to create the NEWPARAMS file, it may be of type DATA or SEQDATA.

The following is an example of a NEWPARAMS disk file.

 $\sim$ 

 $\sim$ 

 $\sim 10^{-1}$ 

 $\sim 10^6$ 

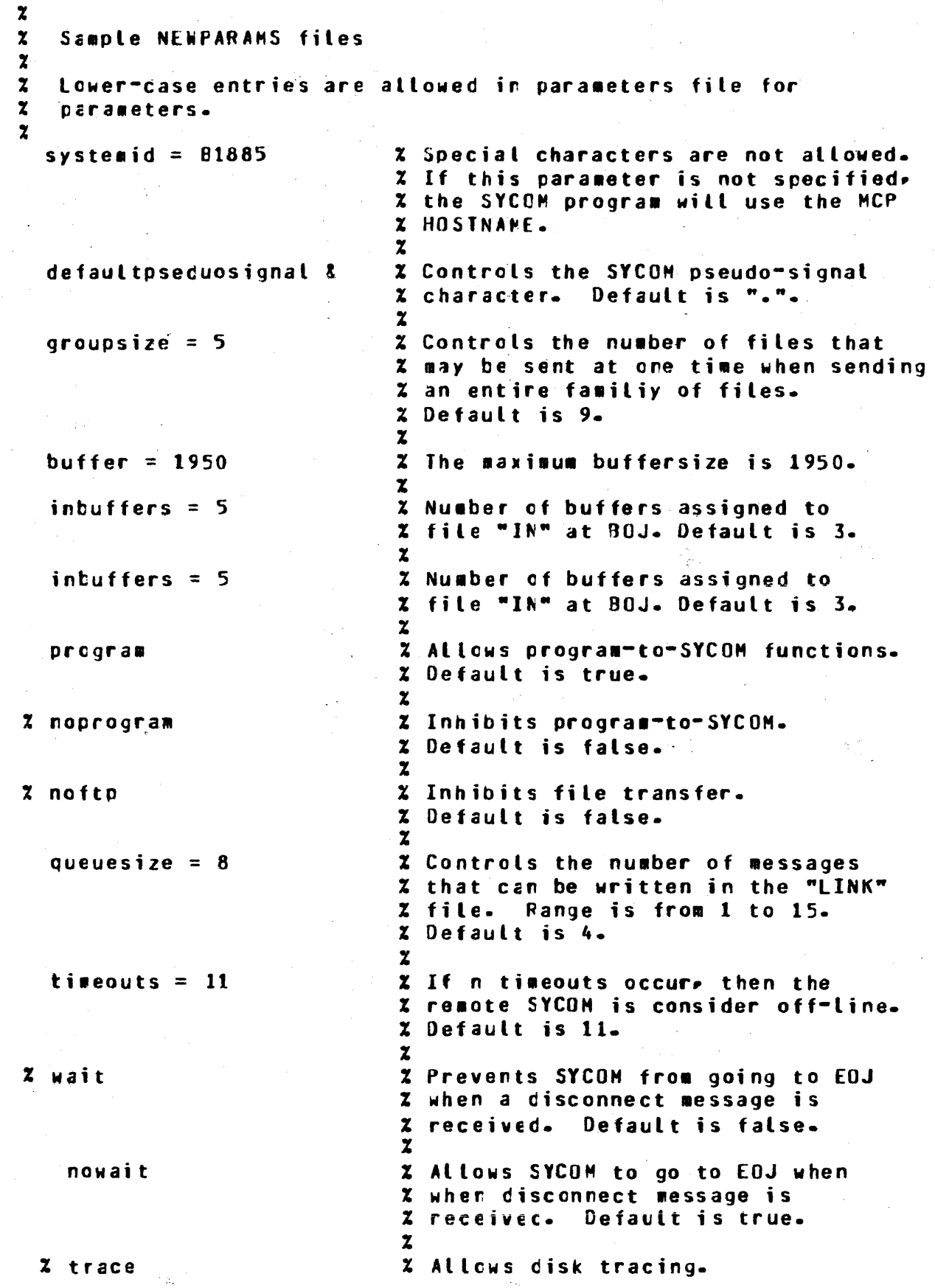

# COMPANY CONFIDENTIAL B1800/B1700 SYCOM P. S. 2219 0458 CA>

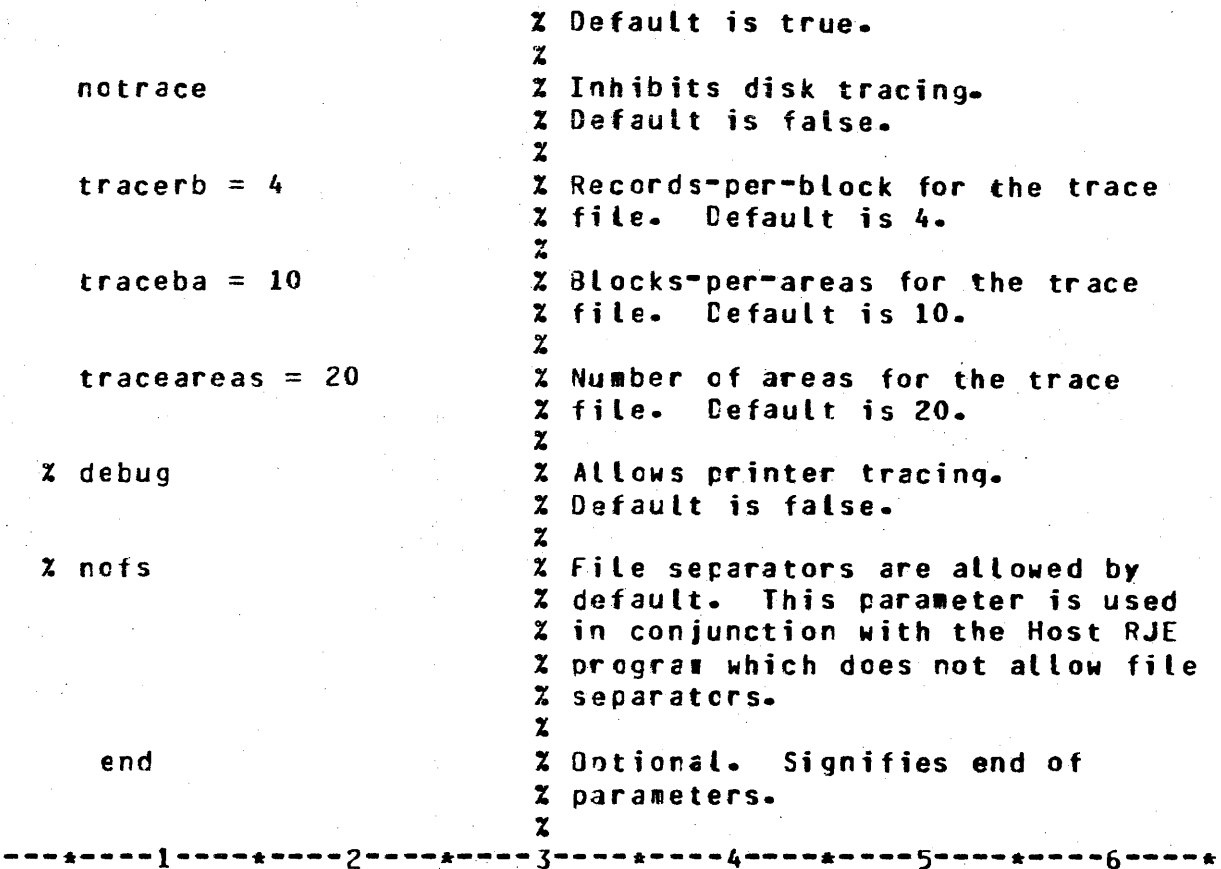

Entering the Parameters Through the CDT

If the SYCOM program does not find a disk file labeled PARAMETERS, a card file labeled NEWPARAMS, and a disk file labeled NEWPARAMS, the following message is displayed on the ODT.

% SYCOM =<job #> ENTER OPTIONAL SYCOM PARAMETERS OR END  $2$  SYCOM = <job  $\#$ > ACCEPT

The SYCOM program is then ready to accept parameters from the ODT. The parameters are enterec in free-form format and are terminated by an "ENO" parameter=

The parameters must be entered with ACCEPT entries in the following format:

'SiCOH iut i> AX <para•eter keywcrd> C=<value>l [<parameter keyword> [=<value>].... END

Multiple ACCEPT entries are allowed. The sequence is is terminated by the "END" parameter.

The SYCOM program checks each parameter for syntax and validity. Any incorrect entry invalidates all entries in that ACCEPT entry. Correct the error and re-enter the ACCEPT entry. If the default value for a parameter is desired, it is not necessary to include it in the ACCFPT entries.

The parameters are described in Section 4.

Creation of the CSYSTEM)/USERCODE File

The system utility program "MAKEUSEF" is used to create and maintained the CSYSTEM)/USERCODE file. This file contains a list of all valid usercode/password combinations for the system. Refer to the "Systems System Software Operational Guide" for detailed descriptions of the file arc its creation.

### Setup MCP Program Name Table

In order for SYCOM's Network Controller to be automatically executed by the system, it is necessary to establish the identity of this Controller in the "MCP Program Name Table". To do this is simple, enter the following MCP command:

--> CM C USER/NC<etx> NETWORK CONTRCLLER CHANGED FRCM \*\* TO "USER/NC"

The controller name "SYCOM/NC" is of course a user optional name and is therefore only representative. The actual Controller name selected by the user would be substituted as required.

To verify that the correct Network Controller I/D is in the MCP Name lable ("C" slot), the following MCP command can be entered:

 $>$   $\mathsf{WW}$   $\mathsf{C}\leq\mathsf{et}$   $\mathsf{X}\geq$  $C = 15$  TUSER/NC"

### Assigning Program Priorities

For optimum system response, it is recessary that the system's Network Controller and SYCOM run at a "high" priority.<br>Therefore, to ensure that the MCP automatically executes these programs at their optimum priorities, the following MCP commands are used to permanently assign a priority of "15" to the Network Controller and a priority of "12" to SYCOM:

--> MO USER/NC PR 15<etx> "USER/NC" MODIFIED

--> MO SYCOM PR 12<etx> "SYCOM" MODIFIED

COMPANY CONFIDENTIAL 81800/81700 SYCOM P. S. 2219 0458 (A)

Execution of SYCOM; Without SMCS

To use the SYCOM system without the benefit of a SMCS• the system operator simply enters the execute SYCOM command as shown below. **The MCP automatically executes the associated Network Controller**<br>program Coroviding one is in the "C" slot of the MCP Name (Table) program (providing one is in the "C" slot of the MCP Name when the first remote file open is initiated for the controller. Both SYCCM and the Network Controller should be run at a priority which ensure adequate response tives to the user of the system Csee suggested priority values below).

It is the option of the user whether er not SYCOH is. executed with a "usercode". If it is desirec to force SYCOM's work files off the system disk, then it may be executed with a privileged userccde whose default pack-name is the desired disk-cartridge or disk-pack. Otherwise, SYCOM 1ust be executed in the manner shown in the example below:

--> EX SYCOM<etx>

 $SYZON = *job #* > E0J. PP=12. MP=12 TIME = 08:14:51.2$ 

During the beginning of the initialization phase if SYCOM cannot locate the "SYCOM/PARAMETERS" file or disk, it attempts to obtain new parameters from a disk file labeled "SYCOM/NEWPARAMS" or from<br>the card reader ("SYCOM/NEWPARAMS" file). Should the disk file the card reader ("SYCOM/NEWPARAMS" file). not te available or the card reader "not ready", or if there is no card reader• then SYCOH will lapse into the mode of accepting the rew parameters from the system ODT. When SYCOM is in this mood, the following messages are disclayed in the ODT:

> % SYCOM =<job #> ENTER SYCOM CPTIONAL PARAMETERS or "END" SYCOM  $=\text{siob}$  #> ACCEPT.

The system operator can then enter the appropriate parameters to alter the system's "default paraneters" (refer to Appendix G, \*Parameters File Attributes\*). The entry procedure is presented with "Entering The Parameters" in this section. Although the •sYSTEMID" parameter is not required• in some instances• it is strongly suggested that a represertative "system identifier" be entered with the paraweters at this time.

Once this file is established on disk• it need not be recreated unless it is Lost or requires changes. Changes to the file can made using either of the two methods identified. However, again, it is necessary to "remove" the existing parameters file from ~isk. Additionally, this requires SYCOM to be shutdown and re-executed if it is currently runnirg; else all is in order.

When SYCOM opens its Remote Files, the MCP knows whether or not a Network Controller is running and takes the appropriate action. That is<sub>p</sub> if a Controller is running, then the remote file opens take clace and the system becomes operational. If a Controller is "not" currently running, then if the Controller's name is in

 $6 - 12$ COMPANY CONFIDENTIAL 81800/81700 SYCOM P. S. 2219 0458 (A)

the "C" slot of the MCP Program Name Table, the MCP automatically executes the named Controller program and the following messages are displayed at the ODT:

> EX SYCOM/NC PT; SYCOM/NC =<iob #> BOJ. PP=15, MP=15 TIME = 08:15:08.7

If there is no Controller name entered in the MCP Program Name Table, then the following wessage is cisplayed:

REMOTE FILE "TERMINALS" NEEDS A CONTROLLER

The system operator must then execute the appropriate Network Controller by entering the following command:

--> EX SYCOM/NC<etx>

SYCOM/NC =<job #> 80J. PP=15, MP=15 TIME = 08:16:01.2

The MCP displays the above "BOJ" message, permits the Remote File opens to occur and the system is operational. When this condition exists, the following opticnal message is displayed on the system ODT:

 $\chi$  SYCOM = < job  $\sharp$ > RUN DAY = THURSDAY 17 AUG 79 AT 08:23:31

Upon completion of SYCOM's initialization phase and a successful connection established to a default Server System. the following messages will be displayed on the User ODT:

> Z SYCOM =<iob #> \*\*\*\* SYCOM IX=0=2 (30 JUL 79 14:53) \*\*\* NOW ONLINE TO REMOTE HOST = SERVER1

COMPANY CONFIDENTIAL B1800/B1700 SYCOM P. S. 2219 0458 (A)

# Execution of SYCOM; With SMCS

When SYCOM runs in conjunction with the SMCS. it is automatically executed by SMCS thru its "job spawning" facility. This occurs when the "first" terminal user "SIGNS-ON" or "PASS's" to SYCOM<br>from a local terminal. Ore the system operator may start SYCOM Or. the system operator may start SYCOM from the system ODT by entering the SMCS command "START SYCOM". SYCOH executed by any other method will only cause operational problems Ci.e., 2 copies of SYCOH executing at the same time).

Prior to SYCOM's operation under the SMCS, an entry must be made in the "SMCS/JCBS" file for SYCOM. A sample entry is included in the "SMCS Software Operational Guide" for this purpose under the headirg "Editing The JOBS File".

If during the initialization phase, SYCOM carnot locate the file "SYCCM/PARAMETERS", it attempts to obtain new parameters from the disk file "SYCGM/NEWPARAMS• or the card reader CSYCOH/NEWPARAMS file). Should this either file not te present, or if there is no card reader, then SYCOM commences to accept new parameters input from the ODT. To sigral the system cperator cf this requirement. the fcllowing messages are displayed:

% SYCOM =<job #> ENTER SYCCM CPTIONAL PARAMETERS or "£NOw SYCOM  $=$ <job  $\sharp$ > ACCEPT.

The system operator must then enter the appropriate parameters to override the syste#<sup>4</sup>s "default parameters" Crefer to Appendix G, "Parameters File Attributes"). The parameter entry procedure is<br>presented with "Entering The Parameters"; this section. presented with "Entering The Parameters"; Although the parameter "SYSTEMID" is not required, for some instances, it is strongly suggested that a representative "system identifier" be entered with the paraxeters at this time.

Also during the initialization phase• the followinq optional message is displayed on the User 001:

 $X$  SYCOM  $=$ <job  $#$ > RUN DAY = THLFSDAY 17 AUG 79 AT 08:23:31

Upon completion of initialization and the successful connection to a default Server System, the following ressages are displayed on the User OCT:

> % SYCOM =<job #> \*\*\*\* SYCOM IX.0.2 (30 JUL 79 14:53) \*\*\* NOW ONLINE TC R£HOTE HOST = S£RYER1

Common System Operations

Once SYCOM has been executed, from either the ODT or spawned by<br>the SMCS, most operating procedures are common to both modes, of the SMCS, most operating procedures are common to both modes operation. These common operating procedures are oriented to  $0DT$ 

input in the form of SYCOM parameters, SYCOM commands, and MCP directives. Following then are the common operating procedures, preserted in the sequence they are west likely to occur; under individual headings.  $\sim 10^7$ 

## **SMCS Signal Characters**

In order for a SYCOM systems network to function effectively, it is a requirement that the SMCS "signal character" for each system in the network to be a different character. This can be easily accomplished by mutual agreement when the SYCOM system network is desigred. Each system's SMCS should have a specific character which is made known to all system users. Obviously, if the SMCS is not utilized, this is not necessary.

If during actual system operations it is found that a SMCS signal character is undesirable for any reason, it can be changed while ontine. This can be accomplished by entering a "signat character change command" from either a local or remote source. For actual details, refer to the "SMCS Software Cperational Guide".

Entering the Parameters

 $\label{eq:2.1} \frac{1}{2\sqrt{2}}\left(\frac{1}{\sqrt{2}}\right)^{2} \left(\frac{1}{2}\right)^{2} \left(\frac{1}{2}\right)^{2} \left(\frac{1}{2}\right)^{2} \left(\frac{1}{2}\right)^{2} \left(\frac{1}{2}\right)^{2} \left(\frac{1}{2}\right)^{2} \left(\frac{1}{2}\right)^{2} \left(\frac{1}{2}\right)^{2} \left(\frac{1}{2}\right)^{2} \left(\frac{1}{2}\right)^{2} \left(\frac{1}{2}\right)^{2} \left(\frac{1}{2}\right)^{2} \left(\frac{1}{2}\right)^{2}$ 

The carameter definitions listed celow can be entered to SYCOM from the system ODT. To do so, they can be entered on several lines using the following "Accept" process:

--> <sycom job #> AX <parameter keyword> --- [=<value>] ------>

----------> [<parameter keyword> --- [=<value>]....] END

Each parameter is validated and the system operator is informed of any illegal parameters encounterec during the parsing of the parameter data. If the parameters are specified in a disk or card file "SYCOM/NEWPARAMS", then they may also extend over several records (see example). Comments on any record must be prececed by a "X".

NOTE: All parameters have default values.

 $\sim 10^{11}$ 

# COMPANY CONFIDENTIAL 81800/81700 SYCOM P. S. 2219 0458 (A)

## **BUFFER Parameter**

This parameter defines the size, in bytes, of the used in SYCOM communications wjth the other syste1. The buffer size should be Large enough to handle the largest #essage, and possibly achieve a blocking factor for multiples of a record.

 $\text{System}$ : BUFFER =  $\text{Cinteger}$ 

The default buffer size is 1950 Ca compile time constant) and the maximum allowable size is 1950 bytes. CThis parameter directly relates to file transfer buffer size and not RJE buffer size.) Be advised however, that this buffer size must be equal to or greater than the maximum record size to be transferred multiplied by 2, plus 2 needed for non-data record translations.

## DEBUG Parameter

This parameter indicates that the printer tracing mechanism is to be utilized to produce a record of SYCOM's I/O message activity. Clhe cefault is "no printer trace".)

DEBUG Syntax:

#### DEFAULTPSEUDOSIGNAL

The DEFAULTPSEDUOSIGNAL parameter is used to permanently assign a value to the SYCOM pseudo-signal character. The first non-blank character encounterec after the parameter is taken as the pseudo-signal character. (The default is ".".)

Syntax: DEFAULIPSEUCOSIGNAL ----- <character> -------------

#### END Parameter

Entering an END in the parameter string terminates the parameter input process.

Syntax: <sycom job #> AX <parameter string> END

### **GROUPSIZE**

The GFOUPSIZE parameter is used to control the number of files that will be sent at one time wher sending entire families of files. The SYCOM program will transmit a number of files equal to the groupsize and then check to see if another user has files to be sent and, if so, will transmit a number of files for the second user equal to the groupsize, before continuing with the secord and subsequent groups. (The cefault is 9.)

### **INBUFFERS**

The INBUFFERS parameter controls the number of buffers that are assigned to the fite "IN" at BOJ. The fite "IN" is used for input when doing file transfer and increasing the number of buffers can speed up the file transfer process. (The default is  $3.3<sup>o</sup>$ 

Syntax: INBUFFERS =  $\langle$ integer>

## **NOFS Parameter**

SYCOM will not send a "FS1" or "FS2" (file separator) to the other system when sending card images Crelevant to RJE). (The default is false.)

Syntax: **NOFS** 

### **NOFTP Parameter**

This parameter inhibits File Transfers if either system has this parameter specified. The purpose is clear, when specified, "no" File Transfers are to occur for this system. There is no quick way to overcome this user restriction. The only recourse is to<br>shut-down SYCOM, remove the Parameters file and correctly enter the desired parameters. (The default is false.)

**Example 2** Syntax: NOFTP

### NOPROGRAM

The NOPROGRAM parameter inhibits program-to-SYCOM functions. (The default is false.)

Syntax: NOPROGRAM

 $6 - 17$ COMPANY CONFIDENTIAL 81800/81700 SYCOM  $P - S - 22190458(A)$ 

## **NOTRACE**

The NCTRACE parameter inhibits tracing at beginning-of-job. **CThe** default is true.)

Syntax: NOTRACE

## **NOWAIT**

The NOWAIT parameter allows SYCOP to go to end-of-job when it receives a disconnect message. (The default is true.)

Syntax: NOWAIT

### **OUTBUFFERS**

The OUTBUFFERS parameter controls the number of buffers that are assigned to the file "OUT" at BOJ. The file "OUT" is used for output when doing file transfer and increasing the number of buffers can speed up the file transfer process. (The default is  $2.3$ 

 $'s syntax:  $OUTBUFFERS = 'since q$ er>$ 

#### PROGRAM Parameter

This parameter is specified when SYCOM is to perform program-to-SYCOM functions. The "record size" parameter limits the maximum length of these messages. (The default is true.)

Syntax: PROGRAM

### QUEUESIZE Parameter

This parameter is used to establish the initial QUEUESIZE default value. The value is changeable at any time during SYCOM operation via the "QS" command. The minimum value which can be specified is "4" and the maximum is "15". (The default is 8.)

Syntax: QUEUESIZE =  $\langle \text{value} \rangle$ 

## SYSTEMID Parameter

This parameter is used to specify the name of the User System. A systew-id can te comprised of frcm one to seventeen characters.

Syntax: SYSTEMID = <system=id> (e.a., USER1)

If *the* SYSTEMIC is not specified the HCP HOSTNAME will be used.

## TIMEOUTS Parameter

This parameter establishes an "interval" for the assumption that the remote system has gone "offlire". A value of "O" inhibits this function. CThe default is 11.)

 $Syntax:$  TIMEOUTS =  $<sub>nu</sub>aber$ </sub>

## **TRACE Parameter**

The usefulness of this parameter is to specify "disk tracing" at SYCOM initialization. The default is no tracing· initiated.

Syntax: TRACE

## TRACEAREAS.

This parameter is also specified in conjunction with "TRACE". It is used to specify the "number of areas" for the disk trace file. The default value is "20".

 $Syntax:$  TRACEAREAS =  $cvalue>$ 

### **TRACEBA Parameter**

This parameter is also specified in conjunction with "TRACE". It is used to specify the "blocks per area" for the disk trace file. The default value is "10".

 $~yntax:$  TRACEBA =  $~xyalue$ 

医心腔的 经

COMPANY CONFIDENTIAL 01800/81700 SYCOM P. S. 2219 0458 (A)

### **TRACERB Parameter**

This parameter is specified in conjunction with "TRACE". It is used to specify the "records per block" for the disk trace file. The default value is "4".

Syntax: TRACERB = <value>

# WAIT Paraaeter

This parameter is used to prevent SYCOM from going to "end-of-job when it receives a "disconnect message". SYCOM will disconnect and lapse into a "offline/idle" state. CThe default is false.)

Syntax: WAIT

The following is a listing of a saaple NEWPARAHS file.

% This file "<sycom>/NEWPARAMS" can be used at BOJ instead of<br>% entering parameters from the SPO. entering parameters from the SPC.

% If the file "<sycom>/PARAMEIERS" is not present at BOJ<br>% IHEN sycom looks for a card file "<sycom>/PARAMETERS". % 1H£N syco• looks for a card file "<syco•>/PARAMETERS".

% If this card file is present then it will be used to create the<br>% new "<sycom>/PARAMETERS" file. If, however, the card file is not % new "<sycom>/PARAMETERS" file. If, however, the card file is not<br>% cresent them sycom will look for a similarly-named disk file. present them sycom will look for a similarly-named disk file.

% Comparison Only if neither card nor disk file is present• then SYCOM will<br>% request operator input for the new parameters. Note the use of "  $\boldsymbol{\mathsf{z}}$  request operator input for the new parameters. Note the use of " $\boldsymbol{\mathsf{x}}$ <br> $\boldsymbol{\mathsf{z}}$  as a comment delimiter. Also for 10.0 more than one ACCEPT is % as a comment delimiter. Also for 10.0 more than one ACCEPT is<br>% altowed, enabting any number of parameters to be entered. The  $\alpha$  allowed, enabling any number of parameters to be entered. The new  $\alpha$  carameter "END" will terminate the ACCEPTing of any further % parameter "END" will terminate the ACCEPTing of any further<br>% parameters. carameters.

% \*\*\* Recommended parameters for SYCOM on USER7

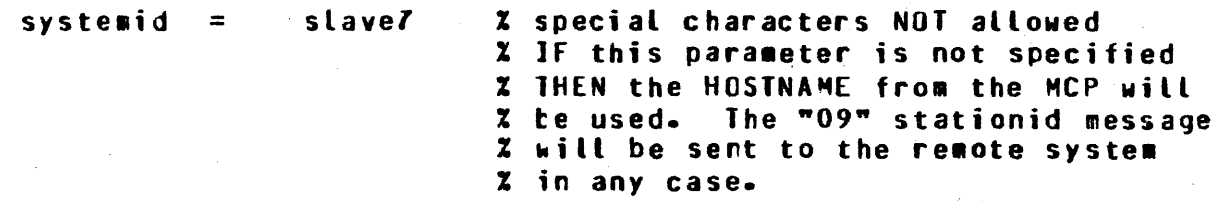

program

% noprogra•

 $\mathbf{z}$ 

buffer  $= 1950$ 

% pro9rc1 input can be enabled *by* use of % new PROGRAM cormand. % default *=* FALSE. added for completeness % 1axi•um = FILE\_TRANSFER\_MAX\_BUFFER  $\boldsymbol{\mathsf{X}}$  – which is a compile time constraint<br> $\boldsymbol{\mathsf{X}}$  – and which could/might be returned and which could/might be returned % to dynamic me#ory instead of static<br>% me#crv, i.e. the way it was done % memory, i.e. the way it was done<br>% before the implementation of NDL before the implementation of NDL i/o. % This parameters determines the maximum % size cf the SENDING record. % The size of the receiving buffer is % a compile time [ only ] variable C 1950 )<br>% It may now be dynamically It may now be dynamically % changed at run time by use of the % •.BUFFER• coa•and. If no new value is

% for SLAVE/BACKUP. A file <sycom>/OUTQ % will te opened INPUT for reading input **X** from a program such as SLAVE/BACKUP.<br>**X** If this parameter is not specified

If this parameter is not specified THEN

% qiver it will display the current value. X The run time changing of the IRANSMISSION % BUFFER size will NOT affect the

# COMPANY CONFIDENTIAL **B1800/B1700 SYCOM** P. S. 2219 0458 (A)

# Z <syco#>/PARAMETERS on disk.

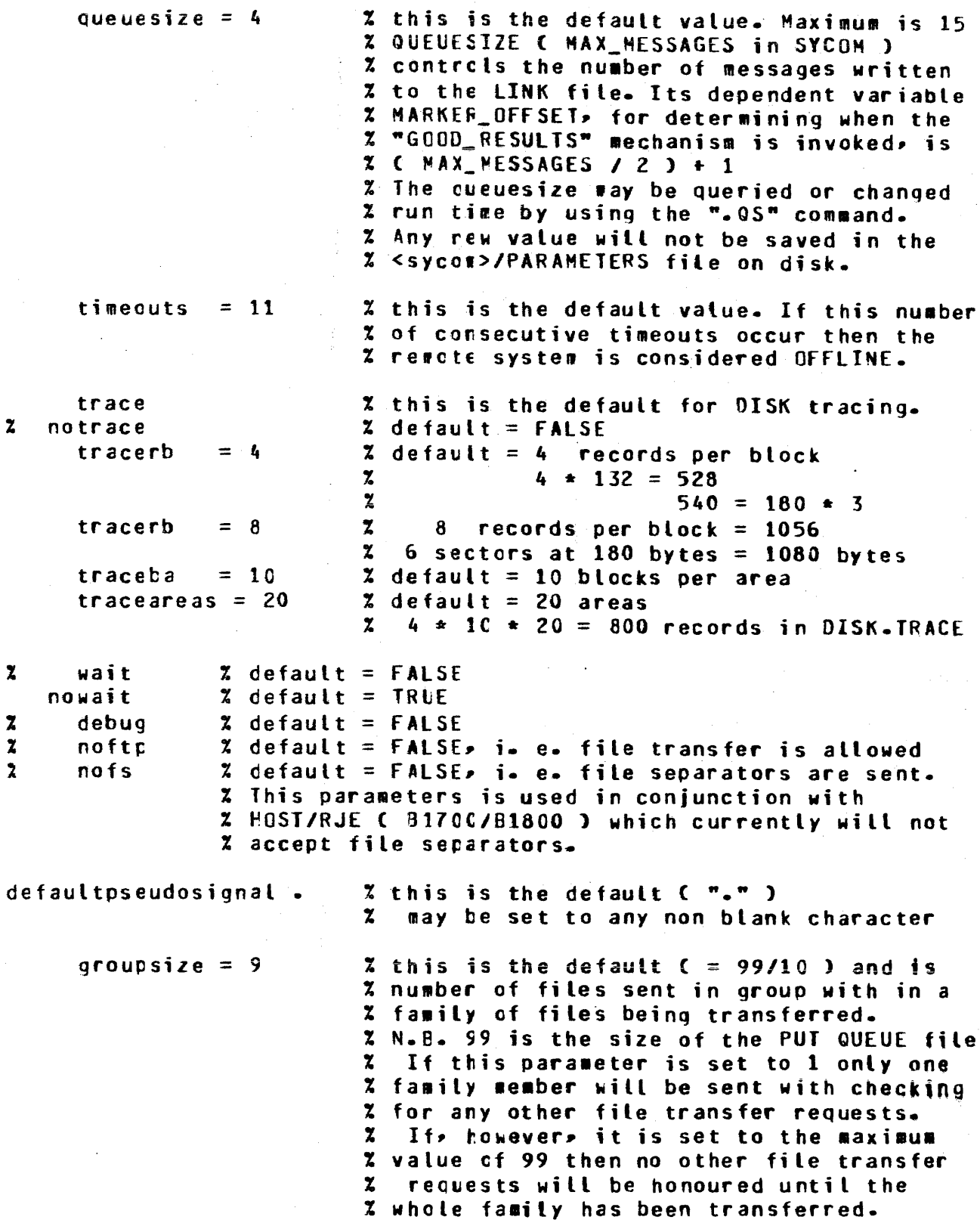

inbuffers  $= 3$ 

% This is the default value. It can be set % to an) other value and is the nu•ber of % buffers allocated to the file <sycom>/IN

outbuf fers = *Z* 

48

e~d

% This is the default value. It can be set % to any cther value for the number of % buffers allocated to the file <syco•l/OUT

% This is a required parameter if the % parameters are being entered from the ODT % It is the last parameter and is entered % to terminate the list of parameters. % It optional if the parameters are being % read from the <sycom>/NEWPARAMS file.

% N.B~ The following parameters can have their value changed at run % time by the SYCOM command following the parameter:-

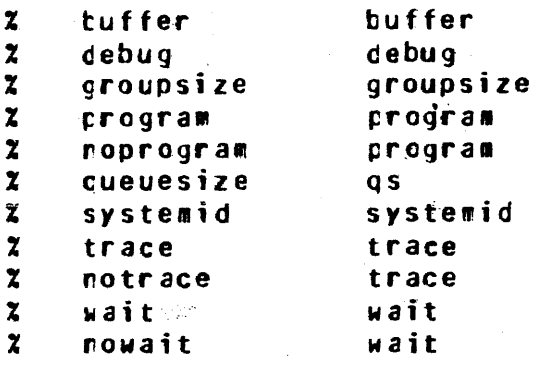

% Any SYCOM station can interrogate the value of any of the above<br>% parameters at run time with any of the above SYCOM commands. Only % parameters at run time with any of the above SYCOM commands. Only<br>% stations declared as ODT C or CHANGE\*d by the SMCS ) can alter any % stations declared as ODT C or CHINGE'd by the SMCS ) can alter any  $\boldsymbol{z}$  of the values. The altered value is valid until the next alteration % of the values. The altered value is valid until the next alteration<br>% or SYCOM ECJ. At next SYCOM BOJ the values will revert to their % or SYCOH ECJ. At next SYCOH AOJ the values will revert to their % previously declared values cortaired in the <sycom>/PARAHETERS file % To permanently change the values in the <sycom>/PARAHETERS file it must be removed and re-created.

 $\sim$   $\sim$ 

 $\hat{\mathcal{L}}$ 

# $6 - 23$ COMPANY CONFIDENTIAL 81800/B1700 SYCOM  $P - S - 22190458(A)$

 $\hat{\vec{r}}$ 

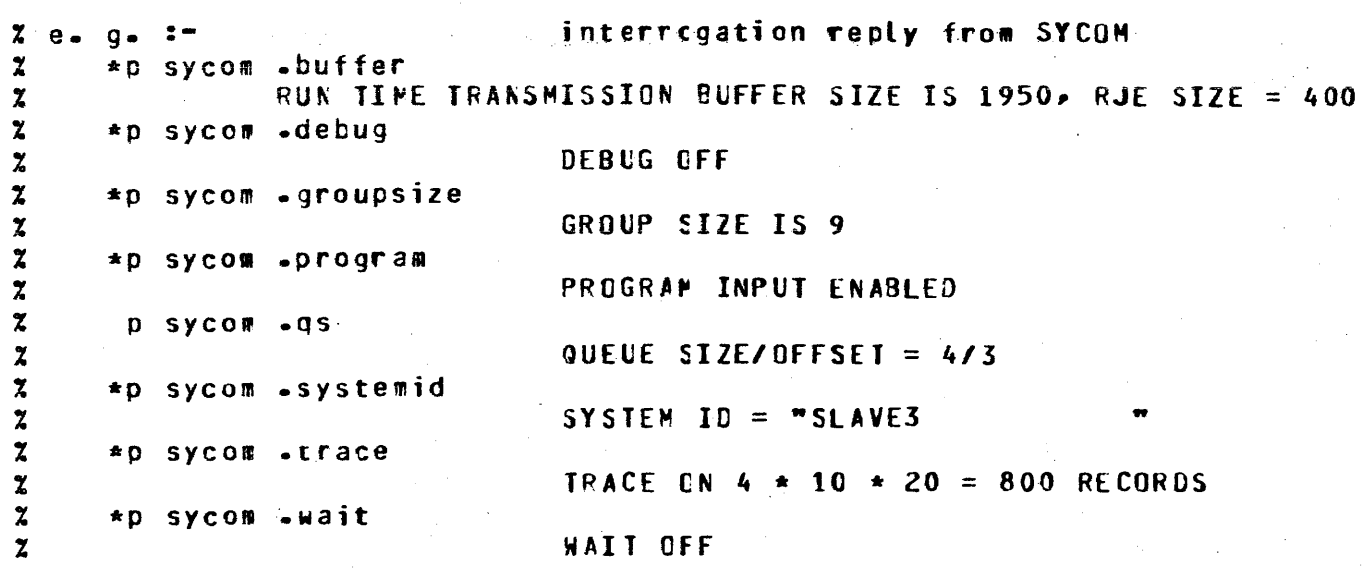

COMPANY CONFIDENTIAL 81800/81700 SYCOM  $P - S - 22190458(A)$ 

# SYCOM Commands from the ODT

The system operator is permitted to communicate with SYCOM using the MCP "AX" facility. By entering certain commands (examples the operator is also permitted to communicate with helowl. application programs in a Server System; thru the "virtual terminal" facility of SYCOM. A typical command session might go CDT input is flagged with "-->" and indented lines as follows; are output reply messages:

 $-$ > <sycom iot #> AX.WHAT<etx>

SYCOM IX.0.2 (30 JUL 79 14:53) ONLINE; 2 FILES QUEUED; SENCING: (JH)/#665 (7901/15325); THIS STATION NOT CONNECTED LOCAL HOST = USER1, REMOTE HOST = SERVER1

--> <sycom iob #> AX.US MY/USER<etx>

B170C/B1800 SYCOM IX.0.2 (30 JUL 79 14:53) USER MY LOGGED ON TO SYCOP AT 11:31:22.3 ON 22 AUG 79

<sycom iob #> AX.FETCH \*DMPALL<etx>  $\rightarrow$ 

> FILE DMPALL START TRANSMISSION FILE "DWPALL" START RECEPTION FILE "DNPALL" RECEIVED FILE DMPALL END TRANSMISSION

<sycom job #> AX.PUT (MY)/#3152 (NO LIST)<etx>  $- -$ 

> FILE (MY)/#3152 START TRANSMISSION FILE "U/(MY)/DMPALL" START SENDING FILE (MY)/#3152 END TRANSMISSION FILE "U/(MY)/DMPALL" SENT

<sycom job #> AX.CONNECT<etx>  $\rightarrow$ 

> CONNECT INITIATED [028] Aa aA CONNECT COMPLETED

B180C/B1700 SMCS MARK IX.0.COD (08/20/79 13:40) (MY) LOGGED ON -SMCS- AT 09:36 08/22/79 YOU ARE AT STATION 13 (VIRTUAL) News: This is Server1 SMCS, may I be of help?

<sycom job #> AX.WHAT<etx>  $\rightarrow$ 

> SYCOM IX.0.2 (30 JUL 79 14:53) ONLINE; 2 FILES QUEUED; SENCING: CJHJ/#665 C7901/15325); THIS STATION CONNECTED [028] Aa aA
USERCODE= MY, LOCAL HOST= LSER1, REMOTE HOST= SERVER1

--> <sycom iob #> AXZ COPY DMPALL AS ADMP; <etx>

SYSTEM/COPY =<iob #> 80J. PP=9, MP=9 TIME = 09:38:54.3 "COPY 909" REMOVED "DMPALL" COPIED FROM SYSTEM DISK TO SYSTEM DISK AS ADMP SYSTEM/COPY =<iob #> 1 FILE COPIED SYSTEM/COPY =<iob #> EOJ. TIME =  $09:41:33.6$ 

--> <sycom job #> AX.DISCONNECT<etx>

STATION DISCONNECTED

 $-$ -> <sycom job #> AX.FETCH ADMP<etx>

FILE ADMP START TRANSMISSICN PEILE "UZCMY)ZAOMP" START RECEPTION FILE "U/(MY)/ADMP" RECEIVED FILE ADMP END TRANSMISSION

--> <sycom job #> AX.BYE<etx>

(MY) LOGGED OFF SYCOM AT 05:56:11.8 ON 22 AUG 79

# SYCOM PROGRAM SHUTDOWN

 $\frac{1}{2}$  , which is  $\mathbb{Z}_{2}$ 

When SYCOM is running as a self-sustaining entity Cwithout the SMCS), the ".EOJ" command provides the means by which an orderly shutdown can occur. Once this command has been entered, all subsequent commands entered are rejected. An appropriate "close message" is sent to the other SYCOM after the completion of all in-process file transfers. SYCOM then sends a "disconnect message" to the Network Controller ard goes to "end-of-job". To initiate an orderly shutdown of SYCOP. the system operator must enter the following:

--> <sycom job #> AX.EOJ<etx>

The following message is displayed immediately on the User 00T:

2 SYCOM =<job #> "EOJ" IN PRCGRESS. PLEASE SIGN OFF

No further processing requests are accepted. Any file transfers<br>queued to process are allowed to complete. At the point in time when there is no longer any SYCOM activity and all users Cincluding possible program input) are disconrected, SYCOM goes to "EOJ". The standard MCP "EOJ message" is displayed for this action:

SYCOM =<job #> EOJ. TIME = 16:21:55.1

COMPANY CONFIDENTIAL 81800/81700 SYCOH P. S. 2219 0458 CA>

When SYCOM is running in a self-sustaining environment and it is necessary to shutdown the system "immediately", then the ".STOP" command provides this means for termiration. Upon entry of this command, all in-process activity is aborted. A "close message"<br>is then sent to the other SYCOM, conly if switched line, a is then sent to the other SYCOM, only if switched line, a "disconnect message" sent to the Network Controller, and the program goes to "end-of-job". The system operator enters the following to initiate the immediate shutdown cf SYCOH:

--> <sycom job #> AX.STOP<etx>

The fellowing wessages are then displayed or the system OOT:

 $2$  SYCOM =<iob #> "STOP" IN PROGRESS  $SYCGM = *color #* > EGJ<sub>2</sub>$  TIME = 16:21:55.1

When SYCOM is running in conjuncticr with the SMCS. the "STOP" command entered to the SMCS in turn causes SYCOM to be terminated automatically. When this occurs, the following message will be displayed on the ODT:

**SYCOM =<job #> DEATH IN FAMILY. TIME 16:21:55.1** 

A note of importance: If there are any requests queued for processing~ they are retained if SYCOH shuts down under these circumstances.

PRINTING THE TRACE FILE

The disk TRACE file can be printed with the ".LIST" command.

REACTIONARY HINTS AND POINTERS

During the course of SYCOM operations, there are a few unusual syste# "conditions" which could cccur. In crder for the system operator to correctly respond to these conditions, there must be sufficient information available. That infcrmation is provided here in the form of problem descriptions, "hints", "pointers", and responses to these conditions.

A. When SYCOM appears to be "hung-up", enter "<job #>WY" at the system ODT. If the following wessage is displayed:

SYCOM =<job #> WAITING MAGNETIC TAPE <tape label>

then SYCC~ has been automatically stopped waiting for the required magnetic tape to become available; at which time SYCOM operations will automatically resume.

 $\hat{\phi}_{\rm{max}}$ 

a galer

 $\gamma$  and  $\gamma$ 

This condition is resolved by the operator making a scratch magnetic tape available to the system.

Should the following message be cisplayed:

SMCS =<iob #> WAITING QUEUE NOT FULL FOR WRITE

then SYCOM has been automatically stopped from "writing" any more messages into the Network Controller's input queue until it can successfully deliver at least one output ressage.

If this condition does not resolve itself after some period cf time (2 - 5 minutes). the system must be brought down with the MCP "QC" command. (A system includes the SMCS, Network Controller, CANDE, and any other program associated with the Network Controller.)

Cr if the following wessage is cisplayed; after SYCOM has teen just executed:

SYCOM = <  $job$  # > EXECUTING

Then the problem lies in the fact SYCOM is attempting to establish a line connection to a remote system. It will continue in this cycle until either the connection has been established or the program DS'd. No input commands are entertained durirg this initial establishment cycle.

- If SYCOM appears to be "stuck" during a file transfer, В. and the remote system is still "cnline", then either the "ONLINE" or "RESTART" commands may be tried.
	- $1<sub>2</sub>$ The "ONLINE" command will break the connection and attempt to remestablish remote connection.  $I f$ successful, SYCOM will autoratically start sending the aborted file again.
	- 2) The "RESTART" command, with no operand, will cause the same procedure to be invoked, except that the current PUT GUEUE will be thrown away. If however, an operand, either an implicit or relative schedule number is<br>entered, then the system will start transmission of the specified file after evaluating the schedule number.
- $c_{\bullet}$ If the following message is cisplayed (by the MCP) on the system ODT during the initialization phase:

INSUFFICIENT DISK WHILE OPENING QUEUE-FILE "SYCOM"

It means that there is not sufficient space on disk to open the "SYCEM/LINK.C" queue. Affirmative action by the systemoperator would be to make available a sufficient amount of cisk space Capproximately 2000 segments).

COMPANY CONFIDENTIAL 81800/81700 SYCOH P. S. 2219 0456 CA>

# TERMINAL PROCEDURES

In this sub-section, basic terminal operating procedures are<br>provided in the form of examples. For a SYCOM oriented system **provided** in the SYCOH oriented system however. terminals may be owned by either SYCOM or the SMCS. Because of these possibilities and the associated implications,<br>specific operating procedures are included for both "SYCOM specific operating procedures are included for both controlled" and "SMCS controlled" terminals.

### TERMINAL FUNCTIONS

Terminal functions are those software features found in a 10820,<br>and/or 10830 type Video Display Terminal (VDT) devices. These and/or 10830 type Video Display Terminal CVDT) devices. These<br>terminal features would included such things as; tab stops, terminal features would included such things as; tab stops,<br>lower/upper case, scrolling, etc.. These functions are fully lower/upper case, scrolling, etc.. These functions are fully<br>described in the Supervisory Message Control System (SMCS) described in the Supervisory Message Control Software Cperational Guide Csee documentation reference).

# TERMINAL OPERATIONS (SYCOM CONTROLLED)

When a local terminal is under the direct control of SYCOM, it is<br>also cermanently "attached" to it. Therefore, a terminal user also permanently "attached" to it. Therefore, a terminal has immediate access to SYCOM functicrs. A terminal can however, be temporarily "attached" to either SYCOM or the SMCS in a Server System. Ihru Server System's SMCS, the terminal can also be "attached" to an appropriate interactive application program in the Server System. The terminal user is not limited to just a few S<sup>NCS</sup> commands<sub>p</sub> a user may invoke any command which the SMCS has in its repertoire; with the exception of those restricted to input from the OOT.

### Example Interactive Terminal Session

Termirals at this point are attached to the User System's SYCOM. In order to utilize the SYCOM capabilities, a terminal user need only enter the desired SYCOM commands. Awong these SYCOM<br>commands are ".CONNECT" and ".DISCONNECT". These are used to commands are ".CONNECT" and ".DISCONNECT". gain access to any appropriate interactive application program in<br>the Server System. The examples which follow explore all The examples which follow explore all possible terminal connections as detailed in "Message Path Assignments".

In the examples below, terminal input is identified by the flag<br>"-->". All other lines are reply wessages from the program to All other lines are reply wessages from the program to which the terminal is currently inputting to. First some basic local SYCOM commands are shown. All SYCOM commands are entered directly as exampled below:

SYCOM IX.0.2 (30 JUL 79 14:53) ONLINE; IDLE THIS STATION NOT CONNECTED LOCAL HOST = USER1, REMOTE HOST = SERVER1

 $\rightarrow$ **LPUT DMPALL**  (User SYCOM)

FILE OMPALL START TRANSMISSION

**--> &WHAT** 

(User SYCOM)

SYCOM IX.0.2 (30 JUL 79 14:53) ONLINE; O FILES QUEUED; SENDING CMPALL (47/85) THIS STATION NOT CONNECTED : LOCAL HOST = USERI, REMOTE HOST = SERVERI FILE DMPALL END TRANSMISSION

 $-5.1$ **CONNECT**  (User SYCOM)

CONNECT INITIATED [029] Bb bB CONNECT COMPLETED to HOST = <hostname>

**SWHAT**  $- - 5$ 

(User SYCOM)

SYCOM IX.0.2 (30 JUL 79 14:53) ONLINE; IDLE THIS STATION CONNECTED [029] Bb bB **IGCAL HOST = USER1, REMOTE HOST = SERVER1** 

--> ML; MX

(Server SMCS)

 $\label{eq:1} \frac{1}{\sqrt{2}}\frac{2\pi\alpha^2}{\sqrt{2}}\frac{a_{\rm max}}{\sqrt{2}}\frac{1}{\sqrt{2}}\,.$ 

MIX LIMIT=63 SERVER/NC =<job #>  $PP=15$ ,  $MP=15$ SMCS =<iob #>  $PP=13$ ,  $MP=14$ SERVER/SYCOM =<iob #>  $PP=12$ ,  $MP=12$  $RD =$ ciob #>  $PP=11$ ,  $MP=11$ END MX

It is necessary that the terminal user be aware of what "signal character" the Server System's SMCS is currently using. To find out, the following command is entered to query that character:

 $\rightarrow$ SIGNAL

(Server SMCS)

CURRENT SIGNAL CHARACTER =  $S_0$ 

Now the terminal user can "sign on" to an application program in the Server System; and alternately enter commands to the Server System's SMCS. A series of following interactions exemplify this concept: (The application program "SET/TABS" used in the example is assumed to "set" specified tab stcps in the user's terminal.)

--> SIGN ON SET/TABS

(Server SMCS)

SIGNED ON TO "SET/TABS", SIGNAL =  $\delta$ 

COMPANY CONFIDENTIAL 81800/B1700 SYCOM  $P - S - 22190458(A)$ 

 $\leftarrow$   $>$   $\leftarrow$   $\leftarrow$ 

(Server SMCS)

MIX LIMIT=63 SERVER/NC =<iob  $\#$ > PP=15, MP=15 SMCS = <iob  $\overline{p}$ > PP=13, MP=13 SERVER/SYCOM =<iob #> PP=12, MP=12 SET/TABS =<iob #>  $PP=12$ ,  $MP=12$  $RC =$ ciob #> PP=11, MP=11 END MX

 $-$  - 10, 20, 30, 40, 50, 60, 70

(Server AP)

(tab stops are now set) REMOTE FILE CLOSED BY "SET/TABS".

--> EX CMPALL;FI OUTP.FILE INV 2

(Server SMCS)

DMPALL =< job #> BOJ. PP=9, MP=9 TIME = 11:35:21.8  $x$  DMPALL =<iob #> ENTER SPECS DMPALL =<job #>  $ACCEPT$ .

--> <dmpall job #> AX COPY DSKLST SMCS/TRACE

DNPALL =<job #> "OUTPUT" = "BACKUP.PRT/906" DMPALL =< job #> "BACKUP.PRT/906" RELEASED  $x$  DMPALL =<iob  $\#$ > ENTER SPECS DNPALL  $=\text{color } \#$  ACCEPT.

--> <dmpatt job #> AX

DMPALL =< job #> EOJ. TIME = 11:36:58.1

At the point in time when a user is finished entering commands to SYCOM and wishes to terminate the session, the following command is entered; however, the terminal is still "attached" to SYCOM.

--> .DISCONNECT

(User SYCOM)

STATION DISCONNECTED

--------------------/////--------

 $7 - R$ 

## Terminal Operations (SMCS Controlled)

When a terminal is permanently attached to, and owned by, the SMCS, the terminal user must gain access to SYCOM functions thru the use of explicit SMCS commands. These commands are exampled below. By gaining access to SYCOM. the SMCS will temporarily "attach" the requesting terminal to SYCOM for the duration of a<br>session. However, a terminal user is not limited to just a few SMCS, commands, a user may invoke any command which the SMCS has in its repertoire; with the exception of those restricted to input from the ODT.

# Example 1: Interactive Session

The terminal at this point is attached to the User System's SMCS. In order to gain access to those rifty SYCOM capabilities, the terminal user must make use of the SMCS "SIGN ON" and "SIGN OFF" commands. The sample session which follows, shows the terminal user just how easy it is to "get on" and "get off" SYCOM: (input from the terminal is identified by the flag  $P = p$ ,

--> SIGN ON SYCOM

CUser SMCS)

SIGNED ON TO "SYCOM", SIGNAL = \*

When the "signed-on" message is returred to the terminal, that termiral is then attached to SYCOM. Therefore, SYCOM commands are ertered directly as exampled below:

 $\rightarrow$   $\rightarrow$   $\rightarrow$  WHAT

(User SYCOM)

SYCOM IX.0.2 (30 JUL 79 14:53) ONLINE; IDLE **IHIS STATION NOT CONNECTED** LOCAL HOST = USER1, REMOTE HOST = SERVER1

--> .PUT DMPALL

(User SYCOM)

FILE DMPALL START TRANSMISSION

 $\rightarrow$ **SWHAT** 

(User SYCOM)

(User SYCOM)

SYCOM IX-0-2 (30 JUL 79 14:53) ONLINE; O FILES QUEUED; SENDING CMPALL (47/85) THIS STATION NOT CONNECTED LOCAL HOST = USER1, REMOTE HOST = SERVER1 FILE DMPALL END TRANSMISSION

--> .CONNECT

CONNECT INITIATED [028] Ja aA CONNECT COMPLETED to  $FOSI =$  <hostname>

COMPANY CONFIDENTIAL 81800/81700 SYCOM P. S. 2219 0458 (A)

 $\rightarrow$   $\rightarrow$   $\rightarrow$  HHAT

(User SYCOM)

 $7 - 9$ 

SYCOM IX.0.2 (30 JUL 79 14:53) ONLINE; IDLF THIS STATION CONNECTED [C28] Aa aA LCCAL HOST = USER1, REMOTE HOST = SERVER1

 $\rightarrow$  \*REPCRT >

(User SMCS)

 $(001)$ :  $> 0.1$ **ON JOB #15 SYCOM.** 1 STATION REPORTED AT 11:42 08/22/79

 $\rightarrow$   $\rightarrow$   $\rightarrow$   $\rightarrow$   $\rightarrow$   $\rightarrow$   $\rightarrow$ 

(Server SMCS)

MIX LIMIT=63 SERVER/NC =<job #>  $PP=15$  MP=15 SMCS =<iob #>  $PP=13$ ,  $MP=14$ SERVER/SYCOM =<iob #>  $PP=12$ ,  $MP=12$  $RC =$ ciob #> PP=11, MP=11 END MX

It is necessary that the SMCS in a Server System have a "signal character" that is different than that of the SMCS in the User To ensure thisp the following command is entered to System. query that signal character: (If it "is not" different, then change it; "SIGNAL \$".)

 $\rightarrow$  SIGNAL

(Server SMCS)

CURRENT SIGNAL CHARACTER =  $$$ 

Now the termiral user can "sign or" to an application program in the Server System; and alternately enter commands to the Server System's SMCS. A series of following interactions exemplify this concept: (The application program "SET/TABS" used in the example is assumed to "set" specified tab stops in the user's terminal.)

SIGN ON SET/TABS  $\rightarrow$ 

(Server SMCS)

(Server SMCS)

SIGNED ON TO "SET/TABS", SIGNAL = \$

 $\rightarrow$ **SMLFMX** 

> MIX LIMIT=63 SERVER/NC =<job #>  $PP=15$ ,  $MP=15$ SMCS = < j ob  $#$ > PP=13, MP=13 SERVER/SYCOM =<iob #>  $PP=12$ ,  $MP=12$  $RC = *job* #> PP=11. MP=11$ SET/TABS =<job #>  $PP=4$ ,  $MP=4$ END MX

\*REPORT > . – >

(User SMCS)

ON JOB #15 SYCOM  $>$ R1  $\text{conv:}$ 1 STATION REPORTED AT 11:44 08/22/79

 $7 - 10$ COMPANY CONFIDENTIAL 31800/B1700 SYCOM P. S. 2219 0458 (A)

 $--2$  10-20-30-40-50-60-70

(Server AP)

(User SYCOM)

CUser SYCOM

(tab stops are now set) REMOTE FILE CLOSED BY "SET/TABS".

DEBUG OFF

--> .DISCONNECT

STATION DISCONNECTED

At the point in time when a user is finished entering commands to SYCOM and wishes to terminate the session, the following command is entered: (This is a SMCS command.)

--> \*SIGN OFF

(User SMCS)

The response from the SMCS will be as follows:

SIGNED OFF "SYCOM"

At this point, the terminal has been "detached" from SYCOM and is now "re-attached" to the SMCS.

Example 2: Intenactive Session, System Strings

This example of a typical interactive session whereby the user on one system communicates through several other systems in a string of systems to direct the end system in specific functions. To do this, example 2 utilizes the SMCS "PASS" command exclusively. It provides the means to establish communication links to an end system without having to "sign-on" to each system in the link.

At this point the terminal is attached to the User System's SMCS. In order to gain access to the SYCOM system-string capabilities, the terminat user can either make use of the SMCS's "SIGN ON" and "SIGN OFF" commands or the "PASS" command. For this example, the PASS command will be utilized.

For this example of accessing system strings, the distributed system complex we all know as the HUB/Slave systems was chosen. Therefore, each step of the following procedure can be compared against the string-system schematic or the following page. With this combination, a user can go as far into the system-strings as desired.

In the following procedure, example terminal input is shown in "lower case"; upper or lower case is allowable. Terminal input is also flagged with the "--->" reference identifier.

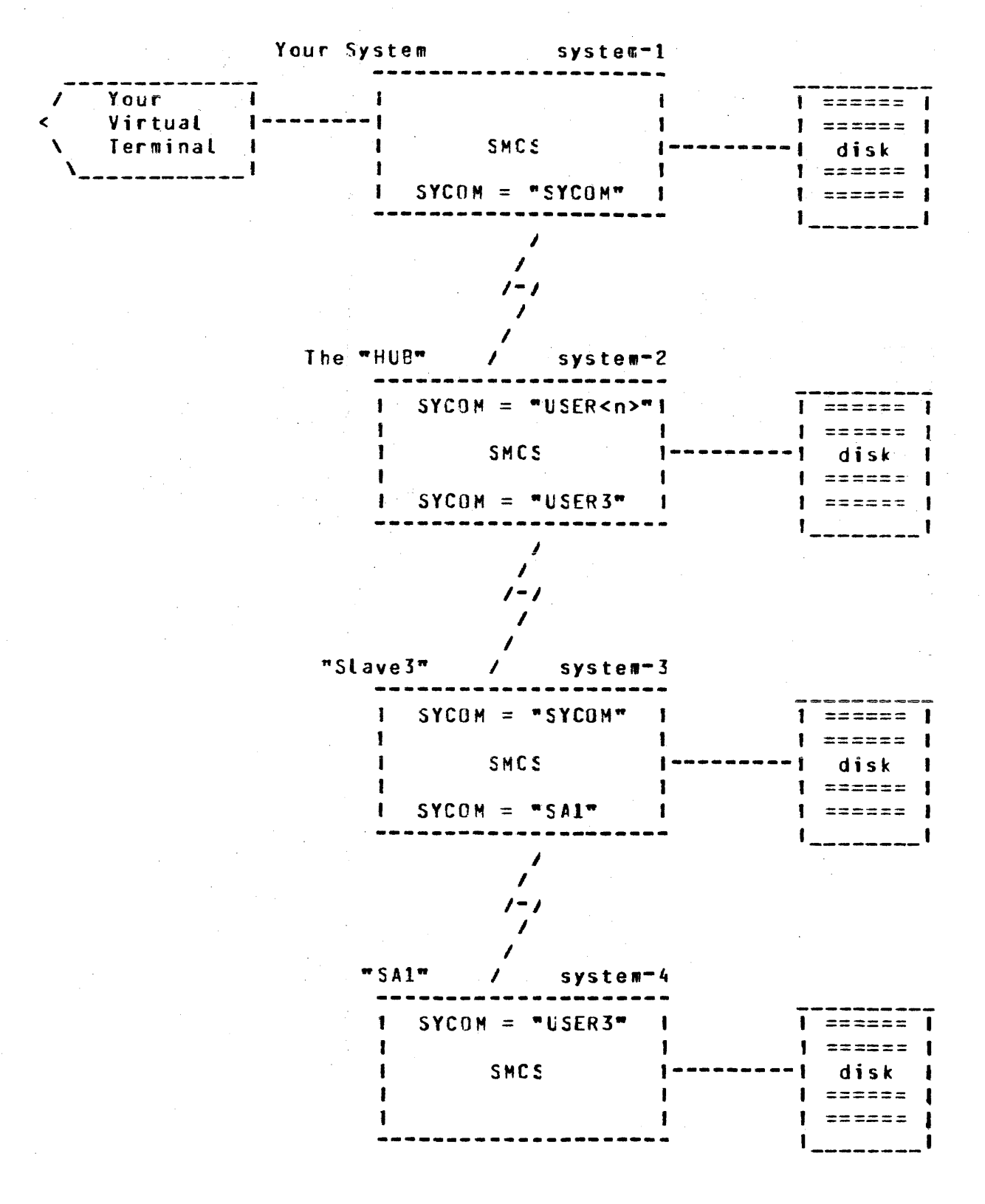

Figure V-1: Multiple System Message Path Schematic

 $7 - 12$ COMPANY CONFIDENTIAL 81800/81700 SYCOM P. S. 2219 0458 (A)

we will tegin ty logging on to the user's SMCS. This establishes a base connection, however, it is not a requirement.

--> id "sycom user" ------------------------> (SMCS; sys 1)

B1800/B1700 SMCS MARK IX.0.00D (08/20/79 13:40) "sycor user" LOGGED ON -SMCS- AT 08:46 08/30/79 **YCU ARE AT STATION 1 (TD832)** 

If "US A/B" is entered then user A with password B is logged on to the local SMCS. All subsequent PASSes to SYCOM will autowatically include this usercode/cassword pair. Thus, if the user is declared to be a workstation, file security is enforced.

When the "logged on" message is returned to the terminal, that termiral is then attached to the SMCS. Hereafter, SYCOM commands are ertered via a series of "PASS" messages as follows:

--> p sycom .connect ---------------------> (SYCOM; sys 1) CONNECT INITIATED [028] Ja aA  $\sim 100$ 

CONNECT COMPLETED

--> p sycom .signal 1 --------------------> (SYCOM; sys 1)

STATION SIGNAL IS "1"

--> p sycom lwhat ------------------------> (SYCOM; sys 1)

SYCOM IX.0.2 (30 JUL 79 14:53) ONLINE; 1 FILE QUEUED; SENDING: (7901/15325); - SQ THIS STATION CONNECTED (028) Aa aA LOCAL HOST =  $SL2$ . RENOTE HOST = HUB

One will not see filenames since it is a usercoded file, unless logged on the SMCS as usre (JH). (See above)

--> p sycom system id ---------------------> (SMCS; svs 2)

SYSTEM-ID: THE.HUB

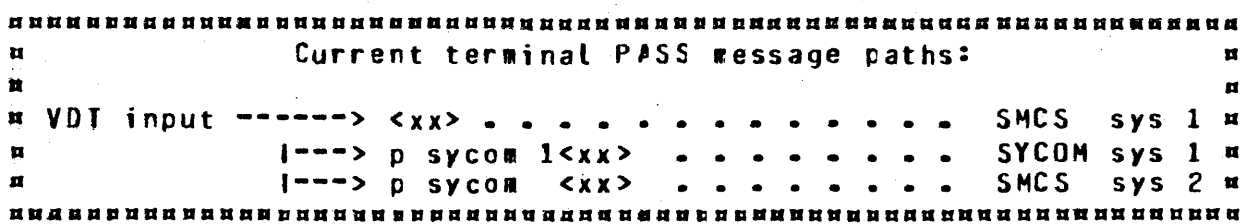

A.

**COMPANY CONFIDENTIAL B1800/B1700 SYCOM**  $P - S - 22190458(A)$ 

 $-----> CSMCS; sys 2)$ --> p sycom ml;mx.---

> $MIX$   $LIMII=63$ HUB/NC.JUL26 =<iob #> PP=15, MP=15 SMCS =<iob  $#$ > PP=13, MP=14  $(USER1)/SYCOM = cjob \nparallel \neg P = 12$ ,  $MP = 12$  $CUSER3J/STCOM = cjob \tJ> PP=12. MP=12$ END MX

At this point, as shown in the message path block above, the user has established a communication link to a second system. Input can be sent the SMCS, MCP, or SYCOM in either of the two systems.

If a connection is desired to a third system. then continue with be entering the following command:

--> p sycom p user3 .connect -------------> (SYCOM; sys 2)

CONNECT INITIATED [031] Pa aA CONNECT COMPLETED to  $FOSI =$  <hostpane>

STATION SIGNAL IS "2"

 $\rightarrow$ p sycom p user3 2what ----------------> (SYCOM; sys 2) CUSER3)/SYCOM IX.0.3 CC8 AUG 79 15:19) ONLINE; IDLE.

THIS STATION CONNECTED [031] Aa aA LOCAL HOST = HUB, REMOTE HOST = SLAVE3

--> p sycom p user3 system ----------------> (SMCS; sys 3)

SYSTEM-ID: SLAVE3 SYSTEM-TRANSLATE: ON SYSTEM-VERSION: B1800/B1700 SMCS MARK IX.0.000

a ha na na hana na hana na mama any any any ana ana na hana na hana na hana na hana na mana na mana na mana na Current terminal PASS message paths:  $\mathbf{H}$  $\mathbf{u}$ ň.  $\mathbf{u}$ **¤ VDT input ------> <xx> . . . . . . . . . . . . . SMCS** sys 1 **¤** I---> p sycom 1<xx> . . . . . . . . SYCOM sys 1 H  $\mathbf{H}$  $\pmb{\mathfrak{u}}$  $1^{---}>$  p sycom  $\langle x x \rangle$  ....... SMCS sys 2 m  $1^{--}>$  p sycom p user3  $2 < x x > -$ ... SYCOM sys 2 m  $\mathbf{r}$  $1---> p$  sycom p user3 <xx> .... SMCS  $SVS$   $3$   $N$  $\mathbf{H}$ 

The user how has access, via SYCOM connections, to a third system in the string of systems; as pictured in the message path block above. If it is desirable to extend these connections to a forth system, then enter the following command string:

 $\blacksquare$ 

 $\mathbf{u}$ 

 $\mathbf{a}$ 

 $\mathbf{u}$ 

 $\mathbf{r}$ 

 $\mathbf{r}$ 

 $\mathbf{H}$  $\blacksquare$ 

 $-$  > p sycom p user 3 p sal .connect  $-$  ------> (SYCOM; sys 3) CONNECT INITIATED [036] Aa aA CONNECT COMPLETED to HOSI = <hostname>  $\rightarrow$  p sycom p user3 p sal .sigral 3 ------> (SYCOM; sys 3) STATION SIGNAL IS "3" ...> p sycom p user3 p sal 3what -----------> (SYCOM; sys 3) SA1 IX.0.3 CO8 AUG 79 15:19) ONLINE; IDLE. THIS STATION CONNECTED [036] Aa aA LOCAL HOST = SLAVES, REMOTE HOST = SA1 Current terminal PASS message paths:  $\mathbf{u}$  $\mathbb{R}^n$  . In , **¤ VCT input ------> <xx> . . . . . . . . . . . . SMCS** sys 1 **¤**  $1^{--}>$  p sycon  $1 \le x \le 2$  ........ SYCOM sys 1 m I---> p sycon <xx> . . . . . . . SMCS sys 2 m 1---> p sycom p user3 2<xx> . . . . SYCOM sys 2 m 1---> p sycom p user3 <xx> . . . . SMCS sys 3 m  $1$ --->  $p$  sycon  $p$  user3  $r$  sal 3<xx> . SYCOM sys  $3$  x<br> $1$ --->  $p$  sycon  $p$  user3  $r$  sal <xx> . SMCS sys 4 x At this point, the user has connections all the way thru to the SMCS in system "SA1". Commands car be given to the SMCS or MCP in that system or any system along the way in the message path  $\sim$  connections. --> p sycom p user3 p sal system ----------> (SMCS; sys 4)

> SYSTEM-ID: SA1 SYSTEM-TRANSLATE: ON SYSTEM-VERSION: B1800/B1700 SMCS MARK IX.0.000

--> p sycom p user3 p sal ml; m -----------> (SMCS; sys 4)

MIX LIMIT=63  $SAINNC = *job*$  #>  $PP=15$ ,  $MP=15$ SPCS =<job #> PP-14, MP=14 CUSER3)/SYCOM =<iob #>  $PP=13$ ,  $MP=13$ CANDE =<iob #>  $PP=13$ ,  $MP=13$  $RD =$ ciob #>  $PP=13$ ,  $MP=13$ END MX

With the current inter-system connections, a terminal user can "sign"on" to programs in either of the four systems and/or issue SMCS and MCP commands in those systems.

COMPANY CONFIDENTIAL 81800/81700 SYCOM  $P - S - 22190458(A)$ 

In the following example, a compile is initiated in the forth systew, without usercode security being enforced:

--> p sycom p user3 p sa1 co px sdl;fi cards nam xs dsk;

 $PX =$ ciob #> 80J. PP=4, MP=4 TIME = 09:00:20.6  $PX =$ cjob #> EOJ. TIME =  $(9:02:08.8$ 

After all transactions with the SA1 system have been completed, all connects must be "disconnected". This must be accomplished with the following command procedure: (By giving a "bye" command to each SYCOM, the "station signal character" is restored to "." and the virtual station is automatically "disconnected".)

p sycom p user3 p sal 3bye -----------> (SYCOM; sys 3)  $\rightarrow$ 

> STATION DISCONNECTED USER SY LOGGED OFF TO SA1 AT 09:01:21.3 ON 30 AUG 79

 $-$  > p sycom p user3 2bye -----------------> (SYCOM; sys 2)

STATION DISCONNECTED USER SY LOGGED OFF TO CUSER3)/SYCOM AT 09:02:44.1 ON

--> p sycom lbye -------------------------> (SYCOM; sys 1)

STATION DISCONNECTED USER SY LOGGED OFF TO SYCOM AT 09:03:38.1 ON 30 AUG 7

--> p sycom what -------------------------> (SYCOM; sys 1)

SYCOM IX.0.2 (30 JUL 79 14:53) ONLINE; IDLE THIS STATION NOT CONNECTED LOCAL HOST =  $SL2$ , REMOTE HOST = HUB

At this point, control of the terminal has reverted to the SMCS.

Example 3: Interactive Session, System Strings

This is other example of a typical irteractive session when the user on a local system communicates through several other systems in a "string of systems" to direct an "end system" to perform a series of specific furctions; of the user's discretion.

In this example, use of the SMCS "SIGN ON" command is utilized to provide the means to establish the cormunication links to an "end system"; Signing-on" to each system in the link. By doing this, a user is assured that tasks can be directed to "any" system in the string and have the appropriate security applied as needed.

At this point the terminal is attached to the User System's SMCS. In order to gain access to the SYCOM system-string capabilities, the terminal user will make use of the SMCS's "SIGN ON" command.

For this example of accessing system strings, the distributed system complex we all know as the HUB/Slave systems was chosen. Therefore, each step of the following procedure can be compared against the string system schematic (Figure V-1). With this combiration, a user can go as far into the system-strings as desired.

In the following procedure, example terminal input is shown in "Lower case" (upper or lower case is allowable). Terminal input is also flagged with the "-->" reference identifier.

Refer to Figure V-1 for the string system message path schematic.

The user begins by "logging"on" to the local SMCS. This usercode and password will be used by both SYCOM and SMCS to automatically log the user on to each system in the link (SYCOM/SMCS):

B1800/B1700 SMCS MARK IX.0.000 (08/20/79 13:40) (SY) LOGGED ON -SMCS- AT 09:13 08/30/79 YOU ARE AT STATION 1 (TD832)

The terminal is still attached to the SMCS in system 1. To make an attachment to SYCOM, enter the following "SIGN ON" command:

------------------------------> (SMCS; sys 1) --> on sycom ri<br>Ba SIGNED ON TO "SYCOM", SIGNAL =  $\star$ B1700/B18CO SYCOM IX.0.2 (30 JUL 79 14:53) USER SY LOGGED ON TO SYCOM AT 09:13:38.1 ON 30 AUG 79

--> \*make signal 2 -------------------------> (SMCS; sys 1)

STATION <name> SIGNAL CHANGED TO a

 $-connect$   $-$ -------------------------------> (SYCOM; sys 1)  $\rightarrow$ 

> CONNECT INITIATED [028] Pa aA CCANECT COMPLETED to HOST = <hostname> B1600/B1700 SMCS MARK IX.0.00D (08/20/79 13:40) (SY) LOGGED ON -SMCS- AT 09:15 08/30/79 YOU ARE AT STATION 21 (VIRTUAL)

.signal 1 -----------------------------> (SYCOM; sys 1)  $\rightarrow$ 

STATION SIGNAL IS "1"

ing <sup>an</sup>

 $\rightarrow$ 1 what --------------------------------> (SYCOM; sys 1)

> SYCOM IX.0.2 (30 JUL 79 14:53) ONLINE; IDLE THIS STATION CONNECTED [028] Aa aA USERCCOE =  $SY$ , LOCAL HOST =  $SL2$ , REMOTE HOST = FUB

COMPANY CONFIDENTIAL 81800/81700 SYCOM P. S. 2219 0458 (A)

Either one of the following maybe used in place of the above statements.

ON SYCOM . CONNECT

 $or$ 

ON SYCOM. SIGNAL 1 1 CONNECT

Current terminal input message path assignments  $\mathbf{H}^{\top}$  $\mathbf{H}$  $\mathbf{H}$  $\mathbf{u}$  $\mathbf{u}$ VDT input SMCS sys 1  $\bullet$   $\bullet$   $\bullet$  $\overline{a}$  $\mathbf{r}$  $1 - - - - - - - \ 1 < x x >$ SYCOM Sys 1  $\bullet$   $\bullet$   $\bullet$  $\mathbf{u}$  $\mathbf{H}$ SMCS sys 2  $\mathbf{u}$ 

--> system ---------------------------------> (SMCS; sys 2)

THE.HUB SYSTEM-ID: SYSTEM-TRANSLATE: ON SYSTEM-VERSION: 81800/81700 SMCS MARK IX.0.000

Now the terminal user can establish a connection to any other of the systems in the string. At this point we can make connection to the third system (slave 3) by entering the following command:

--> on user3 -------------------------------> (SMCS; sys 2)

SIGNED ON TO "SYCOM", SIGNAL =  $\langle 2 \rangle$ B1700/B1800 SYCOM IX.0.3 (08 AUG 79 15:19) USER SY LOGGED ON TO (USER3)/SYCOM AT 09:16:44.1 ON

It is necessary for the SMCS's "signal character" in System-2 be different than that of the SMCS in the System-1. If the "SIGNED CN TC "SYCOM"" message returned for the last sign"on is other than a "a", then skip the next input command; otherwise, change the "SMCS's signal character" in System-2 as follows:

--> <current signal> make signal \$ --------> (SMCS; sys 2)

STATION <name> SIGNAL CHANGED TO \$

.connect -----------------------------> (SYCOM; sys 2)  $\rightarrow$ 

> CONNECT INITIATED [931] Aa aA CONNECT COMPLETED to HOST =  $<sub>h</sub>$  chostname></sub> B1800/B1700 SMCS MARK IX.0.00D (08/20/79 13:40) (SY) LOGGED ON -SMCS- AT 09:17 08/30/79 YOU ARE AT STATION 41 (VIRTUAL)

-----------------------------> (SYCOM; sys 2) --> .signal 2

STATION SIGNAL IS "2"

Current terminal input message path assignments  $\mathbf{r}$  $\mathbf{u}$  $\mathbf{H}$  $-$ -------------->  $a < x > a$  . SMCS sys 1 VOT input  $\mathbf{u}$  $\mathbf{H}$ ÷.  $\mathbf{H}$  $\sim 10^{11}$  km  $^{-1}$  $1$ -------->  $s < x x > - -$  SMCS sys 2  $\mathbf{r}$  $\mathbf{u}$  $1 - - - - - - > 2 < x x > ...$  SYCOM sys 2  $\mathbf{H}$  $\mathbf{r}$  $\frac{1}{2} \frac{1}{2} \frac{$  $1 - 2 - 3 - 5$   $(1 - 3 - 5)$   $(2 - 3 - 5)$   $(3 - 3)$   $(4 - 3 - 5)$  $\mathbf{M}^{\mathrm{c}}$ --> system ----------------------------------> CSMCS; sys 3) SYSTEM-ID: SLAVE3 SYSTEM-TRANSLATE: ON SYSTEM-VERSION: B1800/B1700 SMCS MARK IX.0.000 SIGNED ON TO "SYCOM", SIGNAL =  $\triangle$ B1700/B1800 SYCOM IX.0.3 CO8 AUG 79 15:19) USER SY LOGGED ON TO SA1 AT 09:18:59.3 ON 30 AUG 79 ∴ It is necessary for the SMCS's "signal character" in System-3 be different than those for system's 1 ard 2. If the "SIGNED ON TO "SYCOP"" message returned for the last sign on is other than a "2" or "\$", then skip the next input command; otherwise, change the "SMCS's station signal character" in System-3 as follows: --> <current signal> make signal # --------> (SMCS; sys 3) STATION <name> SIGNAL CHANGED TO # --> .connect ------------------------------> (SYCOM; svs 3) CONNECT INITIATED [028] Aa aA CONNECT COMPLETED B1800/B1700 SMCS MARK IX.0.00D (08/20/79 13:40) (SY) LOGGED ON -SMCS- AT 09:20 08/30/79 YOU ARE AT STATION 41 (VIRTUAL) \*\*> .signal 3 -----------------------------> (SYCOM; sys 3) STATION SIGNAL IS "3" At this point, the user is now connected to, and logged-on, the

SMCS in the "SA1" system.

 $7 - 19$ COMPANY CONFIDENTIAL 81800/81700 SYCOM P. S. 2219 0458 (A)

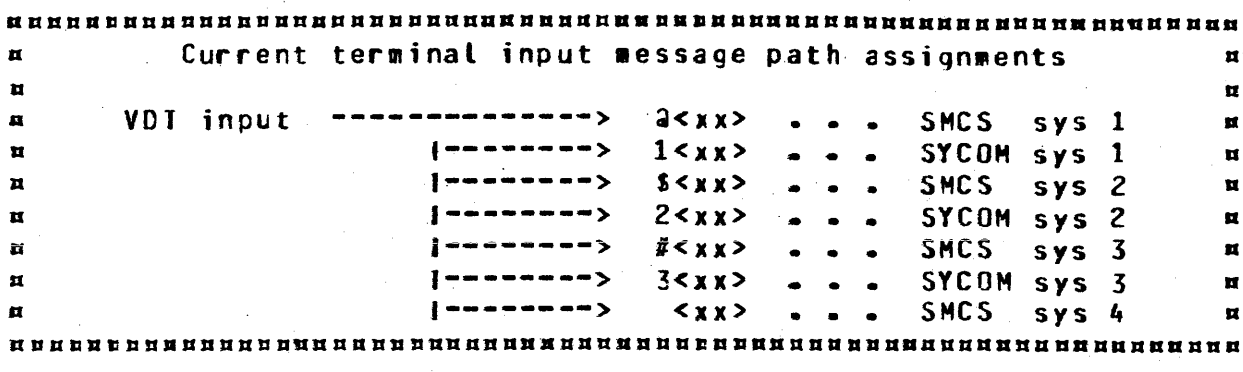

------------------------> (SMCS; sys 4)  $\rightarrow$ system

> SA<sub>1</sub> SYSTEM-ID: SYSTEM-TRANSLATE: ON SYSTEM-VERSION: 818CO/81700 SMCS MARK IX.0.000

The connections exist to atlow input messages from your terminal to be sent to the SMCS in the "SA1" system. At this point, one is free to "PASS" to programs in that system and/or give commands to the SMCS/MCP there:

--> co px sdl;fi cards nam (sy)/xs dsk; ---> (SMCS; sys 4)

 $(SY)$  PX = < job #> BOJ. PP=4, MP=4 TIME = 09:11:17.6  $(SY)$  PX = (job #> EOJ. TIME = 09:12:59.8

--> a system id ---------------------------> (SMCS; sys 1)

SYSTEM-ID: SL2

--> \$ system id ---------------------------> (SMCS; sys 2)

SYSTEM-ID: THE HUB

--> # system id ----------------------------> (SMCS; sys 3)

SYSTEN-ID: SL3

SYCOM IX.0.2 (30 JUL 79 14:53) ONLINE; IDLE THIS STATION CONNECTED EC28] Aa aA USERCODE =  $SY$  LOCAL HOST =  $SL2$  REMOTE HOST = FUB

==============================> (SYCOM; sys 2) 2 what = = >

CUSER3J/SYCOM IX.0.3 CO8 AUG 79 15:19) ONLINE; IDLE. THIS STATION CONNECTED EC411 Aa aA USERCODE = SY, LOCAL HOST = HUB, REMOTE HOST = SLAVE3

-----------------> (SYCOM; sys 3) --> 3 what

 $7 - 20$ COMPANY CONFIDENTIAL 81800/B1700 SYCOM P. S. 2219 0458 (A)

SA1 IX.0.3 (08 AUG 79 15:19) ONLINE; IDLE. THIS STATION CONNECTED [040] Aa aA USERCODE =  $SY$  LOCAL FOST =  $SL3$  REMOTE HOST =  $SA1$ 

--> ex dmpall; fi outp.file inv 2; pr 11;

 $^{\circ}$  (SY) DMPALL =<job #> BOJ. PP=11, MP=11 TIME = 09:22:1  $\mathbf{X}$  DMPALL =<iob #> ENTER SPECS.  $(SY)$  DMPALL =<job #> ACCEPI.

--> <iob #>AX COPY DSKLST SMCS/TRACE;

 $\boldsymbol{z}$  DMPALL =<job #> ENTER SPECS.  $\frac{1}{2}$  (SY) DMPALL =<job #> ACCEPI.

 $\leftarrow$   $\leftarrow$   $\leftarrow$ 

 $(SY)$  CMPALL =<job #> EOJ. 09:23:11.2

After all transactions with the SA1 system have been completed, all connects must be "disconnected". This can be accomplished with the following list of commands: CAgain, by giving a "bye" command to each SYCOM in the chain, the "station signal character" is restoed to "." and the virtual station is autoratically "disconnected".)

STATION DISCONNECTED USER (SY) LOGGED OFF SA1 AT 09:23:33.1 ON 30 AUG 79 DETACHED FROM "SA1" --> 2bye ----------------------------------> (SYCOM; sys 2) STATION DISCONNECTED USER (SY) LOGGED OFF (USER3)/SYCOM AT 09:33:23.7 ON DETACHED FROM "USER3" --> ldisconnect --------------------------> (SYCOM; sys 1) STATION CISCONNECTED --> what ---------------------------------> (SYCOM; sys 1) SYCOM IX.0.2 (30 JUL 79 14:53) ONLINE; IDLE THIS STATION NOT CONNECTED USERCCDE = SY, LOCAL HOST = SL2, REMOTE HOST = HUB (SY) LOGGED OFF SYCOM AT 09:24:09.1 ON 30 AUG 79

DETACHED FROM "SYCOM"

 $7 - 21$ COMPANY CONFIDENTIAL 81800/81700 SYCOM P. S. 2219 0458 CA)

At this point, control of the terminal has reverted to the SMCS.

The \*OFF command may be used instead of the above list of disconnect commands. The \*OFF will disconnect one completely where as the above disconnect commands must be done one input message at a time.

COMPANY CONFIDENTIAL 81800/81700 SYCOM P. S. 2219 0458 CA)

# GENERATING NETWORK CONTROLLERS

### GENERAL

This section is provided as a user oriented guideline to the generation of a Network Controller for the SYCOM system. contrcller is generated by the Network Definition Language CNDL> compiler using a prepared set of NDL specifications. The system user is required to determine these NDL specifications according to the system configuration and environment under which the Network Controller is to function.

The fellowing guidelines are offered for a target system that is to provide the full range of SYCOM services including terminals. They are intended to aid the user in generating a Network Contrcller with correct functional attributes. for a complete description of the NOL specifications and definitions. refer to the ~Network Definition language reference manual" (associated documentation).

# DETERMINING THE SPECIFICATIONS

The fellowing sample Network Controtter NOL specifications are presented in *a* sequence similar to that of the NOL reference manual. This allows the user a logical reference for evaluating the sample NDL specifications for application to the installation requirements. They identify suggested parameters which produce an operational Network Controller program for the SYCOM system configuration as specified.

### OPERATIONAL PROCEDURES

The fellowing procedures provide the methods by which the user prepares the input to the NDL compilation process, generates a Network Contrcller• and induces modifications into the resident NDL compiler, if required.

### PREPARATION OF INPUT

The NDL "source" input file can be prepared in the form of either a carc file or a NDL type disk file. The disk file could be created and maintained using CA~DE or another text editor of similar capabilities.

The "Sample NCL Parameters File" is furnished for the purpose of creatinq this file with the most aacunt of accuracy in the least amount of time. Any adjustments to this source file for number

 $A-1$ 

 $of$ lines, terminals, and other such attributes is the rescorsibility of the user which is attuned to the system configuration and its operational environment.

# **COMPILATION PROCESS**

Prior to initiating the NDL compilation process, the user should ensure the oresence of a "10.0 NDL/LIBRARY" file on disk, of a 25 Oct 1980 or later vintage). Then, there are several methods by which the NDL compilation (generative) process can be invoked. Following are two of these wethods:

Card Input: Following is a primitive example of a NDL source card input deck: (The <I> in the example telow represents an "invalid" character as required by the MCP.)

 $\chi$  ,  $\chi$  ,  $\chi$ 

<I> CO USER/NC NCL LI <I> DATA CARDS

NDL source images NDL library calls

<I> END

Disk Input: This method is used to initiate a NDL compiler process when the source input file resides or disk. Enter the following PCP command using the system OD1:

CO USER/NC NCL LIGFI CARDS NAM USERNC/SOURCE DSK DEF

From this point on. the compilation procedures are the same. When the MCP executes the NDL compiler, a normal "BOJ" message is displayed. Upon successful completion of the compile, the normal "EOJ" message is displayed. However, if an error message such as the ore below is displayed:

NDL : USER/NC =<job #> --EVALUATION/PROGRAM POINTER STACK OVERFLOW DS OR OP

Then the "NDL Compiler" must be mocified to increase its "name/ value stack" size.

# PRINT THE USER/NONIF FILE

Once the compilation/generation of the Network Controller is complete, it is suggested that the "Network Information File" be printed. This is accomplished by executing the following program: and providing the correct file name (if different than the one suggested):

COMPANY CONFIDENTIAL **B1800/B1700 SYCOM**  $P - S - 22190458(A)$ 

# FX NTF/ANALYZER; FI NIF NAM USER/NCNIF<etx>

NIF/ANALYZER =<iob #> BOJ. PR=4 TIME = 11:05:27.1 NIF/ANALYZER =<iob #> E0J. TIME = 11:07:12.9

## SAMPLE NOI SOURCE FILE CLOCAL USER SYSTEM)

Following is a sample NDL source file to be used as input to the NDL compiler for the generation of a Network Controller oriented to a User System. This example provides a Network Controller which services a local site of 3 terminals, 2 virtual terminals, and a inter-system connection. The user must tailor this sample Network Controller specifications to the needs and desires of the installation (e.g., more/less local terminals, more/less virtual terminals, etc).

This sample NDL input file is comprised of both NDL statements and parameter specifications. The resulting Network Controller will provide the correct functional attributes necessary for the operation of the SYCOM system; in testing mode.

```
S CONTROL
$ LIBINFO
$ NSSIZE 20
                         Z number of entries; for IDLOG
$ VSSIZE 15000C
                         Z nusber of bits;
                                         for IOLOG
\mathbf x\mathbf{z}\mathbf{z}\mathbf{z}Declaration Section
\mathbf{z}\mathbf{z}DECLARATION:
 MIF = MISERM/MNCNIF.
                      X NIF file name; user option
 MAX FILES = 16.
 MAX BUFFERS = 2.MAX MESSAGES = 20.
& LIBRARY SYCOMDEC
\mathbf{z}\mathbf{z}\boldsymbol{\chi}\mathbf{z}Requests and Controls
 \mathbf{z}\mathbf{z}S LIERARY SYCOMREG
S LIBRARY CANDEPOLTD
                         x \star xS LIBRARY CANDEFSLTD
                         2**S LIBRARY SYCOMCTL
S LIBRARY CANDETDCTL
                         7 * *$ LIBRARY SYCOMREG
```
ng Kabu

COMPANY CONFIDENTIAL **B1800/B1700 SYCOM** P. S. 2219 0458 (A)

Ÿ.  $\mathbf{z}$  $\mathbf{z}$ Network Configuration  $\mathbf{z}$  $\mathbf{z}$  $\mathbf{z}$  $\mathbf{z}$  $\mathbf{z}$  $\mathbf{z}$  $\mathbf{z}$ Terminal Section  $\mathbf{z}$  $\mathbf{z}$ TERMINAL DEFAULT SYCOMDEFAULT: REQUEST = SYCOMREQ:RECEIVE, SYCOMREQ:TRANSMIT. TRANSMISSION = 1. 2 Number of polling address characters ADDRESS =  $2$ . BUFFERSIZE =  $3840$ . 2 2 x 1920 bytes  $TYPE = 62.$ **Z 81800** TERMINAL SYCOMTERMINAL: DEFAULT = SYCOMDEFAULT. TERNINAL DEFAULT TOFLT:  $7 + +$ RECUEST = CANDEPOLID:RECEIVE, X\*\* CANDEFSLID: TRANSMIT. X\*\* TRANSMISSION = 0.  $2 + 4$  $AODFESS = 2.$  $2**$  $IYPE = 44.$  $x \star \star$  10820 BUFFERSIZE =  $2250$ .  $2 + 1$ TERMINAL TO824:  $2**$ DEFAULT = TOFLT.  $X * *$  $\mathbf{z}$  $\mathbf{z}$  $\mathbf{z}$  $\mathbf{z}$ **Station Section**  $\boldsymbol{z}$  $\mathbf{z}$ STATION DEFAULT SYCOMDEF: **2** MCS Controller FRECUENCY =  $250 \cdot 250$ .  $MYUSE = INPUT - OUTPUT -$ TERMINAL = SYCOMTERMINAL.  $REIFY = 25.$ **STATION DEFAULT TO8DF:**  $2**$ FRECUENCY =  $249$ ,  $249$ . Non-Remote ODT  $2**$ MYUSE = INPUT, OUTPUT.  $2**$ TERMINAL = TD824.  $\mathbf{z}$  \* \*  $REIFY = 4.$  $x * x$ 

# COMPANY CONFIDENTIAL 81800/81700 SYCOM P. S. 2219 0456 CA>

# %%%%2%%%%%%%%%%%%%%%%%%%%%%%%%%%%%%2%2%%%%%%%%%%%%%%%%%%%%%%%%%% %% If any RJE station are required for "RJE/HOST", then they<br>%% wust be declared LSN's 1 = 4; no exceptions, and accord must be declared LSN's 1 - 4; nc exceptions ••••••••••••••  $\mathcal{L}=\mathcal{L}$  .  $\mathcal{L}=\mathcal{L}$ STATICN CONTRCLST1: 2<br>DEFALIT = SYCOMDEF. 2 DEFALLI = SYCOMDEF.  $\begin{array}{ccc} 2 & 1 \end{array}$  lsn 001 i  $ADDFESS = "00".$  $\mathbf{z}$  is a set  $\mathbf{I}$ STATICN SPOST2:<br>
DEFAULT = SYCOMDEF. 2 lsn 002 l  $DEFALI = SYCOMPDEF.$  <br>ADDRESS =  $*01$ <sup>n</sup> =  $\begin{array}{ccc} 2 & 1 \end{array}$  lsn 002 i ADDFESS =  $m_0$ 1".<br>  $\frac{z}{2}$   $\frac{1}{1}$  Must be grouped.  $\frac{z}{x}$ STATICN C ~ROST 3: % > -~~-~----------- DEFALLI = SYCOMDEF.<br>ADDRESS = "02".<br>  $\frac{2}{\sqrt{2}}$ A CRESS TRESS TREE IS NOT THE SERVICE OF A CRESS TREE IS A CRESS TO A CRESS TREE IS A CRESS TREE IS A CRESS TR<br>A CRESS TREE IS A CRESS TREE IS A CRESS TREE IS AND TREE IS AND THE IS AND THE IS AND THE IS AND TREE IS AND T<br> % I first stations<br>STATICN PRINTERST4:  $\frac{z}{z}$  i first stations DEF~ULT = SYCOHCEF. % lsn 004 <sup>I</sup>  $ADDFESS = "03".$   $\begin{array}{ccc} & & z \\ & & z \\ & & z \end{array}$  $\mathbf x$  I STATION FILESTS:<br>DFFAULT = SYCOMDFF. 2 DEFAULT = SYCOMDEF.  $\begin{array}{ccc} & x & \text{tsn 005 1} \\ \text{ADDRESS} = "04". & & x & \text{tsn 005 1} \end{array}$  $ADERESS = "04".$ %%%2%%%%%%%%%%%%%%%%%%%%%%%%%%%%%%%2%%%%%%%%2%%%%%%%%%%%%%%%%%%% STATIClN USER Tl: % tsn 006 \* Virtual terminal  $DEFAULT = SYCOMDEF.$  **<br>** $ADDFESS = "Aa", "Aa",$ ADDRESS =  $^{\mathbf{m}}$ Aa",  $^{\mathbf{m}}$ aA".  $\frac{z}{z}$ STATICN USERT2:  $\frac{x}{x}$  lsn 007 \* Virtual Terminal<br>DEFAULT = SYCOMDEF.  $\frac{x}{x}$  (Program) DEFAULT = SYCOMDEF.  $\boldsymbol{\mathsf{z}}$ <br>ADDRESS = "Pa", "aP".  $\boldsymbol{\mathsf{z}}$ ADDRESS =  $"Par_{p} "aP"$ . %%%%%%%%%%%%1%%%%%%%%%l%%%%%%%%%%%%2%%%t%%%%%%%%%%%%%%%%%%%%%%%% \_\_\_\_\_\_\_\_\_ .. \_\_ ------------- $x**$ <br> $x**$ STATION R1:  $Z**$  tsn 008<br>DEFAULT = IDADE DEFAULT = TC8DF.  $X \star \star$ <br>ADDRESS = "R1".  $X \star \star$ ADD~ESS *=* "Rlw. %•• <sup>I</sup>  $F$ REGUENCY =  $249.7$  250.  $7**$ STATION R2:  $X**$  lsn 009<br>Default = TDADE.  $X**$ DEFAULT = TD8DF.  $\frac{1}{2}$   $\frac{1}{2}$   $\frac{$ ADD~ESS = "f;2". %••  $FFE$ CUENCY = 249, 250.  $250 - 250$  $x**$ STATICN R3:  $X**$  isn 010<br>DEFAULT = TC8DF.  $X**$  $DEFAULT = TC8DF.$   $X**$ <br>ADDRESS = "R3".  $X**$ ADOFiESS = •R3". %\*\* <sup>I</sup>

 $..................$ 

f~£tU£'4CY *=* 249. 250. %•• Re111ote ODT <sup>I</sup>

 $\mathbf{x}$  $\mathbf{z}$  $\mathbf{z}$ Line Section  $\mathbf{z}$  $\mathbf{z}$  $\mathbf{r}$ LINE CIRECIO1:  $CONTROL = SYCONCIL$ . STATION = CONTROLST1, SPOST2, CARDST3, PRINTERST4, FILEST5, USERT1, USERT2.  $\boldsymbol{\mathsf{z}}$ (line, adapter, port; system)  $ADEFESS = 1:0:6.$  $\mathbf{z}$  \* \* LINE CEFAULT LINEDFLI:  $CONTROL = CANDETOCIL$  $2 * *$  $AUTCPOLL = 15$ .  $X**$  5 x max stations/lines  $2**$  adapter 4 LINE PULTIO4: DEFAULT = LINEDFLT.  $X^*$ STATION =  $R1$ ,  $R2$ ,  $R3$ .  $2**$ ADDRESS =  $1:0:4$ . X\*\* (line, adapter, port; system) FILE LINK: **Z** for SYCOM FAMILY = CONTROLSTI, SPOST2, CARDST3, PRINTERST4, FILEST5, USERTI. X rsn's 001, 002, 003, 004,  $\mathbf{z}$  $005 - 006$ FILE RFUSER: X For program-to-program I/O.  $x$  rsn 001  $FAMILY = USERIZ.$ FILE TERMINALS: **Z\*\*** This file is named "TERMINALS"  $X^*$  when SYCOM is run without the X\*\* SMCS. It must be named X\*\* "MCSREMOTE" when SYCOM is run X\*\* subordinate to the SMCS.. FAMILY = R1, R2, R3.  $7**$  rsn's 001, 002, 003 FINI.

Note: If the User System does not have "local terminals" then all lines in the above example with comments indicated with "X\*\*" can be omitted from the source file.

# SAMPLE NDL SOURCE FILE CREMOTE SERVER SYSTEM)

Following is a sample NDL source file to be used as input to the NDL compiler for the generation of a Network Controller oriented to a Server System. This example provides a Network Controller

COMPANY CONFIDENTIAL 81800/81700 SYCOM P. S. 2219 0458 (A)

which services one remote site of ro terminals, an inter-system connection, and a SMCS. The user must tailor these sample test Network Controller specifications to the needs and desires of the installation (e.g., more/less local terminals, more/less virtual terminals, etc).

This sample NDL input file is comprised of both NDL statements and parameter specifications. The resulting Network Controller will provide the correct functional attributes necessary for the operation of the SYCOM system; in a test mode.

\$ CONTROL \$ LIBINFO \$ NSSIZE 20 X rumter of entries; for IOLOG \$ VSSIZE 150000 % number of bits;  $for 10106$ DECI ARATION:  $NIF = "SERVER" / "NCNIF".$ **2 NIF file name; user option** MAX FILES =  $16$ . MAX BUFFERS =  $2.$ MAX MESSAGES =  $20 -$ **\$ LIBRARY SYCCMDECL S LIBRARY SYCOMREQ \$ LIBRARY SYCOMCTL** TERMINAL DEFAULT SYCOMDEFAULT: REQUEST = SYCOMREQ:RECEIVE, SYCOMREQ:TRANSMIT.  $TRANSMISSION = 1.$ ADCRESS =  $2.$ % Number of polling address characters BUFFERSIZE =  $3840$ .  $2 \times 192C$  bytes  $IYPE = 62$ . **2 81800** TERMINAL SYCOMTERMINAL: DEFAULT = SYCOMDEFAULT. STATION DEFAULT SYCOMDEF:  $FREGUENCY = 250 - 250.$ **Z** MCS Controller capability MYUSE = INPUT, OUTPUT. TERMINAL = SYCOMTERMINAL.  $REIFY = 25.$ 

 $\bar{\nu}$ 

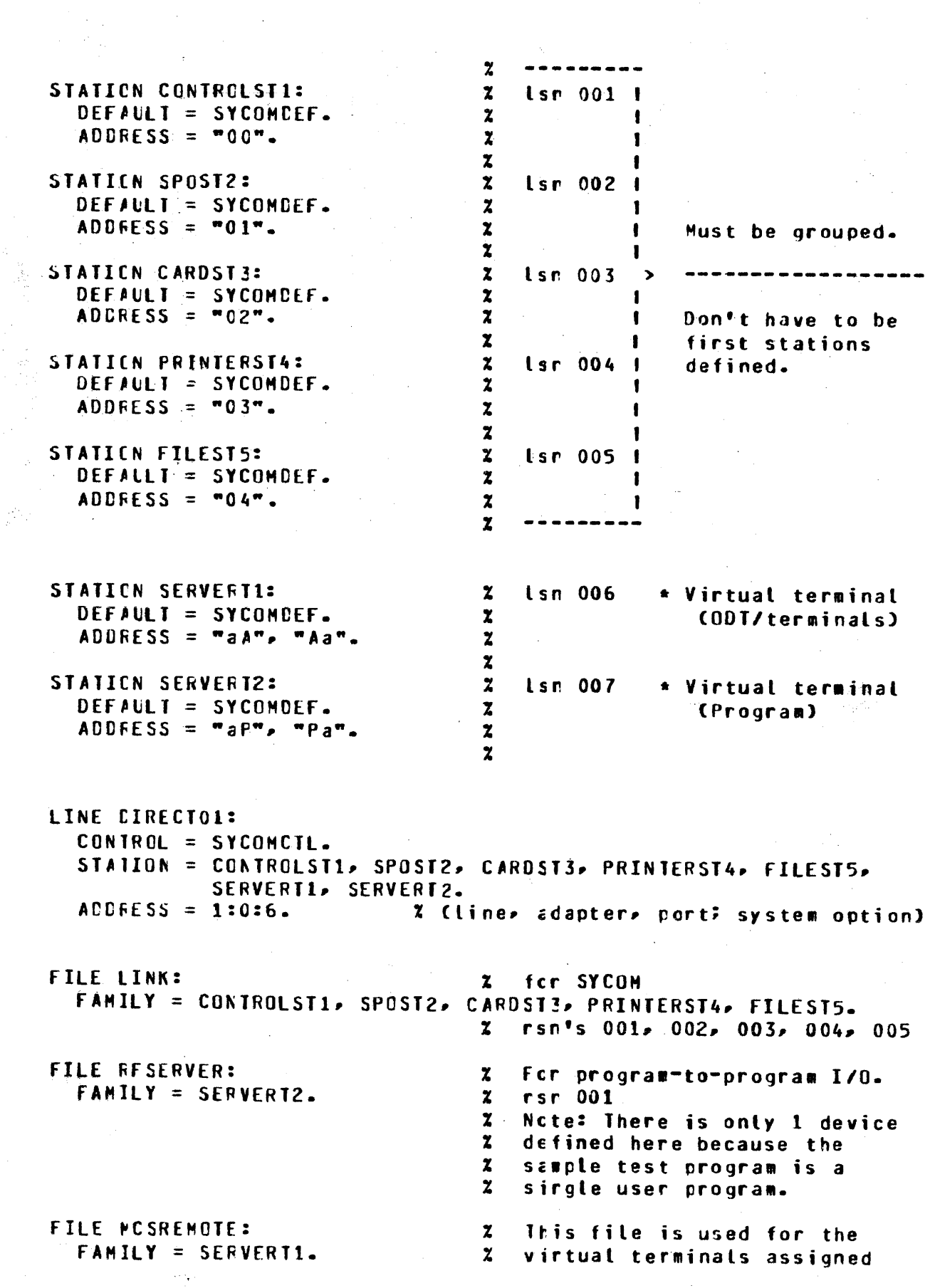

#### $\boldsymbol{z}$  $\mathbf{z}$ tc Server System's SHCS. rsr 001

FINI.

---------------------~--------~--------~---/////----------------------------~-

Source configuration notes:

The Network Controller source file for a Server System "with local terminals" is configured by appropriately adding the NOL statements identified in the User System example with "X\*\*" as comments.

# COMPANY CONFIDENTIAL 81800/81700 SYCOM P. S. 2219 0458 CAl

### GLOSSARY OF TERMS AND ACRONYMS

and the state of the state of the state of the state of the state of the state of the state of the state of the<br>The state of the state of the state of the state of the state of the state of the state of the state of the st

Systems Communications Module CSYCOP) 20 Dec 1979 B1800 Series  $m$ Software Cperational Guide Page - 210 Section VIII Glossary<sup>\*</sup> of Terms and Acroryms CRevisior "C").

This glossary defines SYCOM terms and acronyms used throughout this software cperational guide. For ease of use, the glossary<br>is separated into two sections; Terms and Acronyms. Each is separated into two sections; Terms and Acronyms. section is seouenced alphabetically for quick reference.

## **TERMS**

TERM : DEFINITION

### ACIIVE SIAIION:

<sup>~</sup>work station Cter•inal) that is currently eligible for entering or accepting messages.

# AMERICAN SIANDARD CODE EOR INEORMAIION INIERCHANGE LASCII):

This code, established by the American Standards Association, defines codes for *a* set of characters to be used in the inter-change between business equipment over telephone and telegraph circuits. The code consists of 128 graphic and control characters.

### **APPLICATION PROGRAM=**

~ program that processes data and is unique to one type of ~polication. It is sometimes referred to as a "user program".

# **AUIO CALL UNII:**

<sup>~</sup>device furnished by the com•unications co••on carrier which allows a User System to automatically establish a dialed link to a Server System over a communications network.

## **TERM : DEFINITION:**

# BEGINNING OF JOB (BOJ):

The execution of a single program unit to be performed by the system.

#### **BINARY CARD:**

A punched card with multiple punches in any one or more columns which represent a non-ASCII character.

### $BI$

The smallest unit of information in a binary system.

### **EIIS PER SECOND (bps):**

The expression bits-per-second is used to express the speed at which bits of data are transmitted over a communications channel or interrally moved wittin a computer system.

## **BLOCK:**

A group of characters/bits transmitted as a single unit of data. Also, see Block Check Character.

# BLOCK CHECK CHARACIER (BCC):

The Block Check Character is a character appended to data blocks transmitted for the purpose of error detection and parity control.

### **BLOCKING EACIOR:**

number of characters allowed per single The 1 **BAXIBUR** transmission.

#### **BROADCAST:**

The simultaneous dissemination of information to a number of work stations (terminals).

#### **BUFFER**

This is a temporary storage area that is used during the transfer of data from one device to another. It is also used to compensate for variaticrs in bit rates or timing of events within the system.

# CARBIAGE CONIBOL:

Controls the vertical paper motion for a line printer.

#### **CHANNEL:**

A device that directs the flow of data between a computer's main memory and input/output devices.

# COMPANY CONFIDENTIAL **B1800/B1700 SYCOM**  $P=.$  S. 2219 0458 (A)

# **JERM : DEFINITION**

#### **CHARACTER:**

A digit, letter, or special character. (Letters can be both upper or lower case.)

### COMMON CARRIER=

company, such as Bell Telephone,  $\mathbf{A}$ that provides communication lines as a public service.

### COMMON CARRIER EXCHANGE=

A defined geographical area, served by a communications carrier, within which the carrier provides this service.

### **CONNUNICATION LINE:**

Any medium, such as a wire or a telephone circuit, that connects a terminal with the computer.

### CONDITIONED LINES:

These are private and leased transmission lines that are conditioned to reduce data cistortion while providing transmission of data at lower error rates.

#### **CONNECIION:**

An established data transmission path between two or more computer systems. It is considered either a temporary or cermanent connection, depending on whether it is established with or without switching facilities, respectively.

## CONTROL CARD:

A punched card which contains information which identifies a iob or describes its requirements to the MCP. The first column must contain an invalid character (80 column cards) cr a question mark "?" (96 column cards).

#### CONIROL SIAIE:

The term "control state", for this system, refers to a program that can assume control of the system's processor with privileged operands. As a rule, the type of control-state program suggested here infers an "operating system" or MCP.

## CONVERSAIIONAL MODE=

An operational mode in which ressage data (full or partial ressages) is used in lieu of, cr in addition to, control characters as replies for messace information.

#### **DAIA**

Cata is any represertation of information, such as graphic characters, to which meaning might be assigned.

## **TERM : DEFINITION**

# DATA COMMUNICATIONS:

Cata communication is a method of transferring encoded data by means of electrical trarsmissions between two or more terminals and/or systems.

# DATA COMMUNICATIONS SYSTEM:

A data communications system which consists of two or more computer systems that are linked be means of a communication line(s) for the purpose of data exchange.

### **CAIA LINK**

A composite of computer systems and the interconnect- ing network, together with control procedures, operating in a carticular mode that permits informatior to be exchanged tetween these systems.

# DATA SEI:

A device that provides an interface between a data communications system and a data communications line. Most data communication lines use a modulated carrier for data transfer. The data-set provides the logic to modify the data that is being received or transmitted between terminals and the system.

## DAIA SEI READY:

A signal provided by the Data Set.

### **CAIA IRANSMISSION:**

Cata transmission consists of transmitting data between two or more computer systems in a system network.

### DISCONNECI (DEOI):

The term (and mnemonic) for the "DLE EOT" communication control sequence which is used to signal that a "disconnect" cf a switched circuit sust be iritiated.

### DIAL-DUI:

The use of an Auto Call linit to establish a "switched" connection between two (2) computers.

### DIAL-UP:

The use of a dial or touchtone data set to establish a "switched" connection between two (2) computers.

#### **DISK CARIRIDGE:**

A secondary data storage device much the same as a "disk pack" but usually smaller in size. It can be moved online cr cfflire.

# COMPANY CONFIDENTIAL 61800/61700 SYCOH P. S. 2219 0458 CAJ

## *LERM : DEFINITION*

# DISK DIRECIORY:

*A* disk-resident table that cuntains the name and type of file, together with a pointer to the disk file header or sub-directory for all permanent files which reside on disk.

## DISK PACK:

<sup>~</sup>secondary data storage device that can be moved online or cffline.

### DISK-PACK-IDENIIEIER (dp-id):

*An* identifier which is the name assigned to a disk pack or c'isk cartridge.

# EXJENDED BINARY CODED DECIMAL INJERCHANGE CODE LEBCDIC):

 $A$  code consisting of 8-bits which is used to represent 256 unique letters, numbers and special characters.

#### ERROR:

Any received character or secuerce of characters that does not conform to those transmittec, are considered to be in error.

## ERROR RECOVERY PROCEDURES:

These are data communication control procedures used to restore normal ooerations tc a data link after an error condition has occurred.

# **FAMILY NAME:**

<sup>~</sup>identifier used as a file ra•e- or the name assigned to identify a main file with sub-directory entries.

# **FILE SECURITIE:**

The procedures or special devices used to prevent access to er use of data or p'ograms withcut authorization.

# **FILE IDENTIFIER:**

All disk file-identifiers used on the system must be unique to prevent cupticate file-names. A file identifier can be comprised of any combination of the following fileidentifier options:

- file-identifier
- family-name/file-identifier
- dp-id/fa•ily-name/f ile-identifier

### HALE=DUPLEX CHANNEL:

This is a communication chanrel in which the signaling may te in e;ther direction~ but not ir both directions simultaneously.

### **TERM : DEFINITION**

# HALE-DUPLEX IRANSMISSION:

This is a type of data transmission where information is sent in only one direction at a time. It cannot send data in both directions simultaneously.

# **HARD COPY:**

Cenerally, the printed copy of some material in a readable form is considered to be "hard copy". This would include computer printed media such as Reports, Listings and documents like this Software Operational Guide.

### **IDENTIFIER:**

A word consisting of from one to seventeen numeric. alphabetic, or special characters in combination.

### INTEGER:

A whole number as opposed to a fraction; that is, a number that contains the unit of (1) an exact number of times.

### INTER-SYSTEM COMMUNICATIONS:

The ability for a terminal or program in one system to communicate with a program in arother system.

### INTRA-SYSTEM COMMUNICATIONS:

The restricted ability for a terminal or program in a system to communicate with another program in the same system.

### **JOB**

A "job" to this system is any program that is executable under the control of the MCP; SYCOM is a job.

### **JOB NUMBER:**

A unique number assigned by the system's MCP to each job that is executed under its control.

### **JOB SPANNING:**

The abitity for a user to execute jobs under program controt and maintain an adequate level of control over those jobs curing their execution.

### **KEYBOARD:**

A device for the encoding of data by key depression. which causes the generation of the selected code element.

### **LEASED LINE:**

A data transmission line reserved for the exclusive use of a customer (data center).

**COMPANY CONFIDENTIAL** 81800/81700 SYCOM  $P - S - 22190458$  (A)

## **TERM : DEEINITION**

### LIKE SYSTEM:

A "like system" is. system with  $\mathbf{a}$ the physical characteristics similar to those of a target system. For a B1800/B1700 system, a "like" system would be either a B1800 or 81700 system.

### LINE:

A data communications line linking two (2) computers or a computer and its associated terminals.

# LINE ADAPTER:

A line adapter consists hardware and/or software logic used to interface a data-set or communications line into a wulti-line or single-line I/O certrol unit.

# LINE SMITCHING:

The technique of temporarily connecting two communications lines together so that two cosputers and/or a computer and its associated terminals can exchange data.

## $LOG-OFF:$

The procedure by which a user erds a data exchange session either between two computers or between a computer and a terminal.

# $LOG-ON<sup>2</sup>$

The procedure by which a user establishes a data exchange session between two computers or a computer and a terminal.

### LOGICAL STATION NUMBER CLSN2:

The identification number assigred by the Network Controller to a given station (terminal). The Logical Station Number has no relationship to file names, but is determined by the crder in which the stations are defined in the Network Controller.

# **HASTER CONTROL PROGRAM (MCP):**

Master Control Program is the master "control state" **The** program Coperating system) used in all B1800/B1700 series computers for system control.

## **MESSAGE:**

A sequence of characters arranged in a form suitable for the purpose of conveying informatior. A message contains the. data to be conveyed (the text) ard may, in addition, contain communications characters to aic in the routing or handling of the message. MESSAGE: A secuence of characters arranged in a form suitable

 $9 - Z$
#### **TERM : DEFINITION**

## **NESSAGE FORNAT:**

A message format defines the placement of message elements within the message text. These elements would be such items as; message header, control characters, and text data.

## **NESSAGE HEADER:**

Every message moved between a terminal and the SMCS, or an application program for that matter, is prefixed with a "message header". This header contains the station attributes necessary to identify the station when the time comes to return a reply message.

## **NESSAGE NUMBERING:**

Message numbering is the secuencing of the messages transmitted by the communications system to ensure that all messages sent are in turn received.

#### **HODEN:**

Same as "Data Set".

## **NULITEILE IDENTIFIER CME-ID):**

A generalization for a group of files with the same "family name" but with different file names.

## FATII-TIRE CONIBOT (WTC):

The (MLC) is an I/O control device that provides the functional control between computer hardware and the line adapters. The control is an integral part of a multi-line communications sub-system.

#### **NEINORK:**

A number of data communication lines connecting the User System with remote work stations (terminals).

#### **NEINORK CONTROLLER:**

The NDL generated data corsurication program used by SYCOM to interface with the work stations (terminals) and other systems.

## NEINORR DEEINIIION LANGUAGE SNDL):

descriptive, free-form language, for defining and  $\mathbf{A}$ implementing a data communications network. **The NDL** compiler analyzes the input statements and generates a custow Network Controller.

#### **NORMAL SIATE:**

in die

The term "normal state" for this system, generally refers to a program which has no facilities to seize control of a system's processor; as opposed to "control state". Ce.g., EYCOM is a normal state program.)

## TERM : DEFINITION

## **PSEUDO CARD READER:**

In a B1800/B170C system, a pseudo card reader is in fact a disk file. The disk file may be created via cards, program cutput. or through a terminal. When a program requires an input carc file, the pseudo card reader can be substituted; as that file can be appropriately labeled.

## **QUEUE:**

A logical collection of messages awaiting transmission or processing.

## **REMOTE JOB: 1**

Submission of control statements and data from a remote station (terminal/computer), causing the job described to be scheduled and executed at another system.

## **RENOIE JOB ENIRY (RJE):**

The Remote Job Entry program is a method by which a remote computer executes or complies programs sent to it by other computers; which are considered terminal devices.

## REMOTE SUPERVISORY CONTROL STATION (RSC):

This is an input/output device located on a User System (remote to a Server System) which provides the operator with the ability to control jobs and to request information from the Server System.

#### **RJEZIERNINAL:**

The official name for the software system from which SYCOM derived its basic capabilities.

## **EAE SIAIION:**

For this system, the terms "RJE Station" and "User System" are equivatent. The new term is used to denote a system with many additional capabilities and potential, therefore, the term "RJE Station" is no lorger appropriate.

#### **RELAIIVE STAIION NUMBER (RSN):**

Is the position within the Remote File family; assigned at generation time.

#### SEMANIICS:

The relationship between symbols and their meanings.

#### **SERVER SYSTEM:**

A Server System is a passive system which provides computing services to the "User Syster"; locally or remotely.

## COMPANY CONFIDENTIAL 81800/81700 SYCOM  $P - S - 22190458(A)$

## **TERM : DEFINITION**

#### **SESSION:**

A period of time during which a user-engages in-dialog between a terminal and a computer or between two computers. (The elapsed time between when the user logs-on the system and when the log-off occurs.

## **SESSION NUMBER:**

A unique number assigned by a criginating system to each session.

## SINGLE LINE CONIROL (SLC)

This is an I/O control device that provides the functional control between a computers mair frame and a line adapter. **This** control is an integral part of a single line communications sub-system.

## SIJE ID:

A unique 17-character identifier sent in a special message<br>format to a server system prior to being logged-on to provide a positive means of identification, independent of any other system security.

#### **SPO LOG:**

A disk file that contains all input/output messages sent to and received from the User ODT.

## **SPOOLING:**

The reading and writing of input/output data streams on secondary storage devices, in a format convenient for later cutout operations and/or processing.

#### SIAIION:

Same as "TERMINAL".

## SWITCHED LINE:

A communications line with which a temporary connection tetween a User System and a Server System is established by dialing.

## SWIICHING:

This is an operation involving the inter-connecting o f circuits in order to establish a temporary communications link between two or more systems.

## **TERN : DEFINITION**

## SYNCHRONOUS IRANSMISSION:

A data transmission process in which the sending and receiving devices are cperating continuously  $at$ substantially the same frequency and are maintained, by means of correction, in a desired phase relationship.

## SYSTEM DISK:

A disk pack or disk cartridge that is initialized as a system pack. A system pack is under control of the MCP and<br>one or more must be presert on a system for the MCP to function. Head-per-track disk is always considered system  $disk -$ 

## **JERNINAL:**

This is an input/output device designed to receive and send source data in an environment associated with the iob to be performed. Further, it is capable of sending entries to, and obtaining output from the system of which it is a part.

## **TEXT:**

A sequence of characters forming the information to be conveyed between systems and/or terminals and systems.

#### **JRANSMISSION:**

Same as Data Transmission.

## **TRANSMISSION BLOCK:**

A transmission block may contain all or part of a message block and is independent of the wessage(s) from from which its characters are taken.

#### **TRANSPARENT HODE:**

An operational mode in which all coded combinations of eight-bit characters are allowed as message text characters.

## UNII DIVICE IDENTIEIER Sudi2:

The mnemonic identifier assigned to each peripheral device attached to the system.

#### USER ODI:

The User System's Operator Display Terminal (ODT). 1

#### **USER SYSTEM:**

A User System is the active participant system providing local service to the user wishing to utilize another computing resource; locally or remotely.

## $9 - 13$ COMPANY CONFIDENTIAL 81800/81100 SYCOH P. S. 2219 0458 (A)

## lERM : DEFINITION

## USERCODE

A symbol which consists of from one to eight characters to identify the system user.

## VIRIUAL JERMINAL:

A logical communications capability which permits a terminal, ODT, or program in cne system to "interact" with an application program in another system.

## VD<sub>J</sub>:

Video Display Terminal. A video type work work station (terminal) such as the T0820 anc 10830 terminal devices.

## **WAITING SCHEDULE:**

Contains the names and run-tire attributes of jobs that are waiting to be placed into the Active Schedule.

## 21P

A method by which a program such as SYCOM. communicates with the MCP for certain specific MCP functions=

## **ACRONYNS**

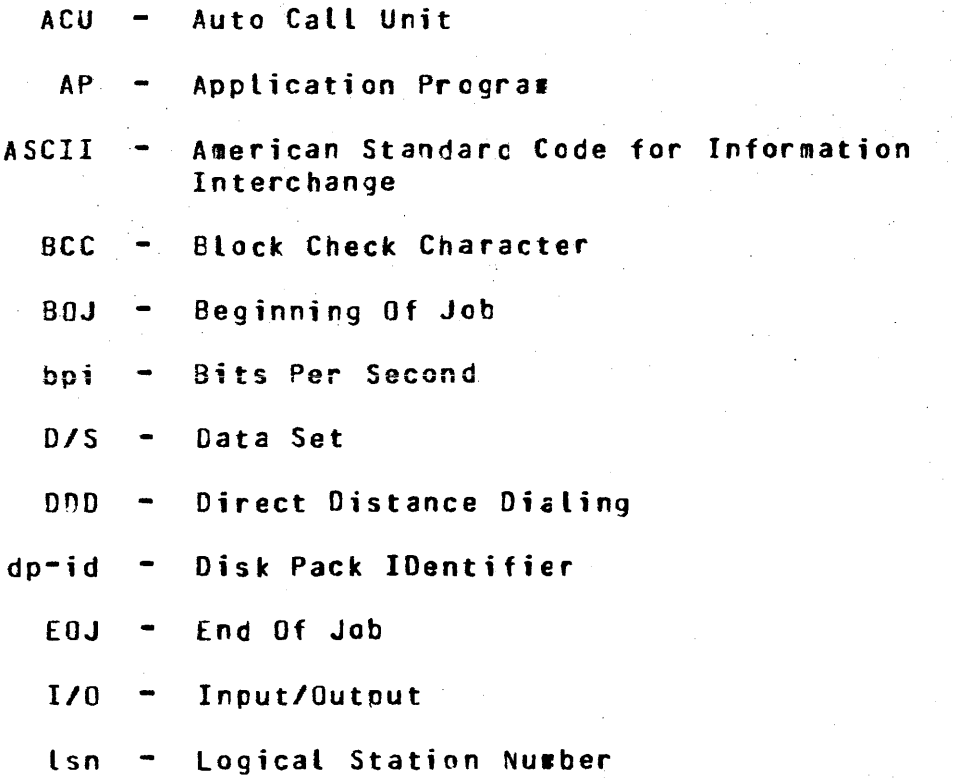

 $\mathbb{Z}^2$ 

 $\overline{\mathbf{S}}$ 

t.

 $\hat{\mathbf{v}}$ 

 $\sim 10^{-1}$  .

## $9 - 14$ CONPANY CONFIDENTIAL B1800/B1700 SYCOM  $P_*$  S. 2219 0458 (A)

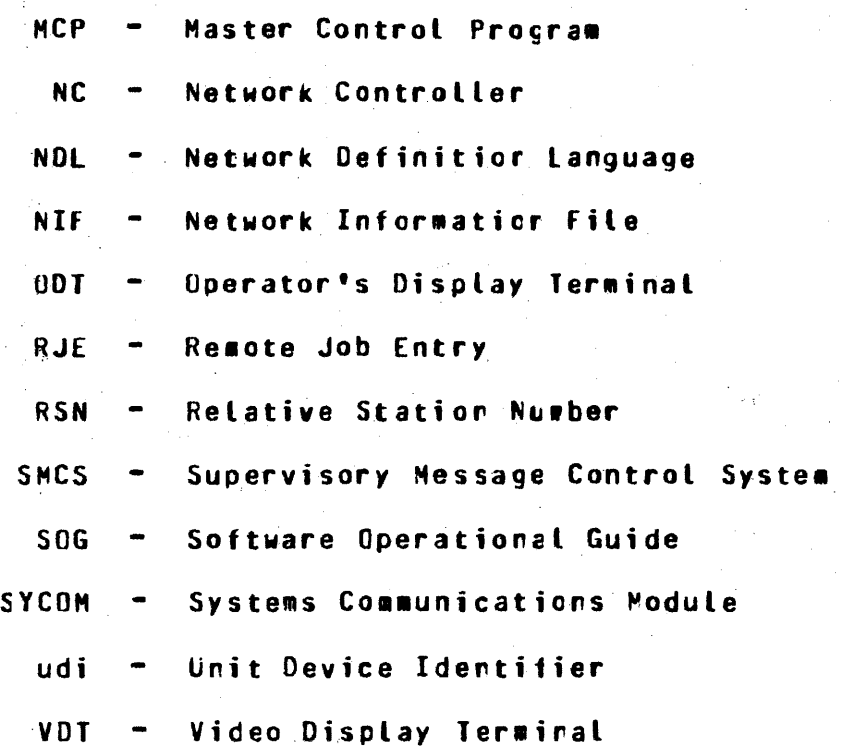

 $\mathbf{v}$  .

 $\frac{1}{2\pi\sqrt{2}}\left(1-\frac{1}{2}\right)$  .

 $\mathcal{L}_{\mathcal{L}}$ 

 $\frac{1}{2}$  ,  $\frac{1}{2}$  ,  $\frac{1}{2}$ 

## COMPANY CONFIDENTIAL 01600/81700 SYCOM P. S. 2219 0458 CAJ

## lERM : DEFINITION

## ~~1:

The currently accepted term for the 81800/81700 systems'<br>"Operator Display Terminal" (usually a video display "Operator Display Terminal" (usually a video display Usage in this docusent will be the abbreviation ~user ODl"~

#### ~ffLJ~E=

There are two facets to this term for the SYCOM system; 1) **e system is "offline" when no communications link currently<br>exists between it and a host system, and 2) a system'** exists between it and a **host system**,<br>terminal, **ADD**, or program is "of program is "offline" when it is not logically connected 1 to an apriication program in a host system.

## ONLINE:

There are two meanings for this term in a SYCOM system;  $\frac{1}{2}$ a system is "online" when a communications link currently exists between it and a host system that provides processing services, and 2) a terminal, OCT, or program in a User System is 1 "online" when it is logically connected to an epolication program in a host system. (The system must be cnline in order for a terminal. ODI, or program to be online.l <sup>I</sup>

## PARIICIPAJE:

~essage Control System CSMC~l which allows it to "particicate" in all input/output message traffic between the Network Controller and an application program. In reference to a SYCOM system, the SMCS is not permitted to participate in SYCOM's message traffic.

#### PASSWORD:

*A* unique string of characters that a program, computer<br>computer operator, or termiral user-must-supply-to-meet or termiral user must supply to meet security requirements before gaining access to data/files. lhe password is confidential as opposed to the "usercode• ~hich is not.

## f0INI=10=POINI CONNECIION:

This is a configuration in which a network connection is<br>established between two, are only two, computers. The established between two, arc only two, computers. connection may include a switching facility.

## PRIVAIE LINE:

Ihis would be a data communications line which has been furnished to the user for exclusive use.

**COMPANY CONFIDENTIAL** 81800/81700 SYCOM  $P - S - 22190458(A)$ 

## OUTPUT AND ERROR MESSAGES

## **GENERAL**

There are three basic types of output and error messages produced by the SYCOM system and its associated system software. These messages are listed in their order of presentation and identify the basic reasons for the occurrence of these messages:

- Master Control Program Messages  $1.1$
- 2. Network Controller Messages
- 3. SYCOM Error Messages

#### **MASTER CONTROL PROGRAM MESSAGES**

The Master Control Program displays messages in response to a control instruction or to inform the system operator of events that have or are to take place. All MCP output messages start in position 2 of the console printer/display. Refer to the B1800/B1700 Systems System Software Cperational Guide for further information regarding these messages.

## NETWORK CONTROLLER ERROR MESSAGES

Messages displayed by the Network Controller on the system ODT generally describe error conditions encountered during normal system operations. The actual cutput wessages are displayed starting in position 2 and have the following format:

<Network Controller name> =<job number> <message text>

The following error messages that can occur while the Controller is executing are listed in alphabetical order and explained as follows:

## **ARETRIES UP ON LINE <number>**

The retry limit is exhausted for the current message without teing acknowledged by the receiving system. The "<number>" represents the data communications line number as defined in the Network Controller.

## **MESSAGE RECEIVED FOR INVALID ADDRESS**

A message has been received with an address other than "00", "01", "02", "03", or "04". The message is discarded.

 $A - 1$ 

COMPANY CONFIDENTIAL 81800/81700 SYCOM  $P - S - 22190458(A)$ 

## NESSAGE RECEIVED FROM DISABLED STATION <1sn>

A message has been received for a statior that there is no where room left to store the cutgoing vessage. The <lsn>
represents the station's Logical Station Number as defined in the Network Controller. The ressage is discarded.

## SYCOM ERROR MESSAGES

During command processing various errors may occur; the response error messages and their meanings are shown telow. There are five classes of these error messages:

- . Command Informational/Error Messages
- . System Parameter Error Messages
- . System Error Messages
- . System Condition Messages
- . System Fatal Messages

The fcllowing error message groups describe all messages that may be displayed in each of the above identified wessage classes:

## COMMAND INFORMATIONAL/ERROR NESSAGES

The following informational and error messages are displayed as the result of improper use of the SYCOM commands. Generally, an messace can occur for one of three reasons; they are:

- 1. A existing condition when the command is entered
- 2. Invalid command syntax
- 3. Invalid parameter data

Although the reason for each message is reccgrizable, there has. been no attempt to group the wessages into those categories. The following command informational and error messages are however, alphabetically grouped by command to make locating easier.

### UNRECOGNIZED COMMAND "<token>"

This simply means that the last SYCOM command entered was not a valid command.

#### NON-ACCEPTABLE a<character>a REPLACED WITH BLANK

An unacceptable character has been entered in a command string which is invalid to SYCOM. This message informs the user that this has occurred and has been corrected.

 $A - 2$ 

COMPANY CONFIDENTIAL 81800/81700 SYCOM  $P-S. 2219 0458 (A)$ 

## SYCOM CLOSINGE<message>1; CANNOI ACCEPT INPUT

This message is returned in response to any new command entered "after" an ".EOJ" command is entered but prior to the actual shutdown of SYCOM. (Once shutdown has been initiated, commands are no longer accepted.)

## **ABORT**

#### THERE IS NO "PUT" IN PROGRESS TO ABORT

An ABORT command was entered with a specified option of of "PUT" and no file is being trarsmitted at this time.

## THERE IS NO "FETCH" IN PROGRESS TO ABORT

An ABORT command was entered with a specified option of of "FETCH" and no file is being received at this time.

#### UNRECOGNIZED OBJECT OF "ABORT" "<token>"

The command was entered with an option keyword which was neither "PUT" or "FETCH". Try again...

#### **BUFFER**

## TIME TRANSMISSION BUFFER SIZE CHANGED TO 1950

This simply means that the value entered for the new "buffer size" is unacceptable. Therefore, SYCOM not knowing the intention of the change, has automatically set the BUFFER SIZE to its waximum.

## NEW BUFFER SIZE IS LESS THAN 362 RUN TIME TRANSMISSION BUFFER SIZE CHANGED TO 362

This means exactly what it reads, a value less than "362" was entered as a "buffer size" and SYCOM automatically set the BUFFER SIZE to it minimum. It should be pointed out, however, that this size will te unacceptable for proper SYCOM operations.

## $CL$

#### UNRECOGNIZED COMMAND "CL <token>"

The .CL command was entered either without an option or the cption was found to be invalid.

## CONNECT

## STATION ALREADY CONNECTED

This only means that a ".CONNECI" command was entered from a terminal (or ODT) that was already "cornected" to a Server System; no problem.

 $A = 3$ 

## "CONNECT FAILED": VIRTUAL TERNINAL TABLE FULL

This message displayed indicates that all allocated "virtual terminal" positions are currently in use. The terminal user wust try again at a later time.

#### NOT DONE SINCE OFFLINE OR LOGGED OFF

This message suggests that the request to "connect" has failed because: 1) the remote SYCOM is OFFLINE or 2) the user is not properly logged-on to SYCOM.

## $COPY$

## CAN'T SCHEDULE NOW: TRY AGAIN LATER

The "PUT/FETCH queue" is presently full, therefore, no more "PUI's" or "FETCH's" can be accepted at this time.

#### REQUEST SCHEDULED; WILL SEND FILE <file name> LATER

The PUT/FETCH request was dueued to disk and will be processed as soon as in-process and previously queued file transfers have been completed. 도로함

#### REQUEST SCHEDULED-REMOTE SYCOM OFFLINE

The PUT/FETCH requested has been queued to disk and will be crocessed as soon as communications have been re-established between the User and Server systems.

#### "<token>" UNRECOGNIZED

No required keyword text has been entered such as "TO", "ONTO", or "FROM", therefore, what was entered in error is cisplayed in this message.

## INVALID USERCODE "<token>"

The "usercode" entered was rejected because it contains non-alphabetic characters. What was entered in error is displayed in the error message.

#### USERCODE MAY NOT HAVE MORE THAN 17 CHARACTERS

The length of the "usercode" entered exceeded a maximum allowable length of 17 characters.

#### SOURCE HOST "" NOT DEFINED OR REMOTE HOST "" NOT ONLINE

An invalid "host system name" has been specified. It i s applicable to either the "source" or "remote" name.

#### INVALID PASSWORD

The "password" entered was rejected because it contains non-alphabetic characters. This usually caused only by "leading" invalid characters as opposed to imbedded or trailing invalid characters.

#### PASSWORD MAY NOT HAVE MORE THAN 17 CHARACTERS

## COMPANY CONFIDENTIAL **B1800/B1700 SYCOM**  $P_$  S. 2219 0458 (A)

The length of the "password" entered exceeded a maximum allowable tength of 17 characters.

#### INVALID FILE ATTRIBUTE: <token>

The command syntax keyword "US" or "USER" was expected and rot found in the command syntax.

## INVALID FILE ATTRIBUTE DELIMITER: "<token>"

The "COPY" syntax requires a comma "," between the attribute "<usercode>" and the keyword "PASSWORD".

## FILE NAME MISSING

The command syntax requires a "file name" specified for a file transfer; it was either not given or recognized.

#### KIND DEFINED TWICE

The "KINO" option keyword has been previously specified in the command string.

## INVALID KIND ATTRIBUTE "<token>"

The kind option keyword was not "PACK", "PETAPE", "TAPE", "TAPEZ", or "TAPE9" which makes what was entered invalid.

#### INVALID HOST NAME

The host system name entered was rejected because i t contained non-alphabetic characters. This message could apply to either the "scurce" or "remote" host name.

#### HOST NAME HAS MORE THAN 17 CHARACTERS

When a host system name is entered with more than  $17$ characters (maximum allowable). This message could apply to either the "source" or "remote" host name.

## UNRECOGNIZABLE VOLUME ATTRIBUTE "<token>"

This message is somewhat misleacing in that it is only an indication that a keyword of "KIND" or "HOST" was expected and not found.

#### **MISSING "," BETHEEN VOLUME ATTRIBUTES**

An attribute separator character of  $\sqrt[m,n]}$  is required by the command syntax to indicate the end of the attribute "KIND" and its associated option keyword. It is not there and it is wanted.

## VOLUME NAME HAS MORE THAN 17 CHARACTERS

The "volume name" (or pack"id) ertered exceeded the maximum allowabte length of 17 characters. This message could relate to either "volume"1" or "volume"2" names.

#### INVALID SOURCE HOST NAME "<token>"

The system identifier specified as a "source host" does not ratch the "local" system name, the "remote" system name, and is not blanks. The request is rct processed.

 $A - 5$ 

COMPANY CONFIDENTIAL Bta00/81700 SYCOH P. S. 2219 04 58 <Al

FILE <file name> NOT OPENED [1] OUTPUT PACK NOT FOUND During SYCOM's file open-on-behalf-of processing, the MCP returns a value for the last communicate issued. This value indicates that the required destination pack is not currently online.

FILE <file na•e> NOT OPENED C4J INVALID USERCODE/PASSNORD The MCP has informed SYCOM that the open-on-behalf-of request has been rejected because the Usercode/Password combinaticn used was found to be invalid.

FILE <file name> NOT FOUND [1] INPUT FILE MISSING The object file for a PUT file transfer was not found in the cisk directory Cdiskl or was not cnline Ctape or disk pack).

FILE <file name> NOT FOUND [2] FILE LOCKED lhe HCP has informed SYCOH that the open-on-behalf-of request has been rejected because the target file is currently "locked".

FILE <file na•e> NOT FOUND C31 NO USERCODE FILE The MCP has informed SYCOM that the open-on-behalf-of request has been rejected because the CSYSTEM)/US£RC00£ file does not exist; it is required.

FILE <file name> NOT FOUND [4] INVALID USERCODE/PASSWORD The MCP has informed SYCOM that the open-on-behalf-of request has been rejected because the Usercode/Password co•bination used was found to te invalid.

FILE <file name> NOT FOUND E51 VIOLATES USERCODE CONVENTION The MCP has informed SYCOM that the open-on-behalf-of reouest has beer rejected because the Usercode/Password co•bination entered is not privileged; as required.

FILE <file name> NOT FOUND [6] SECURITY TYPE ERROR lhe HCP has informed SYCOH that the open-on-behalf-of request has been rejected because no Usercode/Password was entered when it is required.

FILE <file name> NOT FOUND E7] SECURITY USE ERROR lhe MCP has infor•ed SYCOH that the open-on-behalf-of request has been rejected because a non-privileged user is trying to access a privileged file.

FILE <file name> NOT FOUND [8] EXECUTE ONLY FILE lhe file requested for transfer is flagged by the MCP as a non-accessible file for internet execution only and the request has been rejected for that reasor.

FILE <file name> NOT OPENED [9] WOULD BE DISCARDED The MCP would discard the file at the end of transmission<br>Ce.g. attempt to create a non usercoded file by a attempt to create a non usercoded file by a ran-privileged user).

A-6

## COMPANY CONFIDENTIAL B1800/B1700 SYCOM P. S. 2219 0458 CAl

## FILE <file name> LOCKED

lhe object file for a PUT file transfer was found to be "locked" in the disk directory (cisk).

## FILE <file naae> FILE TYPE CANNOT BE TRANSMITTED

The disk file specified for file transfer is not one of the file types which SYCOM can transfer.

#### SOURCE OR DESTINATION FILE NAME MISSING

This message indicates that a subject file name was missing from the command string which was entered as either a •COPY", "PUT", *or* •rETCH" from crcther system.

## SOURCE OR DESTINATION FILE NAME "<token>" INVALID

lhe specified file name was found to contain characters ether than those which are corsidered va(id for a file identifier; or, a multi-file icentifier was indicated C"/") but was not included.

## FILE NAME WAS IDENTIFIED WITH MORE THAN 10 CHARACTERS The name of the file to be transmitted was found to contain an identifier in excess of 10 characters. Its the maximum cllowable.

## CANNOT LIST THIS FILE - NOT A BACKUP FILE

A file was received from another system and was flagged for •auto print". This message explains the reason for not doing it and would correspond tc the "<file name> RECEIVED" COT message.

FILE <file na•e> ALREADY EXISTS AT DESTINATION - PUT ABORTED When SYCOM is setting up to "receive" a disk (or pack) file, it checks to disk directory. If the specified file already this message is displayed and the transfer is cborted.

## FILE FAMILY NOT ALLOWED

As suspected, in the specified file name, an equal sign <"=•) was found which represented either a "pack-id"• ~multi-file-id•. This is itlegali the file named must be specific.

## DEBUG

DEBUG ALREADY ON lhe command was entered to turn DEBUG •ON" which was currently on.

 $A - A$ COMPANY CONFIDENTIAL 81800/81700 SYCOM P. S. 2219 0458 (A)

## DEBUG WAS ALREADY OFF

The command was entered to turn DEBUG "OFF" which was currently off.

## FRROR - "ON" OR "OFF" OR "DUNP" EXPECTED

The option keyword entered with the DEBUG command is not valid. Please try again.

## DISCONNECT

## STATION ALREADY DISCONNECTED

This only means that a "DISCONNECT" message was entered from a terminal that was already disconnected; it was ignored.

## E 0.J

## STOP OR WAIT IN PROGRESS

This means that a ".WAIT" command has been entered and SYCOM is responding to that request; the ".EOJ" command is ignored.

## FFTCH Calso see COPY)

 $\sim 10^{-10}$ 

## **CANNOT FETCH WHEN RENOTE SYCON OFFLINE And SET**

message is indication that an inter-system line **This** connection dces not presently exist and the "FETCH" request cannot be accommodated.

## SOURCE OR HOST NAMES NAY NOT BE DEFINED IN A FETCH

Lse of the shorthand versior (FEICH) of the COPY command implies the source and destination systems, therefore, they cannot be specified.

## FILE <file name> IN USE AT DESTINATION--FETCH ABORTED

The file in question was received and when attempting to<br>close it (which removes any existing file copy), finds that the file to be replaced is currently in use. The FETCH is aborted and the received file is lost; it must be requested again.

## **LIST**

UNRECOGNIZED OPERAND "<token>" This simply means that an incorrect or misspelled option keyword was entered; and rejected.

NO PARAMETER(S) SPECIFIED FOR "LIST"

The command was entered without any keyword options.

REMOTE SYCOM IS OFFLINE. LAST COUNT OF FETCHES MAS O This message is self explanatory.

#### OFFLINE

#### STOP OR WAIT IN PROGRESS

This message indicates that SYCOM is in the process of servicing a ".HAII" command which in effect produces an "offline" condition; the ". OFFLINE" command is ignored.

#### PHONE

## INVALID PHONE NO

This message is returned when the phone number entered contains alphabetic characters.

#### PHONE NUMBER TOO LONG

This **Th** message is returned when the phone-number-entered contains more than 20 digits Circluding hyphens).

#### PHONE NUMBER REJECTED BY NC "<phone number>"

The Network Controller has rejected the request by SYCOM to change the existing "phone number" to the one entered;  $\mathbf{a}$ reason was specified for the rejection.

#### PUT Calso see COPY)

#### CANNOT PUT WHEN RENOTE SYCON OFFLINE.

This message means that an inter-syster connection does no presently exist, therefore, a "PUT" cannot be done. **The** request, however, is saved in the "PUTOUEUE" for later transmission.

SOURCE OR DESTINATION HOST NAMES HAY NOT BE DEFINED IN PUT Use of the shorthand versior (PUT) of the COPY command implies the source and destination systems, therefore, they cannot be specified in the command string.

## PUT OF FILE <file name> ABORTED

This message occurs when SYCOM is attempting to "send" a file to the other system and the specified file is currently in use or that system. The PUT is aborted.

 $QS$ 

#### ERROR: ".QS" OPERAND NOT NUMERIC

 $A - Q$ 

The ".QS" command is entered with a non-numeric queue size integer field and was ignored. It is necessary to re-enter the command string in correct format.

#### ERROR: "QS" OPERAND MAY NOT EXCEED 15

The queue size integer entered was greater than 15 and was summarily rejected. It must be re-entered with an appropriate integer value.

## ERROR: "QS" OPERAND MUST BE AT LEAST 4

The queue size integer entered was less than the value 4 and was rejected. The command rust be re-entered with a legitimate integer value.

## READ

## REQUEST IGNORED: CARD FILE STILL OPEN

This message is displayed if a ".READ" command is entered when an input card file is currently active. The entire command string is rejected and ciscarded.

## **REQUEST IGNORED: NOT LOGGED ON** This message could mean the carc reader is not ready.

## FILE "<file-name>" NOT PRESENT, TRY AGAIN

The command ".READ" was entered and the card or disk file "<file-name>" is not present.

## **RESTART**

## 11 consecutive timeouts. Remote SYCOM presumed "OFFLINE" AT 08:22:29.1 ON 16 AUG 79

This is a direct indication that the remote system is not responding to the local SYCOM procedures and is considered to be in an OFFLINE state.

#### **RY**

## UNRECOGNIZED COMMAND "RY <token>"

The command string contained an unrecognizable option keyword; not "CP", "LP", or "CR".

## **SIZE**

## ERROR: "-SIZE" OPERAND NOT NUMERIC

The integer entered with the command string was comprised of at least one non-digit character. The integer must be all digits, no exceptions.

#### ERROR: ".SIZE" CANNOT EXCEED 400

COMPANY CONFIDENTIAL 81800/81700 SYCOM P. S. 2219 0458 (A)

This message is displayed when a size integer is entered which exceeds the maximum message block size established for the system; four hundred (400) tytes.

#### ERROR: ".SIZE" CANNOT BE LESS THAN 78 This message is displayed when the size integer entered is less than the minimum allowable message block size; for this system the minimum size is 78 bytes.

#### **STOP**

This command cannot directly cause an error message.

#### SV.

## UNRECOGNIZED COMMAND "SV <token>"

The .SV command was entered either without an option or the cption entered was found to be invalid (not "LP" or "CP").

#### **TRACE**

## DISK TRACE ALREADY ON

The command was entered to turn tracing "ON" and SYCOM was already in trace mode.

#### DISK TRACE WAS ALREADY OFF

The command was entered to turn tracing "OFF" and SYCOM was not currently in trace mode.

## ERROR - "ON" OR "OFF" EXPECTED

The cnly valid options to the TRACE command are "ON", "OFF" or no option specified.

#### USER

## INVALID USERCODE "<token>"

The usercode used to log-on with was found to contain Please log-off and log-on again with correct digits. usercode/password combination.

#### INVALID PASSWORD "<token>"

The password which the user signed-on with was found to Please log-off and log-on again with a contain digits. legitimate usercode/password combination.

CANNOT SIGN ON IN 8.0 INDIRECT MODE. **PROTOCOL 2 WILL USE** USERCODE/PASSHORD FROM SMCS IF SIGNED ON The user attempted to PASS ".us usercode/password" to SYCOM without being "logged-on" to the SMCS.

 $A - 11$ 

## SYSTEM PARAMETER ERROR MESSAGES

The following error messages could occur during the parameters input process. The problem indicated applies to both ODT input as well as card input. In either case, SYCOM must be DS'd, the problem(s) corrected, and the parameters reentered as required.

#### INVALID PARAMETER: "<token>"

This message is displayed when the parameter keyword entered did not watch one of the acceptable keywords.

#### **'=' EXPECTED BUT GOT "<token>"**

A parameter was entered with a value which must be separated Ly the equal  $(=)$  character.

#### INTEGER EXPECTED BUT GOT "<token>"

The BUFFER and RECORD parameters require an integer which specifies the BUFFER/RECORD size in bytes. As this is not what was entered, what was founc is included in the message.

## BUFFER SIZE "<token>" EXCEEDS MAXIMUM ALLOWABLE 1950 The maximum allowable BUFFER size is 1950 bytes. What was specified exceeded this limit.

#### INVALID SYSTEM ID "<token>" TOO LONG

The "system id" entered has either exceeded the parameter<br>size limit of 17 bytes, it was excluded altogether, or special characters have been detected.

## INVALID PARAMETERS FILE, BEING REMOVED

This message occurs when the "PARAMETERS" file is opened, the parameters read in, and the version is incorrect or the "maximum buffer size" was found to exceed the system maximum cf 1950 bytes. When this condition is encountered, the "SYCOM/PARAMETERS" file is removed and new parameters must te entered.

## SYSTEM WARNING MESSAGES

Warning wessages displayed on the User ODT indicate a problem at the system level. They have been rectified by SYCOM so that operations can continue without operator intervention. They are not generally considered to be major cr extensive in nature and therefore, SYCOM has elected to take immediate corrective action.

### WARNING - REMOTE HOST NAME SAME AS LOCAL SYSTEM ID. This problem is resolved by stopping SYCOM and re-creating the "SYCOM/PARAMETERS" file with an appropriate "SYSTEMID" change or using .SYSTEMID command.

INQ OVERFLOW, FOLLOWING MSG DISCARDED <60 or less characters

COMPANY CONFIDENTIAL **B1800/B1700 SYCOM** P. S. 2219 0458 (A)

#### of message>

- If during a Write to a Program-to-SYCOM application program an "incemplete"i/o" cocurs, this message is displayed to provide the warning for this condition.

TERNINALS FILE OVERFLOW. MESSAGE DISCARDED <60 or less characters of message> during a message Write to the remote file TERMINALS an  $If$ 

"incomplete-i/o" occurs, the above message is displayed to inform the system operator of this condition.

#### INCOMPLETE TO ON LINK FILE IGNORED

0R

## INCOMPLETE IO ON TERMINALS FILE IGNORED

0<sub>R</sub>

## INCOMPLETE IO ON OUTO FILE IGNORED

The complex-wait has interrupted SYCOM for either the LINK. TERMINALS, or OUTO file and the Result Descriptor indicates an "incomplete i/o" has occurrec. This error is logged and SYCOM reverts back to "wait" moce.

#### LINK QUEUE OVERFLOW, MESSAGE DISCARDED

The oueue "LINK.G" is full, therefore, ro more messages can be queued at this time. The ressage in question is dumped as there is nothing SYCOM car do with it.

## NUMBER OF TIMEOUTS =  $\langle$ number>

This message is displayed autowatically when "timeouts" keep re-occurring on the inter-system line connection. It is only output on an incremental basis (n) to reduce ODT activity; where <n> is specified in the "IIMEOUIS" rarameter.

#### LOSS OF DATA-SET-READY

Display of this message occurs each time the indicated event is detected. A count is maintained of these occurrences and SYCOM goes into the state of "iritialization". In progress file transfers are aborted and lost. If this continuously cccurs at BOJ, the adapter may be incorrectly strapped.

## HOST SYSTEM CARD READER HALTED

When this message occurs it is to inform the system operator of a condition that presently exists on the remote system.

#### HOST SYSTEM CARD READER ABORTED

This message is used to inform the system operator that card reader input from the remote system has been aborted. N<sub>0</sub> action is required of the operator.

## **HOST SYSTEM CARD READER READY**

 $A-1$   $\zeta$ 

A message that is used to inform the local system operator that card input from the remote system has resumed.

#### SYCOM WILL CLOSE WHEN NEXT IDLE

The "EOJ" command has been entered and SYCOM is processing creviously entered requests. hhen these requests have been crocessed, SYCOM will terminate.

## 11 SPURIOUS .CONNECT IGNORED 11

This meaning is clear? SYCOM was interrupted with an unknown "connect" message which it ignored.

#### **11 SPURIOUS .DISCONNECT IGNORED ##**

The meaning of this message is clear; SYCOM was interrupted with an unknown "gisconnect" message which it ignored.

#### SYCOM CLOSING ON REQUEST FROM REMOTE SYCOM

The remote SYCOM program has been directed to go to "E0J" by the entry of either "EOJ" or "STOP" from that system. When this occurs, it sends a control type message to the other SYCOM which causes the above message to be displayed.

## ERROR: MESSAGE TYPE = <type code>

An input message from the remote file "LINK" was found to be invalid. The message type code is included in the displayed error message for reference.

#### REMOTE SYCOM HAS GONE DOWN AND COME BACK UP

This message is self explanatory in that for some reason the remote SYCOM disconnected the lire and then re-established communication with this SYCOM resulting in the above message being displayed on the system OCT.

## **CUEUE RJEQ FULL, MESSAGE DISCARDED**

The queue "RJE.Q" is full, therefore, no more messages can be queued to it and the current message is discarded.

#### ### WARNING - NO "SYSTEMID" ###

Upon completion of the accept SYCOM parameters process, it was determined that a "system-ic" has not been specified (either rot entered or was in error).

#### SYSTEM CONDITION MESSAGES

Any of the following messages displayed on the User ODT indicate an abnormal system condition of some type. As a rule, when one of these conditions is encountered, the display of an appropriate message also elicits a response from the system operator.

CARD PUNCH EXCEPTION PLEASE ENTER ".RY CP" WHEN DEVICE IS READY OR "-SV CP" TO SAVE THE FILE

## COMPANY CONFIDENTIAL g1800/B1700 SYCOH P. S. 2219 0456 CAJ

lhis message is displayed when SYCOM is attempting to punch a card and an "exception" condition Generally this indicates that the card punch has gone "not ready" for any one of several reasons. It is necessary to respond to SYCOM with the appropriate command when action has been taken to ready the unit. is encountered.

## LINE PRINTER EXCEPTION PLEASE ENTER ".RY .<br>READY OR ".SV LP" TO SAVE THE FILE LP" WHEN DEVICE READY OR "-SV LP" TO SAVE THE FILE<br>This message is displayed when SYCOM is attempting to print

G line and an "exception" condition is encountered. Generally this indicates that tte line printer has gone "not ·ready" fer any one of several re2sons. It is necessary to respond to SYCOM with the appropriate command when action has been taken to ready the unit.

## PARITY ERROR ON READ PLEASE REAO LAST CARD AGAIN

lhis messgge is displayed when SYCOM is attempting to read the card file and an "exception" condition is encountered. Generally this irdicates that the card reader has gone "not ready" for any one of several reasons. It is necessary to respond to SYCOM with the appropriate command when action has been taken to ready the unit.

## $$

When writing a reply messaqe to a terminal~ an "EOf" status was encountered and SYCOM assumed that an invalid "lsn" the cause. Therefore, that message text is displayed on the System OCT as part of the above message. No further action is taken on the part of SYCOM.

## <sessage text>: INVALID LSN = <sessage lsn>

When writing a reply message to a terminal, an "EOF" status was encountered and SYCOM assumed that an invalid "lsn" was the cause. Therefore, that wessage text is displayed on the System OCT as part of the above ressage. No further action has been taken by SYCOM in this matter.

#### PUNCH ERROR

lhe card punch has either detectec an error in the last card ~unched or has degraded into a "not ready" state. In either case<sub>r</sub> a "suspend" contrci **message** has been sent to the 5erver System.

 $A-16$ **COMPANY CONFIDENTIAL** 81800/81700 SYCOM P. S. 2219 0458 (A)

## **READER ERROR**

The card reader has either cetected an error in the last card read, gone into a "not ready" state, or has detected an invalid character in a card column; other than column 1. If there was a read error, the last card must be put back into the card hopper. The card reader is then made chysically "ready"; all cases. SYCOM must then be informed of this new status condition with the entry of a ".READY" command.

### **PRINTER ERROR**

The line printer has either cetected an error on the last line printed or has gone into a "not ready" state. In both cases a "suspend" control message is sent to the Server System. When everything is again ready with the printer, a ".READY" command must be entered to inform SYCOM.

#### **CARD READER CLOSED**

This simply means the card input has been completed and the card file closed.

## **CC INITIATED**

In doing a read on the remote file "LINK" an "EOF" condition was detected. This conditior is caused by the MCP when a "QC" command is entered; whict shuts down all programs associated with the Network Controller.

#### NO PHONE NUMBER

This is indication that when attempting to establish coununications with another system, SYCOM determined "auto dial-up", was necessary but the required phone number is not present.

## INVALID CONTROL MESSAGE RECEIVED = <message text>

khen SYCOM receives a system "control message" from a remote system and the "type code" in this message is not within the  $C0 - 23$  number range, then the above message is displayed. The input message is discarded and no further processing is done on its behalf.

#### BUG IN NETWORK CONTROLLER. VIT INDEX = <vtt> I.E. **STATION** HAS NOT CONNECTED OR HRONG LSN IN CLOSE MESSAGE.

"close" message has been received from the system Network  $\mathbf{A}$ Controller for a program known to SYCOM which contained a "lsn list". This list ircluced a Virtual Terminal Table Index (VII INDEX) entry for a terminal not signed-on to that program, thus the reason for this message.

## RENOTE SYCON TERNINATED

This message indicates that the communications link between the two systems has been interrupted for some reason. SYCOM will attempt to re-establish the connection and failing that reverts to "Cffline Standby" mode.

COMPANY CONFIDENTIAL 91800/81700 SYCOM  $P - S - 22190458(A)$ 

## SYSTEM FATAL MESSAGES

These messages are of the type which preclude the automatic shut down of SYCCM. There are considered "fatal" in the outlook of continuing operations and therefore, SYCOM is shut down.

## FATAL ERROR AT <program sequence number> <message>

The display of this message on the User ODT could be the result of any number of reasons. The SYCOM source sequence rumber displayed is the only clue to the problem. SYCOM initiates a "list-disk-trace" and a "memory dump" at this and automatically goes to EO. after certain disconnect functions have been satisfied.

#### SYCOM REMOTE VERSION  $0F$ IS 1 INCOMPATIBLE **HIS** VERSION="<version number>", MINE="02"

This message identifies the problem at hand. SYCOM goes to EOJ immediately at this point. This version is determined ty the SDS.

## ANOTHER SYCOM WITH SAME MULTI-FILE-ID IS RUNNING

The display of this message indicates that SYCOM cannot gain access to the "SYCOM/PUT.QUELE" file (on disk) as it is presently in use by another procram.

## REMOVE PUT.QUEUE OR CHANGE ITS NAME IF 7.0 FILE

If the disk file by that name is less than 99 records,  $when$ reading it, SYCOM will get an "EOF" and aborts immediately.

 $A - 17$ 

## COMPANY CONFIDENTIAL **31800/B1700 SYCOM**  $P - S - 22190458(A)$

## APPENDIX B: CHARACTER SET

The following graphic character set defines those characters that are acceptable to SYCOM as input. These characters can be in the fore of terminal input/output messages, data files or intersystem control messaces. Other characters incountered by SYCOM will be dealt with as per the established "file transfer" rules.

The graphic character set is arranged in "rows" by the internal collating sequence with "blank" being lowest and "9" high:

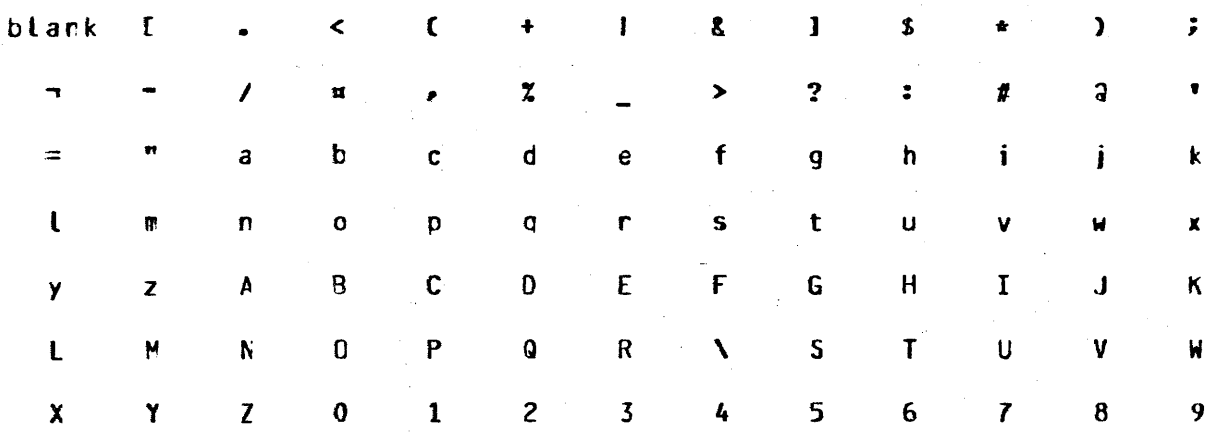

It is recommended that the standard "signal character" of "."  $be$ retaired by the SYCOM for use as a local SYCOM message switching character. However, if this is not suitable for any reason, one the fcllowing special characters is suggested: (A very important point to note is that when changing SYCOM's "signal character", do assign a character which conflicts with the system's current "SMCS signal character".)

 $\mathbf{r}$  $\mathbf{g}$  $5 \times 1 + 3 +$ 

Special data communications characters recognized by SYCOM are:

SOH EOT DLE ENO STX ETX RS FS

 $8 - 1$ 

## APPENDIX C: CONNAND SUNNARY

The following command summary list is presented in alphabetical sequence for easy reference. Refer to the command descriptions for command syntax and option details.

 $\mathcal{L}_{\rm{max}}$ 

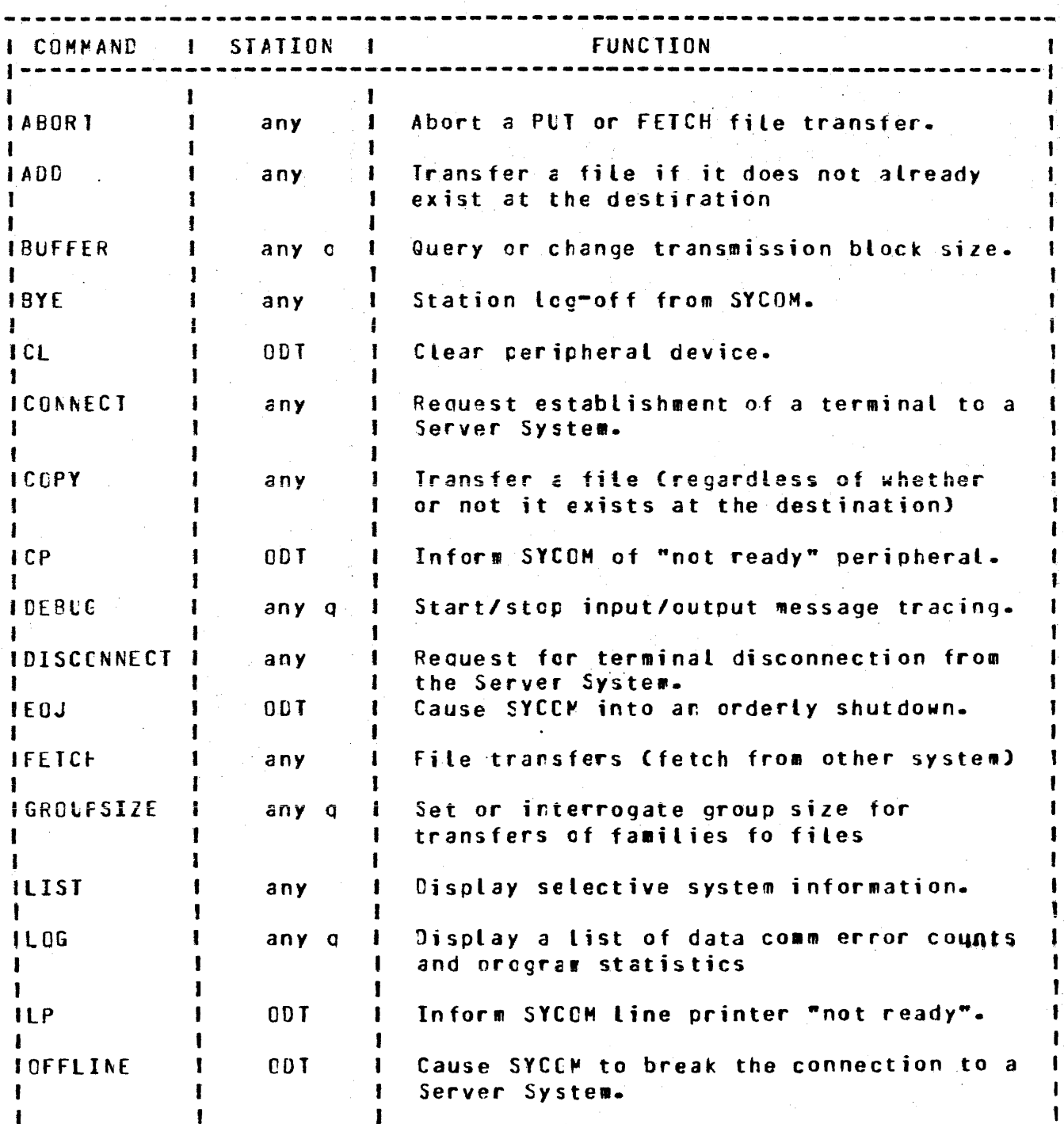

 $C-1$ 

국

 $\frac{1}{2} \frac{1}{2} \frac{$ 

 $\mathcal{A}^{\mathcal{A}}$  $\sim 10$ 

 $\sim$  .

## COMPANY CONFIDENTIAL B1800/B1700 SYCOM P. S. 2219 0458 (A)

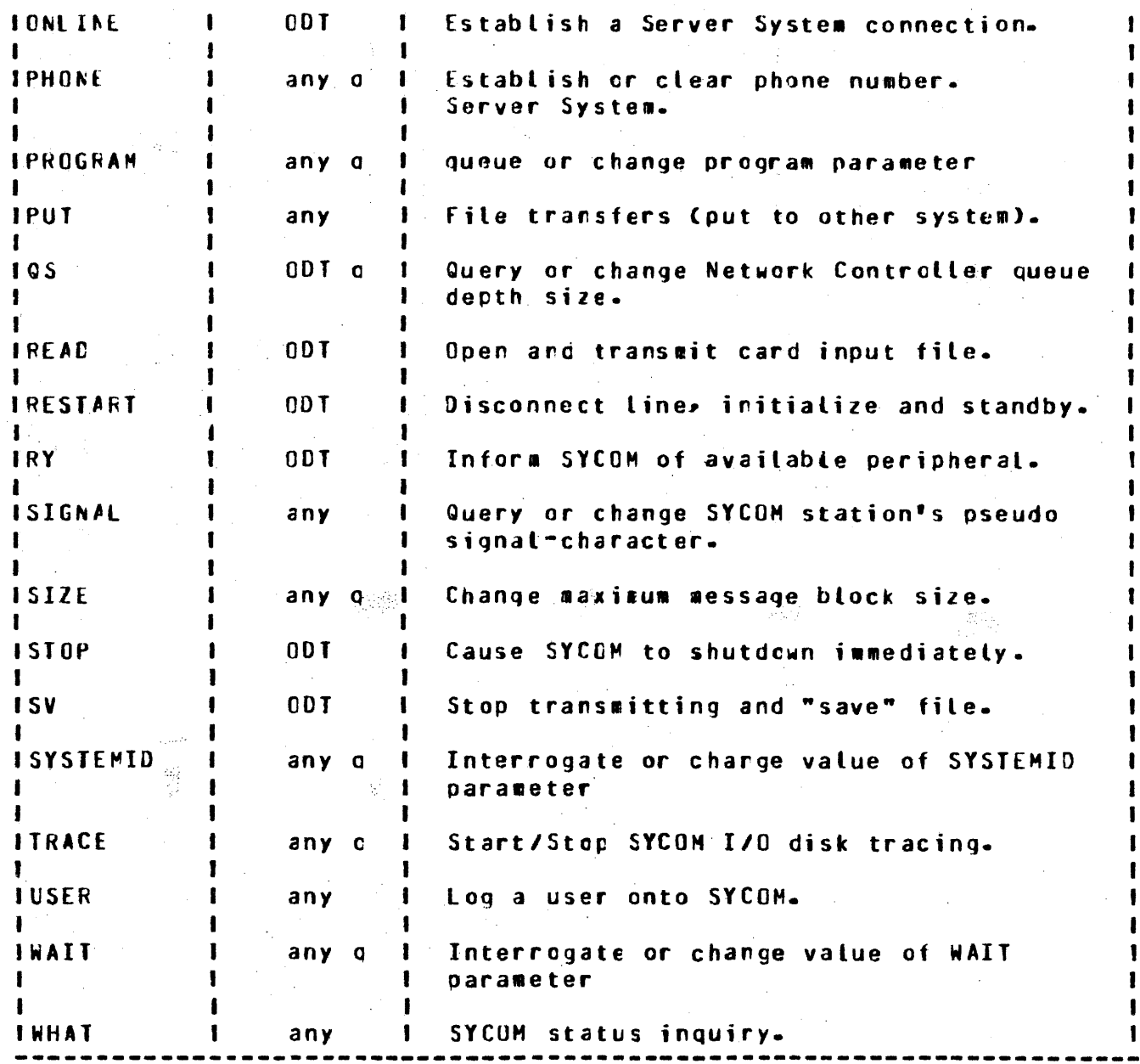

 $\sim 10^6$ 

 $\sim 10$ 

 $C-2$ 

 $\mathbf{I}$  $\mathbf{I}$  $\mathbf{I}$ 

ı

 $\mathbf{I}$ 

COMPUTER SYSTEMS GROUP<br>SANTA BARBARA FLANT

D-1<br>COMPANY CONFIDENTIAL BURROLGHS CORPORATION AND COMPANY CONFIDENTIAL COMPANY CONFIDENTIAL COMPANY CONFIDENTIAL  $P-S. 2219 0456 (A)$ 

## APPENDIX D: SYNTACTICAL KEYWORD SUMMARY

Syntactical keywords will be recognized by SYCOM when they appear within specific context within the command string syntax. Should a soecified "file name" happen to match one cf these "keywords", oo net worry, for this is a perfectly acceptable use of a keyword outside of the command syntactical ccrtext. A complete summary of these keywords follows:

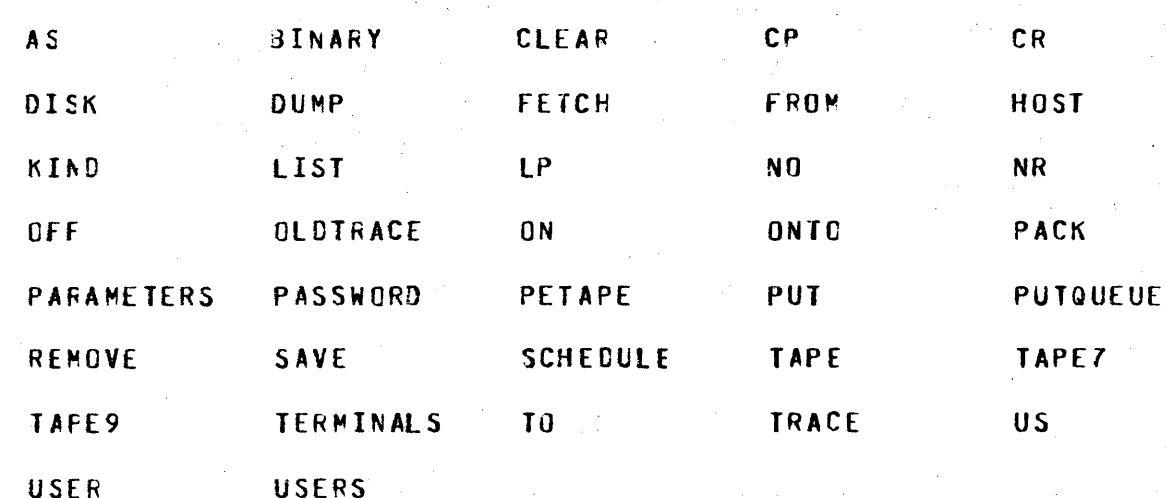

COMPANY CONFIDENTIAL 81800/81700 SYCOM P. S. 2219 0456 (A)

## APPENDIX E: COMMUNICATIONS CONTROL MESSAGES

## **GENERAL**

As there are several message formats used for inter-SYCOM data communications, each format is specified in detail. These message formats are presented ir a sequence dictated by the message type code. A list of message types are shown below. followed by individual message format descriptions.

## **MESSAGE TYPES**

The message type codes are derivatives from the "DA1"/"DA2"<br>(Device Address) field. The message type codes apply to message transmissions in either direction and are compatible between system types. Following then are the device address conventions used by SYCOM; all other values are considered invalid:

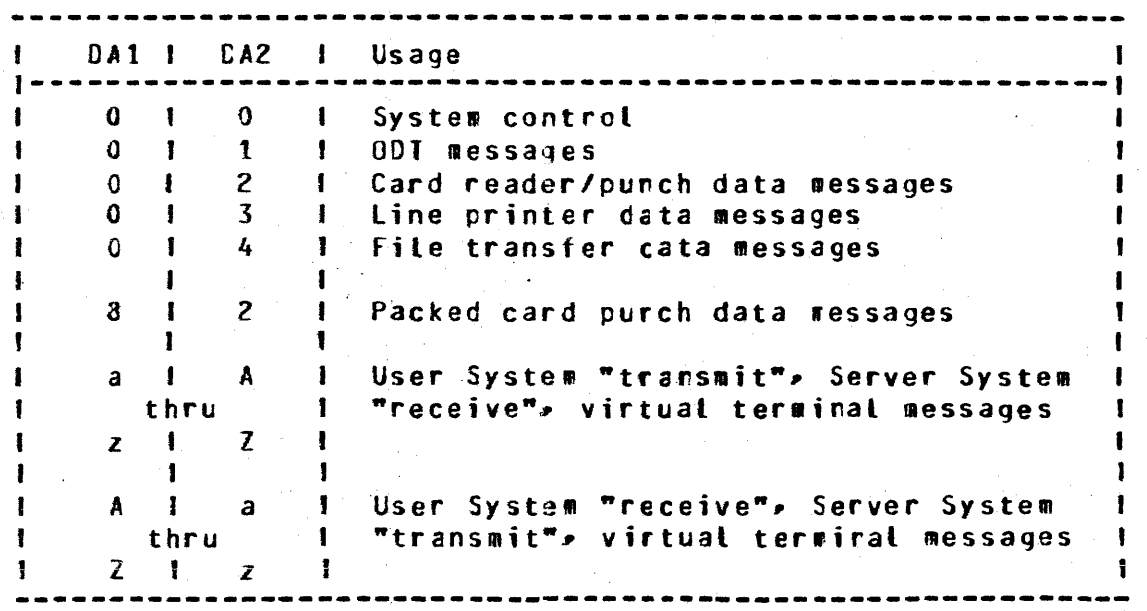

Device addresses are advisory only. The receiving system can direct a message to any appropriate peripheral device, based on its cun requirements.

Note: Line printer data is allowed in both directions. When a system receives line printer cata, it can print it on any available printer, independertly of whether the system is termed a User System or a Server System.

 $F = 1$ 

## **MESSAGE FORMATS**

BASIC DATA COMMUNICATION MESSAGES

As per the line protocol, the belcw message format adheres to the criteria of standard RJE message formatting:

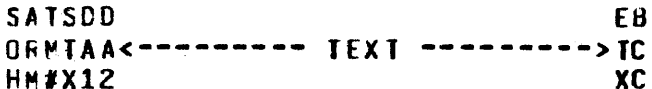

The individual characters in this message function as follows:

- $\mathbf{A}$ SOH - This is the standard ASCII character which is used to indicate data transmission as opposed to connection establishment communication.
- $E -$ ARM - The . "Acknowledge Received Message" character which is used to accept or reject the last message block received.
- $c -$ TM# - The "Transmission Number" character used in the acknowledgement of a message. It represents one of two values (alternating characters) selected for<br>implementation by SYCOM. The characters "5" and "&" are used by the User System SYCOM whereas the characters "F" and "U" are used by the Server System SYCFM.
- STX A standard control character used to delimit the  $\mathbf{c}$ . preceding header characters from the message.
- $E_{\bullet}$ DA1/CA2 - Two characters representing a "Device Address" value.
- $F_{\bullet}$ TEXT - The message text field usually containing data (record images or a message).
- $\varepsilon$ . ETX - The standard "end-of-text" control character.
- н. BCC - A Block Check Character which is comprised of a longitudinal parity bit configuration that is used, by the hardware, to verify that the message has been received correctly.

## SYSTEM CONTROL MESSAGE

System control messages are used to excharge control type data between systems. A complete descrittive list follows the message format which is a variation of the basic message format:

COMPANY CONFIDENTIAL 81800/81700 SYCOM  $P - S - 2219.0458(A)$ 

**SATSDDCC** E<sub>B</sub> ORMTAADD<---- variables (text) ---->TC HM#X1212 ХC

"00"

Here we have the addition of the "CC1"/"CD2" characters. **These** two characters represent the system message "type" code; which may or may not be followed by variable control data.

**ODT MESSAGES** 

The CDT Message format uses the basic format without alteration. There are no provisions for blocking CDT Messages, therefore, the rule is: one ODT Message per control message block. The format of this type message is as follows:

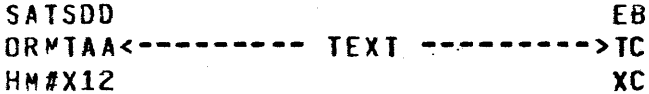

 $"01"$ 

#### CARD FEADER/PUNCH MESSAGE

The format for card reader/punch data images is as follows: **The** "RS" (Record Separator) character used between each card image provides the means for blocking.

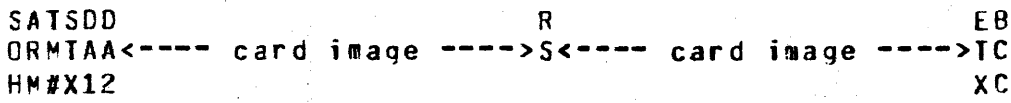

 $7027$ 

#### LINE FRINTER MESSAGE

The following format variation is used to transmit Line Printer data lines between systems:

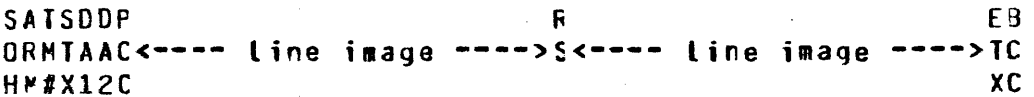

 $m03x$ 

古代

This format is the same as the Card Reader/Punch format except that the "PCC" character is utilized. The value of this field can be one of the following codes:

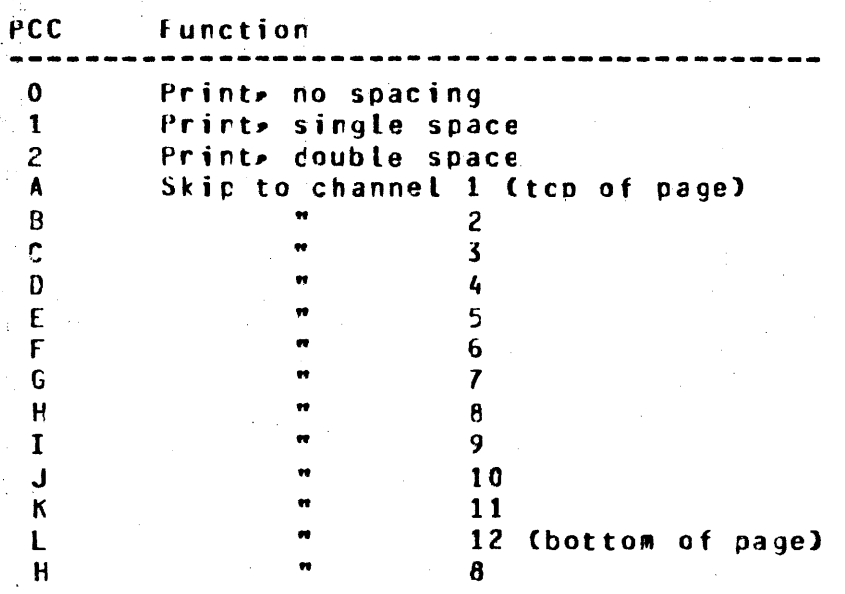

## FILE TRANSFER PESSAGE

The File Transfer message format is also the same as that used to transfer card images. Although the "PCC" character field is included, it is only there to maintair message conformity:

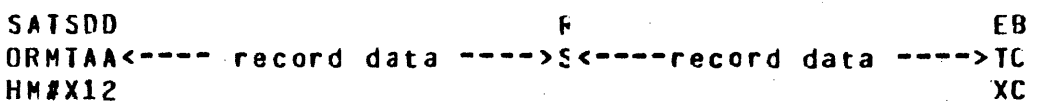

**Contact** 

 $\sim 10^{-1}$ 

"04"

## VIRTUAL TERMINAL MESSAGE

 $\mathcal{L}_{\text{max}}^{\text{max}}$ 

The ressage format utilized for virtual terminal messages is the basic message format, with one exception: the "device address" for a virtual terminal is comprised of two letters C1 lower, 1 upper "transmit": 1 upper• l lower "receive") and will vary by termiral. The format is as follows: (Termiral and ODT messages are "rot" blocked.)

COMPANY CONFIDENTIAL 81800/81700 SYCOM P. S. 2219 0458 (A)

**SATSDD** E<sub>B</sub> ORMTAA<---------- message text ---- $5T<sub>C</sub>$ **HM#X12 XC** 

**WYXM** (transmit) "Xx" (receive)

## FILE SEPARATOR MESSAGES

This message format is utilized by SYCOM when it is necessary to transfer a "symbolic file header", indicate the "beginning of a file", or indicate the "end of a file". This applies equally to the "Card Reader/Punch", "Line Printer", and "File Transfer" operations. To accomplish this, there are three minor variations to the File Transfer Message format which are identified with the following message formats.

The "Card Reacer/Punch", "Line Printer", and "File Transfer"

Begin File Message

The fcrmat for the Begin File message is as follows:

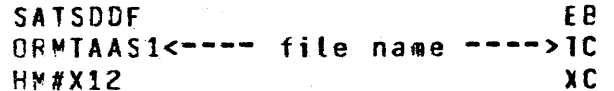

"02" "03"  $"04"$ 

End File Message

The format for the "end file" message is as follows:

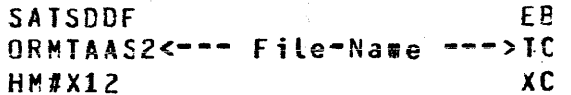

## PROGRAM-LO-PREGRAM MESSAGES

The fcllowing message format pertairs to SYCOM's "program-to-Program" facility; thru a "Remote File":

REMOTE.KEY (10 characters) % Message "header". a matematika

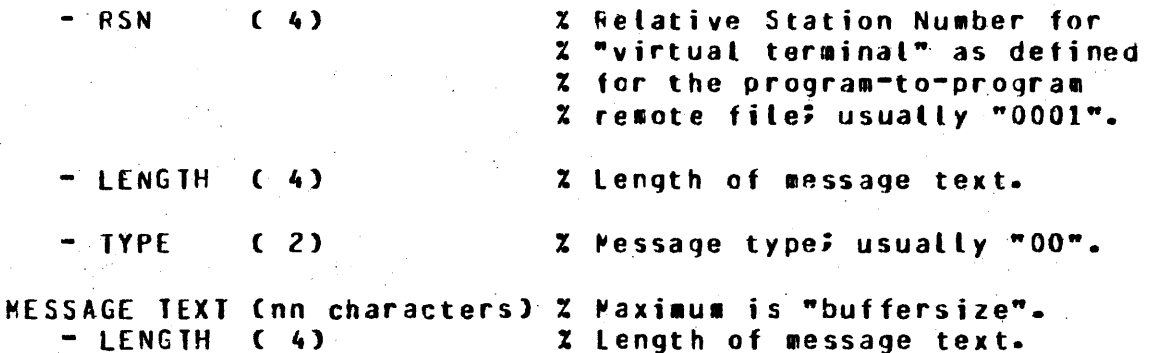

## PROGRAM-to-SYCOM MESSAGES

SYCOM has the inherent capability to accept command strings from an application program and respond with reply messages thru the "Program-to-SYCOM" interface facility. This facility utilizes the "cueue" mechanism, whereby SYCOP reads input from the queue file "SYCOM/OUFO" and writes replies into the queue file "SYCCM/INO". (If these queue file names seem reversed, its because they are oriented to the application program.) Input/Output message formats are defired as follows:

Input (SYCOM/INQ):

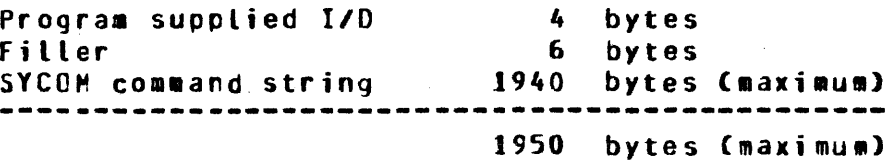

#### Cutout (SYCOM/OUTO):

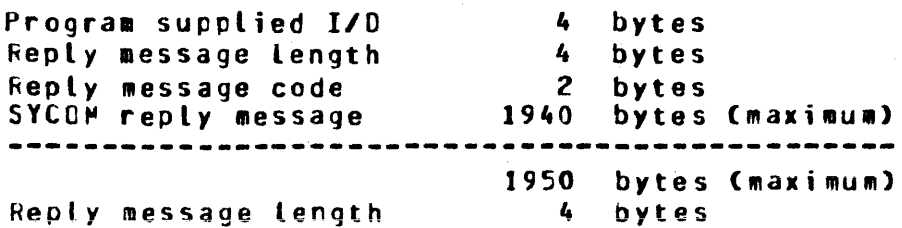

## COMPANY CONFIDENTIAL 81800/81700 SYCOM  $P - S - 22190458(A)$

## APPENDIX F: RESTRICTED HCP COMMAND SUMMARY

All input commands that are prefixed with a "?" are sent directly the MCP exactly as entered. The MCP then generates t a approcriate responses which are sent to the terminal via the Network Controller. Security restrictions have imposed certain constraints on MCP commands from reacte terminals. Also, certain commands, such as those which alter system options, purge, or clear system perioherals, have beer disallowed for a remote terminal. The following list represents the MCP command subset permitted from User System terminals and the User ODT.

The following Command Subset is listed in the order as described in the B1800/B1700 Systems System Software Operational Guide Cassociated dccumentation). Any command listed below which is suffixed with "US" requires the command to be entered with a valid "usercode"/"password" combiration.

Library Maintenance Instructions

- $CH$ Change (US) AD. Add (US) Load (US) L<sub>0</sub>
- **DU** Cump (US)
- **UN** Unload (US)
- **RE Remove (US)**

Program Control Instructions

- $c<sub>0</sub>$ Compile (US)
- Cynamic DY.
- EX. Execute (US)
- Modify Header (US) MH
- Modify (US) MO
- $C<sub>0</sub>$ Compile (US)

Program Control Instruction Attributes

- AF After
- **AN** After.Number
- **CA** Conditional
- $c\,c$ Charge (certain restrictions apply)
- D<sub>S</sub> Dynamic.Spaces
- **FI** File
- F<sub>R</sub> Freeze
- HO Hold
- IN Interp interpreter
- $II$ Intrinsic.Name
- ID Intrinsic.Directory
- ME Memory

 $F = 1$ 

 $\sim 10^{-11}$ 

 $\mathcal{P}(\mathcal{F})$ 

an an Salam<br>Tagairtí

 $\mathcal{L}^{\mathcal{L}}$ 

 $\sim 10$ 

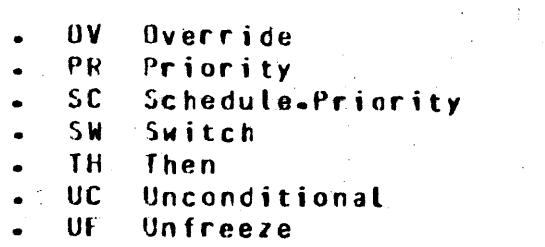

 $\sim$  UV Unoverride

- VI Virtual Disk

# System Control Instructions

 $\sim$   $_{\rm p}$ 

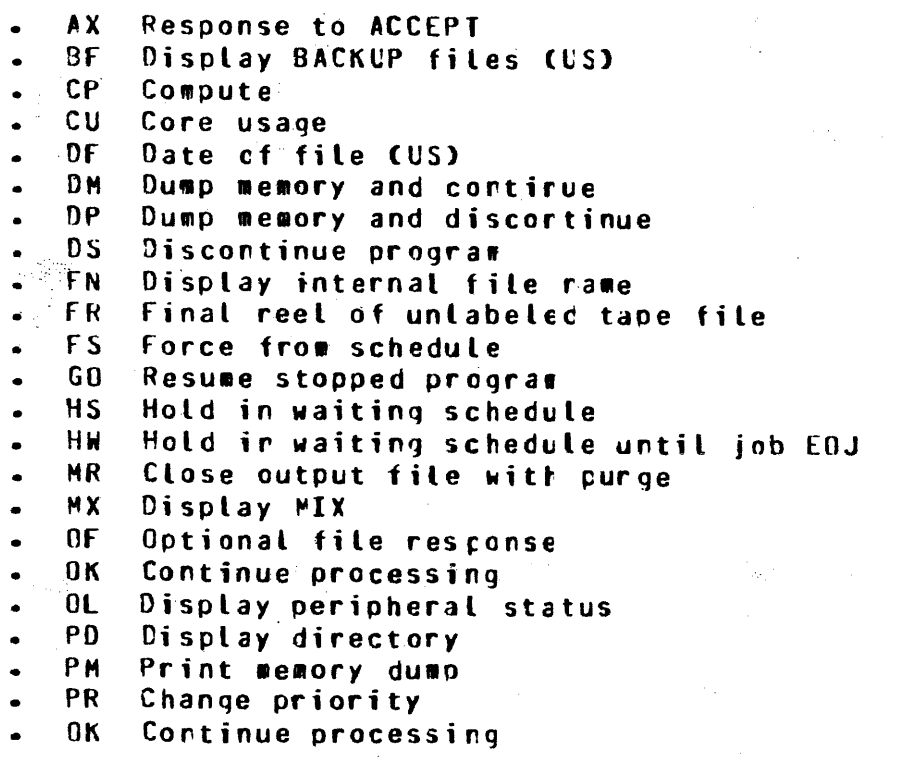

System Control Instructions (continued)

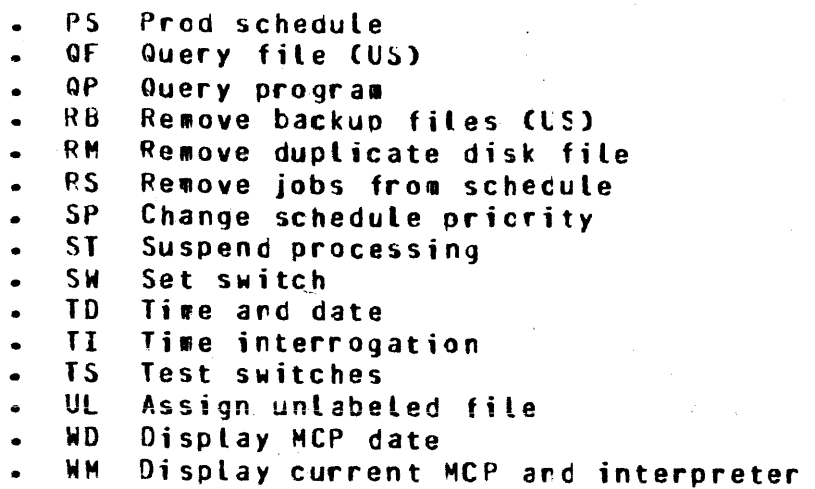
BURROLGHS CORPORATION COMPUlER SYSTEMS GROUP SANTA BARBARA PLANT

- WS Display schedule<sup>2</sup><br>WI Display MCP time
- WT Display MCP time<br>WY Program status in
- Program status interrogation

Job Spawning Control Attributes

- QU Queue command
- US Usercode command
- ZQ Zip oueue command

HIX related HCP commards may refer crly to jobs initiated *by* the same remote terminal where the initial command was input. All MCP ccmmands nust be entered in UPPER CASE.

urbi kiti **BURROLGHS CORPORATION** COMPUTER SYSTEMS GROUP SANTA BARBARA PLANT

COMPANY CONFIDENTIAL **B1800/B1700 SYCOM**  $P_{\infty}$ S. 2219 0458 (A)

# APPENDIX G: PARAMETERS FILE ATTRIBUTES

The PARAMETERS file is a disk file, data type, with one physical record of 180 characters. This parameters record is formatted as shown below.

RECORD FORMAT

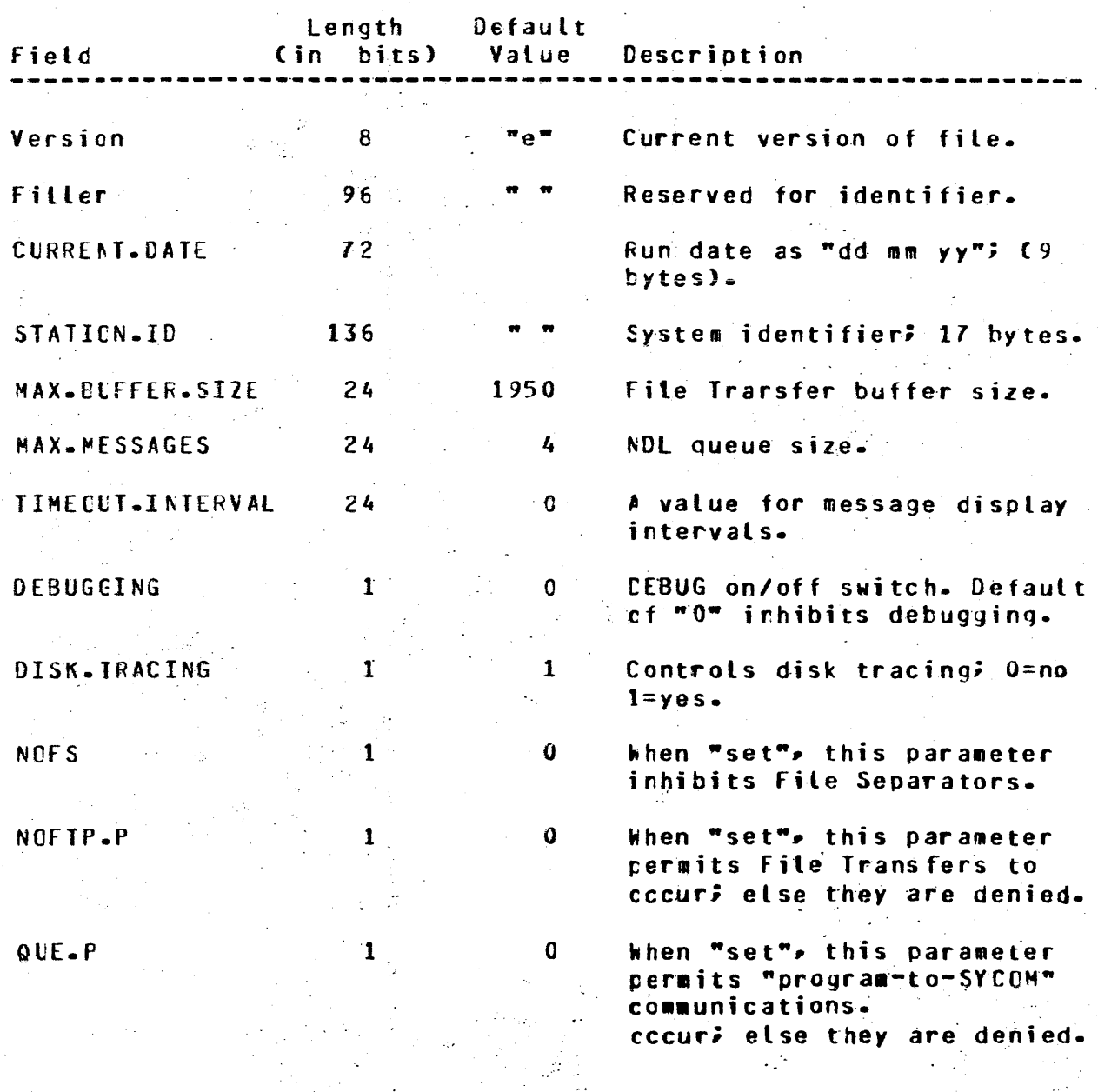

 $G - 1$ 

#### BURROLGHS CORPORATION COMPUTER SYSTEMS GROUP SANTA BARBARA PLANT

 $\overline{a}$ 

 $\mathcal{A}(\mathcal{G})$  .

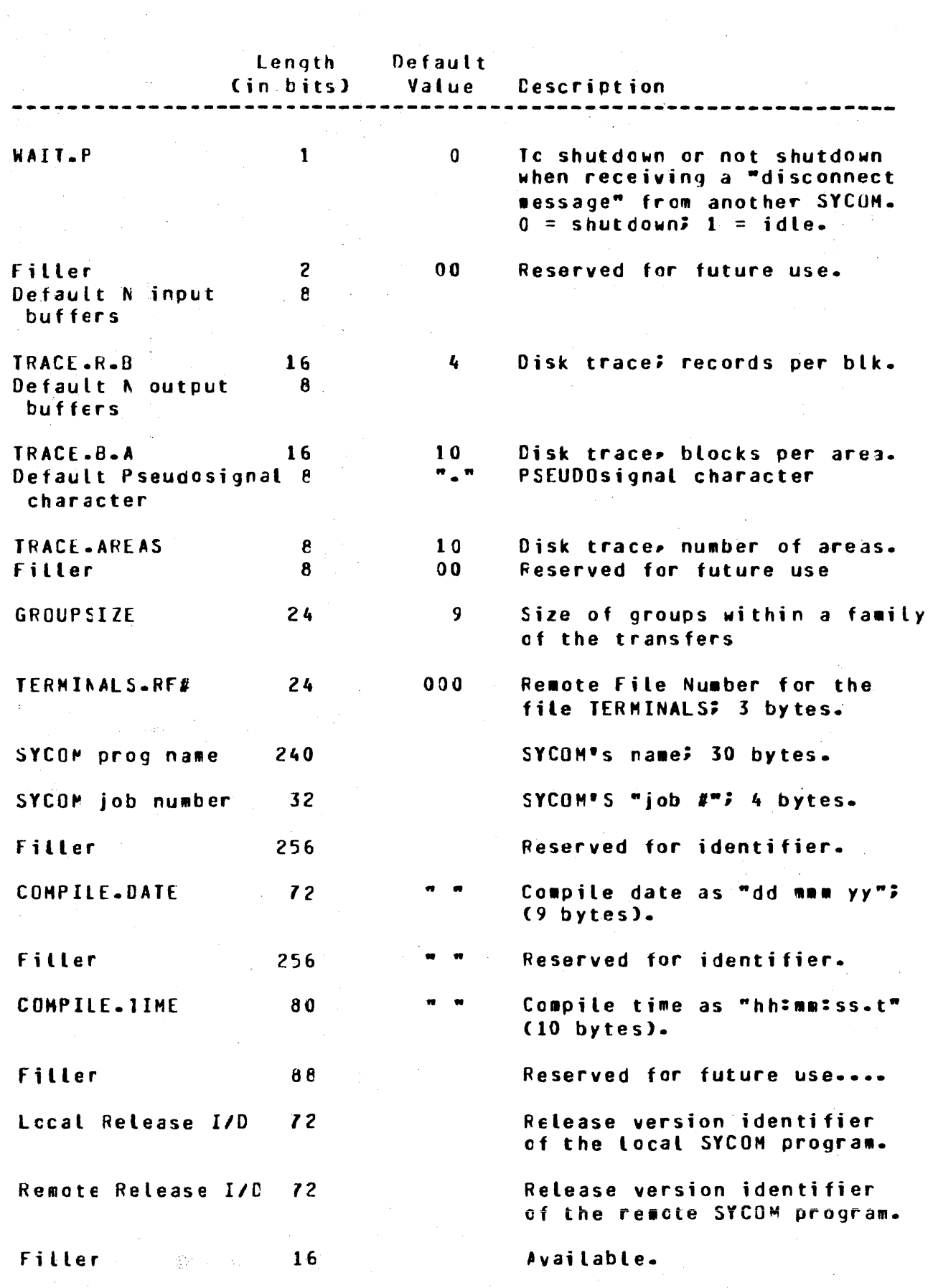

 $G - 2$ 

### **BURROUGHS CORPORATION** COMPUTER SYSTEMS GROUP SANTA BARBARA FLANT

# COMPANY CONFIDENTIAL **B1800/B1700 SYCOM**  $P - S - 22190458(A)$

# APPENDIX H: SUMMARY OF FILES

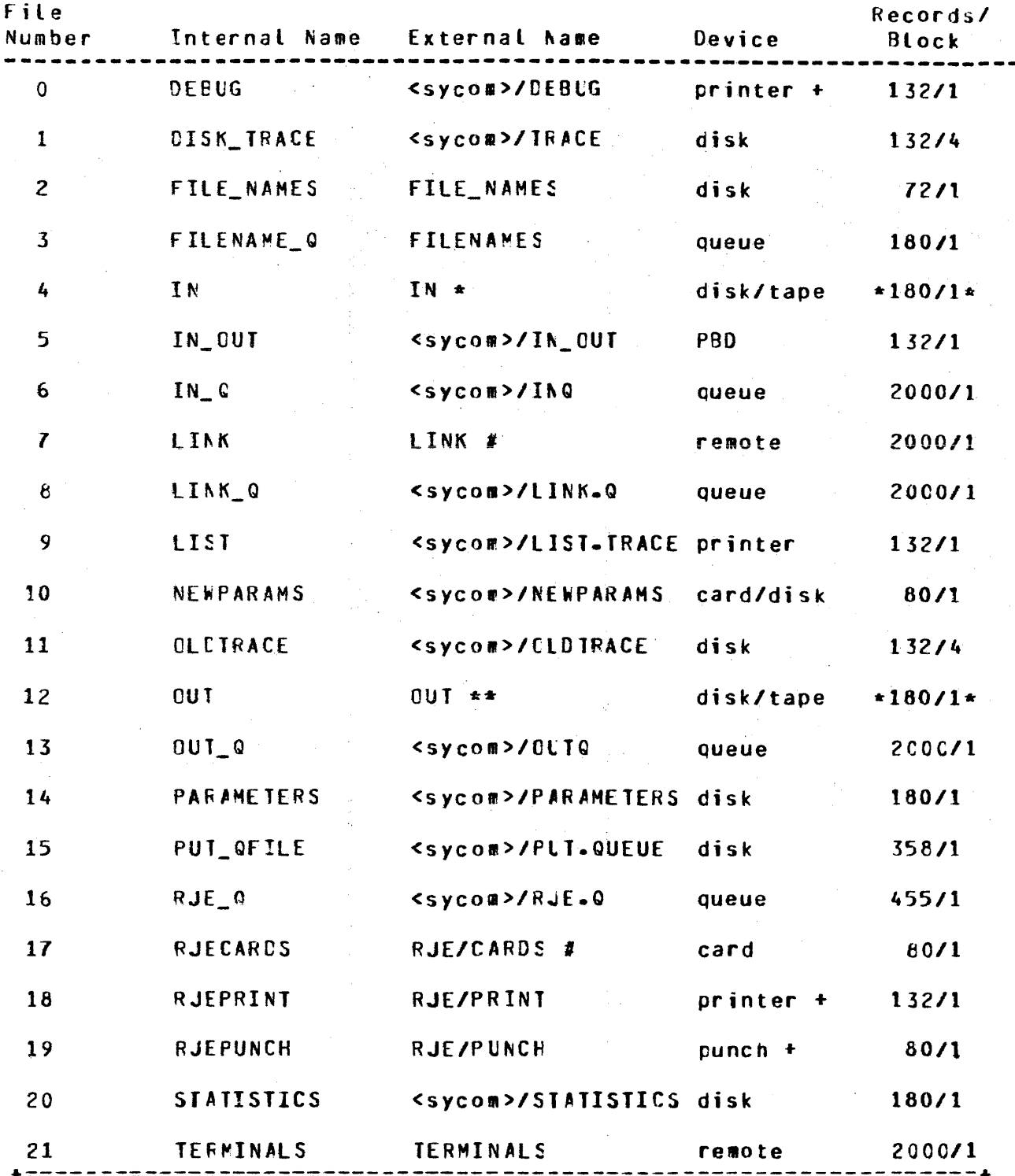

- These files are changed to the actual device type,

 $\star$ 

 $H = 1$ 

### BURROlGHS CORPORATION COMPUTER SYSTEMS GROUP SANTA EARBARA PLANT

그 바로 다

i Storia

record size, and file name specified in the file transfer command.

+ Backup allowed~

 $\mathcal{F}^{\text{free}}_{\text{max}}$ 

- # Or user specified name.
- , Use input blocking.

 $\bullet$  Note: Printer or printer backup cisk file. \*\* Note: .The actual file name as specified in the COPY command.

BURROLGHS CORPERATION COMPUTER SYSTEMS GROUP SANTA EARBARA PLANT

# COMPANY CONFIDENTIAL 81800/81700 SYCOM P. S. 2219 0458 (A)

#### APPENDIX I: SAMPLE APPLICATION PROGRAMS

This program was designed basically to test "program-to-program" communication functions of SYCOM. What this sample application program provides is the mechanics of what is necessary for this communication process. The user can expand upon this sample to create a program with the desired carabilities as required. The program is written in UPL which is available for this purpose.

The only data communication type functions required for this type of application program is to "read" input messages from a Remote File and "write" reply messages into the same Remote File. This message interfacing architecture has been established for this purpose and must be, therefore, adhered to at all times.

PROGRAM-to-PROGRAM (User System)

COMPILE USER/TEST UPL LI;

& DETAIL & SIZE

& PASS END

**FILE** RFUSER (DEVICE = REMOTE, NUMBER OF STATIONS = 1. REMOTE\_KEY, RECORDS = 80/1, BUFFERS = 2);

AS #CHARACTER##

CH (80),

**CH (80);** 

CH ( 3);

DEFINE CH. DECLARE **TEXT** REPLY

1 RMT\_KEY CH  $(10)$ DECLARE 2 RMT\_RSN CH $(3)$ 2 RMT\_LENGTH CH $(4)$ 2 FMT\_TYPE  $CH (3)$ CH (10). 1 REAC KEY  $CH (3)$ 2 FEAD RSN CH  $(4)$ 2 READ\_LENGTH

 $RMI_RSN = 2001$ % First station in "family". RMT\_LENGTH := "0080"; % Stancard message length. RMT\_TYPE := "000"; % MCS type code.

OPEN RFUSEF INPUT, OUTPUT;

2 READ\_TYPE

# BURROLGHS CORPORATION<br>COMPUTER SYSTEMS GROUP SANTA BARBARA PLANT

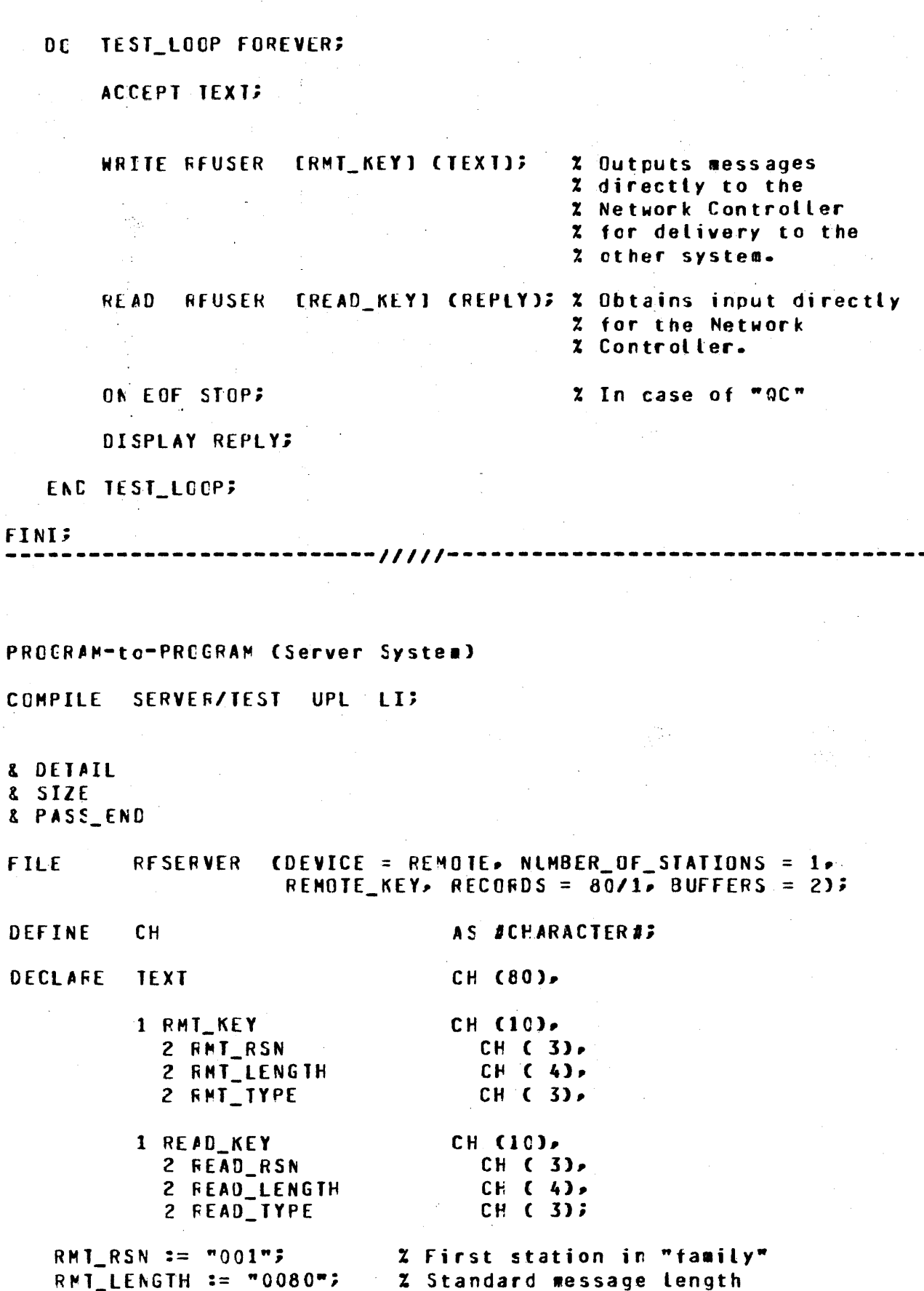

BURROUGHS CORPORATION COMPUTER SYSTEMS GROUP SANTA BARBARA PLANT

COMPANY CONFIDENTIAL 81800/81700 SYCOM  $P - S - 22190458(A)$ 

RMT\_TYPE == "000"; X MCS type code

---------/////

OPEN RESERVER INPUT, OUTPUT;

DC TEST\_LOCP FOREVER; READ RESERVER EREAD\_KEYI (TEXT); % Input from User AP ON EOF STOP; % In case of "QC".. WRITE RESERVER IRMT\_KEYI (TEXT); % Output to User AP END TEST\_LOCP;

**FINI;** 

#### **BURROLGHS CORPORATION** COMPUTER SYSTEMS GROUP SANTA BARBARA PLANT

# COMPANY CONFIDENTIAL 81800/81700 SYCOM  $P - S - 22190458(A)$

INDEX

#### (SYSTEM)/USERCODE File  $4 - 36$

 $5 - 5$ ,  $A - 3$ **ABORT ACRONYMS**  $9 - 13$ ADD  $5 - 8$ APPENDIX B: CHARACTER SET  $B - 1$ APPENCIX C: COMMAND SUMMARY  $C-1$ APPENCIX C: SYNTACTICAL KEYWORD SUMMARY  $n-1$ APPENDIX E: COMMUNICATIONS CONTROL PESSAGES  $F-1$ APPENCIX F: RESTRICTED MCP COMMAND SUMMARY  $F - 1$ APPENEIX G: PARAMETERS FILE ATTRIBUTES  $G-1$ APPENCIX H: SUNNARY OF FILES  $H-1$ APPENEIX I: SAMPLE APPLICATION PROCRAMS  $I-1$ APPLICATION PROGRAMS  $3 - 11$ Assioning Program Pricrities  $6 - 10$ ASSOCIATED DOCUMENTATION  $7 - 5$ 

BASIC DATA COMMUNICATION MESSAGES  $F - 2$ **BASIC FEATURES**  $2 - 2$ **BUFFER**  $5 - 13$ ,  $A - 3$ **BUFFER Parameter**  $6 - 15$ **BYE**  $5 - 14$ 

CARD READER/PUNCH MESSAGE  $E = 3$  $CL$  $A - 3$ CL (Clear Device)  $5 - 15$ COMMAND INFORMATIONAL/ERROR MESSAGES  $A - 2$ COMMAND RELATED ERROR MESSAGES  $5 - 4$ COMMAND SYNTAX CONVENTIONS  $5 - 2$ Commerts  $5 - 3$ Common System Operations  $6 - 13$ **COMMUNICATIONS PROCEDURE**  $3 - 5$ **COMPILATION PRCCESS**  $8 - 2$ CONCEFTS AND FACILITIES  $3 - 1$ CONFICURATIONS AND SOFTWARE ASSOCIATIONS  $4 - 20$ CONNECT  $5 - 16$ ,  $A - 3$ CONVERSATIONAL COMMUNICATION PROCEDURE  $4 - 17$ **COPY**  $5 - 17 - 1 - 4$ CP NR (Card Punch Not Ready)  $5 - 22$ Creating the SYCOM Parameters File  $6 - 5$ Creation of the (SYSTEM)/USERCODE File  $6 - 10$ 

DEBUG  $5 - 23$ ,  $A - 7$ DEBUG Parameter  $6 - 15$ DEFALLTPSEUDOSIGNAL  $6 - 15$ DETERMINING THE SPECIFICATIONS  $8 - 1$ **DISCONNECT**  $5 - 24$ ,  $A - 8$ 

 $I'Y-1$ 

**BURROUGHS CORPORATION** COMPUTER SYSTEMS GROUP SANTA BARBARA PLANT

کو دی با بالات است.<br>محصول است

END Parameter 6-15 Entering the Parameters 6-14 Entering the Parameters Through the ODT 6-9 E O.J.  $5 - 25 - A - 8$ ERROR DETECTION AND RECOVERY  $2 - 4$ Example Interactive Terminal Session 7-5 Execution of SYCOM; With SMCS 6-13 Execution of SYCOM; Without SMCS 6-11 **FFTCH**  $5 - 26$ FETCH Calso see COPY)  $A - B$ FILE SEPARATOR MESSAGES E-5 FILE TRANSFER MESSAGE - E-4 FILE IRANSFERS 4-3 FOR THE LEVEL 1 SYSTEM  $4 - 26$ FOR THE LEVEL 2 SYSTEM  $4 - 30$ FOR THE LEVEL 3 SYSTEM  $4 - 32$ FUNCTIONAL DESCRIPTION  $4 - 1$ **FUNCTIONS PERFORMED** 2-2 **GENERAL**  $2-1$ ,  $3-1$ ,  $4-1$ ,  $5-1$ ,  $6-1$ ,  $8-1$ ,  $A-1$ ,  $E-1$ GENEFATING NETWORK CONTROLLERS  $8 - 1$ GLOSSARY OF TERMS AND ACRONYMS  $9 - 1$ GROUPSIZE 5-30, 6-16 HARDWARE REQUIREMENTS  $3 - 8$ INBUFFERS 6-16 INPUT COMMANDS  $5 - 1$ INTRODUCTION TO SYCOM  $2 - 1$ LEVEL 1 SYSTEM  $4 - 20$ LEVEL 2 SYSTEM  $4 - 22$ LEVEL 3 SYSTEM  $4 - 24$ LIMITATIONS 2-4 LINE PRINTER MESSAGE  $E - 3$ LINE THROUGHPUT  $2 - 3$  $LIST 5-31 - A-8$  $L0G = 5 - 32$ LP.  $5 - 33$ MAINTAINING INTEGRITY OF FILE CHARACTERISTICS  $4 - 4$ MANUAL OBJECTIVES AND READER ASSUMPTIONS 1-1 MASTER CONTROL PROGRAM (MCP) 3-9 MASTEF CONTROL PROGRAM (MCP) FILES  $4 - 36$ NASTEF CENTROL PROGRAM MESSAGES A-1 **MENORY REQUIREMENTS**  $3 - 8$ MESSAGE FORMATS E-2 NESSAGE PATH ASSIGNMENTS 4-26 **MESSACE TYPES E-1 NETWORK CONTRCL 4-17** 

NETWORK CONTROLLER 4-19

BURROtGHS CORPORATION COMPUTER SYSTEMS GROUP SANTA BARBARA PLANT

COMPANY CONFIDENTIAL **B1800/B1700 SYCOM** P. S. 2219 0456 CA>

NETWORK CONTRCLLER ERROR MESSAGES 4-1<br>NETWORK CONTROLLER FILES .4-36 NETWORK CONTROLLER FILES NETWORK CONTROLLER PROGRAM 3-10<br>Network Information (NIF) File 4-36 Network Information (NIF) File<br>NOFS Parameter 6-16 NOFS Parameter 6-16<br>NOFTP Parameter 6-16 NOFTP Parameter<br>NOPROCRAM 6-16 NOPROCRAM. Notation used in model format  $5 - 2$ NOTICE  $2 - 5$ NOTRACE  $6 - 17$ NOWAIT  $-6-17$ 

ODT MESSAGES E-3  $5-34$ ,  $A-9$ <br>5-35 ONLINE. OPERATING PROCEDURES 6-1 OPERATIONAL PRCCEDURES 8-1<br>OPERATOR COMMANDS 5-1 OPERATOR COMMANDS<br>OUTBUFFERS 6-17 OUTBUFFERS OUTPUT AND ERROR MESSAGES A-1

Peripheral files 4-36 **PHONE**  $5-36$ ,  $A-9$ POINT-TO-POINT CONTENTION PROCEDURE  $4 - 18$ POINT-TO-POINT NON-SWITCHED NETWORK 3-4 POINT-TO-POINT SWITCHED NETWORK 3-3 PREFACE 1-1 **PRELIPINARY PROCEDURES 6-1**<br>PREPARATION OF INPUT 8-1 PREPARATION OF INPUT Preparing the NEWPARAMS Card File  $6 - 7$ Preparing the NEWPARAMS Disk File<br>PRINT THE USER/NCNIF FILE 8-2  $6 - 7$ PRINT THE USER/NCNIF FILE PRINTING THE TRACE FILE 7-3<br>PROGRAM 5-38 PROGRAM PROGRAM Parameter 6-17 Program Switches 6-2 PROGRAM-to-PROGRAM (Server System)  $1 - 2$ PROGRAM-to-PROGRAM (User System)  $I - 1$ PROGRAM-TO-PROGRAM COMMUNICATIONS  $4 - 15$ PROGRAM-to-PROGRAM MESSAGES E-6 PROGRAM-TO-SYCOM COMMUNICATION 4-13 PROGRAM-to-SYCOM MESSAGES E-6 Punctuation Rules 5-3 PUT 5-39 PUT Catso see COPY) A-9

 $QS$   $A-9$ QS CQueue Size) s-43 QUEUE DEPTH CCNTROL 4-35 Queue files 4-38 OUEUESIZE Parameter 6-17

REACTIONARY HINTS ANC POINTERS 7-3  $READ = 5 - 44$   $A - 10$ 

**BURROUGHS CORPORATION** COMPUTER SYSTEMS GROUP SANTA BARBARA PLANT

**RECORD FORMAT**  $G-1$ **Remote Files**  $4 - 37$ REMOTE SUPERVISORY CONSOLE (RSC)  $4 - 11$ **RESTART**  $5 - 46$ ,  $A - 10$ **RESTRICTIONS**  $4 - 38$ **RY**  $A - 10$ RY (Ready Device)  $5 - 48$ SAMPLE NDL SOURCE FILE CLOCAL USER SYSTEM)  $8 - 3$ SAMPLE NOL SOURCE FILE CREMOTE SERVER SYSTEM)  $8 - 6$ SCOPE AND OBJECTIVES  $2 - 1$ Setup MCP Program Name Table  $6 - 10$ **SIGNAL**  $5 - 49$ **STZE**  $5 - 50$ ,  $A - 10$ SMCS Command String from Server-System  $5 - 60$ SMCS Command String from User-System 5-58 SMCS MCP Command String from Server-System  $5 - 61$ SMCS MCP Command String from User-System 5-59 **SMCS Sional Characters**  $6 - 14$ SOFTWARE OPTIONS  $3 - 10$ SOFTWARE REQUIREMENTS  $3 - 9$ STANDARD RJE FUNCTIONS  $4 - 1$ **STOP**  $5 - 51$ ,  $A - 11$ STRUCTURE OF THE DOCUMENT 1-1 SUPERVISORY MESSAGE CONTROL SYSTEM (SMCS)  $3 - 10$ **SV**  $1 - 11$ SV (Save Device)  $5 - 52$ SYCOM AND ITS ENVIRONMENT  $3 - 8$ SYCOM Commands from the ODT  $7 - 1$ SYCOM ERROR MESSAGES  $A-2$ **SYCOM FILES**  $4 - 36$ SYCOM PROGRAM SHUTDOWN  $7 - 2$ SYSTEM COMMUNICATIONS  $3 - 2$ SYSTEM CONDITION MESSAGES  $A - 14$ SYSTEM CONFIGURATION  $3 - 1$ SYSTEM CONTROL MESSAGE  $E - 2$ SYSTEM FATAL MESSAGES  $A-17$ **SYSTEM FILES**  $4 - 35$ SYSTEM OPERATING PROCEDURES  $6 - 1$ SYSTEM PARAMETER ERROR MESSAGES  $A - 12$ SYSTEM WARNING MESSAGES  $A - 12$ SYSTEM/MAKEUSER PROGRAM  $3 - 9$ **SYSTEMID**  $5 - 53$ SYSTEMID Parameter  $6 - 18$ TERMINAL FUNCTIONS  $7 - 5$ Termiral Operations (SMCS Controlled)  $7 - 8$ TERMINAL CPERATIONS (SYCOM CONTROLLED)  $7 - 5$ **TERMINAL PROCECURES**  $7 - 5$ TERMINAL-TO-PRCGRAM COMMUNICATIONS  $4 - 6$ **TERMS**  $9 - 1$ The Server System  $4 - 10$ The User System  $4 - 9$ TIMEOLTS Parameter 6-18

BUHROlGHS CORPORATION COHPUlER SYSTEMS GROUP SANTA BARBARA PLANT

 $I X-5$ COMPANY CONFIDENTIAL B1600/B1700 SYCOH P. S. 2219 0458 CAJ

TRACE 5-54, A-11 TRACE Parameter 6-18 TRACEAREAS 6-18 TRACEBA Parameter 6-18<br>TRACEFB Parameter 6-19 TRACEFB Parameter TRANSMISSION OF PACKED DATA  $4 - 19$ 

 $USER$  5-55,  $A-11$ USER SYSTEM - SERVER SYSTEM RELATIONSHIP  $3-6$ 

VIRTUAL TERMINAL MESSAGE E-4 VIRTUAL TERMINALS 4-5

WAIT S-56 WAIT Parameter 6-19<br>WHAT 5-57 WHAT Workfile Naming Convertions 6-4